# Oracle® Key Vault RESTful Services Administrator's Guide

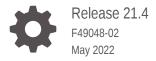

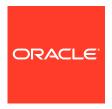

Oracle Key Vault RESTful Services Administrator's Guide, Release 21.4

F49048-02

Copyright © 2020, 2022, Oracle and/or its affiliates.

Primary Author: Monika Sharma

Contributors: Mark Doran, Patricia Huey

Contributors: Alexis Abell, Bharathi Baskaran, Shubham Goyal, Rahil Mir, Dongwon Park, Vipin Samar, Radhika Siravara, Ajay Srivastava, Venkatesh Petla, Peter Wahl, Daniel Wu

This software and related documentation are provided under a license agreement containing restrictions on use and disclosure and are protected by intellectual property laws. Except as expressly permitted in your license agreement or allowed by law, you may not use, copy, reproduce, translate, broadcast, modify, license, transmit, distribute, exhibit, perform, publish, or display any part, in any form, or by any means. Reverse engineering, disassembly, or decompilation of this software, unless required by law for interoperability, is prohibited.

The information contained herein is subject to change without notice and is not warranted to be error-free. If you find any errors, please report them to us in writing.

If this is software or related documentation that is delivered to the U.S. Government or anyone licensing it on behalf of the U.S. Government, then the following notice is applicable:

U.S. GOVERNMENT END USERS: Oracle programs (including any operating system, integrated software, any programs embedded, installed or activated on delivered hardware, and modifications of such programs) and Oracle computer documentation or other Oracle data delivered to or accessed by U.S. Government end users are "commercial computer software" or "commercial computer software documentation" pursuant to the applicable Federal Acquisition Regulation and agency-specific supplemental regulations. As such, the use, reproduction, duplication, release, display, disclosure, modification, preparation of derivative works, and/or adaptation of i) Oracle programs (including any operating system, integrated software, any programs embedded, installed or activated on delivered hardware, and modifications of such programs), ii) Oracle computer documentation and/or iii) other Oracle data, is subject to the rights and limitations specified in the license contained in the applicable contract. The terms governing the U.S. Government's use of Oracle cloud services are defined by the applicable contract for such services. No other rights are granted to the U.S. Government.

This software or hardware is developed for general use in a variety of information management applications. It is not developed or intended for use in any inherently dangerous applications, including applications that may create a risk of personal injury. If you use this software or hardware in dangerous applications, then you shall be responsible to take all appropriate fail-safe, backup, redundancy, and other measures to ensure its safe use. Oracle Corporation and its affiliates disclaim any liability for any damages caused by use of this software or hardware in dangerous applications.

Oracle, Java, and MySQL are registered trademarks of Oracle and/or its affiliates. Other names may be trademarks of their respective owners.

Intel and Intel Inside are trademarks or registered trademarks of Intel Corporation. All SPARC trademarks are used under license and are trademarks or registered trademarks of SPARC International, Inc. AMD, Epyc, and the AMD logo are trademarks or registered trademarks of Advanced Micro Devices. UNIX is a registered trademark of The Open Group.

This software or hardware and documentation may provide access to or information about content, products, and services from third parties. Oracle Corporation and its affiliates are not responsible for and expressly disclaim all warranties of any kind with respect to third-party content, products, and services unless otherwise set forth in an applicable agreement between you and Oracle. Oracle Corporation and its affiliates will not be responsible for any loss, costs, or damages incurred due to your access to or use of third-party content, products, or services, except as set forth in an applicable agreement between you and Oracle.

# Contents

# Preface

| Audience                                                                                                    |                                                                                                    | i                                                                    |
|----------------------------------------------------------------------------------------------------|----------------------------------------------------------------------------------------------------|----------------------------------------------------------------------|
| Documentation                                                                                                    | Accessibility                                                                                                    | i                                                                    |
| Related Docum                                                                                                    | ents                                                                                                    | i                                                                    |
| Conventions                                                                                                    |                                                                                                    | :                                                                    |
| Changes in                                                                                                    | This Release for Oracle Key Vault                                                                                                    |                                                                      |
| Changes for Ora                                                                                                    | acle Key Vault Release 21.4                                                                                                    | >                                                                    |
| Changes for Ora                                                                                                    | acle Key Vault Release 21.3                                                                                                    | X                                                                    |
| Introduction                                                                                                    | to Oracle Key Vault RESTful Services                                                                                                    |                                                                      |
| 1.1 About Ora                                                                                                    | cle Key Vault RESTful Services                                                                                                    | 1-                                                                   |
| 1.2 General F                                                                                                    | rocess for Using Oracle Key Vault RESTful Services                                                                                                    | 1-                                                                   |
|                                                                                                    |                                                                                                    | 4                                                                    |
| 1.3 Required                                                                                                    | Privileges for Using RESTful Services                                                                                                    | 1-2                                                                  |
| 1.3 Required                                                                                                    | Privileges for Using RESTful Services                                                                                                    | 1-                                                                   |
| ·                                                                                                    | Privileges for Using RESTful Services rted with Oracle Key Vault RESTful Services                                                                                                    |                                                                      |
| Getting Sta                                                                                                    |                                                                                                    |                                                                      |
| Getting Sta                                                                                                    | rted with Oracle Key Vault RESTful Services                                                                                                    | 2-                                                                   |
| Getting Sta                                                                                                    | rted with Oracle Key Vault RESTful Services or Disabling Oracle Key Vault RESTful Services                                                                                                    | 2-<br>2-                                                             |
| Getting Sta  2.1 Enabling  2.1.1 Ena                                                                                   | rted with Oracle Key Vault RESTful Services or Disabling Oracle Key Vault RESTful Services bling RESTful Services                                                                                                    | 2-<br>2-<br>2-                                                       |
| Getting Sta  2.1 Enabling  2.1.1 Ena  2.1.1.1                                                                          | rted with Oracle Key Vault RESTful Services or Disabling Oracle Key Vault RESTful Services bling RESTful Services Step 1: Check the Endpoint System Requirements Step 2: Enable Network Services                                                                                                    | 2-<br>2-<br>2-<br>2-<br>2-                                           |
| Getting Sta  2.1 Enabling 2.1.1 Ena 2.1.1.1 2.1.1.2                                                                    | rted with Oracle Key Vault RESTful Services or Disabling Oracle Key Vault RESTful Services bling RESTful Services Step 1: Check the Endpoint System Requirements Step 2: Enable Network Services Step 3: Enable RESTful Services                                                                                                    | 2-<br>2-<br>2-<br>2-<br>2-<br>2-                                     |
| 2.1 Enabling 2.1.1 Ena 2.1.1.1 2.1.1.2 2.1.1.3                                                                         | rted with Oracle Key Vault RESTful Services or Disabling Oracle Key Vault RESTful Services bling RESTful Services Step 1: Check the Endpoint System Requirements Step 2: Enable Network Services Step 3: Enable RESTful Services                                                                                                    | 2-<br>2-<br>2-<br>2-<br>2-<br>2-<br>2-                               |
| 2.1 Enabling 2.1.1.1 Ena 2.1.1.2 2.1.1.3 2.1.1.4 2.1.1.5                                                               | rted with Oracle Key Vault RESTful Services  or Disabling Oracle Key Vault RESTful Services bling RESTful Services Step 1: Check the Endpoint System Requirements Step 2: Enable Network Services Step 3: Enable RESTful Services Step 4: Download the RESTful Services Utility                                                                                                    | 2-<br>2-<br>2-<br>2-<br>2-<br>2-<br>2-<br>2-                         |
| 2.1 Enabling 2.1.1.1 2.1.1.2 2.1.1.3 2.1.1.4 2.1.1.5 2.1.2 Disa                                                        | rted with Oracle Key Vault RESTful Services or Disabling Oracle Key Vault RESTful Services bling RESTful Services Step 1: Check the Endpoint System Requirements Step 2: Enable Network Services Step 3: Enable RESTful Services Step 4: Download the RESTful Services Utility Step 5: Configure the RESTful Services Utility                                                                                                    | 2-<br>2-<br>2-<br>2-<br>2-<br>2-<br>2-<br>2-                         |
| 2.1 Enabling 2.1.1 Ena 2.1.1.1 2.1.1.2 2.1.1.3 2.1.1.4 2.1.1.5 2.1.2 Disa 2.2 Oracle Ke                                | rted with Oracle Key Vault RESTful Services or Disabling Oracle Key Vault RESTful Services bling RESTful Services Step 1: Check the Endpoint System Requirements Step 2: Enable Network Services Step 3: Enable RESTful Services Step 4: Download the RESTful Services Utility Step 5: Configure the RESTful Services Utility abling RESTful Services                                                                                                    | 2-<br>2-<br>2-<br>2-<br>2-<br>2-<br>2-<br>2-<br>2-                   |
| 2.1 Enabling 2.1.1 Ena 2.1.1.1 2.1.1.2 2.1.1.3 2.1.1.4 2.1.1.5 2.1.2 Disa 2.2 Oracle Ke                                | rted with Oracle Key Vault RESTful Services or Disabling Oracle Key Vault RESTful Services bling RESTful Services Step 1: Check the Endpoint System Requirements Step 2: Enable Network Services Step 3: Enable RESTful Services Step 4: Download the RESTful Services Utility Step 5: Configure the RESTful Services Utility abling RESTful Services y Vault RESTful Services Configuration and Logging Files                                                                            | 2-<br>2-<br>2-<br>2-<br>2-<br>2-<br>2-<br>2-<br>2-<br>2-             |
| 2.1 Enabling 2.1.1.1 Ena 2.1.1.2 2.1.1.3 2.1.1.4 2.1.1.5 2.1.2 Disa 2.2.1 okv                                          | rted with Oracle Key Vault RESTful Services or Disabling Oracle Key Vault RESTful Services bling RESTful Services Step 1: Check the Endpoint System Requirements Step 2: Enable Network Services Step 3: Enable RESTful Services Step 4: Download the RESTful Services Utility Step 5: Configure the RESTful Services Utility abling RESTful Services y Vault RESTful Services Configuration and Logging Files estcli.ini Configuration File About the okvrestcli.ini Configuration File  | 2-<br>2-<br>2-<br>2-<br>2-<br>2-<br>2-<br>2-<br>2-<br>2-<br>2-       |
| Getting Sta  2.1 Enabling 2.1.1 Ena 2.1.1.1 2.1.1.2 2.1.1.3 2.1.1.4 2.1.1.5 2.1.2 Disa 2.2 Oracle Ke 2.2.1 okv 2.2.1.1 | rted with Oracle Key Vault RESTful Services or Disabling Oracle Key Vault RESTful Services bling RESTful Services Step 1: Check the Endpoint System Requirements Step 2: Enable Network Services Step 3: Enable RESTful Services Step 4: Download the RESTful Services Utility Step 5: Configure the RESTful Services Utility abling RESTful Services y Vault RESTful Services Configuration and Logging Files restcli.ini Configuration File About the okvrestcli.ini Configuration File | 2-<br>2-<br>2-<br>2-<br>2-<br>2-<br>2-<br>2-<br>2-<br>2-<br>2-<br>2- |

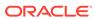

| 2.2.2                                                                                                    | 1.1.5 Using an Alternative Configuration File                                                                                                    | 2-12                                                                                                    |
|----------------------------------------------------------------------------------------------------|----------------------------------------------------------------------------------------------------|----------------------------------------------------------------------------------------------------|
|                                                                                                    | okvrestcli_logging.properties Log File Parameter Settings                                                                                                    | 2-13                                                                                                    |
| 2.3 Getti                                                                                                    | ng Help Information for RESTful Services Utility Commands                                                                                                    | 2-14                                                                                                    |
| 2.3.1                                                                                                    | okv category Component Help Information                                                                                                    | 2-15                                                                                                    |
| 2.3.2                                                                                                    | okv resource Component Help Information                                                                                                    | 2-16                                                                                                    |
| 2.3.3                                                                                                    | okv action Component Help Information                                                                                                    | 2-16                                                                                                    |
| 2.3.4                                                                                                    | okv option Component Help Information                                                                                                    | 2-17                                                                                                    |
| 2.4 Runr                                                                                                    | ning Oracle Key Vault RESTful Services Utility Commands                                                                                                    | 2-18                                                                                                    |
| 2.4.1                                                                                                    | RESTful Services Utility Command Syntax                                                                                                    | 2-18                                                                                                    |
| 2.4.2                                                                                                    | Ways of Running RESTful Services Utility Commands                                                                                                    | 2-19                                                                                                    |
| 2.4                                                                                                    | .2.1 Running RESTful Services Utility Commands Using the Command Line                                                                                                    | 2-19                                                                                                    |
| 2.4                                                                                                    | .2.2 Running RESTful Services Utility Commands Using the JSON Syntax                                                                                                    | 2-20                                                                                                    |
| 2.4                                                                                                    | .2.3 Naming Conventions for Parameters Specified at the Command Line and in JSON Files                                                                                                    | 2-22                                                                                                    |
| 2.4.3                                                                                                    | Creating a Script to Automatically Enroll Oracle Databases as Endpoints                                                                                                    | 2-23                                                                                                    |
| 2.5 Nam                                                                                                    | ing Guidelines for Objects                                                                                                    | 2-27                                                                                                    |
| 2.6 How                                                                                                    | to Set the Date and Time in RESTful Services Utility Commands                                                                                                    | 2-27                                                                                                    |
| 2.7 Usin                                                                                                    | g RESTful Services with LDAP Users                                                                                                    | 2-29                                                                                                    |
| 3.1 Clier                                                                                                    | t Wallet Management Commands                                                                                                    | 3-1                                                                                                    |
|                                                                                                    |                                                                                                    | 3-1                                                                                                    |
| 3.1.1                                                                                                    | okv admin client-wallet add Command                                                                                                    | 3-1                                                                                                    |
| 3.1.2                                                                                                    | okv admin client-wallet delete Command                                                                                                    | 3-1<br>3-3                                                                                                    |
|                                                                                                    |                                                                                                    | 3-1<br>3-3                                                                                                    |
| 3.1.2<br>3.1.3<br>3.1.4                                                                                                    | okv admin client-wallet delete Command okv admin client-wallet list Command okv admin client-wallet update Command                                                                                                    | 3-1<br>3-3<br>3-4<br>3-6                                                                                                    |
| 3.1.2<br>3.1.3<br>3.1.4                                                                                                    | okv admin client-wallet delete Command okv admin client-wallet list Command                                                                                                    | 3-1<br>3-3<br>3-4<br>3-6<br>3-7                                                                                                |
| 3.1.2<br>3.1.3<br>3.1.4                                                                                                    | okv admin client-wallet delete Command okv admin client-wallet list Command okv admin client-wallet update Command                                                                                                    | 3-1<br>3-3<br>3-4<br>3-6<br>3-7                                                                                                |
| 3.1.2<br>3.1.3<br>3.1.4<br>3.2 Endp<br>3.2.1                                                                                             | okv admin client-wallet delete Command okv admin client-wallet list Command okv admin client-wallet update Command ooint Management Commands                                                                                                    | 3-1<br>3-3<br>3-4<br>3-6<br>3-7<br>3-8                                                                                         |
| 3.1.2<br>3.1.3<br>3.1.4<br>3.2 Endp<br>3.2.1                                                                                             | okv admin client-wallet delete Command okv admin client-wallet list Command okv admin client-wallet update Command oint Management Commands okv admin endpoint check-status Command                                                                                                    | 3-1<br>3-3<br>3-4<br>3-6<br>3-7<br>3-8<br>3-10<br>3-13                                                                         |
| 3.1.2<br>3.1.3<br>3.1.4<br>3.2 Endp<br>3.2.1<br>3.2.2                                                                                    | okv admin client-wallet delete Command okv admin client-wallet list Command okv admin client-wallet update Command oint Management Commands okv admin endpoint check-status Command okv admin endpoint create Command                                                                                                    | 3-1<br>3-3<br>3-4<br>3-6<br>3-7<br>3-8<br>3-10<br>3-13                                                                         |
| 3.1.2<br>3.1.3<br>3.1.4<br>3.2 Endp<br>3.2.1<br>3.2.2<br>3.2.3<br>3.2.4<br>3.2.5                                                         | okv admin client-wallet delete Command okv admin client-wallet list Command okv admin client-wallet update Command oint Management Commands okv admin endpoint check-status Command okv admin endpoint create Command okv admin endpoint delete Command                                                                                                    | 3-1<br>3-3<br>3-4<br>3-6<br>3-7<br>3-8<br>3-10<br>3-13                                                                         |
| 3.1.2<br>3.1.3<br>3.1.4<br>3.2 Endp<br>3.2.1<br>3.2.2<br>3.2.3<br>3.2.4                                                                  | okv admin client-wallet delete Command okv admin client-wallet list Command okv admin client-wallet update Command oint Management Commands okv admin endpoint check-status Command okv admin endpoint create Command okv admin endpoint delete Command okv admin endpoint download Command okv admin endpoint get Command okv admin endpoint get-enrollment-token Command                                                                                                    | 3-1<br>3-3<br>3-4<br>3-6<br>3-7<br>3-8<br>3-10<br>3-13<br>3-15<br>3-16                                                         |
| 3.1.2<br>3.1.3<br>3.1.4<br>3.2 Endp<br>3.2.1<br>3.2.2<br>3.2.3<br>3.2.4<br>3.2.5<br>3.2.6<br>3.2.7                                       | okv admin client-wallet delete Command okv admin client-wallet list Command okv admin client-wallet update Command oint Management Commands okv admin endpoint check-status Command okv admin endpoint create Command okv admin endpoint delete Command okv admin endpoint download Command okv admin endpoint get Command                                                                                                    | 3-1<br>3-3<br>3-4<br>3-6<br>3-7<br>3-8<br>3-10<br>3-13<br>3-15<br>3-16<br>3-18<br>3-20                                         |
| 3.1.2<br>3.1.3<br>3.1.4<br>3.2 Endp<br>3.2.1<br>3.2.2<br>3.2.3<br>3.2.4<br>3.2.5<br>3.2.6<br>3.2.7<br>3.2.8                              | okv admin client-wallet delete Command okv admin client-wallet list Command okv admin client-wallet update Command oint Management Commands okv admin endpoint check-status Command okv admin endpoint create Command okv admin endpoint delete Command okv admin endpoint download Command okv admin endpoint get Command okv admin endpoint get-enrollment-token Command                                                                                                    | 3-1<br>3-3<br>3-4<br>3-6<br>3-7<br>3-8<br>3-10<br>3-13<br>3-15<br>3-16<br>3-18<br>3-20                                         |
| 3.1.2<br>3.1.3<br>3.1.4<br>3.2 Endp<br>3.2.1<br>3.2.2<br>3.2.3<br>3.2.4<br>3.2.5<br>3.2.6<br>3.2.7                                       | okv admin client-wallet list Command okv admin client-wallet list Command okv admin client-wallet update Command oint Management Commands okv admin endpoint check-status Command okv admin endpoint create Command okv admin endpoint delete Command okv admin endpoint download Command okv admin endpoint get Command okv admin endpoint get-enrollment-token Command okv admin endpoint list Command                                                                                                    | 3-1<br>3-3<br>3-4<br>3-6<br>3-7<br>3-8<br>3-10                                                                                 |
| 3.1.2<br>3.1.3<br>3.1.4<br>3.2 Endp<br>3.2.1<br>3.2.2<br>3.2.3<br>3.2.4<br>3.2.5<br>3.2.6<br>3.2.7<br>3.2.8                              | okv admin client-wallet delete Command okv admin client-wallet list Command okv admin client-wallet update Command oint Management Commands okv admin endpoint check-status Command okv admin endpoint create Command okv admin endpoint delete Command okv admin endpoint download Command okv admin endpoint get Command okv admin endpoint get-enrollment-token Command okv admin endpoint list Command                                                                                                    | 3-1<br>3-3<br>3-4<br>3-6<br>3-7<br>3-8<br>3-10<br>3-13<br>3-15<br>3-16<br>3-18<br>3-20<br>3-22                                 |
| 3.1.2<br>3.1.3<br>3.1.4<br>3.2 Endp<br>3.2.1<br>3.2.2<br>3.2.3<br>3.2.4<br>3.2.5<br>3.2.6<br>3.2.7<br>3.2.8<br>3.2.9                     | okv admin client-wallet list Command okv admin client-wallet list Command okv admin client-wallet update Command oint Management Commands okv admin endpoint check-status Command okv admin endpoint create Command okv admin endpoint delete Command okv admin endpoint download Command okv admin endpoint get Command okv admin endpoint get-enrollment-token Command okv admin endpoint list Command okv admin endpoint list-objects Command okv admin endpoint provision Command                                                                               | 3-1<br>3-3<br>3-4<br>3-6<br>3-7<br>3-8<br>3-10<br>3-13<br>3-15<br>3-16<br>3-18<br>3-20<br>3-22<br>3-26                         |
| 3.1.2<br>3.1.3<br>3.1.4<br>3.2 Endp<br>3.2.1<br>3.2.2<br>3.2.3<br>3.2.4<br>3.2.5<br>3.2.6<br>3.2.7<br>3.2.8<br>3.2.9<br>3.2.10           | okv admin client-wallet list Command okv admin client-wallet list Command okv admin client-wallet update Command oint Management Commands okv admin endpoint check-status Command okv admin endpoint create Command okv admin endpoint delete Command okv admin endpoint download Command okv admin endpoint get Command okv admin endpoint get-enrollment-token Command okv admin endpoint list Command okv admin endpoint list-objects Command okv admin endpoint provision Command                                                                               | 3-1<br>3-3<br>3-4<br>3-6<br>3-7<br>3-8<br>3-10<br>3-13<br>3-15<br>3-16<br>3-20<br>3-22<br>3-22<br>3-26<br>3-28<br>3-29<br>3-30 |
| 3.1.2<br>3.1.3<br>3.1.4<br>3.2 Endp<br>3.2.1<br>3.2.2<br>3.2.3<br>3.2.4<br>3.2.5<br>3.2.6<br>3.2.7<br>3.2.8<br>3.2.9<br>3.2.10<br>3.2.11 | okv admin client-wallet list Command okv admin client-wallet list Command okv admin client-wallet update Command oint Management Commands okv admin endpoint check-status Command okv admin endpoint create Command okv admin endpoint delete Command okv admin endpoint download Command okv admin endpoint get Command okv admin endpoint get-enrollment-token Command okv admin endpoint list Command okv admin endpoint list-objects Command okv admin endpoint provision Command okv admin endpoint re-enroll Command okv admin endpoint re-enroll-all Command | 3-1<br>3-3<br>3-4<br>3-6<br>3-7<br>3-8<br>3-10<br>3-13<br>3-15<br>3-16<br>3-20<br>3-22<br>3-26<br>3-28<br>3-29                 |

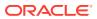

#### Access Management Commands 4

| 4.1  | okv manage-access endpoint-group add-endpoint Command    | 4-2  |
|------|----------------------------------------------------------|------|
| 4.2  | okv manage-access endpoint-group check-status Command    | 4-4  |
| 4.3  | okv manage-access endpoint-group create Command          | 4-6  |
| 4.4  | okv manage-access endpoint-group delete Command          | 4-8  |
| 4.5  | okv manage-access endpoint-group get Command             | 4-10 |
| 4.6  | okv manage-access endpoint-group list Command            | 4-11 |
| 4.7  | okv manage-access endpoint-group remove-endpoint Command | 4-14 |
| 4.8  | okv manage-access endpoint-group update Command          | 4-15 |
| 4.9  | okv manage-access wallet add-access Command              | 4-18 |
| 4.10 | okv manage-access wallet add-object Command              | 4-20 |
| 4.11 | okv manage-access wallet check-status Command            | 4-22 |
| 4.12 | okv manage-access wallet create Command                  | 4-24 |
| 4.13 | okv manage-access wallet delete Command                  | 4-27 |
| 4.14 | okv manage-access wallet get Command                     | 4-28 |
| 4.15 | okv manage-access wallet get-default Command             | 4-30 |
| 4.16 | okv manage-access wallet list Command                    | 4-31 |
| 4.17 | okv manage-access wallet list-objects Command            | 4-33 |
| 4.18 | okv manage-access wallet list-endpoint-wallets Command   | 4-36 |
| 4.19 | okv manage-access wallet remove-access Command           | 4-38 |
| 4.20 | okv manage-access wallet remove-object Command           | 4-39 |
| 4.21 | okv manage-access wallet set-default Command             | 4-41 |
| 4.22 | okv manage-access wallet update Command                  | 4-42 |
| 4.23 | okv manage-access wallet update-access Command           | 4-45 |
| Sec  | curity Object Commands                                   |      |
|      |                                                          |      |

# 5

| 5.1  | okv managed-object attribute add Command                | 5-3  |
|------|---------------------------------------------------------|------|
| 5.2  | okv managed-object attribute delete Command             | 5-6  |
| 5.3  | okv managed-object attribute get Command                | 5-9  |
| 5.4  | okv managed-object attribute get-all Command            | 5-12 |
| 5.5  | okv managed-object attribute list Command               | 5-14 |
| 5.6  | okv managed-object attribute modify Command             | 5-15 |
| 5.7  | okv managed-object certificate get Command              | 5-19 |
| 5.8  | okv managed-object certificate register Command         | 5-21 |
| 5.9  | okv managed-object certificate-request get Command      | 5-25 |
| 5.10 | okv managed-object certificate-request register Command | 5-27 |
| 5.11 | okv managed-object custom-attribute add Command         | 5-31 |
|      |                                                         |      |

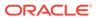

|                                                                                          |                                                                                                    | 5-35                                                  |
|------------------------------------------------------------------------------------------|----------------------------------------------------------------------------------------------------|-------------------------------------------------------|
| 5.13                                                                                     | okv managed-object custom-attribute modify Command                                                                                                    | 3-30                                                  |
| 5.14                                                                                     | okv managed-object key create Command                                                                                                    | 5-37                                                  |
| 5.15                                                                                     | okv managed-object key get Command                                                                                                    | 5-40                                                  |
| 5.16                                                                                     | okv managed-object key register Command                                                                                                    | 5-42                                                  |
| 5.17                                                                                     | okv managed-object object activate Command                                                                                                    | 5-46                                                  |
| 5.18                                                                                     | okv managed-object object destroy Command                                                                                                    | 5-48                                                  |
| 5.19                                                                                     | okv managed-object object locate Command                                                                                                    | 5-49                                                  |
| 5.20                                                                                     | okv managed-object object query Command                                                                                                    | 5-56                                                  |
| 5.21                                                                                     | okv managed-object object revoke Command                                                                                                    | 5-57                                                  |
| 5.22                                                                                     | okv managed-object opaque get Command                                                                                                    | 5-59                                                  |
| 5.23                                                                                     | okv managed-object opaque register Command                                                                                                    | 5-61                                                  |
| 5.24                                                                                     | okv managed-object private-key get Command                                                                                                    | 5-64                                                  |
| 5.25                                                                                     | okv managed-object private-key register Command                                                                                                    | 5-65                                                  |
| 5.26                                                                                     | okv managed-object public-key get Command                                                                                                    | 5-69                                                  |
| 5.27                                                                                     | okv managed-object public-key register Command                                                                                                    | 5-70                                                  |
| 5.28                                                                                     | okv managed-object secret get Command                                                                                                    | 5-75                                                  |
| 5.29                                                                                     | okv managed-object secret register Command                                                                                                    | 5-76                                                  |
| 5.30                                                                                     | okv managed-object wallet add-member Command                                                                                                    | 5-80                                                  |
|                                                                                          |                                                                                                    |                                                       |
|                                                                                          | okv managed-object wallet delete-member Command                                                                                                    | 5-81                                                  |
| 5.31                                                                                     | •                                                                                                    |                                                       |
| 5.31<br>5.32                                                                             | ,                                                                                                    |                                                       |
| 5.31<br>5.32                                                                             | okv managed-object wallet list Command                                                                                                    | 5-81<br>5-83<br>6-1                                   |
| 5.31<br>5.32<br>Cry                                                                      | okv managed-object wallet list Command  /ptographic Commands                                                                                                    | 5-83                                                  |
| 5.31<br>5.32<br><b>Cry</b><br>6.1<br>6.2                                                 | okv managed-object wallet list Command  /ptographic Commands  okv crypto data decrypt Command                                                                                                    | 5-83                                                  |
| 5.31<br>5.32<br>Cry<br>6.1<br>6.2                                                        | okv managed-object wallet list Command  /ptographic Commands  okv crypto data decrypt Command  okv crypto data encrypt Command                                                                                                    | 5-83                                                  |
| 5.31<br>5.32<br>Cry<br>6.1<br>6.2                                                        | okv managed-object wallet list Command  /ptographic Commands  okv crypto data decrypt Command okv crypto data encrypt Command okv crypto data encrypt Command                                                                                                    | 5-83<br>6-1<br>6-4                                    |
| 5.31<br>5.32<br>Cry<br>6.1<br>6.2<br>Mo                                                  | okv managed-object wallet list Command  /ptographic Commands  okv crypto data decrypt Command okv crypto data encrypt Command  onitoring Commands  okv cluster info get Command                                                                                                    | 5-83<br>6-1<br>6-4<br>7-1<br>7-2                      |
| 5.31<br>5.32<br>Cry<br>6.1<br>6.2<br>Mo<br>7.1<br>7.2                                    | okv managed-object wallet list Command  /ptographic Commands  okv crypto data decrypt Command okv crypto data encrypt Command  initoring Commands  okv cluster info get Command okv cluster status get Command                                                                                                    | 5-83<br>6-1<br>6-4<br>7-1<br>7-2<br>7-6               |
| 5.31<br>5.32<br>Cry<br>6.1<br>6.2<br>Mo<br>7.1<br>7.2<br>7.3                             | okv managed-object wallet list Command  /ptographic Commands  okv crypto data decrypt Command okv crypto data encrypt Command  onitoring Commands  okv cluster info get Command okv cluster status get Command okv primary-standby info get Command                                                                                                    | 5-83<br>6-1<br>6-4                                    |
| 5.31<br>5.32<br>Cry<br>6.1<br>6.2<br>Mo<br>7.1<br>7.2<br>7.3<br>7.4                      | okv managed-object wallet list Command  /ptographic Commands  okv crypto data decrypt Command okv crypto data encrypt Command  initoring Commands  okv cluster info get Command okv cluster status get Command okv primary-standby info get Command okv primary-standby status get Command                                                                                                    | 5-83<br>6-1<br>6-4<br>7-1<br>7-6<br>7-7<br>7-8        |
| 5.31<br>5.32<br>Cry<br>6.1<br>6.2<br>Mo<br>7.1<br>7.2<br>7.3<br>7.4<br>7.5<br>7.6        | okv managed-object wallet list Command  /ptographic Commands  okv crypto data decrypt Command okv crypto data encrypt Command  initoring Commands  okv cluster info get Command okv cluster status get Command okv primary-standby info get Command okv primary-standby status get Command okv server info get Command                                                                                                    | 5-83<br>6-1<br>6-4<br>7-1<br>7-6<br>7-7<br>7-8        |
| 5.31<br>5.32<br>Cry<br>6.1<br>6.2<br>Mo<br>7.1<br>7.2<br>7.3<br>7.4<br>7.5<br>7.6        | okv managed-object wallet list Command  /ptographic Commands  okv crypto data decrypt Command okv crypto data encrypt Command  initoring Commands  okv cluster info get Command okv cluster status get Command okv primary-standby info get Command okv primary-standby status get Command okv server info get Command okv server status get Command                                                                                                    | 5-83<br>6-1<br>6-2<br>7-1<br>7-4<br>7-6<br>7-7        |
| 5.31<br>5.32<br>Cry<br>6.1<br>6.2<br>Mo<br>7.1<br>7.2<br>7.3<br>7.4<br>7.5<br>7.6        | okv crypto data decrypt Command okv crypto data encrypt Command okv crypto data encrypt Command okv crypto data encrypt Command onitoring Commands  okv cluster info get Command okv cluster status get Command okv primary-standby info get Command okv primary-standby status get Command okv server info get Command okv server status get Command okv server status get Command                                                                                          | 5-83<br>6-1<br>6-4<br>7-1<br>7-6<br>7-7<br>7-8<br>7-9 |
| 5.31<br>5.32<br>Cry<br>6.1<br>6.2<br>Mo<br>7.1<br>7.2<br>7.3<br>7.4<br>7.5<br>7.6<br>Baa | okv managed-object wallet list Command  /ptographic Commands  okv crypto data decrypt Command okv crypto data encrypt Command  initoring Commands  okv cluster info get Command okv cluster status get Command okv primary-standby info get Command okv primary-standby status get Command okv server info get Command okv server status get Command okv server status get Command okv server status get Command okv server status get Command okv server status get Command | 5-83 6-1 6-4 7-1 7-4 7-6 7-7 7-8                      |

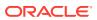

|   | 8.5  | okv backup destination list Command                       | 8-10        |
|---|------|-----------------------------------------------------------|-------------|
|   | 8.6  | okv backup destination list-backups Command               | 8-11        |
|   | 8.7  | okv backup destination-policy create Command              | 8-12        |
|   | 8.8  | okv backup destination-policy delete Command              | 8-14        |
|   | 8.9  | okv backup destination-policy get Command                 | 8-16        |
|   | 8.10 | okv backup destination-policy list Command                | 8-17        |
|   | 8.11 | okv backup destination-policy list-purged-backups Command | 8-18        |
|   | 8.12 | okv backup destination-policy update Command              | 8-20        |
|   | 8.13 | okv backup destination resume-policy Command              | 8-22        |
|   | 8.14 | okv backup destination suspend-policy Command             | 8-24        |
|   | 8.15 | okv backup destination update Command                     | 8-25        |
|   | 8.16 | okv backup destination get-public-key Command             | 8-27        |
|   | 8.17 | okv backup destination reset-host-key Command             | 8-29        |
|   | 8.18 | okv backup history list Command                           | 8-30        |
|   | 8.19 | okv backup schedule create Command                        | 8-32        |
|   | 8.20 | okv backup schedule delete Command                        | 8-34        |
|   | 8.21 | okv backup schedule get Command                           | 8-36        |
|   | 8.22 | okv backup schedule list Command                          | 8-38        |
|   | 8.23 | okv backup schedule pause Command                         | 8-39        |
|   | 8.24 | okv backup schedule resume Command                        | 8-40        |
|   | 8.25 | okv backup schedule delete Command                        | 8-41        |
|   | 8.26 | okv backup schedule update Command                        | 8-43        |
|   | 8.27 | okv backup restore start Command                          | 8-45        |
|   | 8.28 | okv backup restore status Command                         | 8-47        |
| 9 | Log  | ging and Error Reporting                                  |             |
|   | 9.1  | Configuring Logging                                       | 9-1         |
|   | 9    | .1.1 About Configuring Logging                            | 9-1         |
|   | 9    | .1.2 Log Property File Parameters                         | 9-2         |
|   | 9    | .1.3 Example: Logging File                                | 9-4         |
|   | 9.2  | Error Reporting                                           | 9-4         |
|   | 9    | .2.1 About Error Reporting                                | 9-4         |
|   | 9    | 2.2. Command Line Error Reporting                         | 9-5         |
| А | Ora  | cle Key Vault RESTful Services Utility Commands Cha       | nge History |
|   | A.1  | Oracle Key Vault Pre-Release 21.1 Commands Comparison     | A-1         |
|   | A.2  | Commands New with Oracle Key Vault Release 21.1           | A-3         |

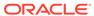

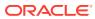

# **Preface**

Welcome to *Oracle Key Vault RESTful Services Administrator's Guide*. This guide explains how to use the Oracle Key Vault RESTful services to manage endpoints, wallets, security objects, deployment, and Oracle Key Vault general tasks such as performing backup operations.

- Audience
- Documentation Accessibility
- Related Documents
- Conventions

## **Audience**

Oracle Key Vault is meant for users who are responsible for deploying, maintaining, and managing security within the enterprise. These users can be database, system, or security administrators. This guide can be used by any information security personnel who is responsible for protecting enterprise data residing in database servers, application servers, operating systems, and other information systems.

# **Documentation Accessibility**

For information about Oracle's commitment to accessibility, visit the Oracle Accessibility Program website at http://www.oracle.com/pls/topic/lookup?ctx=acc&id=docacc.

#### **Access to Oracle Support**

Oracle customers that have purchased support have access to electronic support through My Oracle Support. For information, visit http://www.oracle.com/pls/topic/lookup?ctx=acc&id=info or visit http://www.oracle.com/pls/topic/lookup?ctx=acc&id=trs if you are hearing impaired.

# **Related Documents**

For more information, see these Oracle resources:

- Oracle Key Vault Administrator's Guide
- Oracle Key Vault Root of Trust HSM Configuration Guide
- Oracle Key Vault Developer's Guide
- Oracle Key Vault Licensing Information
- Oracle Key Vault Release Notes
- Key Management Interoperability Protocol Specification Version 1.1

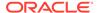

To download the product data sheet, frequently asked questions, links to the latest product documentation, product download, and other collateral, visit Oracle Technical Resources (formerly Oracle Technology Network). You must register online before using Oracle Technical Services. Registration is free and can be done at

https://www.oracle.com/technical-resources/

# Conventions

The following text conventions are used in this document:

| Convention | Meaning                                                                                                    |
|------------|----------------------------------------------------------------------------------------------------|
| boldface   | Boldface type indicates graphical user interface elements associated with an action, or terms defined in text or the glossary.         |
| italic     | Italic type indicates book titles, emphasis, or placeholder variables for which you supply particular values.                          |
| monospace  | Monospace type indicates commands within a paragraph, URLs, code in examples, text that appears on the screen, or text that you enter. |

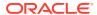

# Changes in This Release for Oracle Key Vault

This Oracle Key Vault release introduces new features that enhance the use of Oracle Key Vault in a large enterprise.

- Changes for Oracle Key Vault Release 21.4
   Oracle Key Vault release 21.4 introduces several new features that affect this guide.
- Changes for Oracle Key Vault Release 21.3
   Oracle Key Vault release 21.3 introduces one new feature that affects this guide.

# Changes for Oracle Key Vault Release 21.4

Oracle Key Vault release 21.4 introduces several new features that affect this guide.

- RESTful Services Utility Commands to Support the Extractable Attribute for Symmetric Encryption Keys
  - Starting in Oracle Key Vault release 21.4, to strengthen the protection of symmetric keys, you now can restrict these keys from leaving Oracle Key Vault by setting the extractable attribute.
- Support for Cryptographic Operations in RESTful Services Utility
   Oracle Key Vault release 21.4 adds the support for performing cryptographic operations within Oracle Key Vault.
- Support for Policy Based Automatic Purging of Old Oracle Key Vault Backups in RESTful Services Utility
  - Starting in Oracle Key Vault release 21.4, you can create a policy to schedule the removal of one or more remote backups.
- Enhancements to Endpoint, Endpoint Group, and Wallet-Related RESTful Services Utility Commands
  - Starting in Oracle Key Vault release 21.4, additional commands are available to enable you to perform more operations with endpoints, endpoint groups, and wallets.
- Support Endpoint Configuration Using the RESTful Services Utility
   Starting in Oracle Key Vault release 21.4, you can update the endpoint configuration
   parameters and endpoint settings for keys and secrets of an endpoint using the RESTful
   service utility command okv admin endpoint update.
- RESTful Commands to Set Date and Time Accommodate ISO 8601 Standard Starting in Oracle Key Vault release 21.4, the *duration* time interval settings will follow the ISO 8601 standard, and the fixed format for date and time settings are compatible with ISO 8601 when using RESTful commands.
- Support for Command Line Help for the RESTful Services Utility
   Starting in Oracle Key Vault release 21.4, you can find the command line help information about the RESTful services utility commands.

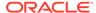

# RESTful Services Utility Commands to Support the Extractable Attribute for Symmetric Encryption Keys

Starting in Oracle Key Vault release 21.4, to strengthen the protection of symmetric keys, you now can restrict these keys from leaving Oracle Key Vault by setting the extractable attribute.

The following commands have been updated to accommodate this enhancement:

- okv managed-object attribute get
- okv managed-object attribute get-all
- okv managed-object attribute list
- okv managed-object attribute modify
- okv managed-object key create
- okv managed-object key register
- okv managed-object object locate

#### **Related Topics**

Access Management Commands
 You can use the access management commands to manage wallets and endpoint groups.

# Support for Cryptographic Operations in RESTful Services Utility

Oracle Key Vault release 21.4 adds the support for performing cryptographic operations within Oracle Key Vault.

You can use either RESTful services utility commands or C and Java SDK to perform encryption and decryption operations.

This enhancement accommodates the use of symmetric keys that have been configured to not be extracted from Oracle Key Vault.

The new commands are as follows:

- okv crypto data decrypt
- okv crypto data encrypt

#### **Related Topics**

Support for Cryptographic Operations in RESTful Services Utility
 Oracle Key Vault release 21.4 adds the support for performing cryptographic operations within Oracle Key Vault.

# Support for Policy Based Automatic Purging of Old Oracle Key Vault Backups in RESTful Services Utility

Starting in Oracle Key Vault release 21.4, you can create a policy to schedule the removal of one or more remote backups.

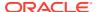

### The following commands have been updated:

- okv backup destination create
- okv backup destination update

#### The following commands are new:

- okv backup destination delete-backup
- okv backup destination-policy create
- okv backup destination-policy delete
- · okv backup destination-policy get
- okv backup destination-policy list
- okv backup destination-policy list-purged-backups
- okv backup destination-policy update
- okv backup destination resume-policy
- okv backup destination suspend-policy

### **Related Topics**

Backup, Schedule, and Restore Commands
 You can use the backup, schedule, and restore commands to automate Oracle Key Vault appliance backups.

# Enhancements to Endpoint, Endpoint Group, and Wallet-Related RESTful Services Utility Commands

Starting in Oracle Key Vault release 21.4, additional commands are available to enable you to perform more operations with endpoints, endpoint groups, and wallets.

#### The new commands are as follows:

- okv admin endpoint get
- okv admin endpoint list
- okv admin endpoint list-objects
- okv admin endpoint resume
- okv admin endpoint suspend
- okv manage-access endpoint-group get
- okv manage-access endpoint-group list
- okv manage-access wallet add-object
- okv manage-access wallet get
- okv manage-access wallet list
- okv manage-access wallet list-objects
- okv manage-access wallet remove-object

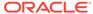

The commands to list objects for an endpoint (okv admin endpoint list-objects) and a wallet (okv admin wallet list-objects) provide an option to show or hide the wallet membership of the objects. Omitting wallet membership information of objects can improve command's performance.

### **Related Topics**

- Administration Commands
   You can use the administration commands to manage client wallets and endpoints.
- Access Management Commands
   You can use the access management commands to manage wallets and endpoint
   groups.

# Support Endpoint Configuration Using the RESTful Services Utility

Starting in Oracle Key Vault release 21.4, you can update the endpoint configuration parameters and endpoint settings for keys and secrets of an endpoint using the RESTful service utility command  ${\tt okv}$  admin endpoint update.

The endpoint configuration parameters includes various PKCS#11 settings and endpoint settings for keys and secrets includes the extractable attribute setting for the new symmetric keys.

#### **Related Topics**

- okv admin endpoint update Command
   The okv admin endpoint update command updates the settings of an endpoint.
- RESTful Services Utility Commands to Support the Extractable Attribute for Symmetric Encryption Keys
   Starting in Oracle Key Vault release 21.4, to strengthen the protection of symmetric keys, you now can restrict these keys from leaving Oracle Key Vault by setting the extractable attribute.

# RESTful Commands to Set Date and Time Accommodate ISO 8601 Standard

Starting in Oracle Key Vault release 21.4, the *duration* time interval settings will follow the ISO 8601 standard, and the fixed format for date and time settings are compatible with ISO 8601 when using RESTful commands.

You can specify the following formats:

- duration (follows the ISO 8601 standard)
- timestamp (is in a format that is compatible with the ISO 8601 standard)
- now (represents the current time when a command is run)

You can use these formats in the following combinations:

- timestamp
- now
- timestamp + duration
- now + duration

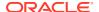

The timestamp format that has been used in previous releases is still supported.

The following commands have been updated for this enhancement:

- okv backup schedule create
- · okv backup schedule update
- okv managed-object attribute add
- okv managed-object attribute delete
- okv managed-object attribute modify
- okv managed-object certificate-request register
- okv managed-object key register
- okv managed-object object locate
- okv managed-object opaque register
- okv managed-object private key register
- okv managed-object public-key register
- okv managed-object secret register

### **Related Topics**

- How to Set the Date and Time in RESTful Services Utility Commands
   You specify the date or timestamp, and duration using the supported formats.
- Access Management Commands
   You can use the access management commands to manage wallets and endpoint groups.
- Backup, Schedule, and Restore Commands
   You can use the backup, schedule, and restore commands to automate Oracle Key Vault appliance backups.

# Support for Command Line Help for the RESTful Services Utility

Starting in Oracle Key Vault release 21.4, you can find the command line help information about the RESTful services utility commands.

This enhancement enables you to find the detailed help information about the various categories, resources, and actions that are supported for all Oracle Key Vault RESTful services utility commands. The help information shows the command's syntax, and definitions for the available categories, resources, and actions as well as the configuration parameters that are applicable to all the commands.

#### **Related Topics**

Getting Help Information for RESTful Services Utility Commands
 At the command line (but not in JSON), you can find detailed help information for each component of an oky RESTful services utility command.

# Changes for Oracle Key Vault Release 21.3

Oracle Key Vault release 21.3 introduces one new feature that affects this guide.

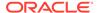

• Enhancements for RESTful Services Utility Commands Used for Registration In Oracle Key Vault release 21.3, RESTful services utility commands that are used for the registration of managed objects will have additional attributes.

# Enhancements for RESTful Services Utility Commands Used for Registration

In Oracle Key Vault release 21.3, RESTful services utility commands that are used for the registration of managed objects will have additional attributes.

The affected commands are as follows:

- okv managed-object certificate register
- okv managed-object certificate-request register
- okv managed-object key register
- okv managed-object opaque register
- okv managed-object private-key register
- okv managed-object public-key register
- okv managed-object secret register

In previous releases, these commands provided two attributes, name and contactInfo. In this release, in addition to these two attributes, the following new attributes are included:

- activationDate
- deactivationDate
- processStartDate
- protectStopDate

### **Related Topics**

Security Object Commands
 Endpoints can make use of the security object commands to operate on the managed objects.

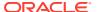

1

# Introduction to Oracle Key Vault RESTful Services

The Oracle Key Vault RESTful services utility commands enable you to perform many Oracle Key Vault tasks, such as managing endpoints or performing backups, at the command line.

- About Oracle Key Vault RESTful Services
  - The Oracle Key Vault tasks that you can automate using RESTful services include the management of endpoints, wallets, security objects, deployment operations, and backup operations.
- General Process for Using Oracle Key Vault RESTful Services
   After you enable the RESTful services, in most cases, you will use JSON to perform the
   Oracle Key Vault RESTful services tasks.
- Required Privileges for Using RESTful Services
   The required RESTful services privileges are consistent with the privileges required to perform the same task in the Oracle Key Vault management console.

# 1.1 About Oracle Key Vault RESTful Services

The Oracle Key Vault tasks that you can automate using RESTful services include the management of endpoints, wallets, security objects, deployment operations, and backup operations.

Though the Oracle Key Vault management console user interface is sufficient for managing these features, the process of completing these tasks is a manual one, with Oracle Key Vault administrators having to click through the user interface. A large distributed enterprise deployment often requires automation through scripting to enable mass deployment. The Oracle Key Vault RESTful services utility commands enable you perform all of these tasks in a way that facilitates faster deployment with less human intervention.

With Oracle Key Vault RESTful services, you can run a single service command from the command line. For most of the Oracle Key Vault RESTful services utility commands, you can specify command line options as a JavaScript Object Notation (JSON) input file. The reference sections in this guide provide examples of generating and modifying JSON input template for each command. The output of the RESTful services utility commands is in JSON format. To run the service commands from the command line, you will need to set certain configuration parameters. You can simplify the execution of RESTful services utility commands by having these commonly used parameters in the RESTful services configuration file. These parameters cover areas that are universal, such as the name of the RESTful administrator who needs to run the command. Oracle Key Vault also provides a logging properties file to customize how logging is handled. In order to run the RESTful service utility, the endpoint must have at minimum Java Runtime Environment version 1.7.0.21 installed.

After you use RESTful services to perform Oracle Key Vault tasks, you should disable the RESTful services to minimize the number of entry points to Oracle Key Vault.

# 1.2 General Process for Using Oracle Key Vault RESTful Services

After you enable the RESTful services, in most cases, you will use JSON to perform the Oracle Key Vault RESTful services tasks.

To configure the Oracle Key Vault RESTful services, you will follow these general steps:

- Enable RESTful services from the Oracle Key Vault management console.
   This step entails ensuring that the endpoint meets the system requirements, and then using the Oracle Key Vault management console to enable the network services and the RESTful services functionality.
- 2. Download the RESTful service utility okvrestclipackage.zip.
  - This file contains an okvrestcli.jar file, the RESTful services command line utility script, a configuration file, and the default logging file.
- 3. Customize the following configuration and logging files to work with your environment:
  - okvrestcli.ini contains properties that are specific to your environment, such as the name of the user who will run the RESTful services utility commands.
  - okvrestcli logging.properties determines how logging is handled.

After the Oracle Key Vault RESTful services have been configured, you can begin to use the RESTful services utility commands right away. You can run the commands individually, using different methods. In most cases, the RESTful services utility commands support JSON formatting.

### **Related Topics**

Running RESTful Services Utility Commands Using the JSON Syntax
 The RESTful services utility commands support JSON syntax, and after you have generated the JSON output, you can use it in combination with a command line execution of the command.

# 1.3 Required Privileges for Using RESTful Services

The required RESTful services privileges are consistent with the privileges required to perform the same task in the Oracle Key Vault management console.

Based on the activity that you want to perform, the required privileges are as follows:

- Creating endpoints: System Administrator role or the Create Endpoint system privilege
- Managing endpoints: System Administrator role or the Manage Endpoint object privilege for the endpoint
- Creating endpoint groups: Key Administrator role or the Create Endpoint Group system privilege

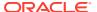

- Managing endpoint groups: Key Administrator role or the Manage Endpoint Group object privilege for the endpoint group
- Managing wallets and keys: Key Administrator role or wallet privileges
   There are three modes for wallet privileges:
  - Read-only access (RO)
  - Read-and-modify access (RM)
  - Manage-wallet access (MW)

You can grant wallet privileges in any of the following combinations:

- \_ RO
- RM
- RO MW
- RM MW

For example, if an endpoint is assigned only read-only (RO) and read-and-modify (RM) wallet access, then you cannot use the okv managed-object wallet add-member on the endpoint because this command requires manage-wallet access (RM MW).

- Managing security objects: Key Administrator role
- Executing commands to check the status of and information about clusters or primary-standby deployments: System Administrator role
- Managing Backup and Restore: System Administrator Role

To simplify administration tasks, you can create a user who has one or more of these roles. Typically, this user is an administrator who must self-register their databases with Oracle Key Vault by using scripts that will need to perform the actions that need these privileges.

You do not need to have endpoint administrator privileges to use the Oracle Key Vault RESTful services.

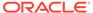

# Getting Started with Oracle Key Vault RESTful Services

After you download the RESTful services utility and customize its configuration files, you can begin to use the Oracle Key Vault RESTful services utility commands.

- Enabling or Disabling Oracle Key Vault RESTful Services
   You enable and disable RESTful services from the Oracle Key Vault management console.
- Oracle Key Vault RESTful Services Configuration and Logging Files
   Oracle Key Vault provides two files, okvrestcli.ini and
   okvrestcli\_logging.properties, that you can use to specify required or optional
   settings for when you run RESTful services utility commands.
- Getting Help Information for RESTful Services Utility Commands
   At the command line (but not in JSON), you can find detailed help information for each component of an oky RESTful services utility command.
- Running Oracle Key Vault RESTful Services Utility Commands
   Oracle Key Vault provides a variety of ways to run RESTful services utility commands.
- Naming Guidelines for Objects
   The naming guidelines affect the following Oracle Key Vault objects: users, user groups, endpoints, endpoint groups, and virtual wallets.
- How to Set the Date and Time in RESTful Services Utility Commands
   You specify the date or timestamp, and duration using the supported formats.
- Using RESTful Services with LDAP Users
   Both regular Oracle Key Vault administrators and properly authorized LDAP users can log in to a server to run Oracle Key Vault RESTful services utility commands.

# 2.1 Enabling or Disabling Oracle Key Vault RESTful Services

You enable and disable RESTful services from the Oracle Key Vault management console.

- Enabling RESTful Services
   After checking the endpoint requirements, and enabling network services, you can enable RESTful services, download the RESTful software utility, and then customize its configuration files.
- Disabling RESTful Services
   You should enable RESTful services for short periods during when administrative tasks are performed.

# 2.1.1 Enabling RESTful Services

After checking the endpoint requirements, and enabling network services, you can enable RESTful services, download the RESTful software utility, and then customize its configuration files.

- Step 1: Check the Endpoint System Requirements
   Before you can provision endpoints with the RESTful command-line interface, you must have the tools to transfer data securely across the network.
- Step 2: Enable Network Services
   You must configure web access for RESTful clients by their IP addresses to
   access the Oracle Key Vault server.
- Step 3: Enable RESTful Services
   After you have enabled the network services, you can enable the RESTful services.
- Step 4: Download the RESTful Services Utility
   The RESTful services utility is in the okvrestclipackage.zip file.
- Step 5: Configure the RESTful Services Utility
   After you have downloaded the RESTful services utility, you must modify a couple of files that are included in its zip file.

## 2.1.1.1 Step 1: Check the Endpoint System Requirements

Before you can provision endpoints with the RESTful command-line interface, you must have the tools to transfer data securely across the network.

- 1. Log in to the endpoint host as an endpoint administrator.
- 2. Ensure that you have the following tools:
  - OpenSSL 1.0.1p or later
  - Java 1.7.0.21 or later. If you plan to deploy RESTful services on a database server with Oracle Database release 12.2.0.1 or later, then you can use the embedded Java Runtime Environment (JRE) in <code>\$ORACLE\_HOME/jdk/jre</code>. For database installations from Oracle release 12.2.0.1 and later, set <code>JAVA\_HOME</code> to <code>\$ORACLE\_HOME/jdk/jre</code>, and add <code>JAVA\_HOME/bin</code> to the PATH. For earlier database releases, download and install a JRE version 1.7.0.21 or later, and then set <code>JAVA\_HOME</code> and <code>PATH</code> appropriately. OpenJDK is not supported.

## 2.1.1.2 Step 2: Enable Network Services

You must configure web access for RESTful clients by their IP addresses to access the Oracle Key Vault server.

You can allow all IP addresses or restrict access to a subset of IP addresses that you designate in this step. Note, that this option will also restrict access to the Oracle Key Vault management console.

- Log in to the Oracle Key Vault management console as a user with the System Administrator role.
- 2. Select **System**, then **Settings** from the left sidebar.

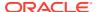

The Settings page appears. Go to the Network Details section.

- 3. For Web Access select one of the IP address options for the RESTful client:
  - All to allow all IP addresses.
  - **IP address(es)** to designate a set of IP addresses. After you select this option, enter the IP addresses in the next field, separating each IP address by a space.
- 4. Click Save.

## 2.1.1.3 Step 3: Enable RESTful Services

After you have enabled the network services, you can enable the RESTful services.

In a multi-master cluster environment, enabling RESTful services on one node will enable it for the entire cluster.

- Log in to the Oracle Key Vault management console as a user with the System Administrator role.
- 2. Select **System**, then **Settings** from the left sidebar.

The Settings page appears. Go to the System Configuration section, then to the RESTful Services section within it.

- **3.** Check the box to the right of **Enable**.
- 4. Click Save.

## 2.1.1.4 Step 4: Download the RESTful Services Utility

The RESTful services utility is in the okvrestclipackage.zip file.

In addition to the new RESTful service utility introduced in the Oracle Key Vault 21.1 release, Oracle Key Vault continues to support earlier implementation of the RESTful service utility that you can download as Classic RESTful Service Utility.

- Use one of the following methods to download the Oracle Key Vault RESTful services utility okvrestclipackage.zip file:
  - From the Home page of the Oracle Key Vault management console:
    - 1. Log in as a user with the System Administrator role.
    - 2. Select the **System** tab.
    - 3. In the left sidebar, select **Settings**.
    - 4. Under System Configuration, select **RESTful Services**.
    - 5. In the RESTful Services dialog box, select **Download**. To download the Oracle Key Vault Classic RESTful Service Utility, click **Download Classic Utility**. For information about using this version, see the release 18.6 version of *Oracle Key Vault Administrator's Guide*
    - 6. In the Opening okvrestclipackage.zip dialog box, select **Save** to save the okvrestclipackage.zip file locally.
  - From the Endpoint Enrollment and Software Download of the Oracle Key Vault management console:
    - 1. Connect to the Oracle Key Vault management console.

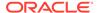

The login page to the Oracle Key Vault management console appears. *Do not log in.* 

- 2. In the lower-right corner of the login page under Login, click Endpoint Enrollment and Software Download.
- 3. Click the **Download RESTful Service Utility** tab.
- Click the **Download** button.
   To download the Classic RESTful Service Utility, click **Download Classic Utility**.
- 5. Download the okvrestclipackage.zip to a secure location.
- Using a command-line HTTP client such as wget or curl. In a primary-standby configuration, enter the IP address of the primary database. For example:

```
wget --no-check-certificate https://ip_address:5695/
okvrestclipackage.zip
curl -k https://ip_address:5695/okvrestclipackage.zip -o
okvrestclipackage.zip
curl -O -k https://ip address:5695/okvrestclipackage.zip
```

## 2.1.1.5 Step 5: Configure the RESTful Services Utility

After you have downloaded the RESTful services utility, you must modify a couple of files that are included in its zip file.

 Move the okvrestclipackage.zip file to the Oracle Key Vault home directory (OKV HOME) in the endpoint.

You can move the zip file to any secure location, but having it in the Oracle Key Vault home directory in the endpoint is convenient for managing the Oracle Key Vault RESTful files in a central location. This guide assumes that you downloaded the zip file onto the endpoint.

2. Unzip the okvrestclipackage.zip file.

#### For example:

```
unzip okvrestclipackage.zip
```

The following directory structure is created:

- Directory where you placed the okvrestclipackage.zip file, such as the OKV HOME directory
  - bin
    - \* okv
    - \* okv.bat
  - lib
    - \* okvrestcli.jar
  - conf
    - \* okvrestcli.ini
    - \* okvrestcli logging.properties

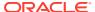

- 3. In the RESTful services command line utility script, set the <code>OKV RESTCLI CONFIG variable</code>.
  - OKV\_RESTCLI\_CONFIG sets the location of the <code>okvrestcli.ini</code> configuration file. The RESTful services command line utility script for Linux platforms is <code>okv</code> and the utility script for Microsoft Windows is <code>okv.bat</code>.
- 4. Set the JAVA\_HOME environment variable to a Java Runtime Environment (JRE) installation with the minimum version 1.7.0.21.

Next, you are ready to modify the okvrestcli.ini and okvrestcli\_logging.properties configuration files for your environment.

#### **Related Topics**

Oracle Key Vault RESTful Services Configuration and Logging Files
 Oracle Key Vault provides two files, okvrestcli.ini and
 okvrestcli\_logging.properties, that you can use to specify required or optional
 settings for when you run RESTful services utility commands.

# 2.1.2 Disabling RESTful Services

You should enable RESTful services for short periods during when administrative tasks are performed.

RESTful Services are disabled by default. After you have performed administrative tasks using the RESTful services, you should disable RESTful services.

- Log in to the Oracle Key Vault management console as a user with the System Administrator role.
- 2. Select **System**, then **Settings** from the left sidebar.

The Settings page appears. Go to the System Configuration section, then to the RESTful Services section within it.

- 3. Un-check the box to the right of **Enable** in the **RESTful Services** section.
- 4. In the System Settings page, click the **Save**.

# 2.2 Oracle Key Vault RESTful Services Configuration and Logging Files

Oracle Key Vault provides two files, okvrestcli.ini and okvrestcli\_logging.properties, that you can use to specify required or optional settings for when you run RESTful services utility commands.

- okvrestcli.ini Configuration File
  - The <code>okvrestcli.ini</code> file enables you to control global settings that are used in the Oracle Key Vault RESTful services utility commands.
- okvrestcli\_logging.properties Log File Parameter Settings
   The okvrestcli\_logging.properties log file determines how logging is handled for Oracle Key Vault RESTful services activities.

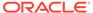

# 2.2.1 okvrestcli.ini Configuration File

The okvrestcli.ini file enables you to control global settings that are used in the Oracle Key Vault RESTful services utility commands.

- About the okvrestcli.ini Configuration File
  - The <code>okvrestcli.ini</code> file enables you to configure commonly used settings when you run Oracle Key Vault RESTful services utility commands.
- okvrestcli.ini Configuration Parameters
  - The okvrestcli.ini parameters cover settings such as the name and password of a user, the location of the okvclient.ora file, and so on.
- [DEFAULT] and Named Profiles in the okvrestcli.ini File
  The [DEFAULT] and named profile sections of the okvrestcli.ini file enable you
  to maintain different sets of configuration parameter settings that can be applied
  when executing commands in different contexts.
- Precedence Order of okvrestcli.ini Parameters
  When you run an Oracle Key Vault RESTful service command, the configuration parameter values are determined on the basis of an order of precedence.
- Using an Alternative Configuration File
  You can use an alternative parameter configuration file from the okvrestcli.ini
  configuration file.

## 2.2.1.1 About the okvrestcli.ini Configuration File

The okvrestcli.ini file enables you to configure commonly used settings when you run Oracle Key Vault RESTful services utility commands.

These are settings such as the user's name or the IP address of an Oracle Key Vault server. The RESTful service utility requires these kinds of configuration parameters in the <code>okvrestcli.ini</code> file to be set for each command execution. The settings that you set in this file are automatically applied to all Oracle Key Vault RESTful services utility commands without the need for you to manually enter them at the command line each time that you want to run the command.

The configuration parameters in the <code>okvrestcli.ini</code> are grouped together in different sections called named profiles. Each section includes the profile name and list of the parameters that are associated with the profile. When you run the command with a named profile (using the <code>--profile profile\_name</code> parameter), the configuration parameters listed under the named profile apply for the execution of the command. The configuration parameters listed under the <code>[DEFAULT]</code> profile represent default parameter settings that apply when either no named profile is specified or the parameter is not listed under the named profile.

By default, the <code>okvrestcli.ini</code> is in the same location where you downloaded the Oracle Key Vault RESTful services utility, in the <code>OKV\_HOME/conf</code> directory of the endpoint.

#### **Related Topics**

Using an Alternative Configuration File
 You can use an alternative parameter configuration file from the okvrestcli.ini
 configuration file.

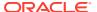

## 2.2.1.2 okvrestcli.ini Configuration Parameters

The <code>okvrestcli.ini</code> parameters cover settings such as the name and password of a user, the location of the <code>okvclient.ora</code> file, and so on.

The okvrestcli.ini parameters are as follows:

- server: Determines the target Oracle Key Vault server where command is sent for execution. Enter the IP address of this server. Server information can also be obtained from the okvclient.ora file when you set the okv client config parameter.
  - In a multi-master deployment of an Oracle Key Vault cluster, Oracle Key Vault dynamically updates the server information in the endpoint's configuration file okvclient.ora based on the endpoint's cluster subgroup setting, as well as any changes to the cluster topology or the state of the Oracle Key Vault cluster nodes. Using the server information from endpoint's okvclient.ora enables Oracle Key Vault to automatically select the best Oracle Key Vault node to run the REST commands without you having to constantly update the SERVER parameter in okvrestcli.ini.
- okv\_client\_config: Specifies the full path of the okvclient.ora file for an endpoint. By default, this file is located in the <code>\$OKV\_HOME/conf</code> directory. This parameter is mandatory if you want to run managed-object RESTful services utility commands, which must always be run with the identity of an endpoint. The Oracle Key Vault RESTful services utility uses only the following information from the <code>okvclient.ora</code> file:
  - server information: IP address or host name of Oracle Key Vault server(s).
  - SSL WALLET LOC: location of the wallet that the endpoint uses.

This is a string value and is required.

- user: Specifies the Oracle Key Vault user who is executing the RESTful services command. The user must have appropriate privileges to run the command.
  - Oracle Key Vault does not use the user parameter when the RESTful services utility commands for the managed-object category are run. These commands are always run with the identity of an endpoint that is set with the okv client config parameter.
- client\_wallet: Specifies the absolute path to a wallet which contains user credentials.
   This wallet can be used to log into the Oracle Key Vault server without having to manually specify the user's password. The user information is obtained from the user parameter.
   The client\_wallet parameter enables implementation and use of automation scripts that need to run in an unattended mode.
  - Oracle Key Vault does not use the <code>client\_wallet</code> parameter when the RESTful services utility commands for the managed-object category are run. These commands are always executed with the identity of an endpoint that is set with the <code>okv\_client\_config</code> parameter.
- password: Specifies the password of the user executing the RESTful services utility commands. If client\_wallet is specified, then the password parameter is not required. If both client\_wallet and password parameters are specified, then the password parameter takes precedence over client wallet.
  - Oracle Key Vault does not use the password parameter when the RESTful services utility commands for the managed-object category are executed. These commands are always executed with the identity of an endpoint that is set with the <code>okv\_client\_config</code> parameter.

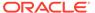

log\_property: Specifies the full path of the Java logging property file. If this parameter is not set, then when you execute a RESTful command, Oracle Key Vault generates a log file with the default name in the current directory with the INFO level along with the message in a log file saying log\_property is not configured. The default log property file is a part of the downloaded okvrestclipackage.zip file. This file enables you to customize the log file and its format. This is a string value and it is optional.

## 2.2.1.3 [DEFAULT] and Named Profiles in the okvrestcli.ini File

The [DEFAULT] and named profile sections of the <code>okvrestcli.ini</code> file enable you to maintain different sets of configuration parameter settings that can be applied when executing commands in different contexts.

The <code>okvrestcli.ini</code> file is organized as one or more named profile sections. A named profile section represents a collection of configuration parameter settings that are logically group together. A named profile section includes:

- Named profile section header denoted as [profile name]
- Listing of configuration parameters under the name profile header

You apply the configuration parameter settings listed under a named profile by specifying the profile name in the command line with parameter --profile profile name.

The <code>[DEFAULT]</code> profile lists the default values of the <code>okvrestcli.ini</code> parameters. The parameter settings under the <code>[DEFAULT]</code> profile apply when either no named profile is specified during command execution or the parameter is not listed under the named profile, and assuming you do not specify the parameter in the command line.

The following example shows the use of profiles that is suitable for connecting to Oracle Key Vault using identities of different endpoints. This is useful in an environment where you have isolated PDB endpoints configured on the same host. This <code>okvrestcli.ini</code> file has a named profile for each PDB endpoint that points to respective <code>okvclient.ora</code> file.

```
[DEFAULT]
log_property=/usr/local/okv/logging.property
server = 192.0.2.191

[HR_PDB]
okv_client_config=/usr/local/okv/hr_ep/okvclient.ora

[FIN_PDB]
okv_client_config=/usr/local/okv/finance_ep/okvclient.ora

[SALES_PDB]
okv_client_config=/usr/local/okv/sales_ep/okvclient.ora
```

To create a key using  $\mbox{HR}$   $\mbox{DB}$  endpoint, you use the  $\mbox{[HR}$   $\mbox{DB]}$  profile:

```
okv managed-object key create --profile HR_DB --algorithm AES --length 256 --mask "ENCRYPT, DECRYPT" --wallet hr wallet
```

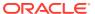

This command uses the <code>okv\_client\_config</code> parameter from <code>[HR\_DB]</code> profile. Other configuration parameters (for example, <code>log\_property</code> and <code>server</code>) are applied from the <code>[DEFAULT]</code> profile.

This example shows the use case of using profiles in a multi-master cluster environment where you create a profile for each node in the cluster to use settings that are specific to that node. The following example contains profiles for three nodes in a cluster:

```
[DEFAULT]
log_property=/usr/local/okv/logging.property
user=okvadmin
server=192.0.2.191

[NODE1]
server=192.0.2.191

[NODE2]
server=192.0.2.192

[NODE3]
server=192.0.2.193
```

To run a command on NODE2, you use the [NODE2] profile:

```
okv server status get --profile NODE2
```

This command uses the server entry from [NODE2] profile. The other configuration parameter settings are used from the [DEFAULT] profile.

Before you work with [DEFAULT] settings and profiles, ensure that you understand the precedence order of the okvrestcli.ini parameters.

### **Related Topics**

Precedence Order of okvrestcli.ini Parameters
 When you run an Oracle Key Vault RESTful service command, the configuration parameter values are determined on the basis of an order of precedence.

## 2.2.1.4 Precedence Order of okvrestcli.ini Parameters

When you run an Oracle Key Vault RESTful service command, the configuration parameter values are determined on the basis of an order of precedence.

### **Parameter Precedence Order**

The order of precedence for <code>okvrestcli.ini</code> configuration file parameters (except for the <code>server</code> entry) is as follows:

- 1. Parameter value is specified by the user in the command line.
- 2. Parameter value is specified in the profile section. User includes the --profile parameter in the command line.
- 3. Parameter value is specified in the [DEFAULT] profile. User makes no reference in the command line.

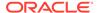

### **Examples of How Parameter Precedence Works**

The following examples show how parameter precedence works for the following okvrestcli.ini file, which contains different settings for the user parameter under the [DEFAULT] and [HR] profiles.

```
[DEFAULT]
user= psmith

[HR]
user=jgreenberg
```

• **Example 1:** To specify the default user, psmith, simply omit any reference to this user from the command line.

```
okv manage-access endpoint-group add-endpoint --endpoint-group \verb"epg_1" --endpoint \verb"ep_1"
```

• Example 2: To override the default user and specify user <code>jgreenberg</code>, who is in the <code>HR</code> profile, specify the <code>HR</code> profile in the command line.

```
okv manage-access endpoint-group add-endpoint --profile HR -- endpoint-group epg 1 --endpoint ep 1
```

• **Example 3:** To override all the user settings in okvrestcli.ini, include the -- user setting in the command line.

```
okv manage-access endpoint-group add-endpoint --user kjones --endpoint-group epg_1 --endpoint ep_1
```

#### server Parameter Precedence Order

The server parameter has a slightly different precedence behavior from the other okvrestcli.ini parameter settings, because in addition to the okvrestcli.ini file, its setting can come the okvclient.ora file. The location of the okvclient.ora file is specified with the okv\_client\_config parameter in okvrestcli.ini. The server entry that is specified directly takes precedence over the server entry from the okv client config parameter.

The order of precedence for the server entry is as follows:

- 1. server parameter value is specified by the user in the command line.
- 2. Server information is obtained from the <code>okvclient.ora</code> file. User specifies this file by including the <code>okv\_client\_config</code> parameter in the command line.
- 3. server parameter value is specified in the profile section. User includes the -- profile parameter in the command line.
- 4. Server information is obtained from the <code>okvclient.ora</code> file, which is set by the <code>okv\_client\_config</code> parameter from a profile section. User specifies this profile by using the <code>--profile</code> parameter in the command line.

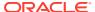

- 5. server parameter value is specified in the [DEFAULT] profile. User makes no reference in the command line.
- 6. Server information is obtained from the <code>okvclient.ora</code> file that is specified with <code>okv\_client\_config</code> parameter in the <code>[DEFAULT]</code> section. User makes no reference in the command line.

#### **Examples of How the server Parameter Precedence Order Works**

The following examples show how the server parameter precedence works based on various ways that this parameter can be set:

• **Example 1:** Assume that the okvrestcli.ini configuration file has the following setting:

```
[DEFAULT] server=192.0.2.190
```

To use this default setting (that is, to use IP address 192.0.2.190), omit any reference to it from the command line.

```
okv manage-access endpoint-group add-endpoint --endpoint-group epg_1 --endpoint ep _1
```

• Example 2: Assume that the okvrestcli.ini configuration file has the following setting:

```
[DEFAULT] okv client config=/usr/local/okv/okvclient/okvclient.ora
```

The <code>okv\_client\_config</code> parameter points to an <code>okvclient.ora</code> file that contains the server setting that you want to use. Because <code>okv\_client\_config</code> is in the <code>[DEFAULT]</code> section, to use this <code>okvclient.ora</code>, omit the reference to it from the command line.

```
okv manage-access endpoint-group add-endpoint --endpoint-group epg_1 --endpoint ep _1
```

• **Example 3:** Assume that the okvrestcli.ini configuration file has the following settings for the default and for a profile called [NODE 1]:

```
[DEFAULT]
okv_client_config=/usr/local/okv/okvclient/okvclient.ora
[NODE_1]
server=192.0.2.191
```

To override the default server setting from <code>okv\_client\_config</code> with the <code>[NODE\_1]</code> profile setting of 192.0.2.191, include the <code>--profile</code> parameter in the command line.

```
okv manage-access endpoint-group add-endpoint --profile node_1 --endpoint-group epg_1 --endpoint ep_1
```

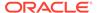

• **Example 4:** Assume that the okvrestcli.ini configuration file has the following settings:

```
[DEFAULT]
server = 192.0.2.191

[HR]
okv_client_config=/usr/local/okv/hr_ep/okvclient.ora
```

To override the default and use the server setting in the <code>okvclient.ora</code> file, as with Example 3, include the <code>--profile</code> parameter in the command.

```
okv manage-access endpoint-group add-endpoint --profile hr --endpoint-group epg 1 --endpoint ep 1
```

• **Example: 5:** Assume that the okvrestcli.ini configuration file is as follows:

```
[DEFAULT]
server = 192.0.2.191

[HR]
okv client config=/usr/local/okv/hr ep/okvclient.ora
```

To override all of these settings, directly specify the appropriate server IP address setting in the command line.

```
okv manage-access endpoint-group add-endpoint --server 192.0.2.192 --endpoint-group epg 1 --endpoint ep 1
```

This works with the okv client config parameter setting as well.

```
okv manage-access endpoint-group add-endpoint --
okv_client_config /usr/local/okv/okvclient/okvclient.ora --endpoint-
group epg_1 --endpoint ep_1
```

The following example uses both a named profile (HR) and the --server parameter. The --server parameter overrides the server information from the okvclient.ora file specified in the [HR] profile.

```
okv managed-object key create --profile HR --server 192.0.2.192 -- algorithm AES --length 256 --mask "ENCRYPT, DECRYPT" --wallet hr wallet
```

## 2.2.1.5 Using an Alternative Configuration File

You can use an alternative parameter configuration file from the <code>okvrestcli.ini</code> configuration file.

By default, Oracle Key Vault uses the <code>okvrestcli.ini</code> configuration file to control commonly used settings for the Oracle Key Vault RESTful services utility commands.

You can create your own version of this configuration file and specify it in the command line execution.

 To use a different configuration file, include the --config parameter when you run the command. Add the --config parameter before the command-specific parameters, as follows:

```
okv managed-object key create --config full_path_to_conf_file --algorithm AES --length 128 --mask "ENCRYPT, DECRYPT, EXPORT"
```

Follow the same precedence rules that you would follow for the <code>okvrestcli.ini</code> file. For example, suppose the new configuration file has a profile that you want to use called <code>[HR]</code>. You would specify it as follows:

```
okv managed-object key create --config full_path_to_conf_file --profile hr --algorithm AES --length 128 --mask "ENCRYPT, DECRYPT, EXPORT"
```

#### **Related Topics**

• okvrestcli.ini Configuration Parameters

The okvrestcli.ini parameters cover settings such as the name and password of a user, the location of the okvclient.ora file, and so on.

- [DEFAULT] and Named Profiles in the okvrestcli.ini File
  The [DEFAULT] and named profile sections of the okvrestcli.ini file enable you to
  maintain different sets of configuration parameter settings that can be applied when
  executing commands in different contexts.
- Precedence Order of okvrestcli.ini Parameters
   When you run an Oracle Key Vault RESTful service command, the configuration parameter values are determined on the basis of an order of precedence.

# 2.2.2 okvrestcli logging.properties Log File Parameter Settings

The <code>okvrestcli\_logging.properties</code> log file determines how logging is handled for Oracle Kev Vault RESTful services activities.

Modifying the <code>okvrestcli\_logging.properties</code> is optional. If you do not configure it, then Oracle Key Vault creates and updates a default logging file when you run the RESTful services utility commands.

By default, the <code>okvrestcli\_logging.properties</code> file is in the location you downloaded the Oracle Key Vault RESTful services utility, in the <code>OKV HOME/conf</code> directory of the endpoint.

The parameter settings for <code>okvrestcli\_logging.properties</code> are as follows:

- java.util.logging.FileHandler.pattern specifies one of the following patterns for generating the output file name. The default is %h/java%u.log.
  - / is the local path name separator.
  - %h is the value of the user.home system property.
  - %g is the generation number to distinguish rotated logs.
  - %u is a unique number to resolve conflicts.
  - % translates to a single percent sign %.

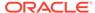

- java.util.logging.FileHandler.limit specifies an approximate maximum amount to write (in bytes) to any one file. If this is zero, then there is no limit. The default is 200000.
- java.util.logging.FileHandler.count specifies how many output files to cycle through. The defaults is 5.
- java.util.logging.FileHandler.formatter specifies the name of a Formatter class to use. The default is java.util.logging.XMLFormatter.
- java.util.logging.ConsoleHandler.level specifies the default level for the handler. The default to INFO.

The available logging levels are ALL, TRACE, FINEST, FINER, FINE, CONFIG, INFO, WARNING, SEVERE, and OFF.

Any logging at INFO and above provides complete details. If you set the logging level to SEVERE, then you will only see messages with the SEVERE logging level, which generally correspond to serious problems. To diagnose the issue, you may need more details and that can be obtained with levels that produce more information, not just the occurrences of the serious issues.

An example of these settings is as follows:

```
handlers= java.util.logging.FileHandler

# default file output is in user's home directory.
java.util.logging.FileHandler.pattern = /usr/local/okv/okvrest.log
java.util.logging.FileHandler.limit = 200000
java.util.logging.FileHandler.count = 1
#java.util.logging.FileHandler.formatter =
java.util.logging.XMLFormatter
java.util.logging.FileHandler.formatter =
com.oracle.okv.rest.log.OkvFormatter

# Limit the message that are printed on the console to INFO and above.
java.util.logging.ConsoleHandler.level = FINER
#java.util.logging.ConsoleHandler.formatter =
java.util.logging.XMLFormatter
java.util.logging.ConsoleHandler.formatter =
com.oracle.okv.rest.log.OkvFormatter
```

# 2.3 Getting Help Information for RESTful Services Utility Commands

At the command line (but not in JSON), you can find detailed help information for each component of an okv RESTful services utility command.

- okv category Component Help Information

  Entering okv -help or okv --help returns help information for the category component of the okv command.
- okv resource Component Help Information
   Entering okv category --help returns detailed information about the resource components for the specified category.

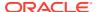

### okv action Component Help Information

Entering oky category resource --help returns detailed information about the action component of an oky command with the specified category and resource.

### okv option Component Help Information

Entering okv category resource action --help returns detailed information about the option component of an oky command with the specified category, resource, and action.

# 2.3.1 okv category Component Help Information

Entering okv -help or okv --help returns help information for the category component of the oky command.

Syntax: okv --help or okv -help

**Example Input:** okv --help **or** okv -help

```
Example Output:
Oracle Key Vault REST CLI Version 21.4.0.0.0 Built 12/13/2021 01:19
Usage: okv <category> <resource> <action> [<rest-cli-parameters>]
[<parameters>]
Command:
  <category> :
   managed-object
                                       Commands that endpoints can execute
to manage security objects.
   backup
                                       Administration commands to manage
Oracle Key Vault appliance backup and restore.
    admin
                                       Administration commands to manage
client wallets and endpoints.
   manage-access
                                      Access management commands to manage
wallets and endpoint groups.
                                       Monitoring commands to retrieve
static or dynamic information about an Oracle Key Vault server.
                                       Monitoring commands to retrieve
static or dynamic information about a cluster or a cluster node.
    primary-standby
                                       Monitoring commands to retrieve
static or dynamic information about the Oracle Key Vault primary-standby
configuration.
    crypto
                                       Commands to perform cryptographic
operations.
<rest-cli-parameters>:
    --client wallet <arg>
                               Client wallet.
    --config <arg>
                               OKV REST CLI configuration file
                               (okvrestcli.ini) location.
    --from-json <arg>
                               Input file in JSON.
    --generate-json-input
                               Generate JSON input template file.
                               List available options.
    --okv client config <arg> OKV Client configuration file
                                (okvclient.ora) location.
    --password <arg>
                               User password.
    --profile <arg>
                              Profile name in configuration file
```

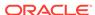

```
(okvrestcli.ini).
--server <arg> OKV server IP address or hostname.
--user <arg> Username.
--version <arg> Version for backward compatibility.
```

rest-cli-parameters shows the list of parameters that apply to all commands.

## 2.3.2 okv resource Component Help Information

Entering okv category --help returns detailed information about the resource components for the specified category.

```
Syntax: okv category --help

Example Input: okv admin --help
```

### **Example Output:**

# 2.3.3 okv action Component Help Information

update

Entering okv category resource —help returns detailed information about the action component of an okv command with the specified category and resource.

```
Syntax: okv category resource --help
Example Input: okv admin endpoint --help
Example Output:
Oracle Key Vault REST CLI Version 21.4.0.0.0 Built 12/13/2021 01:19
Usage: okv admin endpoint <action> [<rest-cli-parameters>]
[<parameters>]
Command:
  <category> : admin
  <resource> : endpoint
  <action> :
   create
                                        Add a new endpoint to the
Oracle Key Vault.
    delete
                                        Remove an endpoint from the
Oracle Key Vault.
```

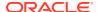

Update the settings of an

```
endpoint.
    check-status
                                        Display the current state of an
endpoint. The state will be either ACTIVE or PENDING.
                                        Retrieve information about an
endpoint.
    list
                                        Display a list of
endpoints.
   download
                                        Download the endpoint software
(okvclient.jar) to the specified directory.
    provision
                                        Download and install the endpoint
software in the specified directory.
   re-enroll
                                        Re-enroll a previously enrolled
endpoint.
    suspend
                                        Suspend an
endpoint.
   resume
                                        Resume an
endpoint.
   get-enrollment-token
                                       Retrieve an enrollment token for a
registered endpoint.
   re-enroll-all
                                       Re-enroll all previously enrolled
endpoints.
```

# 2.3.4 okv option Component Help Information

Entering okv category resource action —help returns detailed information about the option component of an okv command with the specified category, resource, and action.

Syntax: okv category resource action --help

Example Input: okv admin endpoint provision --help

## **Example Output:**

## Required Parameters:

<action> : provision

--endpoint <arg> Name of the endpoint.
--location <arg> Path to the location where

Path to the location where to install the endpoint software. For Transparent Data Encryption (TDE) environments, specify WALLET\_ROOT/okv as the

installation directory.

#### Optional Parameters:

--auto-login <arg> Enter on of the following values:

TRUE: to enable auto-login authentication

FALSE: (default) to store the endpoint credentials that are used to connect to the Oracle Key Vault server in a password-protected

wallet. When --auto-login is set to FALSE, then

you will be promoted to enter a password interactively.

## 2.4 Running Oracle Key Vault RESTful Services Utility Commands

Oracle Key Vault provides a variety of ways to run RESTful services utility commands.

- RESTful Services Utility Command Syntax
   The RESTful services utility command syntax operates using the oky command.
- Ways of Running RESTful Services Utility Commands
   You can run the Oracle Key Vault RESTful services utility commands either by
   directly specifying command-specific parameters in the command line, or by using
   the JSON syntax.
- Creating a Script to Automatically Enroll Oracle Databases as Endpoints
   You can create a script that database administrators can run to automatically enroll
   Oracle Database endpoints in Oracle Key Vault.

## 2.4.1 RESTful Services Utility Command Syntax

The RESTful services utility command syntax operates using the oky command.

The syntax used for RESTful services utility commands is as follows:

okv category resource action rest-cli-configuration-parameters command-parameters

#### In this specification:

- category refers to the type of command you are executing, such as managedobject, admin, cluster, or backup commands.
- resource is a type of resource on which you are executing the command, such as endpoint, wallet, Or certificate.
- action is the action to perform on the resource, such as create, add, locate, or delete.
- rest-cli-configuration-parameters include parameters such as --user, -client\_wallet, and so on, that you specify in the REST CLI configuration file. These parameters apply to all commands.
- command-parameters are parameters that a command may need, such as the -description or --email parameters when you create an endpoint

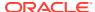

In this guide, commands are identified using <code>okv</code> followed by <code>category</code>, <code>resource</code>, <code>action</code>, and if the command requires them, <code>rest-cli-configuration-parameters</code> command-parameters. For example, to create an endpoint, you would use the <code>okv</code> admin endpoint <code>create</code> command. This command's full syntax is as follows:

okv admin endpoint create --endpoint endpoint\_name --description
"description" --email email\_address --platform platform --type type --unique
TRUE | FALSE

The Oracle Key Vault RESTful services utility commands syntax follows the these rules:

- It requires that you specify the command in this order: okv category resource action rest-cli-configuration-parameters command-parameters. You must specify the category, resource, and action in the order shown here. REST CLI configuration parameters must be specified before any command-specific parameters.
- It enables the configuration file (okvrestcli.ini) to be identified by using the OKV\_RESTCLI\_CONFIG environment variable. You set this variable in the RESTful services command line utility script okv itself. This frees you of the necessity of having to specify this configuration file every time that you run the command.

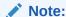

For backward compatibility, the RESTful services utility command line interface that existed before Oracle Key Vault release 21.1 is still supported. You can download okvrestclipackage.zip to use that interface.

Most of the RESTful services utility commands support JSON input. In this guide, the commands that support JSON provide an example of how to use JSON.

## 2.4.2 Ways of Running RESTful Services Utility Commands

You can run the Oracle Key Vault RESTful services utility commands either by directly specifying command-specific parameters in the command line, or by using the JSON syntax.

- Running RESTful Services Utility Commands Using the Command Line
  You run the RESTful services utility commands from the command line by specifying all
  command-specific parameters in the command line.
- Running RESTful Services Utility Commands Using the JSON Syntax
   The RESTful services utility commands support JSON syntax, and after you have generated the JSON output, you can use it in combination with a command line execution of the command.
- Naming Conventions for Parameters Specified at the Command Line and in JSON Files
   The command parameters when specified on the command line use a different naming
   convention from the naming convention that is used in the JSON syntax.

### 2.4.2.1 Running RESTful Services Utility Commands Using the Command Line

You run the RESTful services utility commands from the command line by specifying all command-specific parameters in the command line.

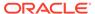

For example, okv manage-access endpoint-group add-endpoint has the endpoint-group and endpoint parameters:

```
okv manage-access endpoint-group add-endpoint --endpoint-group
endpoint_group_name --endpoint endpoint_member
```

When specifying REST CLI configuration parameters in the command line, you must specify REST CLI configuration parameters before any command-specific parameters. In the following example, --profile hr is one of the

rest\_cli\_configuration\_parameters, and it is followed by the command\_parameters for the okv managed-object key create command.

```
okv managed-object key create --profile hr --algorithm AES --length 128 --mask "ENCRYPT, DECRYPT, EXPORT"
```

#### **Related Topics**

 Naming Conventions for Parameters Specified at the Command Line and in JSON Files

The command parameters when specified on the command line use a different naming convention from the naming convention that is used in the JSON syntax.

### 2.4.2.2 Running RESTful Services Utility Commands Using the JSON Syntax

The RESTful services utility commands support JSON syntax, and after you have generated the JSON output, you can use it in combination with a command line execution of the command.

To run the RESTful services command using JSON input, you must first prepare a JSON input file with the command-specific parameter values and then run the command using parameter --from-json json-input-file.json.

The recommended process of running RESTful services utility commands using JSON input is as follows:

1. Generate JSON input designed specifically for the command, by running the command with the --generate-json-input parameter. For example:

```
okv managed-object key create --generate-json-input
```

The generated JSON input for this command is as follows:

```
"service": {
    "category": "managed-object",
    "resource": "key",
    "action": "create",
    "options": {
        "algorithm": "#3DES|AES",
        "length": "#112,168(3DES)|128,192,256(AES)",
        "mask": [ "#ENCRYPT", "#DECRYPT", "#WRAP_KEY", "#UNWRAP_KEY",
"#EXPORT",
        "#DERIVE_KEY", "#GENERATE_CRYPTOGRAM",
"#VALIDATE CRYPTOGRAM",
```

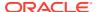

```
"#TRANSLATE_ENCRY PT", "#TRANSLATE_DECRYPT", "#TRANSLATE_WRAP",
    "#TRANSLATE_UNWRAP"],
    "wallet": "#VALUE",
    "attributes": {
        "extractable": "#TRUE|FALSE"
    }
}
```

2. Save generated input to a file and then edit it so that you can perform the task. You must modify the values that begin with #. For this example, you could call the file create key.json and then edit it to use the following values:

```
{
  "service": {
    "category": "managed-object",
    "resource": "key",
    "action": "create",
    "options": {
      "algorithm": "AES",
      "length": "256",
      "mask": [
        "ENCRYPT",
        "DECRYPT"
      ],
      "wallet": "hr wallet",
      "attributes": {
         "extractable" : "FALSE"
    }
  }
}
```

3. To perform the action, run the okv managed-object key create command with the -- from-json parameter to specify the name of the JSON input file that you just edited.

For example, to run the okv managed-object key create command by using the default configuration settings:

```
okv managed-object key create --from-json create key.json
```

When using JSON input, you can also specify command parameters in the command line. The command parameters specified in the command line have higher precedence over the same parameters specified in the JSON input file.

• **Example 1:** To create a key but with a different length than what is specified in the JSON file create key.json, specify the length parameter in the command line:

```
okv managed-object key create --from-json key create.json --length 128
```

Overriding command parameters in the command line allows use of the same JSON file for running the same command but with different parameters without having to modify the JSON input file.

**Example 2:** To apply the same attribute values for multiple managed objects, you specify the attribute settings in the input JSON file and specify the UUID of the object in the command line. Consider the following JSON input file add attributes.json:

```
{
  "service" : {
   "category" : "managed-object",
   "resource" : "attribute",
   "action" : "add",
    "options" : {
      "uuid": "2359E04F-DA61-4F7C-BF9F-913D3369A93A",
      "attributes" : {
        "contactInfo" : "psmith@example.com",
        "deactivationDate": "2024-12-31 09:00:00",
        "name" : {
                   "value" : "prod-hrdb-mkey",
                   "type" : "text"
         },
        "protectStopDate" : "2024-09-30 09:00:00"
   }
 }
}
```

To apply this attribute to an object with UUID 2359E04F-DA61-4F7C-BF9F-913D3369A93A, you run:

okv managed-object attribute add --from-json add\_attributes.json --uuid 2359E04F-DA61-4F7C-BF9F-913D3369A93A

#### **Related Topics**

 Naming Conventions for Parameters Specified at the Command Line and in JSON Files

The command parameters when specified on the command line use a different naming convention from the naming convention that is used in the JSON syntax.

## 2.4.2.3 Naming Conventions for Parameters Specified at the Command Line and in JSON Files

The command parameters when specified on the command line use a different naming convention from the naming convention that is used in the JSON syntax.

The parameters in the JSON syntax use the camelCase naming convention (for example, walletUser, clientWallet). The naming convention for the parameters in the command line use follows these rules in general:

- The parameter name is prefixed by two hyphens (for example, --user)
- Each word is separated by a hyphen (for example, --endpoint-group)
- All words are in lowercase (for example, --endpoint)

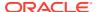

The corresponding command line parameter names for the parameters walletUser and clientWallet from the JSON syntax are --wallet-user and --client-wallet, respectively.

## 2.4.3 Creating a Script to Automatically Enroll Oracle Databases as Endpoints

You can create a script that database administrators can run to automatically enroll Oracle Database endpoints in Oracle Key Vault.

An Oracle Key Vault administrator can create a set of scripts and files that database administrators can later download from a shared location, and run on their database servers to automatically on-board their databases into Oracle Key Vault, without any further intervention by the Oracle Key Vault administrators. As the Oracle Key Vault administrator, you will package the following:

- Oracle Key Vault RESTful services package
- ewallet.p12 and cwallet.sso wallet files
- run-me.sh script

The following procedure explains how to create these components.

1. Download the RESTful services package and store it in your working directory, where you will also create the other files.

```
curl -O -k https://Oracle Key Vault IP address:5695/okvrestclipackage.zip
```

2. If you have not done so already, then create a user and grant the Create Endpoint privilege to it.

Use the Oracle Key Vault management console to create this user. For the procedure in this topic, this user will be named <code>restuser\_ron</code> and will have the Create Endpoint privilege. A user with the System Administrator role creates the <code>restuser\_ron</code> account and then grants the user the Create Endpoint privilege. Finally, the <code>restuser\_ron</code> user must log in and change the one-time password to a permanent password. If you are preparing your Oracle Key Vault cluster to on-board ADB-on-ExaCC, additionally, the key administrator needs to grant the Create Endpoint Group privilege <code>torestuser\_Ron</code> .

3. Unzip the downloaded okvrestclipackage.zip file into a directory where you will create the other files.

After you unzip the okvrestclipackage.zip file, you can use the tree command to see the contents of the unzipped directory structure.

```
$ tree
bin
-- okv
-- okv.bat
lib
-- okvrestcli.jar
conf
-- okvrestcli.ini
-- okvrestcli_logging.properties
```

4. Edit the bin/okv file.

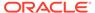

#### For example:

```
#!/bin/bash
export OKV_RESTCLI_DIR=$(dirname "${0}")/..
#export OKV_RESTCLI_CONFIG=$OKV_RESTCLI_DIR/conf/okvrestcli.ini
if [ -z "$JAVA_HOME" ]
then
    echo "JAVA_HOME environment variable is not set."
    exit 1
fi

if [ -z "$OKV_RESTCLI_CONFIG" ]
then
    echo "OKV_RESTCLI_CONFIG environment variable is not set."
    exit 1
fi

export OKV_RESTCLI_JAR=$OKV_RESTCLI_DIR/lib/okvrestcli.jar
$JAVA_HOME/bin/java -jar $OKV_RESTCLI_JAR "$@"
```

#### In this specification:

- Uncomment the line export OKV\_RESTCLI\_CONFIG=\$OKV\_RESTCLI\_DIR/conf/ okvrestcli.ini.
- 5. Edit the conf/okvrestcli.ini file.

#### For example:

```
[Default]
log_property=/usr/local/okv/conf/okvrestcli_logging.properties
server=192.0.2.181
okv_client_config=/usr/local/okv/conf/okvclient.ora
user=restuser_ron
client wallet=/home/oracle
```

#### In this specification:

- server is the IP address of the Oracle Key Vault server (for example, 192.0.2.181).
- user is the is the user name of the Oracle Key Vault user that you created in Step 2.
- client\_wallet is an absolute path to a wallet that will contain the permanent password of the restuser\_ron user. Because you are including the user option, the command will pick up the user's credentials from the wallet to establish a connection with the Oracle Key Vault server.
- 6. Run the following command, which creates a wallet and inserts the password of the restuser\_ron user into it.

```
okv admin client-wallet add --client-wallet /home/oracle --wallet-
user restuser_ron
Password: restuser ron password
```

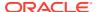

This command creates the password-protected wallet ewallet.p12 and the auto-login wallet ewallet.sso in the /home/oracle directory.

7. Create a script similar to the run-me.sh script, which is part of the package that an Oracle Key Vault administrator creates for the database administrators to download.

The run-me.sh creates the shell script <code>okv-ep.sh</code>, which contains unique names for the virtual wallet and the associated endpoints. Use the naming convention that your site normally uses for names of wallets and other components.

```
$ more run-me.sh
#!/bin/bash
export EP NAME=${ORACLE SID^^} on ${HOSTNAME/.*}
export WALLET NAME=${ORACLE SID^^}
curl -Ok https://192.0.2.181:5695/okvrestclipackage.zip
unzip -Vj okvrestclipackage.zip lib/okvrestcli.jar -d ./lib
cat > /home/oracle/okv-ep.sh << EOF</pre>
#!/bin/bash
mkdir -pv ${ORACLE BASE}/product/okv
okv manage-access wallet create --wallet ${WALLET NAME} --unique FALSE
okv admin endpoint create --endpoint ${EP NAME} --description
"$HOSTNAME, $(hostname -i)" --type ORACLE DB --platform
LINUX64 -- subgroup "USE CREATOR SUBGROUP" -- unique FALSE -- strict-ip-
check TRUE
okv manage-access wallet set-default --wallet ${WALLET NAME} --endpoint $
{EP NAME}
expect << EOF
    set timeout 120
    spawn okv admin endpoint provision --endpoint ${EP NAME} --location $
{ORACLE BASE}/product/okv --auto-login FALSE
   expect "Enter Oracle Key Vault endpoint password: "
   send "change-on-install\r"
   expect eof
EOF
EOF
chmod +x okv-ep.sh
more ./okv-ep.sh
```

#### In this specification:

- a. export ... creates the endpoint name from uppercase (ORACLE\_SID) \_on\_short\_hostname and a WALLET\_NAME from uppercase (ORACLE\_SID). In an Oracle Real Application Clusters (Oracle RAC) environment, replace ORACLE SID with an uppercase (ORACLE UNQNAME).
- b. curl ... downloads the correct, current version of the Oracle Key Vault RESTful services package when the database administrator executes the run-me script.
- c. unzip ... extracts only the okvrestcli.jar file and places it into the ./lib directory.
- d. mkdir -pv \${ORACLE\_BASE}/product/okv creates the installation directory for Oracle Key Vault client software. For Oracle Database release 18c and later, this is equal to WALLET\_ROOT/okv. (/product/okv is an example directory.)
- e. okv manage-access wallet create creates a (shared) virtual wallet in Oracle Key Vault. Here, the wallet name equals uppercase (\$ORACLE SID).

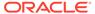

- f. okv admin endpoint create creates an endpoint, named after the endpoint created in the export command in step a, with type=ORACLE\_DB, platform=LINUX64, free text <code>fully\_qualified\_hostname</code>, <code>IP address</code>. The --subgroup option determines the preferred Oracle Key Vault read-write pair that the database endpoint will connect to first. Here, it is the Oracle Key Vault subgroup where the endpoint will be enrolled.
- g. okv manage-access wallet set-default sets the default wallet, associating the endpoint created in step f with the shared wallet created in step e.
- h. expect executes the okv admin endpoint provision command and automatically inserts a password when prompted. The benefit of using expect is that the password cannot be retrieved using the ps command.
- 8. Duplicate the run-me.sh script so that you will have a primary script and a secondary script, to be used for different situations.

The primary script will be used for single-instance databases and the first Oracle RAC instance. The secondary script will be used for the remaining Oracle RAC nodes of a primary database and all nodes of the corresponding standby Oracle RAC database. This secondary script will associate the endpoints with the shared wallet that was created on the first instance.

- a. Rename the run-me.sh script to primary-run-me.sh.
- **b.** Copy primary-run-me.sh to a new file named secondary-run-me.sh.
- c. Open secondary-run-me.sh and remove the following line:

```
okv manage-access wallet create --wallet ${ORACLE_SID^^} --
unique FALSE
```

9. Make the scripts executable.

```
$ chmod +x primary-run-me.sh
$ chmod +x secondary-run-me.sh
```

10. Test each of the scripts to ensure that they can create a okv-ep.sh file.

```
$ ./primary-run-me.sh
$ ./secondary-run-me.sh
```

11. Confirm that the names for the virtual wallets and endpoints follow your naming convention by executing the following command:

```
$ more okv-ep.sh
```

12. Create two .zip file packages for each of the scripts.

Each package must have the following contents:

primary.zip contains primary-run-me.sh, ewallet.p12, cwallet.sso, as well as the bin and conf directories. Do not include the ./lib directory. The ./lib library will be created and populated on demand when the primary-run-me.sh script is executed.

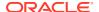

- secondary.zip contains secondary-run-me.sh, ewallet.p12, cwallet.sso, as well
  as the ./bin and ./conf directories. Do not include the ./lib directory. The ./lib
  library will be created and populated on demand when the secondary-run-me.sh
  script is executed.
- **13.** Make these two .zip files available to the database administrators for them to download from a shared file server.
- **14.** Instruct the database administrators where to download and run the scripts:
  - Run the primary-run-me.sh script on single-instance databases or the first Oracle RAC instance. For an Oracle Data Guard environment, run the script on the lead node of the primary Oracle RAC database.
  - Run the secondary-run-me.sh script on all the remaining Oracle RAC nodes of a primary database and all nodes of the corresponding standby Oracle RAC database.

#### **Related Topics**

• Step 4: Download the RESTful Services Utility
The RESTful services utility is in the okvrestclipackage.zip file.

## 2.5 Naming Guidelines for Objects

The naming guidelines affect the following Oracle Key Vault objects: users, user groups, endpoints, endpoint groups, and virtual wallets.

The naming conventions for these objects are as follows:

- You can include the following characters in the names of endpoints, endpoint groups, user groups, and virtual wallets: letters (a-z, A-Z), numbers (0-9), underscores (\_), periods (.), and hyphens (-).
- You can include the following characters in the names of users: letters (a-z, A-z), numbers (0-9), and underscores ( ).
- In most environments, the maximum number of bytes allowed for the name length is 120 bytes. If you are in a multi-master cluster environment that has any nodes that have not yet been upgraded to Oracle Key Vault release 18.5 or later, then use a maximum of 24 bytes for the object name.
- The names of users, user groups, endpoints, and endpoint groups are not case sensitive. For example, psmith and PSMITH are considered the same user in Oracle Key Vault.
- The names of virtual wallets are case sensitive. For example, wallet\_hr and WALLET\_HR are considered two separate wallets in Oracle Key Vault.

# 2.6 How to Set the Date and Time in RESTful Services Utility Commands

You specify the date or timestamp, and duration using the supported formats.

#### **Duration Format**

The *duration* format specifies a time period or a time interval. This format is based on the ISO-8601 standard. The syntax is as follows:

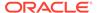

.

#### PnYnMnWnDTnHnMnS

#### In this specification:

- P is the duration designator (for period) placed at the start of the duration representation.
- n is a numeric value.
- The capital letter following the Pn is a date or time value. Date values are as follows:
  - Y means year.
  - M means month.
  - w means week.
  - D means the day of the week.
- $\bullet$  T indicates that the remaining values represent time values, as follows:
  - H means hour.
  - M means minutes.
  - s means seconds.

#### **Examples:**

10 minutes: PT10M

• 1 month: P1M

2 hours 30 minutes: PT2H30M

5 hours: PT5H3 days: P3D

45 seconds: PT45S

8 weeks: P8W7 years: P7Y

• 5 hours, 10 minutes: PT5H10M

2 years, 3 hours, 10 minutes: P2YT3H10M

#### **Date and Time Formats**

The date and time formats that are used in the RESTful services utility are in UTC. The four ways of setting the date and time are as follows:

• timestamp. This format is compatible with ISO 8601. This example translates to "start the activation date at 9 a.m. on December 31, 2024":

```
"activationDate" : "2024-12-31 09:00:00",
```

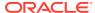

• NOW. The following example sets the activation date to the current time when the command is run:

```
"activationDate" : "NOW",
```

• timestamp+duration. This example translates to "start the activation date at 1 p.m. on December 31, 2024":

```
"activationDate": "2024-12-31 09:00:00+PT4H",
```

 NOW+duration. The following example translates to "set the activate date 10 minutes from now":

```
"activationDate" : "NOW+PT10M",
```

## 2.7 Using RESTful Services with LDAP Users

Both regular Oracle Key Vault administrators and properly authorized LDAP users can log in to a server to run Oracle Key Vault RESTful services utility commands.

When an LDAP user runs the Oracle Key Vault RESTful services utility commands, Oracle Key Vault first authenticates the user before command is run. The user's authorization that is effective for the session is determined during authentication process.

- When executing a RESTful service command, provide the user name and domain name of the user with the --user parameter using the following methods:
  - The LDAP user name in any of the supported formats (shown below) and the domain name separate by a vertical-bar (|).

```
* sAMAccountName|LDAP_domain_name
Example: psmith|hr.example.com
```

\* NetBiosDomainName\\sAMAccountName|LDAP domain name.

```
Example: hr\\psmith|hr.example.com
```

The double backslash (\\) interprets hr\\psmith as hr\psmith.

- userPrincipalName|LDAP\_domain\_name
  Example: psmith@hr.example.com|hr.example.com
- The user principal name of the LDAP user.
   Example: psmith@hr.example.com

#### **Related Topics**

Required Privileges for Using RESTful Services

The required RESTful services privileges are consistent with the privileges required to perform the same task in the Oracle Key Vault management console.

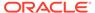

## Administration Commands

You can use the administration commands to manage client wallets and endpoints.

#### Client Wallet Management Commands

You can use the client wallet management commands to manage client wallets that store user credentials.

#### Endpoint Management Commands

The endpoint management commands enable you to perform endpoint-related tasks such as creating or provisioning endpoints.

## 3.1 Client Wallet Management Commands

You can use the client wallet management commands to manage client wallets that store user credentials.

#### okv admin client-wallet add Command

The okv admin client-wallet add command adds the user's credentials to the client wallet. Oracle Key Vault creates the client wallets ewallet.p12 and cwallet.sso if they do not exist.

#### okv admin client-wallet delete Command

The okv admin client-wallet delete command deletes a user's credentials from a client wallet.

#### · okv admin client-wallet list Command

The okv admin client-wallet list command lists the users whose credentials are stored in the client wallet.

#### • okv admin client-wallet update Command

The okv admin client-wallet update command updates the user's password in the client wallet.

## 3.1.1 okv admin client-wallet add Command

The okv admin client-wallet add command adds the user's credentials to the client wallet. Oracle Key Vault creates the client wallets ewallet.p12 and cwallet.sso if they do not exist.

#### **Required Authorization**

None

#### **Syntax**

okv admin client-wallet add --client-wallet  $client\_wallet\_location$  --wallet-user  $user\ name$ 

#### **JSON Input File Template**

```
{
  "service" : {
    "category" : "admin",
    "resource" : "client-wallet",
    "action" : "add",
    "options" : {
        "clientWallet" : "#VALUE",
        "walletUser" : "#VALUE"
    }
}
```

#### **Parameters**

| Parameter/Template<br>Parameter | Required? | Description                                                                           |
|---------------------------------|-----------|---------------------------------------------------------------------------------------|
| client-wallet/clientWallet      | Required  | Location of the client wallet (that is, the directory where client wallet is created) |
| wallet-user/<br>walletUser      | Required  | User name                                                                             |

#### **JSON Example**

1. Generate JSON input for the okv admin client-wallet add command.

```
okv admin client-wallet add --generate-json-input
```

The generated input appears as follows:

```
{
  "service" : {
    "category" : "admin",
    "resource" : "client-wallet",
    "action" : "add",
    "options" : {
        "clientWallet" : "#VALUE",
        "walletUser" : "#VALUE"
    }
}
```

2. Save the generated input to a file (for example, client\_wallet\_add.json) and then edit it so that you can specify the client wallet location and the user whose password you want to add to the wallet.

```
{
  "service" : {
    "category" : "admin",
    "resource" : "client-wallet",
    "action" : "add",
    "options" : {
        "clientWallet" : "/home/oracle/okv_client_wallet",
        "walletUser" : "psmith"
    }
}
```

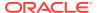

3. Run the okv admin client-wallet add command using the generated JSON file.

```
okv admin client-wallet add --from-json client wallet add.json
```

When prompted, enter the password for the user. After you enter the password, output similar to the following appears:

```
Password: password
{
    "result" : "Success"
}
```

### 3.1.2 oky admin client-wallet delete Command

The okv admin client-wallet delete command deletes a user's credentials from a client wallet.

#### **Required Authorization**

Read-write permissions on the client wallet

#### **Syntax**

```
okv admin client-wallet delete client-wallet client\_wallet\_location --wallet-user wallet user name
```

#### **JSON Input File Template**

```
{
  "service" : {
    "category" : "admin",
    "resource" : "client-wallet",
    "action" : "delete",
    "options" : {
        "clientWallet" : "#VALUE",
        "walletUser" : "#VALUE"
    }
}
```

#### **Parameters**

| Parameter/Template<br>Parameter | Required? | Description                                                                           |
|---------------------------------|-----------|---------------------------------------------------------------------------------------|
| client-wallet/clientWallet      | Required  | Location of the client wallet (that is, the directory where client wallet is created) |
| wallet-user/walletUser          | Required  | User name                                                                             |

#### **JSON Example**

1. Generate JSON input for the okv admin client-wallet delete command.

```
okv admin client-wallet delete --generate-json-input
```

The generated input appears as follows:

```
{
  "service" : {
```

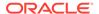

```
"category": "admin",
   "resource": "client-wallet",
   "action": "delete",
   "options": {
       "clientWallet": "#VALUE",
       "walletUser": "#VALUE"
   }
}
```

2. Save the generated input to a file (for example, client\_wallet\_delete.json) and then edit it so that you can specify the name of the user to remove from the wallet and the client wallet location.

```
{
  "service" : {
    "category" : "admin",
    "resource" : "client-wallet",
    "action" : "delete",
    "options" : {
        "clientWallet" : "/home/oracle/okv_client_wallet",
        "walletUser" : "psmith"
    }
}
```

 Run the okv admin client-wallet delete command using the generated JSON file

```
okv admin client-wallet delete --from-json client_wallet_delete.json
```

Output similar to the following appears:

```
{
   "result" : "Success"
}
```

## 3.1.3 okv admin client-wallet list Command

The okv admin client-wallet list command lists the users whose credentials are stored in the client wallet.

#### **Required Authorization**

Read file permissions on the client wallet

#### **Syntax**

```
okv admin client-wallet list --client-wallet client_wallet_location
```

#### **JSON Input File Template**

```
{
  "service" : {
    "category" : "admin",
    "resource" : "client-wallet",
    "action" : "list",
    "options" : {
        "clientWallet" : "#VALUE"
    }
}
```

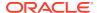

```
}
```

#### **Parameters**

| Parameter/Template<br>Parameter | Required? | Description                                                                           |
|---------------------------------|-----------|---------------------------------------------------------------------------------------|
| client-wallet/clientWallet      | Required  | Location of the client wallet (that is, the directory where client wallet is created) |

#### **JSON Example**

1. Generate JSON input for the okv admin client-wallet list command.

```
okv admin client-wallet list --generate-json-input
```

The generated input appears as follows:

```
{
  "service" : {
    "category" : "admin",
    "resource" : "client-wallet",
    "action" : "list",
    "options" : {
        "clientWallet" : "#VALUE"
     }
}
```

2. Save the generated input to a file (for example, client\_wallet\_list.json) and then modify it to include the client wallet location.

```
{
  "service" : {
    "category" : "admin",
    "resource" : "client-wallet",
    "action" : "list",
    "options" : {
        "clientWallet" : "/home/oracle/okv_client_wallet"
     }
  }
}
```

3. Run the okv admin client-wallet list command using the generated JSON file.

```
okv admin client-wallet list --from-json client_wallet_list.json
```

Output similar to the following appears:

```
{
  "result" : "Success",
  "value" : {
    "walletUsers" : [ "psmith", "psmith" ]
  }
}
```

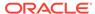

## 3.1.4 okv admin client-wallet update Command

The okv admin client-wallet update command updates the user's password in the client wallet.

#### **Required Authorization**

Read-write file permissions on the wallet

#### **Syntax**

```
okv admin client-wallet update --client-wallet client\_wallet\_location --wallet-user user\_name
```

#### **JSON Input File Template**

```
{
  "service" : {
    "category" : "admin",
    "resource" : "client-wallet",
    "action" : "update",
    "options" : {
        "clientWallet" : "#VALUE",
        "walletUser" : "#VALUE"
    }
}
```

#### **Parameters**

| Parameter                  | Required? | Description                                                                           |
|----------------------------|-----------|---------------------------------------------------------------------------------------|
| client-wallet/clientWallet | Required  | Location of the client wallet (that is, the directory where client wallet is created) |
| wallet-user/<br>walletUser | Required  | User name                                                                             |

#### **JSON Example**

1. Generate JSON input for the okv admin client-wallet update command.

```
okv admin client-wallet update --generate-json-input
```

The generated input appears as follows:

```
{
  "service" : {
    "category" : "admin",
    "resource" : "client-wallet",
    "action" : "update",
    "options" : {
        "clientWallet" : "#VALUE",
        "walletUser" : "#VALUE"
    }
}
```

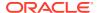

2. Save the generated input to a file (for example, client\_wallet\_update.json) and then edit it so that you can specify the user whose password you want to update to the wallet and the client wallet location.

```
{
  "service" : {
    "category" : "admin",
    "resource" : "client-wallet",
    "action" : "update",
    "options" : {
        "clientWallet" : "/home/oracle/okv_client_wallet",
        "walletUser" : "psmith"
    }
}
```

3. Run the okv admin client-wallet update command using the generated JSON file.

```
okv admin client-wallet update --from-json client wallet update.json
```

When prompted, enter the password for the user. After you enter the password, output similar to the following appears:

```
Password: password
{
    "result" : "Success"
}
```

#### **Related Topics**

okv admin client-wallet list Command

The okv admin client-wallet list command lists the users whose credentials are stored in the client wallet.

## 3.2 Endpoint Management Commands

The endpoint management commands enable you to perform endpoint-related tasks such as creating or provisioning endpoints.

okv admin endpoint check-status Command

The okv admin endpoint check-status command displays the current state of an endpoint. The state will be either ACTIVE or PENDING.

okv admin endpoint create Command

The okv admin endpoint create command adds a new endpoint to Oracle Key Vault.

okv admin endpoint delete Command

The okv admin endpoint delete command removes an endpoint from Oracle Key Vault.

okv admin endpoint download Command

The okv admin endpoint download command downloads the endpoint software (okvclient.jar) to the specified directory.

okv admin endpoint get Command

The okv admin endpoint get command retrieves detailed information for an endpoint, such as its endpoint group and associated wallets.

okv admin endpoint get-enrollment-token Command

The okv admin endpoint get-enrollment-token command retrieves an enrollment token for a registered endpoint.

#### okv admin endpoint list Command

The okv admin endpoint list command lists the endpoints along with their associated information such as creation time, certificate expiry, and default wallet.

#### okv admin endpoint list-objects Command

The okv admin endpoint list-objects command lists security objects that are associated with a specified endpoint.

#### okv admin endpoint provision Command

The okv admin endpoint provision command downloads and installs the endpoint software in the specified directory.

#### okv admin endpoint re-enroll Command

The okv admin endpoint re-enroll command re-enrolls a previously enrolled endpoint.

#### okv admin endpoint re-enroll-all Command

The  ${\tt okv}$  admin endpoint re-enroll-all command re-enrolls all previously enrolled endpoints.

#### okv admin endpoint resume Command

The okv admin endpoint resume command resumes a suspended endpoint.

#### okv admin endpoint suspend Command

The okv admin endpoint suspend command suspends an endpoint.

#### okv admin endpoint update Command

The okv admin endpoint update command updates the settings of an endpoint.

## 3.2.1 okv admin endpoint check-status Command

The okv admin endpoint check-status command displays the current state of an endpoint. The state will be either ACTIVE or PENDING.

This command is meant primarily for multi-master cluster environments. However, it is still valid for other deployments and can be used to check the existence of an endpoint.

#### **Required Authorization**

System Administrator role or the Manage Endpoint object privilege for the endpoint

#### **Syntax**

okv admin endpoint check-status --endpoint endpoint name|--locator-id UUID

#### **JSON Input File Template**

```
{
  "service" : {
    "category" : "admin",
    "resource" : "endpoint",
    "action" : "check-status",
    "options" : {
        "endpoint" : "#VALUE",
        "locatorID" : "#VALUE"
    }
}
```

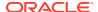

#### **Parameters**

| Parameter/Template<br>Parameter             | Required? | Description                                                                                                    |
|---------------------------------------------|-----------|----------------------------------------------------------------------------------------------------|
| endpoint/ endpoint or locator-id/ locatorID | Optional  | The name of the endpoint or the locator ID (universally unique ID (UUID)) of the endpoint that you want to check. Thelocator-id/locatorID is required only if you are using a multi-master cluster environment. |
|                                             |           | You must specify either theendpoint / endpoint value or thelocator-id / locatorID value, not both.                                                                                                    |
|                                             |           | To find existing endpoints, run the okv admin endpoint list command.                                                                                                    |
|                                             |           | To find the locator ID, check the output of the okv admin endpoint create command that was used to create this endpoint.                                                                                        |

#### **JSON Example**

1. Generate a JSON input template for the okv admin endpoint check-status command.

```
okv admin endpoint check-status --generate-json-input
```

The generated input appears as follows:

```
{
  "service" : {
    "category" : "admin",
    "resource" : "endpoint",
    "action" : "check-status",
    "options" : {
        "endpoint" : "#VALUE",
        "locatorID" : "#VALUE"
    }
}
```

2. Save the generated input to a file (for example, <code>check-status\_ep.json</code>) and then edit it to so that you can check the endpoint. Specify either the <code>endpoint</code> value or the <code>locatorID</code> value, but not both.

```
"service" : {
    "category" : "admin",
    "resource" : "endpoint",
    "action" : "check-status",
    "options" : {
        "locatorID" : "1AC9B321-6540-4F2B-809B-95FD7416999E"
    }
}
```

3. Run the okv admin endpoint check-status command using the generated JSON file.

```
okv admin endpoint check-status --from-json check-status_ep.json
```

Output similar to the following appears:

```
{
  "result" : "Success",
  "value" : {
    "status" : "ACTIVE",
    "endpoint" : "HR_DB_EP"
  }
}
```

The output includes the name of the endpoint if the endpoint object is in ACTIVE state. The endpoint name shown here may be different from what was specified at the endpoint creation time. If the endpoints with the same name are created on multiple cluster nodes, then Oracle Key Vault performs naming conflict resolution and it renames all but one endpoints by appending <code>\_OKVnode-id</code> to the endpoint name. For example, if you named the endpoint <code>hr\_db\_ep</code>, and there is a naming conflict, then the name could be <code>hr\_db\_ep</code> <code>okv01</code>.

On deployments other than multi-master cluster, this command returns Success if the endpoint exists and output does not include entries showing the endpoint name and its state.

## 3.2.2 okv admin endpoint create Command

The okv admin endpoint create command adds a new endpoint to Oracle Key Vault.

After you add the endpoint, the endpoint will be in the **Registered** state.

#### **Required Authorization**

System Administrator role or the Create Endpoint system privilege

#### **Syntax**

```
okv admin endpoint create
--endpoint endpoint_name
--description "description"
--email email_address
--platform platform
--type type
--subgroup subgroup_value
--strictIpCheck #TRUE|FALSE
--unique TRUE|FALSE
```

#### **JSON Input File Template**

```
"service" : {
   "category" : "admin",
   "resource" : "endpoint",
   "action" : "create",
   "options" : {
        "endpoint" : "#VALUE",
        "description" : "#VALUE",
        "email" : "#VALUE",
        "platform" : "#LINUX64|SOLARIS64|SOLARIS_SPARC|HP-UX|AIX|WINDOWS",
        "type" : "#ORACLE_DB|ORACLE_NON_DB|ORACLE_ACFS|MYSQL_DB|OTHER",
        "subgroup" : "#VALUE|NO SUBGROUP|USE CREATOR SUBGROUP",
        "strictIpCheck" : "#TRUE|FALSE",
        "unique" : "#TRUE|FALSE",
        "unique" : "#TRUE|FALSE",
        "unique" : "#TRUE|FALSE",
```

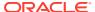

#### **Parameters**

| Parameter/Template<br>Parameter           | Required? | Description                                                                                                    |
|-------------------------------------------|-----------|----------------------------------------------------------------------------------------------------|
| endpoint/<br>endpoint                     | Required  | The name of the endpoint that you want to add. See Naming Guidelines for Objects.                                                                                                    |
|                                           |           | To find existing endpoints, run the okv admin endpoint list command.                                                                                                    |
| description/<br>description               | Optional  | A user-friendly description of the endpoint. If the description contains spaces, then you must enclose it within double quotation marks.                                                                                                    |
| email/email                               | Optional  | Email address of the endpoint administrator. Enclose this value in double quotation marks.                                                                                                    |
| platform/                                 | Required  | The endpoint platform. Allowed values are:                                                                                                    |
| platform                                  |           | • AIX                                                                                                    |
|                                           |           | • HP-UX                                                                                                    |
|                                           |           | • LINUX64                                                                                                    |
|                                           |           | • SOLARIS64                                                                                                    |
|                                           |           | • SOLARIS_SPARC                                                                                                    |
|                                           | 5         | • WINDOWS                                                                                                    |
| type                                      | Required  | Type of the endpoint. Allowed values are:                                                                                                    |
|                                           |           | • MYSQL_DB                                                                                                    |
|                                           |           | • ORACLE_ACFS                                                                                                    |
|                                           |           | ORACLE_DB     ORACLE NON DB                                                                                                    |
|                                           |           | • OTHER                                                                                                    |
| subgroup                                  | Optional  | For multi-master cluster environments, defines the affinity that an endpoint will have to a specific Oracle Key Vault cluster subgroup. Values are as follows:                                                                                                    |
|                                           |           | <ul> <li>Enter the name of a multi-master cluster subgroup. To find subgroups, in the Oracle Key Vault management console, select the Cluster tab, then Management in the left navigation bar. Subgroups for the cluster are listed under Cluster Information.</li> <li>NO SUBGROUP creates an endpoint that will have no Oracle Key Vault cluster subgroup affinity.</li> <li>USE CREATOR SUBGROUP creates an endpoint with affinity</li> </ul> |
|                                           |           | to the Oracle Key Vault cluster subgroup to which the node belongs where the endpoint is created.                                                                                                    |
| <pre>strictIpCheck/ strict-ip-check</pre> | Optional  | Controls whether the Oracle Key Vault server checks the incoming IP address for a given endpoint.                                                                                                    |
|                                           |           | <ul> <li>TRUE enables Oracle Key Vault to check the incoming IP<br/>address of an endpoint. If the IP address does not match<br/>with the one that was used when the client endpoint<br/>software was installed, then Oracle Key Vault does not allow<br/>the connection.</li> </ul>                                                                                                    |
|                                           |           | <ul> <li>FALSE disables this check and allows the incoming<br/>connection for the endpoint to come from any IP address.</li> </ul>                                                                                                    |

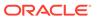

## Parameter/Template Required? Parameter

Description

--unique

Optional

In a multi-master cluster environment, creates the endpoint as a unique endpoint. In a multi-master cluster, it is possible that an endpoint with the same name could be created from two different nodes. If that happens, then endpoint names may conflict. The Oracle Key Vault conflict resolution scheme will keep one endpoint with the given name and rename other endpoints with the conflicting names to a name using this format: given\_ep\_name\_OKVnode\_id.

Valid settings are as follows:

- TRUE appends \_OKVnode\_id to the given name and thus prevent the conflict for this endpoint name. The endpoint is immediately usable.
- FALSE (default) causes Oracle Key Vault to begin a checking process to find if the endpoint name is unique. A unique ID is returned. You can use this ID to check the status of the endpoint creation, whether it is in progress (PENDING) or complete (ACTIVE). If the status is PENDING, then it is not yet usable, so any actions performed on the endpoint will fail. If the status is ACTIVE, then the endpoint is usable. To check the status, run the okv admin endpoint check\_status command. If the name that you provided is already used in another node, then the name for this endpoint will have \_OKVxx appended to it. For example, if you named the endpoint ep12, and there is a naming conflict, the name could be EP12 OKV01.

#### **JSON Example**

1. Generate JSON input for the okv admin endpoint create command.

```
okv admin endpoint create --generate-json-input
```

The generated input appears as follows:

```
"service" : {
    "category" : "admin",
    "resource" : "endpoint",
    "action" : "create",
    "options" : {
        "endpoint" : "#VALUE",
        "description" : "#VALUE",
        "email" : "#VALUE",
        "platform" : "#LINUX64|SOLARIS64|SOLARIS_SPARC|HP-UX|AIX|WINDOWS",
        "type" : "#ORACLE_DB|ORACLE_NON_DB|ORACLE_ACFS|MYSQL_DB|OTHER",
        "subgroup" : "#VALUE|NO SUBGROUP|USE CREATOR SUBGROUP",
        "strictIpCheck" : "#TRUE|FALSE",
        "unique" : "#TRUE|FALSE",
        "unique" : "#TRUE|FALSE",
```

2. Save the generated input to a file (for example, create\_ep.json) and then edit it so that you can create the endpoint.

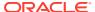

```
"service" : {
    "category" : "admin",
    "resource" : "endpoint",
    "action" : "create",
    "options" : {
        "endpoint" : "hr_db_ep",
        "description" : "HR database endpoint",
        "email" : "psmith@example.com",
        "platform" : "LINUX64",
        "type" : "ORACLE_DB",
        "subgroup" : "USE CREATOR SUBGROUP",
        "strictIpCheck" : "TRUE",
        "unique" : "FALSE"
    }
}
```

3. Run the okv admin endpoint create command using the generated JSON file.

```
okv admin endpoint create --from-json create_ep.json
```

#### Output similar to the following appears:

```
{
  "result" : "Success",
  "value" : {
    "status" : "PENDING",
    "locatorID" : "1AC9B321-6540-4F2B-809B-95FD7416999E"
  }
}
```

You can use the locatorID from above output with the okv admin endpoint checkstatus command to display the current state of the endpoint object. If the object status is ACTIVE, this command also displays the object name after the conflict-name resolution.

## 3.2.3 okv admin endpoint delete Command

The okv admin endpoint delete command removes an endpoint from Oracle Key Vault.

#### **Required Authorization**

System Administrator role or the Manage Endpoint object privilege for the endpoint

#### **Syntax**

```
okv admin endpoint delete --endpoint endpoint name
```

#### **JSON Input File Template**

```
{
   "service" : {
      "category" : "admin",
      "resource" : "endpoint",
      "action" : "delete",
      "options" : {
            "endpoint" : "#VALUE"
      }
   }
}
```

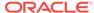

#### **Parameters**

| Parameter <i>l</i><br>Template<br>Parameter | Required? | Description                                                                                 |
|---------------------------------------------|-----------|---------------------------------------------------------------------------------------------|
| endpoint/<br>endpoint                       | Required  | Name of the endpoint.  To find existing endpoints, run the okv admin endpoint list command. |

#### **JSON Example**

1. Generate JSON input for the okv admin endpoint delete command.

```
okv admin endpoint delete --generate-json-input
```

The generated input appears as follows:

```
{
  "service" : {
    "category" : "admin",
    "resource" : "endpoint",
    "action" : "delete",
    "options" : {
        "endpoint" : "#VALUE"
     }
}
```

2. Save the generated input to a file (for example, delete\_ep.json) and then edit it so that you can delete the endpoint.

```
{
  "service" : {
    "category" : "admin",
    "resource" : "endpoint",
    "action" : "delete",
    "options" : {
        "endpoint" : "sales_db_ep"
    }
}
```

3. Run the okv admin endpoint delete command using the generated JSON file.

```
okv admin endpoint delete --from-json delete_ep.json
```

Output similar to the following appears:

```
{
    "result" : "Success"
}
```

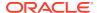

## 3.2.4 okv admin endpoint download Command

The okv admin endpoint download command downloads the endpoint software (okvclient.jar) to the specified directory.

If you want to both download and then install the endpoint software, then use the  ${\tt okv}$  admin endpoint provision command.

#### **Required Authorization**

System Administrator role or the Manage Endpoint object privilege for the endpoint

#### **Syntax**

okv admin endpoint download --endpoint endpoint\_name --location download\_location

#### **JSON Input File Template**

```
{
  "service" : {
    "category" : "admin",
    "resource" : "endpoint",
    "action" : "download",
    "options" : {
        "endpoint" : "#VALUE",
        "location" : "#VALUE"
    }
}
```

#### **Parameters**

| Parameter/<br>Template<br>Parameter | Required? | Description                                                                                                    |
|-------------------------------------|-----------|----------------------------------------------------------------------------------------------------|
| endpoint                            | Required  | Name of the endpoint.                                                                                                    |
| /endpoint                           |           | To find existing endpoints, run the ${\tt okv}$ admin endpoint list command                                                                                                    |
| location location                   | Required  | Absolute path to the download directory for the endpoint software. For example, if you specify /tmp, then the endpoint software is downloaded to /tmp/endpoint_name/okvclient.jar. |

#### **JSON Example**

1. Generate JSON input for the okv admin endpoint download command.

```
okv admin endpoint download --generate-json-input
```

The generated input appears as follows:

```
"service" : {
   "category" : "admin",
   "resource" : "endpoint",
   "action" : "download",
   "options" : {
      "endpoint" : "#VALUE",
```

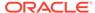

```
"location" : "#VALUE"

}
}
```

2. Save the generated input to a file (for example, download\_ep.json) and then edit it so that you can create the endpoint.

```
{
  "service" : {
    "category" : "admin",
    "resource" : "endpoint",
    "action" : "download",
    "options" : {
        "endpoint" : "hr_db_ep",
        "location": "/opt/downloads/okv"
    }
}
```

3. Run the okv admin endpoint download command using the generated JSON file.

```
okv admin endpoint download --from-json download_ep.json
```

A successful download of the okvolient.jar file displays the following output:

```
{
   "result" : "Success"
}
```

#### **Related Topics**

okv admin endpoint provision Command

The okv admin endpoint provision command downloads and installs the endpoint software in the specified directory.

## 3.2.5 okv admin endpoint get Command

The okv admin endpoint get command retrieves detailed information for an endpoint, such as its endpoint group and associated wallets.

#### **Required Authorization**

System Administrator role or the Manage Endpoint object privilege for the endpoint

#### **Syntax**

```
okv admin endpoint get --endpoint endpoint name
```

#### **JSON Input File Template**

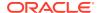

#### **Parameters**

| Parameter/Template<br>Parameter | Required? | Description                                                                  |
|---------------------------------|-----------|------------------------------------------------------------------------------|
| endpoint/                       | Required  | Name of the endpoint.                                                        |
| endpoint                        |           | To find existing endpoints, run the ${\tt okv}$ admin endpoint list command. |

#### **JSON Example**

1. Generate JSON input for the okv admin endpoint get command.

```
okv admin endpoint get --generate-json-input
```

The generated input appears as follows:

2. Save the generated input to a file (for example, get\_ep.json) and then edit it to specify an endpoint.

3. Run the okv admin endpoint get command using the generated JSON file.

```
okv admin endpoint get --from-json get ep.json
```

Output similar to the following appears:

```
"result" : "Success",

"value" : {
   "administratorEmail" : "",
   "certificateExpirationTime" : "2023-10-29 14:48:46",
   "creationTime" : "2021-11-02 14:48:46",
   "defaultWallet" : "",
   "description" : "",
   "effectiveEndpointConfiguration" : {
        "expirePkcs11PersistentCacheOnDatabaseShutdown" : "FALSE",
        "serverPollTimeout" : "PT0.3S",
        "pkcs11ConfigurationParameterRefreshInterval" : "PT10M",
        "pkcs11InMemoryCacheTimeout" : "PT1H",
```

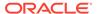

```
"pkcs11PersistentCacheRefreshTimeout" : "PT30M",
          "pkcs11PersistentCacheTimeout" : "PT24H",
          "pkcs11TraceDirectoryPath" : "/tmp"
    "effectiveEndpointSettingsForManagedObjects" : {
      "extractableAttribute" : {
        "symmetricKey" : "TRUE"
     }
    },
    "endpoint" : "HR DB EP",
    "endpointConfiguration" : {
      "expirePkcs11PersistentCacheOnDatabaseShutdown" : "FALSE",
      "serverPollTimeout" : "",
      "pkcs11ConfigulationParameterRefreshInterval" : "",
      "pkcs11InMemoryCacheTimeout" : "",
      "pkcsl1PersistentCacheRefreshTimeout" : "",
      "pkcs11PersistentCacheTimeout" : "",
      "pkcs11TraceDirectoryPath" : ""
    },
    "endpointGroupMembership" : [ {
      "endpointGroup" : "EPG HR",
      "description" : ""
    "endpointSettingsForManagedObjects" : {
      "extractableAttribute" : {
        "symmetricKey" : ""
    },
    "platform" : "LINUX",
    "selfEnrolled" : "FALSE",
    "status" : "ENROLLED",
    "strictIpCheck" : "TRUE",
    "type" : "ORACLE DATABASE",
    "walletAccess" : [ {
     "access" : "RO",
"type" : "VIA ENDPOINT GROUP",
      "wallet" : "HR WALLET"
    } ]
}
```

The output under <code>effectiveEndpointConfiguration</code> and <code>effectiveEndpointSettingsForManagedObjects</code> represents the settings that are used for the endpoint configuration (hence, the use of <code>effectiveEndpoint...</code> in the name). They are determined based on the endpoint-specific settings and the global endpoint specific settings.

## 3.2.6 okv admin endpoint get-enrollment-token Command

The okv admin endpoint get-enrollment-token command retrieves an enrollment token for a registered endpoint.

The enrollment token is a one-time token that is generated during the endpoint creation (registration). Oracle Key Vault uses this token to download the software and install the endpoint. The <code>okv admin endpoint get-enrollment-token</code> is useful for the cases where the endpoint administrator (and not the Oracle Key Vault administrator) must download and provision the endpoint. These endpoint administrators, who generally are not Oracle Key Vault users, use the Oracle Key Vault management console to download the endpoint software by providing the token. The <code>okv admin</code>

endpoint get-enrollment-token command enables the Oracle Key Vault administrator to retrieve the token using the RESTful services utility, and then pass it securely to an endpoint administrator through an out-of-band channel (for example, email).

This command will work only for endpoints that are in the **Registered** state.

#### **Required Authorization**

System Administrator role or the Manage Endpoint object privilege for the endpoint

#### **Syntax**

```
okv admin endpoint get-enrollment-token --endpoint endpoint name
```

#### **JSON Input File Template**

```
{
  "service" : {
    "category" : "admin",
    "resource" : "endpoint",
    "action" : "get-enrollment-token",
    "options" : {
        "endpoint" : "#VALUE"
    }
}
```

#### **Parameters**

| Parameter/Template<br>Parameter | Required? | Description                                                                                            |
|---------------------------------|-----------|----------------------------------------------------------------------------------------------------|
| endpoint/<br>endpoint           | Required  | Name of the registered endpoint.  To find existing endpoints, run the okv admin endpoint list command. |

#### **JSON Example**

1. Generate JSON input for the okv admin endpoint get-enrollment-token command.

```
okv admin endpoint get-enrollment-token --generate-json-input
```

The generated input appears as follows:

```
{
  "service" : {
    "category" : "admin",
    "resource" : "endpoint",
    "action" : "get-enrollment-token",
    "options" : {
        "endpoint" : "#VALUE"
     }
}
```

2. Save the generated input to a file (for example, get\_token.json) and then edit it so that you can get the enrollment token.

```
"service" : {
   "category" : "admin",
```

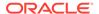

```
"resource" : "endpoint",
  "action" : "get-enrollment-token",
  "options" : {
      "endpoint" : "hr_db_ep"
    }
}
```

3. Run the okv admin endpoint get-enrollment-token command using the generated JSON file.

```
okv admin endpoint get-enrollment-token --from-json get token.json
```

Output similar to the following appears:

```
{
  "result" : "Success",
  "value" : {
    "token" : "Si71duR2mGQ8naSZ"
  }
}
```

## 3.2.7 okv admin endpoint list Command

The okv admin endpoint list command lists the endpoints along with their associated information such as creation time, certificate expiry, and default wallet.

#### **Required Authorization**

System Administrator role or the Manage Endpoint object privilege for the endpoint

#### **Syntax**

```
okv admin endpoint list --limit number of endpoints
```

#### **JSON Input File Template**

```
"service" : {
   "category" : "admin",
   "resource" : "endpoint",
   "action" : "list",
   "options" : {
        "limit" : "#VALUE"
   }
}
```

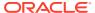

#### **Parameters**

| Parameter/Template<br>Parameter | Required? | Description                                                                                                    |
|---------------------------------|-----------|----------------------------------------------------------------------------------------------------|
| limit                           | Optional  | Number of endpoint objects to list.                                                                                                    |
|                                 |           | Enter any whole number from 1 and higher. If the limit is specified, then Oracle Key Vault fetches the number of objects up to the specified limit. If the limit is not specified, then Oracle Key Vault fetches up to 10,000 objects. If you specify a value that is greater than 10,000, then Oracle Key Vault will attempt to fetch that value, depending on the server, client, and network resources. In the output that you retrieve, the fetchedObjectCount value lists the actual number of objects that are fetched. For example, if you specify 100 as the limit but there are only 50 objects fetched, then Oracle Key Vault sets fetchedObjectCount to 50. If you omit this parameter, then Oracle Key Vault retrieves up to 10,000 objects. For another example, if the limit is 100 and fetchedObjectCount is 100, then this means that there are more objects. To fetch all objects, you need to run this command with an increased value for thelimit parameter. If fetchedObjectCount is less than the specified limit, then it means that you have retrieved all the available objects. |

#### **JSON Example**

1. Generate a JSON input template for the okv admin endpoint list command.

```
okv admin endpoint list --generate-json-input
```

The generated input appears as follows:

```
{
    "service" : {
        "category" : "admin",
        "resource" : "endpoint",
        "action" : "list",
        "options" : {
              "limit" : "#VALUE"
        }
    }
}
```

2. Save the generated input to a file (for example, list\_ep.json) and then edit it to specify the number of objects to fetch.

```
{
    "service" : {
        "category" : "admin",
        "resource" : "endpoint",
        "action" : "list",
        "options" : {
              "limit" : "2"
        }
    }
}
```

3. Run the okv admin endpoint list command using the generated JSON file.

```
okv admin endpoint list --from-json list ep.json
```

#### Output similar to the following appears:

```
"result" : "Success",
"value" : {
 "endpoints" : [ {
    "commonNameOfCertificateIssuer" : "CA",
    "createdBy" : "OKVADMIN",
    "creationTime" : "2021-07-13 15:26:47",
    "defaultWallet" : "HR WALLET",
    "description" : " ",
    "endpoint" : "HR DB EP 1",
    "endpointCertificateExpiration": "2023-07-13 15:26:47",
    "enrollmentToken" : "",
   "ipAddress" : "",
    "platform" : "LINUX",
    "status" : "ENROLLED",
    "type" : "ORACLE DATABASE"
    "commonNameOfCertificateIssuer" : "CA",
    "createdBy" : "OKVADMIN",
    "creationTime": "2021-06-25 19:22:36",
    "defaultWallet" : "",
    "description" : "",
    "endpoint" : "HR DB EP 2",
    "endpointCertificateExpiration" : "2023-06-25 19:22:36",
    "enrollmentToken" : "",
    "ipAddress": "192.0.2.143",
    "platform" : "LINUX",
    "status" : "ENROLLED",
    "type" : "ORACLE DATABASE"
  "fetchedObjectCount" : "2"
```

## 3.2.8 okv admin endpoint list-objects Command

The okv admin endpoint list-objects command lists security objects that are associated with a specified endpoint.

#### **Required Authorization**

System Administrator role or the Manage Endpoint object privilege for the endpoint

#### **Syntax**

```
okv admin endpoint list-objects --endpoint endpoint_name --limit number_of _objects --exclude-wallet-membership TRUE|FALSE
```

#### **JSON Input File Template**

```
{
  "service" : {
    "category" : "admin",
    "resource" : "endpoint",
    "action" : "list-objects",
    "options" : {
```

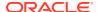

```
"endpoint" : "#VALUE",
    "limit" : "#VALUE",
    "excludeWalletMembership" : "#TRUE|FALSE"
    }
}
```

#### **Parameters**

| Parameter/Template<br>Parameter | Required? | Description                                                                                                    |
|---------------------------------|-----------|----------------------------------------------------------------------------------------------------|
| endpoint/                       | Optional  | Name of the endpoint.                                                                                                    |
| endpoint                        |           | To find existing endpoints, run the ${\tt okv}$ admin endpoint list command.                                                                                                    |
| limit/limit                     | Optional  | Number of objects to list.                                                                                                    |
|                                 |           | Enter any whole number from 1 and higher. If the limit is specified, then Oracle Key Vault fetches the number of objects up to the specified limit. If the limit is not specified, then Oracle Key Vault fetches up to 10,000 objects. If you specify a value that is greater than 10,000, then Oracle Key Vault will attempt to fetch that value, depending on the server, client, and network resources. In the output that you retrieve, the fetchedObjectCount value lists the actual number of objects that are fetched. For example, if you specify 100 as the limit but there are only 50 objects fetched, then Oracle Key Vault sets fetchedObjectCount to 50. If you omit this parameter, then Oracle Key Vault retrieves up to 10,000 objects. For another example, if the limit is 100 and fetchedObjectCount is 100, then this means that there are more objects. To fetch all objects, you need to run this command with an increased value for thelimit parameter. If fetchedObjectCount is less than the specified limit, then it means that you have retrieved all the available objects. |
| exclude-                        | Optional  | Controls whether wallet membership is shown for each object.                                                                                                    |
| <pre>wallet- membership/</pre>  |           | <ul> <li>TRUE disables the showing of wallet membership for<br/>endpoint objects.</li> </ul>                                                                                                    |
| excludeWalletMem bership        |           | <ul> <li>FALSE (default) enables the showing of wallet membership<br/>for endpoint objects.</li> </ul>                                                                                                    |

#### **JSON Example**

1. Generate a JSON input template for the okv admin endpoint list-objects command.

```
okv admin endpoint list-objects --generate-json-input
```

The generated input appears as follows:

```
{
  "service" : {
    "category" : "admin",
    "resource" : "endpoint",
    "action" : "list-objects",
    "options" : {
        "endpoint" : "#VALUE",
        "limit" : "#VALUE"
}
```

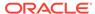

}

2. Save the generated input to a file (for example, list-obj\_ep.json) and then edit it to specify an endpoint the number of records.

```
{
    "service" : {
        "category" : "admin",
        "resource" : "endpoint",
        "action" : "list-objects",
        "options" : {
            "endpoint" : "sales-ep,
            "limit" : "8"
        }
    }
}
```

3. Run the okv admin endpoint list-objects command using the generated JSON file.

okv admin endpoint list-objects --from-json list-obj ep.json

Output similar to the following appears:

```
"result" : "Success",
  "value" : {
   "fetchedObjectCount" : "8",
    "managedObjects" : [ {
     "creatingEndpoint" : "HR DB EP",
      "creationDate": "2021-08-04 18:34:52",
      "deactivationDate" : "2051-10-10 10:10:10",
      "displayName" : "X.509 Certificate: DN
EMAILADDRESS=psmith@example.com, CN=vienna, OU=Security, O=Oracle, L=Reston,
ST=VA, C=US",
      "name" : "ps30090",
      "protectStopDate" : "2053-10-10 10:10:10",
      "state" : "PRE-ACTIVE",
      "type" : "CERTIFICATE",
      "uuid": "847D1538-915D-4FD7-BF14-829B1A11FAF9"
      "creatingEndpoint" : "SALES DB EP",
      "creationDate": "2021-08-03 21:40:25",
      "deactivationDate" : "2029-12-25 15:11:11",
      "displayName" : "Symmetric Key: Name Sales Key 1",
      "name" : "sales_key_1",
      "protectStopDate" : ""
      "state" : "Pre-Active",
      "type" : "Symmetric Key",
      "uuid": "670B600E-1667-4FD1-BF94-C35C4BC81E8B"
    }, {
      "creatingEndpoint" : "ORDERS DB EP",
      "creationDate": "2021-08-03 21:21:33",
      "deactivationDate": "2029-12-25 15:11:11",
      "displayName" : "X.509 Certificate: DN
EMAILADDRESS=psmith@example.com, CN=vienna, OU=Security, O=Oracle, L=Reston,
ST=VA, C=US",
      "name" : "orders_key_1",
      "protectStopDate": "2029-12-25 15:11:11",
      "state" : "Pre-Active",
      "type" : "Certificate",
```

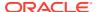

```
"uuid" : "OC11B125-B17A-4F90-BF16-F876E5E20A21"
    }, {
      "creatingEndpoint" : "REC DB EP",
      "creationDate": "2021-08-03 13:36:01",
      "deactivationDate" : "",
      "displayName" : "rec key 1",
      "protectStopDate" : "",
      "state" : "Pre-Active",
      "type" : "Symmetric Key",
      "uuid": "780608F6-0CA6-4FC5-BF46-A7B8A36074F7"
    }, {
      "creatingEndpoint" : "EMP DB1 EP",
      "creationDate": "2021-08-02 15:41:38",
      "deactivationDate" : "2029-12-25 15:11:11",
      "displayName": "X.509 Certificate: DN EMAILADDRESS=psmith@example.com,
CN=vienna, OU=Security, O=Oracle, L=Reston, ST=VA, C=US",
      "name" : "cert_key_1",
      "protectStopDate" : "2029-12-25 15:11:11",
      "state" : "Pre-Active",
      "type" : "Certificate",
      "uuid": "72EA8183-98BA-4F5A-BF31-CE7256E29496"
      "creatingEndpoint" : "EMP2 DB EP",
      "creationDate": "2021-07-26 20:19:32",
      "deactivationDate" : "2029-12-25 15:11:11",
      "displayName": "X.509 Certificate: DN EMAILADDRESS=psmith@example.com,
CN=vienna, OU=Security, O=Oracle, L=Reston, ST=VA, C=US",
      "name" : "emp key 1",
      "protectStopDate": "2029-12-25 15:11:11",
      "state" : "Pre-Active",
      "type" : "Certificate",
      "uuid": "975F17DF-11C1-4F16-BFBC-28E9C200C99F"
      "creatingEndpoint" : "EMP3 DB EP",
      "creationDate": "2021-07-23 17:22:14",
      "deactivationDate" : "2041-10-10 10:10:10",
      "displayName" : "emp key 2",
      "protectStopDate" : "",
      "state" : "Active",
      "type" : "Symmetric Key",
      "uuid": "330F5527-0DB2-4FD1-BF54-1FA189C8A765"
    }, {
      "creatingEndpoint" : "EMP4 DB EP",
      "creationDate": "2021-06-30 21:01:48",
      "deactivationDate" : "",
      "displayName" : "Symmetric Key: Name psc7",
      "name" : "emp_key_2,emp_key_3,emp_key_5,emp_key_6,emp_key_7",
      "protectStopDate" : "",
      "state" : "Active",
      "type" : "Symmetric Key",
      "uuid": "7432AED6-6628-4F43-BF7C-9D30023A4301"
   } ]
 }
```

# 3.2.9 okv admin endpoint provision Command

The okv admin endpoint provision command downloads and installs the endpoint software in the specified directory.

This directory should have read, write, and execute permissions for the owner and its group. For example, if the Oracle Key Vault endpoint software is installed in an Oracle Database server, then this endpoint installation directory should have read, write, and execute permissions by the oracle user and the oinstall group. This ensures that processes can access directories appropriately at run time.

You must meet the following prerequisites to run this command:

- You must be a user with System Administrator role or the Manage Endpoint object privilege for the endpoint.
- You must ensure that the soft link/usr/bin/java points to \$ORACLE HOME/jdk/jre/bin/java.
- You must know how the installation process determines the location of the okvclient.ora file.

If you only want to download the endpoint software but not install it, then use the <code>okv</code> admin endpoint download command.

#### **Required Authorization**

System Administrator role or the Manage Endpoint object privilege for the endpoint

## **Syntax**

```
okv admin endpoint provision --endpoint endpoint_name --location software location --auto-login TRUE|FALSE
```

## **JSON Input File Template**

```
{
  "service" : {
    "category" : "admin",
    "resource" : "endpoint",
    "action" : "provision",
    "options" : {
        "endpoint" : "#VALUE",
        "location" : "#VALUE",
        "autoLogin" : "#TRUE|FALSE"
    }
}
```

#### **Parameters**

| Parameter/Template<br>Parameter | Required? | Description                             |
|---------------------------------|-----------|-----------------------------------------|
| endpoint/endpoint               | Required  | Name of the endpoint.                   |
|                                 |           | To find existing endpoints, run the okv |
|                                 |           | admin endpoint list command.            |

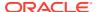

| Parameter/Template<br>Parameter | Required? | Description                                                                                                    |
|---------------------------------|-----------|----------------------------------------------------------------------------------------------------|
| location/location               | Required  | Path to the location where to install the endpoint software. For Transparent Data Encryption (TDE) environments, specify WALLET_ROOT/okv as the installation directory.                                                                                                    |
| auto-login/autoLogin            | Optional  | <ul> <li>Enter one of the following values:</li> <li>TRUE to enable auto-login authentication</li> <li>FALSE (default) to store the endpoint credentials that are used to connect to the Oracle Key Vault server in a password-protected wallet. When auto-login is set to FALSE, then you will be prompted to enter a password interactively.</li> </ul> |

# **JSON Example**

1. Generate JSON input for the okv admin endpoint provision command.

```
okv admin endpoint provision --generate-json-input
```

The generated input appears as follows:

```
{
  "service" : {
    "category" : "admin",
    "resource" : "endpoint",
    "action" : "provision",
    "options" : {
        "endpoint" : "#VALUE",
        "location" : "#VALUE",
        "autoLogin" : "#TRUE|FALSE"
    }
}
```

2. Save the generated input to a file (for example, provision\_ep.json) and then edit it so that you can download and install the endpoint software.

```
"service": {
    "category": "admin",
    "resource": "endpoint",
    "action": "provision",
    "options": {
        "endpoint": "hr_db_ep",
        "location": "/u01/opt/oracle/product/okv",
        "autoLogin": "TRUE"
    }
}
```

3. Run the okv admin endpoint provision command using the generated JSON file.

```
okv admin endpoint provision --from-json provision ep.json
```

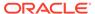

# Output similar to the following appears:

```
{
    "result" : "Success"
}
```

# **Related Topics**

· okv admin endpoint download Command

The okv admin endpoint download command downloads the endpoint software (okvclient.jar) to the specified directory.

Location of the okvclient.ora File and Environment Variables

# 3.2.10 okv admin endpoint re-enroll Command

The okv admin endpoint re-enroll command re-enrolls a previously enrolled endpoint.

#### **Required Authorization**

System Administrator role or the Manage Endpoint object privilege for the endpoint

# **Syntax**

```
okv admin endpoint re-enroll --endpoint endpoint name
```

## **JSON Input File Template**

```
{
  "service" : {
    "category" : "admin",
    "resource" : "endpoint",
    "action" : "re-enroll",
    "options" : {
        "endpoint" : "#VALUE"
     }
}
```

#### **Parameters**

| Parameter/Template Parameter | Required? | Description                                                                  |
|------------------------------|-----------|------------------------------------------------------------------------------|
| endpoint/endpoint            | Required  | Name of the endpoint.                                                        |
|                              |           | To find existing endpoints, run the ${\tt okv}$ admin endpoint list command. |

## **JSON Example**

1. Generate JSON input for the okv admin endpoint re-enroll command.

```
okv admin endpoint re-enroll --generate-json-input
```

The generated input appears as follows:

```
{
  "service" : {
    "category" : "admin",
    "resource" : "endpoint",
```

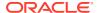

```
"action" : "re-enroll",
   "options" : {
       "endpoint" : "#VALUE"
    }
}
```

2. Save the generate input to a file (for example, re-enroll\_ep.json) and then edit it so that you can re-enroll the endpoint.

```
{
  "service" : {
    "category" : "admin",
    "resource" : "endpoint",
    "action" : "re-enroll",
    "options" : {
        "endpoint" : "hr_db_ep"
     }
}
```

3. Run the okv admin endpoint re-enroll command using the generated JSON file.

```
okv admin endpoint re-enroll --from-json re-enroll_ep.json
```

Output similar to the following appears:

```
{
    "result" : "Success"
```

# 3.2.11 okv admin endpoint re-enroll-all Command

The okv admin endpoint re-enroll-all command re-enrolls all previously enrolled endpoints.

#### **Required Authorization**

System Administrator role

# **Syntax**

okv admin endpoint re-enroll-all

## **JSON Input File Template**

```
"service" : {
    "category" : "admin",
    "resource" : "endpoint",
    "action" : "re-enroll-all"
}
```

#### **Parameters**

None

#### **JSON Example**

1. Generate JSON input for the okv admin endpoint re-enroll-all command.

```
okv admin endpoint re-enroll-all --generate-json-input
```

The generated input appears as follows:

```
{
  "service" : {
    "category" : "admin",
    "resource" : "endpoint",
    "action" : "re-enroll-all"
}
}
```

- 2. Save the generate input to a file (for example, re-enroll-all ep.json).
- 3. Run the okv admin endpoint re-enroll-all command using the generated JSON file.

```
okv admin endpoint re-enroll-all --from-json re-enroll-all ep.json
```

Output similar to the following appears:

```
{
    "result" : "Success"
.
```

# 3.2.12 okv admin endpoint resume Command

The okv admin endpoint resume command resumes a suspended endpoint.

# **Required Authorization**

System Administrator role or the Manage Endpoint object privilege for the endpoint

#### **Syntax**

```
okv admin endpoint resume --endpoint endpoint name
```

#### **JSON Input File Template**

#### **Parameters**

| Parameter/<br>Template<br>Parameter | Required? | Description                                                                                                    |
|-------------------------------------|-----------|----------------------------------------------------------------------------------------------------|
| endpoint/<br>endpoint               | Required  | Name of the suspended endpoint.  To find the names of suspended endpoints, run the okv admin endpoint list command, and in the output, look for the endpoints that have a status of Suspended. |

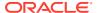

#### **JSON Example**

1. Generate JSON input for the okv admin endpoint resume command.

```
okv admin endpoint resume --generate-json-input
```

The generated input appears as follows:

```
"service" : {
   "category" : "admin",
   "resource" : "endpoint",
   "action" : "resume",
   "options" : {
        "endpoint" : "#VALUE"
   }
}
```

2. Save the generated input to a file (for example, resume\_ep.json) and then edit it to specify the suspended endpoint.

3. Run the okv admin endpoint resume command using the generated JSON file.

```
okv admin endpoint resume --from-json resume ep.json
```

Output similar to the following appears:

```
{
    "result" : "Success"
```

# 3.2.13 okv admin endpoint suspend Command

The okv admin endpoint suspend command suspends an endpoint.

## **Required Authorization**

System Administrator role or the Manage Endpoint object privilege for the endpoint

# **Syntax**

```
okv admin endpoint suspend --endpoint endpoint_name
```

#### **JSON Input File Template**

```
{
  "service" : {
    "category" : "admin",
    "resource" : "endpoint",
```

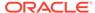

```
"action" : "suspend",
  "options" : {
          "endpoint" : "#VALUE"
     }
}
```

#### **Parameters**

| Parameter/<br>Template<br>Parameter | Required? | Description                                                                                 |
|-------------------------------------|-----------|---------------------------------------------------------------------------------------------|
| endpoint/<br>endpoint               | Required  | Name of the endpoint.  To find existing endpoints, run the okv admin endpoint list command. |

## **JSON Example**

1. Generate JSON input for the okv admin endpoint suspend command.

```
okv admin endpoint suspend --generate-json-input
```

The generated input appears as follows:

2. Save the generated input to a file (for example, <code>suspend\_ep.json</code>) and then edit it to specify the endpoint to suspend.

3. Run the okv admin endpoint suspend command using the generated JSON file.

```
okv admin endpoint suspend --from-json suspend_ep.json
```

Output similar to the following appears:

```
{
    "result" : "Success"
}
```

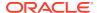

# 3.2.14 okv admin endpoint update Command

The okv admin endpoint update command updates the settings of an endpoint.

#### **Required Authorization**

System Administrator role or the Manage Endpoint object privilege for the endpoint

## **Syntax**

```
okv admin endpoint update
--endpoint current_endpoint_name
--name new_endpoint_name
--description "description"
--email email_address
--platform platform --type type
--subgroup "subgroup_value"
--unique #TRUE|FALSE
--strictIpCheck #TRUE|FALSE
```

#### **JSON Input File Template**

```
"service" : {
 "category" : "admin",
 "resource" : "endpoint",
  "action" : "update",
  "options" : {
   "endpoint" : "#VALUE",
    "name" : "#VALUE",
    "description" : "#VALUE",
    "email" : "#VALUE",
    "platform" : "#LINUX64|SOLARIS64|SOLARIS_SPARC|HPUX|HP-UX|AIX|AIX_53",
    "type": "#ORACLE DB|ORACLE NON DB|ORACLE ACFS|MYSQL DB|OTHER",
    "subgroup" : "#VALUE",
    "unique" : "#TRUE|FALSE",
    "strict-ip-check" : "#TRUE|FALSE,
    "endpointConfiguration" : {
          "expirePkcs11PersistentCacheOnDatabaseShutdown" : "#TRUE|FALSE",
          "serverPollTimeout" : "#VALUE",
          "pkcs11ConfigurationParameterRefreshInterval" : "#VALUE",
          "pkcs11InMemoryCacheTimeout" : "#VALUE",
          "pkcs11PersistentCacheRefreshTimeout" : "#VALUE",
          "pkcs11PersistentCacheTimeout" : "#VALUE",
          "pkcs11TraceDirectoryPath" : "#VALUE"
    "endpointSettingsForManagedObjects" : {
        "extractableAttribute" : {
            "symmetricKey" : "#TRUE|FALSE"
    }
  }
}
```

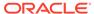

# **Parameters**

| Parameter/Template<br>Parameter | Required? | Description                                                                                                    |
|---------------------------------|-----------|----------------------------------------------------------------------------------------------------|
| endpoint/endpoint               | Required  | Name of the endpoint that you want to update.  To find existing endpoints, run the okv admin endpoint list command.                                                                                                    |
| name / name                     | Optional  | A new name for the endpoint. Ensure that you follow the naming guidelines for objects. See Naming Guidelines for Objects.                                                                                                    |
| description/<br>description     | Optional  | A user-friendly description of the endpoint. If<br>the description contains spaces, then you<br>must enclose it within double quotation<br>marks.                                                                                                    |
| email/email                     | Optional  | Email address of the endpoint administrator.<br>Enclose this value in double quotation marks.                                                                                                    |
| platform/platform               | Optional  | The endpoint platform. Allowed values are:  AIX  HP-UX  LINUX64  SOLARIS64  SOLARIS_SPARC  WINDOWS                                                                                                    |
| type/type                       | Optional  | Type of the endpoint. Allowed values are:  MYSQL_DB  ORACLE_ACFS  ORACLE_DB  ORACLE_NON_DB  OTHER                                                                                                    |
| subgroup/subgroup               | Optional  | <ul> <li>For multi-master cluster environments, defines the affinity that an endpoint will have to a specific Oracle Key Vault cluster subgroup. Values are as follows:         <ul> <li>Enter the name of a multi-master cluster subgroup. To find subgroups, in the Oracle Key Vault management console, select the Cluster tab, then Management in the left navigation bar. Subgroups for the cluster are listed under Cluster Information.</li> <li>NO SUBGROUP creates an endpoint that will have no Oracle Key Vault cluster subgroup affinity.</li> <li>USE CREATOR SUBGROUP creates an endpoint with affinity to the Oracle Key Vault cluster subgroup to which the node that the endpoint is created in belongs.</li> </ul> </li> </ul> |

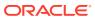

| Parameter/Template<br>Parameter   | Required? | Description                                                                                                    |
|-----------------------------------|-----------|----------------------------------------------------------------------------------------------------|
| unique/unique                     | Optional  | In a multi-master cluster environment, creates the endpoint as a unique endpoint. In a multi-master cluster, it is possible that an endpoint with the same name could be created from two different nodes. If that happens, then endpoint names may conflict. The Oracle Key Vault conflict resolution scheme will keep one endpoint with the given name and rename other endpoints with the conflicting names to a name using this format: given_ep_name_OKVnode_id.                                                                                                    |
|                                   |           | Valid settings are as follows:                                                                                                    |
|                                   |           | <ul> <li>TRUE appends _OKVnode_id to the given name and thus prevent the conflict for this endpoint name.</li> <li>FALSE (default) causes Oracle Key Vault to begin a checking process to find if the endpoint name is unique. A unique ID is returned. You can use this ID to check the status of the endpoint creation, whether it is in progress (PENDING) or complete (ACTIVE). If the status is PENDING, then it is not yet usable, so any actions performed on the endpoint will fail. If the status is ACTIVE, then the endpoint is usable. To check the status, run the okv admin endpoint check_status command. If the name that you provided is already used in another node, then the name for this endpoint will have _OKVxx appended to it. For example, if you named the endpoint ep12, and there is a naming conflict, the name could be EP12_OKV01.</li> </ul> |
| strictIpCheck/<br>strict-ip-check | Optional  | <ul> <li>Controls whether the Oracle Key Vault server checks the incoming IP address for a given endpoint.</li> <li>TRUE enables Oracle Key Vault to check the incoming IP address of an endpoint. If the IP address does not match with the one that was used when the client endpoint software was installed, then Oracle Key Vault does not allow the connection.</li> <li>FALSE disables this check and allows the incoming connection for the endpoint to come from any IP address.</li> </ul>                                                                                                    |

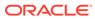

| Parameter/Template<br>Parameter | Required? | Description                                                                                                    |
|---------------------------------|-----------|----------------------------------------------------------------------------------------------------|
| endpointConfiguration           | Optional  | Each endpointConfiguration setting represents an endpoint configuration parameter. You must use the JSON syntax to add an endpoint configuration parameter(s). You cannot specify these endpoint configuration parameter(s) at the command line.                                                                                                    |
|                                 |           | Values that you can enter are as follows:                                                                                                    |
|                                 |           | <ul> <li>expirePkcs11PersistentCacheOnDa tabaseShutdown sets whether the PKCS#11 persistent cache for a given endpoint database automatically expires upon shutdown of the endpoint database.</li> <li>TRUE (default) enables expirePkcs11PersistentCacheOnDatabaseShutdown.</li> <li>FALSE disables expirePkcs11PersistentCacheOnDatabaseShutdown.</li> <li>For any endpoint-specific configuration parameters, you can also set them to an empty value (default) which signifies the absence of an endpoint specific parameter. In this case, the endpoint inherits this parameter from the global</li> </ul> |
|                                 |           | endpoint.  You remove an endpoint-specific configuration parameter by specifying ar empty value for it. After an endpoint-specific parameter is removed, the endpoint starts inheriting the setting fron the global endpoint.                                                                                                    |
|                                 |           | <ul> <li>The following timeout parameters:         <ul> <li>serverPollTimeout specifies the server poll timeout.</li> </ul> </li> </ul>                                                                                                    |
|                                 |           | <ul> <li>pkcs11ConfigurationParameter</li> <li>RefreshInterval sets the</li> <li>frequency at which a long-running</li> <li>process will re-read the</li> <li>okvclient.ora configuration file.</li> </ul>                                                                                                    |
|                                 |           | <ul> <li>pkcs11InMemoryCacheTimeout<br/>sets how long a master encryption<br/>key is available in the in-memory<br/>cache.</li> </ul>                                                                                                    |
|                                 |           | <ul> <li>pkcs11PersistentCacheRefresh         Timeout extends the time the         master encryption key remains         available for use in the persistent         cache after its persistent cache         timeout period has expired.</li> </ul>                                                                                                    |
|                                 |           | <ul> <li>pkcs11PersistentCacheTimeout<br/>sets how long the master encryption<br/>is available in the persistent cache.</li> </ul>                                                                                                    |

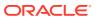

| Parameter/Template<br>Parameter               | Required? | Description                                                                                                    |
|-----------------------------------------------|-----------|----------------------------------------------------------------------------------------------------|
|                                               |           | You can use different ways to set these timeout values, which use the duration format based on the ISO-8601 standard. Examples are as follows:                                                                                                    |
|                                               |           | "serverPollTimeout": "PT0.3S", 300 millseconds "pkcs11InMemoryCacheTimeout": "PT10M", 10 minutes "pkcs11PersistentCacheTimeout": "PT5H", 5 hours "pkcs11PersistentCacheRefreshTimeout": "P1D", 1 day                                                   |
|                                               |           | <ul> <li>pkcs11TraceDirectoryPath sets the path of the trace files</li> </ul>                                                                                                    |
| <pre>endpointSettingsForMan agedObjects</pre> | Optional  | extractableAttribute enables you to specify whether symmetric keys can be extracted from Oracle Key Vault. You must use the JSON syntax to add or modify this setting. You cannot specify this setting at the command line. The setting is as follows: |
|                                               |           | <ul> <li>symmetricKey</li> <li>TRUE allows the symmetricKey object value to be extracted from Oracle Key Vault.</li> <li>FALSE prevents the symmetricKey object value from being extracted</li> </ul>                                                  |
|                                               |           | from Oracle Key Vault.  For any endpoint-specific settings, you can also set them to an empty value (default) which signifies the absence of an endpoint specific setting. In this case, the endpoint inherits this setting from the global endpoint.  |
|                                               |           | You remove an endpoint specific-setting by specifying an empty value for it. After an endpoint-specific setting is removed, the endpoint starts inheriting the setting from the global endpoint.                                                       |
|                                               |           | The default value for the symmetricKey setting is inherited from the global endpoint configuration. If you provide an empty value in endpointConfiguration or extractableAttribute, then it will remove the corresponding configuration.               |
|                                               |           | remove the corresponding configuration.                                                                                                    |

# **JSON Example**

1. Generate JSON input for the okv admin endpoint update command.

okv admin endpoint update --generate-json-input

## The generated input appears as follows:

```
"service" : {
 "category" : "admin",
 "resource" : "endpoint",
 "action" : "update",
  "options" : {
    "endpoint" : "#VALUE",
    "name" : "#VALUE",
    "description" : "#VALUE",
    "email" : "#VALUE",
    "platform": "#LINUX64|SOLARIS64|SOLARIS SPARC|HPUX|HP-UX|AIX|AIX 53",
    "type" : "#ORACLE DB|ORACLE NON DB|ORACLE ACFS|MYSQL DB|OTHER",
    "subgroup" : "#VALUE",
    "unique" : "#TRUE|FALSE",
    "exclude-wallet-membership #TRUE|FALSE,
    "strict-ip-check" : "#TRUE|FALSE",
    "endpointConfiguration" : {
          "expirePkcs11PersistentCacheOnDatabaseShutdown" : "#TRUE|FALSE",
          "pkcs11ConfigurationParameterRefreshInterval" : "\#VALUE",
          "pkcs11InMemoryCacheTimeout" : "#VALUE",
          "pkcsl1PersistentCacheRefreshTimeout" : "#VALUE",
          "pkcs11PersistentCacheTimeout" : "#VALUE",
          "pkcs11TraceDirectoryPath" : "#VALUE"
     },
    "endpointSettingsForManagedObjects" : {
        "extractableAttribute" : {
            "symmetricKey" : "#TRUE|FALSE",
     }
   }
```

Save the generated input to a file (for example, update\_ep.json) and then edit it to update the endpoint.

```
"service": {
 "category": "admin",
  "resource": "endpoint",
  "action": "update",
  "options": {
    "endpoint": "hr db ep",
    "description": "",
    "platform": "LINUX64",
    "email": "",
    "type": "ORACLE DB",
    "exclude-wallet-membership false,
    "strictIpCheck" : "TRUE",
    "endpointConfiguration" : {
        "expirePkcs11PersistentCacheOnDatabaseShutdown" : "TRUE",
        "serverPollTimeout" : "PT5M",
        "pkcsl1ConfigurationParameterRefresh" : "PT11M",
        "pkcs11InMemoryCacheTimeout" : "PT20M",
        "pkcs11PersistentCacheRefreshTimeout" : "PT30M",
        "pkcs11PersistentCacheTimeout" : "PT40M",
        "pkcs11TraceDirectoryPath" : "/users/psmith/work"
    "endpointSettingsForManagedObjects" : {
        "extractableAttribute" : {
```

```
"symmetricKey" : "FALSE"
}
}
}
```

3. Run the okv admin endpoint update command using the generated JSON file.

```
okv admin endpoint update --from-json update_ep.json
```

Output similar to the following appears:

```
{
   "result" : "Success",
}
```

# **Related Topics**

Naming Guidelines for Objects

The naming guidelines affect the following Oracle Key Vault objects: users, user groups, endpoints, endpoint groups, and virtual wallets.

- How to Set the Date and Time in RESTful Services Utility Commands
   You specify the date or timestamp, and duration using the supported formats.
- Oracle Key Vault Administrator's Guide

# **Access Management Commands**

You can use the access management commands to manage wallets and endpoint groups.

## okv manage-access endpoint-group add-endpoint Command

The okv manage-access endpoint-group add-endpoint command adds an existing endpoint to an endpoint group.

# okv manage-access endpoint-group check-status Command

The okv manage-access endpoint-group check-status command checks the naming conflict resolution status of an endpoint group in a multi-master cluster.

# · okv manage-access endpoint-group create Command

The okv manage-access endpoint-group create command creates a new endpoint group.

#### okv manage-access endpoint-group delete Command

The okv manage-access endpoint-group delete command deletes an endpoint group.

#### okv manage-access endpoint-group get Command

The okv manage-access endpoint-group get command retrieves detailed information about an endpoint group, such as its member endpoints and wallet access.

#### okv manage-access endpoint-group list Command

The okv manage-access endpoint-group list command retrieves a list of endpoint groups and their associated information.

# okv manage-access endpoint-group remove-endpoint Command

The okv manage-access endpoint-group remove-endpoint command removes an endpoint from an endpoint group.

#### okv manage-access endpoint-group update Command

The okv manage-access endpoint-group update command changes the name and description of an endpoint group, and can be used to ensure that the endpoint group name is unique.

#### okv manage-access wallet add-access Command

The okv manage-access wallet add-access command grants an endpoint or an endpoint group a level of access to a wallet.

#### okv manage-access wallet add-object Command

The okv manage-access wallet add-object command adds a security object to a wallet.

#### okv manage-access wallet check-status Command

The okv manage-access wallet check-status command checks the naming conflict resolution status of a wallet in a multi-master cluster.

# · okv manage-access wallet create Command

The okv manage-access wallet create command creates a wallet.

#### okv manage-access wallet delete Command

The okv manage-access wallet delete command deletes a wallet.

#### okv manage-access wallet get Command

The okv manage-access wallet get command retrieves information about a specified wallet, such as the default wallet name and the wallet access.

# okv manage-access wallet get-default Command

The okv manage-access wallet get-default command gets the default wallet that has been associated with an endpoint.

#### okv manage-access wallet list Command

The okv manage-access wallet list command lists wallets on which some level of access is granted to the user.

#### okv manage-access wallet list-objects Command

The okv manage-access wallet list-objects command retrieves the security objects that are members of the specified wallet.

# okv manage-access wallet list-endpoint-wallets Command

The okv manage-access wallet list-endpoint-wallets command lists the wallets that are associated with an endpoint.

#### okv manage-access wallet remove-access Command

The okv manage-access wallet remove-access command removes the access that an endpoint or an endpoint group has to a wallet.

## okv manage-access wallet remove-object Command

The okv manage-access wallet remove-object command removes a security object from a wallet.

#### okv manage-access wallet set-default Command

The okv manage-access wallet set-default command sets the default wallet for an endpoint.

# okv manage-access wallet update Command

The okv manage-access wallet update command updates a wallet.

# okv manage-access wallet update-access Command

The okv manage-access wallet update-access command updates the level of access that an endpoint or an endpoint group has to a wallet.

# 4.1 okv manage-access endpoint-group add-endpoint Command

The okv manage-access endpoint-group add-endpoint command adds an existing endpoint to an endpoint group.

# **Required Authorization**

Key Administrator role or the Manage Endpoint Group object privilege for the endpoint group

#### **Syntax**

okv manage-access endpoint-group add-endpoint --endpoint-group
endpoint group name --endpoint endpoint member

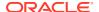

## **JSON Input File Template**

```
{
   "service" : {
      "category" : "manage-access",
      "resource" : "endpoint-group",
      "action" : "add-endpoint",
      "options" : {
            "endpointGroup" : "#VALUE",
            "endpoint" : "#VALUE"
      }
   }
}
```

#### **Parameters**

| Parameter/Template<br>Parameter  | Required? | Description                                                                                                    |
|----------------------------------|-----------|----------------------------------------------------------------------------------------------------|
| endpoint-group/<br>endpointGroup | Required  | Name of the endpoint group.  To find existing endpoint groups, run the okv manage-access endpoint-group list command. |
| endpoint/endpoint                | Required  | Name of the endpoint.  To find existing endpoints, run the okv admin endpoint list command.                           |

# **JSON Example**

 Generate JSON input for the okv manage-access endpoint-group add-endpoint command.

okv manage-access endpoint-group add-endpoint --generate-json-input

The generated input appears as follows:

```
{
  "service" : {
    "category" : "manage-access",
    "resource" : "endpoint-group",
    "action" : "add-endpoint",
    "options" : {
        "endpointGroup" : "#VALUE",
        "endpoint" : "#VALUE"
    }
}
```

2. Save the generated input to a file (for example, add\_ep\_to\_group.json) and then edit it to add the endpoint to an endpoint group.

```
"service": {
    "category": "manage-access",
    "resource": "endpoint-group",
    "action": "add-endpoint",
    "options": {
        "endpointGroup": "epg_hr",
        "endpoint": "hr db ep"
```

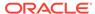

```
}
```

3. Run the okv manage-access endpoint-group add-endpoint command using the generated JSON file.

```
okv manage-access endpoint-group add-endpoint --from-json
add_ep_to_group.json
```

Output similar to the following appears:

```
{
   "result" : "Success"
}
```

# 4.2 okv manage-access endpoint-group check-status Command

The okv manage-access endpoint-group check-status command checks the naming conflict resolution status of an endpoint group in a multi-master cluster.

This command is meant primarily for multi-master cluster environments. However, it is valid for other deployments and can be used to check the existence of an endpoint group.

#### **Required Authorization**

Key Administrator role or the Manage Endpoint Group object privilege for the endpoint group

## **Syntax**

```
okv manage-access endpoint-group check-status --endpoint-group \it endpoint \it group \it name\,|\, -- \, locator-id \it UUID
```

#### **JSON Input File Template**

```
"service": {
   "category": "manage-access",
   "resource": "endpoint-group",
   "action": "check-status",
   "options": {
      "endpointGroup": "#VALUE",
      "locatorID": "#VALUE"
   }
}
```

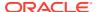

#### **Parameters**

| Parameter/Template<br>Parameter              | Required? | Description                                                                                                    |
|----------------------------------------------|-----------|----------------------------------------------------------------------------------------------------|
| endpoint_group/- endpointGroup orlocator-id/ | Required  | The name of the endpoint group or the locator ID (universally unique ID (UUID)) of the endpoint group that you want to check.  Thelocator-id/locatorID is required only if you are using a multi-master cluster environment. |
| locatorID                                    |           | You must specify either theendpoint-group / endpointGroup value or thelocator-id / locatorID value, not both.                                                                                                    |
|                                              |           | To find existing endpoint groups, run the okv manage-access endpoint-group list command.                                                                                                    |
|                                              |           | To find the locator ID, check the output from the <code>okv manage-access endpoint-group create</code> command that was used to create this endpoint group.                                                                  |

# **JSON Example**

 Generate JSON input for the okv manage-access endpoint-group check-status command.

okv manage-access endpoint-group check-status --generate-json-input

The generated input appears as follows:

```
"service" : {
    "category" : "manage-access",
    "resource" : "endpoint-group",
    "action" : "check-status",
    "options" : {
        "endpointGroup" : "#VALUE",
        "locatorID" : "#VALUE"
    }
}
```

2. Save the generated input to a file (for example, <code>check-status\_epg.json</code>) and then edit it so that you can check the endpoint group's status. Specify either the <code>endpointGroup</code> value or the <code>locatorID</code> value, but not both.

```
{
  "service" : {
    "category" : "manage-access",
    "resource" : "endpoint-group",
    "action" : "check-status",
    "options" : {
        "locatorID" : "67E0906F-95EE-4A95-A496-D7DAEA5EDC5F"
     }
}
```

3. Run the okv manage-access endpoint-group check-status command using the generated JSON file.

 $\verb"okv manage-access" endpoint-group check-status -- from-json check-status\_epg.json$ 

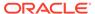

# Output similar to the following appears:

```
{
  "result" : "Success",
  "value" : {
    "status" : "ACTIVE",
    "endpointGroup" : "EPG_HR"
  }
}
```

Output includes the name of the endpoint group if the endpoint group object is in ACTIVE state. The endpoint group name shown here may be different from what was specified at the endpoint group creation time. If the endpoint groups with the same name are created on multiple cluster nodes, then Oracle Key Vault performs naming conflict resolution and it renames all but one endpoint groups by appending  $_{OKVnode-id}$  to the endpoint group name. For example, if you named the endpoint group  $_{EPG\_HR}$ , and there is a naming conflict, then the name could be  $_{EPG\_HR}$  OKV01.

On deployments other than multi-master cluster, this command returns <code>Success</code> if the endpoint group exists and output does not include entries showing the endpoint group name and its state.

# 4.3 okv manage-access endpoint-group create Command

The okv manage-access endpoint-group create command creates a new endpoint group.

#### **Required Authorization**

Key Administrator role or Create Endpoint Group system privilege

#### **Syntax**

okv manage-access endpoint-group create --endpoint-group endpoint\_group\_name -- description "endpoint group description" --unique TRUE | FALSE

#### **JSON Input File Template**

```
{
   "service" : {
      "category" : "manage-access",
      "resource" : "endpoint-group",
      "action" : "create",
      "options" : {
         "endpointGroup" : "#VALUE",
         "description" : "#VALUE",
         "unique" : "#TRUE|FALSE"
      }
   }
}
```

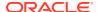

# **Parameters**

| Parameter/Template<br>Parameter  | Required?                                                                                                    | Description                                                                                                    |
|----------------------------------|----------------------------------------------------------------------------------------------------|----------------------------------------------------------------------------------------------------|
| endpoint-group/<br>endpointGroup | Required                                                                                                    | Name of the endpoint group. See Naming Guidelines for Objects.                                                                                                    |
|                                  |                                                                                                    | To find existing endpoint groups, run the okv manage-access endpoint-group list command.                                                                                                    |
| description/<br>description      | Optional                                                                                                    | A user-friendly description of the endpoint group enclosed within double quotation marks                                                                                                    |
| unique / unique Optional         | Applies to a multi-master cluster environment only. Thisunique parameter creates the endpoint group as a unique endpoint group. In a multi-master cluster, it is possible that an endpoint group with the same name could be created from two different nodes. If that happens, then the endpoint group names may conflict. The Oracle Key Vault conflict resolution scheme will keep one endpoint group with the given name and rename other endpoint groups with the conflicting names to a name using this format: given_epg_name_OKVnode_id. |                                                                                                    |
|                                  |                                                                                                    | Valid settings are as follows:                                                                                                    |
|                                  |                                                                                                    | <ul> <li>TRUE appends _OKVnode_id to the given name and thus prevent the conflict for this wallet name. The endpoint group is immediately usable.</li> <li>FALSE (default) causes Oracle Key Vault to begin a checking process to find if the endpoint group name is unique. A unique ID is returned. You can use this ID to check the status of the endpoint group creation, whether it is in progress (PENDING) or complete (ACTIVE). If the status is PENDING, then it is not yet usable, so any actions performed on the endpoint group will fail. If the status is ACTIVE, then the endpoint group is usable. To check the status, run the okv admin endpoint-group check-status command. If the name that you provided is already used in another node, then the name for this endpoint group will have _OKVxx appended to it. For example, if you named the endpoint group epg12, and there is a naming conflict, the name could be EPG12 OKV01.</li> </ul> |

# **JSON Example**

Generate JSON input for the okv manage-access endpoint-group create command.
 okv manage-access endpoint-group create --generate-json-input

The generated input appears as follows:

```
{
  "service" : {
    "category" : "manage-access",
    "resource" : "endpoint-group",
    "action" : "create",
    "options" : {
        "endpointGroup" : "#VALUE",
        "description" : "#VALUE",
        "unique" : "#TRUE|FALSE"
     }
}
```

2. Save the generated input to a file (for example, create\_epg.json) and then edit it so that you can create the endpoint group.

```
{
  "service" : {
    "category" : "manage-access",
    "resource" : "endpoint-group",
    "action" : "create",
    "options" : {
        "endpointGroup" : "epg_hr",
        "description" : "HR endpoint group",
        "unique" : "FALSE"
    }
}
```

3. Run the okv manage-access endpoint-group create command using the generated JSON file.

```
okv manage-access endpoint-group create --from-json create epg.json
```

Output for a multi-master cluster environment appears similar to the following:

```
{
   "result" : "Success",
   "value" : {
      "status" : "PENDING",
      "locatorID" : "67E0906F-95EE-4A95-A496-D7DAEA5EDC5F"
   }
}
```

You can use the <code>locatorID</code> from this output with the <code>okv manage-access</code> <code>endpoint-group check-status</code> command to display the current state of the endpoint group object. If the object status is <code>ACTIVE</code>, then this command also displays the object name after the conflict-name resolution.

# 4.4 okv manage-access endpoint-group delete Command

The okv manage-access endpoint-group delete command deletes an endpoint group.

## **Required Authorization**

Key Administrator role or the Manage Endpoint Group object privilege for the endpoint group

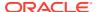

## **Syntax**

okv manage-access endpoint-group delete --endpoint-group endpoint group name

## **JSON Input File Template**

```
{
  "service" : {
    "category" : "manage-access",
    "resource" : "endpoint-group",
    "action" : "delete",
    "options" : {
        "endpointGroup" : "#VALUE"
    }
}
```

#### **Parameters**

| Parameter/Template<br>Parameter  | Required? | Description                                                                                                  |
|----------------------------------|-----------|----------------------------------------------------------------------------------------------------|
| endpoint-group/<br>endpointGroup | Required  | Name of the endpoint group.  To find existing endpoint groups, run the okv manage-access endpoint-group list |
|                                  |           | command.                                                                                                    |

# **JSON Example**

1. Generate JSON input for the okv manage-access endpoint-group delete command.

```
okv manage-access endpoint-group delete --generate-json-input
```

The generated input appears as follows:

```
"service" : {
   "category" : "manage-access",
   "resource" : "endpoint-group",
   "action" : "delete",
   "options" : {
       "endpointGroup" : "#VALUE"
   }
}
```

2. Save the generated input to a file (for example, delete\_epg.json) and then edit it so that you can delete the endpoint group.

```
{
  "service" : {
    "category" : "manage-access",
    "resource" : "endpoint-group",
    "action" : "delete",
    "options" : {
        "endpointGroup" : "epg_hr"
     }
}
```

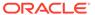

3. Run the okv manage-access endpoint-group delete command using the generated JSON file.

```
okv manage-access endpoint-group delete --from-json delete epg.json
```

Output similar to the following appears:

```
{
   "result" : "Success"
}
```

# 4.5 okv manage-access endpoint-group get Command

The okv manage-access endpoint-group get command retrieves detailed information about an endpoint group, such as its member endpoints and wallet access.

## **Required Authorization**

Key Administrator role or the Manage Endpoint Group object privilege for the endpoint group

#### **Syntax**

okv manage-access endpoint-group get --endpoint-group endpoint group name

# **JSON Input File Template**

#### **Parameters**

| Parameter/Template<br>Parameter  | Required? | Description                                                                                                    |
|----------------------------------|-----------|----------------------------------------------------------------------------------------------------|
| endpoint-group/<br>endpointGroup | Required  | Name of the endpoint group.  To find existing endpoint groups, run the okv manage-access endpoint-group list command. |

#### **JSON Example**

1. Generate JSON input for the okv manage-access endpoint-group get command.

```
okv manage-access endpoint-group get --generate-json-input
```

The generated input appears as follows:

```
"service" : {
    "category" : "manage-access",
```

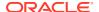

2. Save the generated input to a file (for example, get\_ep\_group.json) and then edit it to specify the endpoint group.

```
{
   "service" : {
      "category" : "manage-access",
      "resource" : "endpoint-group",
      "action" : "get",
      "options" : {
            "endpointGroup" : "hr_ep_grp"
      }
   }
}
```

Run the okv manage-access endpoint-group get command using the generated JSON file.

okv manage-access endpoint-group get --from-json get\_ep\_group.json

## Output similar to the following appears:

```
"result" : "Success",
"value" : {
 "createdBy" : "OKVADMIN",
 "creationTime": "2021-07-14 13:09:14",
 "description" : "",
 "endpointGroup" : "HR EP GRP",
 "endpointGroupMembers" : [ {
    "description" : "",
    "endpoint" : "HR DB EP 1"
    "description" : "",
    "endpoint": "HR_DB_EP_2"
  } ],
  "walletAccess" : [ {
   "access" : "RO MW",
    "wallet": "HR WALLET"
  } ]
```

# 4.6 okv manage-access endpoint-group list Command

The okv manage-access endpoint-group list command retrieves a list of endpoint groups and their associated information.

#### **Required Authorization**

Key Administrator role or the Manage Endpoint Group object privilege for the endpoint group

# **Syntax**

okv manage-access endpoint-group list --limit number\_of\_endpoints

# **JSON Input File Template**

```
{
  "service" : {
    "category" : "manage-access",
    "resource" : "endpoint-group",
    "action" : "list",
    "options" : {
        "limit" : "#VALUE"
    }
}
```

## **Parameters**

| Parameter/Template<br>Parameter | Required? | Description                                                                                                    |
|---------------------------------|-----------|----------------------------------------------------------------------------------------------------|
| limit/limit                     | Optional  | Number of endpoint groups to list.                                                                                                    |
|                                 |           | Enter any whole number from 1 and higher. If the limit is specified, then Oracle Key Vault fetches the number of objects up to the specified limit. If the limit is not specified, then Oracle Key Vault fetches up to 10,000 objects. If you specify a value that is greater than 10,000, then Oracle Key Vault will attempt to fetch that value, depending on the server, client, and network resources. In the output that you retrieve, the fetchedObjectCount value lists the actual number of objects that are fetched. For example, if you specify 100 as the limit but there are only 50 objects fetched, then Oracle Key Vault sets fetchedObjectCount to 50. If you omit this parameter, then Oracle Key Vault retrieves up to 10,000 objects. For another example, if the limit is 100 and fetchedObjectCount is 100, then this means that there are more objects. To fetch all objects, you need to run this command with an increased value for thelimit parameter. If fetchedObjectCount is less than the specified limit, then it means that you have retrieved all the available objects. |

# **JSON Example**

 Generate JSON input for the okv manage-access endpoint-group list command.

okv manage-access endpoint-group list --generate-json-input

The generated input appears as follows:

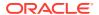

2. Save the generated input to a file (for example, <code>list\_ep\_groups.json</code>) and then edit it to specify the number of records for the output.

```
{
   "service" : {
      "category" : "manage-access",
      "resource" : "endpoint-group",
      "action" : "list",
      "options" : {
            "limit" : "3"
      }
   }
}
```

3. Run the okv manage-access endpoint-group list command using the generated JSON file.

okv manage-access endpoint-group list --from-json list\_ep\_groups.json

# Output similar to the following appears:

```
"result" : "Success",
"value" : {
     "endpointGroups" : [ {
          "createdBy" : "OKVADMIN",
          "creationTime": "2021-07-14 13:09:14",
          "description" : "",
          "endpointGroup" : "EPG_HR"
     }, {
          "createdBy" : "OKVADMIN",
          "creationTime": "2021-07-16 19:29:03",
          "description" : "",
          "endpointGroup" : "SALES DB EPG"
          "createdBy" : "OKVADMIN",
          "creationTime" : "2021-07-16 19:29:17",
          "description" : "",
          "endpointGroup" : "ORDERS_DB_EPG"
     } ]
   }
}
```

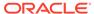

# 4.7 okv manage-access endpoint-group remove-endpoint Command

The okv manage-access endpoint-group remove-endpoint command removes an endpoint from an endpoint group.

# **Required Authorization**

Key Administrator role or the Manage Endpoint Group object privilege for the endpoint group

# **Syntax**

```
okv manage-access endpoint-group remove-endpoint --endpoint-group endpoint group name --endpoint endpoint name
```

#### **JSON Input File Template**

```
{
  "service" : {
    "category" : "manage-access",
    "resource" : "endpoint-group",
    "action" : "remove-endpoint",
    "options" : {
        "endpointGroup" : "#VALUE",
        "endpoint" : "#VALUE"
    }
}
```

#### **Parameters**

| Parameter/Template<br>Parameter  | Required? | Description                                                                                                    |
|----------------------------------|-----------|----------------------------------------------------------------------------------------------------|
| endpoint-group/<br>endpointGroup | Required  | Name of the endpoint group that you want to remove.  To find existing endpoints, run the okv admin endpoint list command.              |
| endpoint/endpoint                | Required  | Name of the endpoint that is associated with the endpoint group.  To find existing endpoints, run the okv admin endpoint list command. |

#### **JSON Example**

 Generate JSON input for the okv manage-access endpoint-group removeendpoint command.

```
okv manage-access endpoint-group remove-endpoint --generate-json-input
```

The generated input appears as follows:

```
"service" : {
```

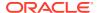

```
"category" : "manage-access",
   "resource" : "endpoint-group",
   "action" : "remove-endpoint",
   "options" : {
       "endpointGroup" : "#VALUE",
       "endpoint" : "#VALUE"
   }
}
```

2. Save the generated input to a file (for example, remove\_ep\_from\_epg.json) and then edit it to remove the endpoint from the endpoint group.

```
{
  "service" : {
    "category" : "manage-access",
    "resource" : "endpoint-group",
    "action" : "remove-endpoint",
    "options" : {
        "endpointGroup" : "epg_hr",
        "endpoint" : "hr_db_ep"
     }
}
```

3. Run the okv manage-access endpoint-group remove-endpoint command using the generated JSON file.

```
okv manage-access endpoint-group remove-endpoint --from-json remove_ep_from_epg.json
```

Output similar to the following appears:

```
{
   "result" : "Success"
}
```

# 4.8 okv manage-access endpoint-group update Command

The okv manage-access endpoint-group update command changes the name and description of an endpoint group, and can be used to ensure that the endpoint group name is unique.

#### **Required Authorization**

Key Administrator role or the Manage Endpoint Group object privilege for the endpoint group

#### **Syntax**

```
okv manage-access endpoint-group update --endpoint-group endpoint_group_name -- description "description" --name new_endpoint_group_name --unique TRUE|FALSE
```

# **JSON Input File Template**

```
"service" : {
    "category" : "manage-access",
    "resource" : "endpoint-group",
    "action" : "update",
    "options" : {
        "endpointGroup" : "#VALUE",
```

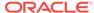

```
"name" : "#VALUE",
    "description" : "#VALUE",
    "unique" : "#TRUE|FALSE"
}
}
```

# **Parameters**

| Parameter/Template<br>Parameter  | Required? | Description                                                                                                    |
|----------------------------------|-----------|----------------------------------------------------------------------------------------------------|
| endpoint-group/<br>endpointGroup | Required  | Current name of the endpoint group.  To find existing endpoint groups, run the okv manage-access endpoint-group list command. |
| description/<br>description      | Optional  | A user-friendly description of the endpoint group enclosed within double quotation marks                                      |
| name/name                        | Optional  | New endpoint group name. See Naming Guidelines for Objects.                                                                   |

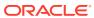

| Parameter/Template<br>Parameter | Required? | Description                                                                                                    |
|---------------------------------|-----------|----------------------------------------------------------------------------------------------------|
| unique/unique                   | Optional  | Applies to a multi-master cluster environment only. This <code>unique</code> parameter creates the endpoint group as a unique endpoint group. In a multi-master cluster, it is possible that an endpoint group with the same name could be created from two different nodes. If that happens, then the endpoint group names may conflict. The Oracle Key Vault conflict resolution scheme will keep one endpoint group with the given name and rename other endpoint groups with the conflicting names to a name using this format: <code>given_epg_name_OKVnode_id</code> .                                                                                                    |
|                                 |           | Valid settings are as follows:                                                                                                    |
|                                 |           | <ul> <li>TRUE appends _OKVnode_id to the given name and thus prevent the conflict for this wallet name. The endpoint group is immediately usable.</li> <li>FALSE (default) causes Oracle Key Vault to begin a checking process to find if the endpoint group name is unique. A unique ID is returned. You can use this ID to check the status of the endpoint group creation, whether it is in progress (PENDING) or complete (ACTIVE). If the status is PENDING, then it is not yet usable, so any actions performed on the endpoint group will fail. If the status is ACTIVE, then the endpoint group is usable. To check the status, run the okv admin endpoint-group check_status command. If the name that you provided is already used in another node, then the name for this endpoint group will have _OKVxx appended to it. For example, if you named the endpoint group epg12, and there is a naming conflict, the name could be EPG12 OKV01.</li> </ul> |

# **JSON Example**

1. Generate JSON input for the okv manage-access endpoint-group update command.

okv manage-access endpoint-group update --generate-json-input

The generated input appears as follows:

```
"service" : {
    "category" : "manage-access",
    "resource" : "endpoint-group",
    "action" : "update",
    "options" : {
        "endpointGroup" : "#VALUE",
```

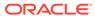

```
"name" : "#VALUE",
    "description" : "#VALUE",
    "unique" : "#TRUE|FALSE"
    }
}
```

2. Save the generated input to a file (for example, epg\_update.json) and then edit it so that you can update the endpoint group.

```
{
  "service" : {
    "category" : "manage-access",
    "resource" : "endpoint-group",
    "action" : "update",
    "options" : {
        "endpointGroup" : "epg_hr",
        "name" : "epg_hr_global",
        "description" : "Global HR Endpoint Group",
        "unique" : "FALSE"
     }
}
```

Run the okv manage-access endpoint-group update command using the generated JSON file.

okv manage-access endpoint-group update --from-json epg update.json

Output similar to the following appears:

```
{
   "result" : "Success",
   "value" : {
      "status" : "PENDING",
      "locatorID" : "67E0906F-95EE-4A95-A496-D7DAEA5EDC5F"
   }
}
```

This example shows the output for renaming an endpoint group in a multi-master cluster. On renaming, an endpoint group is placed into the PENDING state for the duration of the naming conflict resolution.

You can use the <code>locatorID</code> from this output with the <code>okv manage-access</code> <code>endpoint-group check-status</code> command to display the current state of the <code>endpoint</code> group object. If the object status is <code>ACTIVE</code>, then this command also displays the object name after the conflict-name resolution.

Unless you renamed the endpoint group in a multi-master cluster, the status and locatorID entries are not included in the output.

# 4.9 okv manage-access wallet add-access Command

The okv manage-access wallet add-access command grants an endpoint or an endpoint group a level of access to a wallet.

This command uses a user name and password for the authentication.

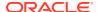

## **Required Authorization**

Key Administrator role or manage wallet (MW) permission on the wallet

# **Syntax**

okv manage-access wallet add-access --wallet  $wallet\_name$  --endpoint  $endpoint\_name$ | --endpoint-group endpoint group name --access RO|RM|RO|MW|RM|MW

## **JSON Input File Template**

```
{
  "service": {
    "category": "manage-access",
    "resource": "wallet",
    "action": "add-access",
    "options": {
        "wallet": "#VALUE",
        "endpointGroup": "#VALUE",
        "endpoint": "#VALUE",
        "access": "#RO|RM|RO_MW|RM_MW"
     }
}
```

#### **Parameters**

| Parameter/Template<br>Parameter                   | Required? | Description                                                                                                    |
|---------------------------------------------------|-----------|----------------------------------------------------------------------------------------------------|
| wallet/wallet                                     | Required  | Wallet name. To find the names of existing wallets to which you have access, run the okv manage-access wallet list command.                                                                                                    |
| endpoint/endpoint orendpoint-group/ endpointGroup | Required  | Name of the endpoint or endpoint group. You can only specify either an endpoint or an endpoint group, but not both.  To find registered endpoints, run the okv admin endpoint list command. To find endpoint groups, run okv manage-access endpoint-group list. |
| access / access                                   | Required  | <ul> <li>Enter one of the following values:</li> <li>RO for read-only access</li> <li>RM for read-and-modify access</li> <li>RO_MW for read-only and manage-wallet access</li> <li>RM_MW for read-and-modify and manage-wallet access</li> </ul>                |

# **JSON Example**

1. Generate JSON input for the okv manage-access wallet add-access command.

```
okv manage-access wallet add-access --generate-json-input
```

The generated input appears as follows. This output includes wallet access settings for both endpoints and endpoint groups. When you edit it, you must include either the endpoint settings or the endpoint group settings, but not both.

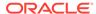

```
"service": {
    "category": "manage-access",
    "resource": "wallet",
    "action": "add-access",
    "options": {
        "wallet": "#VALUE",
        "endpointGroup": "#VALUE",
        "endpoint": "#VALUE",
        "access": "#RO|RM|RO_MW|RM_MW"
    }
}
```

2. Save the generated input to a file (for example, add\_access\_wallet.json) and then edit it so that you can add wallet access to the endpoint or endpoint group. The following example is for the wallet access to an endpoint only.

```
{
  "service": {
    "category": "manage-access",
    "resource": "wallet",
    "action": "add-access",
    "options": {
        "wallet": "hr_wallet",
        "endpoint": "hr_db_ep",
        "access": "RO"
    }
}
```

3. Run the okv manage-access wallet add-access command using the generated JSON file.

```
okv manage-access wallet add-access --from-json add_access_wallet.json
```

Output similar to the following appears:

```
{
    "result": "Success"
}
```

# 4.10 okv manage-access wallet add-object Command

The okv manage-access wallet add-object command adds a security object to a wallet.

This command uses a user name and password for the authentication.

#### **Required Authorization**

Key Administrator role or have read-modify permission on the object and manage wallet (MW) permission on the wallet.

## **Syntax**

```
okv manage-access wallet add-object --wallet wallet name --uuid uuid
```

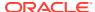

## **JSON Input File Template**

#### **Parameters**

| Parameter/Template<br>Parameter | Required? | Description                                                                                                    |
|---------------------------------|-----------|----------------------------------------------------------------------------------------------------|
| wallet/wallet                   | Required  | Wallet name. To find the names of existing wallets to which you have access, run the okv manage-access wallet list command.                                                                                                    |
| uuid/uuid                       | Required  | Universally unique ID (UUID) of the security object.                                                                                                    |
|                                 |           | To find the unique identifier for the object, in the Oracle Key Vault management console, click the Keys & Wallets tab, and then click Keys & Secrets in the left navigation window. In the Keys & Secrets table, check the Unique Identifier column. |

## **JSON Example**

1. Generate JSON input for the okv manage-access wallet add-object command.

```
okv manage-access wallet add-object --generate-json-input
```

The generated input appears as follows.

2. Save the generated input to a file (for example, add\_obj\_wallet.json) and then edit it to specify the object to add to the wallet.

```
{
  "service" : {
    "category" : "manage-access",
    "resource" : "wallet",
    "action" : "add-object",
```

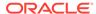

```
"options" : {
          "wallet" : "hr_wallet",
           "uuid" : "7432AED6-6628-4F43-BF7C-9D30023A4301"
    }
}
```

3. Run the okv manage-access wallet add-object command using the generated JSON file.

```
okv manage-access wallet add-object --from-json add object wallet.json
```

Output similar to the following appears:

```
{
   "result": "Success"
}
```

# 4.11 okv manage-access wallet check-status Command

The okv manage-access wallet check-status command checks the naming conflict resolution status of a wallet in a multi-master cluster.

This command is meant primarily for multi-master cluster environments. However, it is valid for other deployments and can be used to check the existence of a wallet.

This command uses a user name and password for the authentication.

# **Required Authorization**

None, but the user only gets the status for the wallets to which he or she has access.

#### **Syntax**

```
okv manage-access wallet check-status --wallet wallet name|--locator-id UUID
```

```
{
  "service" : {
    "category" : "manage-access",
    "resource" : "wallet",
    "action" : "check-status",
    "options" : {
        "wallet" : "#VALUE",
        "locatorID" : "#VALUE"
    }
}
```

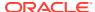

| Parameter/Template<br>Parameter             | Required? | Description                                                                                                    |
|---------------------------------------------|-----------|----------------------------------------------------------------------------------------------------|
| wallet/wallet<br>orlocator-id/<br>locatorID | Optional  | The name of the wallet or the locator ID (universally unique ID (UUID)) of the wallet that you want to check. Thelocatorid/locatorID is required only if you are using a multi-master cluster environment. |
|                                             |           | You must specify either thewallet / wallet value or thelocator-id/locatorID value, not both.                                                                                                    |
|                                             |           | To find the names of existing wallets to which you have access, run the okv manage-access wallet list command.                                                                                             |
|                                             |           | To find the locator ID, check the output of the ${\tt okv}$ manageaccess wallet create command that was used to create this endpoint.                                                                      |

# **JSON Example**

1. Generate JSON input for the okv manage-access wallet check-status command.

```
okv manage-access wallet check-status --generate-json-input
```

The generated input appears as follows:

```
{
  "service" : {
    "category" : "manage-access",
    "resource" : "wallet",
    "action" : "check-status",
    "options" : {
        "wallet" : "#VALUE",
        "locatorID" : "#VALUE"
    }
}
```

2. Save the generated input to a file (for example, <code>check\_wallet.json</code>) and then edit it so that you can check the status of the wallet. Specify either the <code>wallet value</code> or the <code>locatorID value</code>, but not both.

```
"service" : {
   "category" : "manage-access",
   "resource" : "wallet",
   "action" : "check-status",
   "options" : {
       "locatorID" : "81800CE6-6AAF-4EF5-A0FD-446ED6625F6A"
   }
}
```

3. Run the okv manage-access wallet check-status command using the generated JSON file.

```
okv manage-access wallet check-status --from-json check_wallet.json
```

Output similar to the following appears:

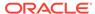

```
{
   "result" : "Success",
   "value" : {
      "status" : "ACTIVE",
      "wallet" : "hr_wallet"
   }
}
```

Output includes the name of the wallet if the wallet object is in ACTIVE state. The wallet name shown here may be different from what was specified at the wallet creation time. If the wallets with the same name are created on multiple cluster nodes, Oracle Key Vault performs naming conflict resolution and it renames all but one wallets by appending <code>\_OKVnode-id</code> to the wallet name. For example, if you named the wallet <code>HR\_WALLET</code>, and there is a naming conflict, the name could be <code>HR\_WALLET\_OKV01</code>.

On deployments other than multi-master cluster, this command returns <code>Success</code> if the wallet exists and output does not include entries showing the wallet name and its state.

# 4.12 okv manage-access wallet create Command

The okv manage-access wallet create command creates a wallet.

This command uses a user name and password for the authentication.

# **Required Authorization**

None

#### **Syntax**

```
okv manage-access wallet create --wallet wallet_name --description
"wallet description" --unique TRUE|FALSE
```

```
"service" : {
   "category" : "manage-access",
   "resource" : "wallet",
   "action" : "create",
   "options" : {
      "wallet" : "#VALUE",
      "description" : "#VALUE",
      "unique" : "#TRUE|FALSE"
   }
}
```

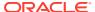

| Parameter/Template<br>Parameter | Required? | Description                                                                                                    |
|---------------------------------|-----------|----------------------------------------------------------------------------------------------------|
| wallet/wallet                   | Required  | Wallet name. To find the names of existing wallets to which you have access, run the okv manage-access wallet list command.                                                                                                    |
|                                 |           | Ensure that you follow the naming guidelines for objects.                                                                                                    |
| description/<br>description     | Optional  | A user-friendly description for the wallet, enclosed within double quotation marks                                                                                                    |
| unique/unique                   | Optional  | Applies to a multi-master cluster environment only. Thisunique parameter creates the wallet as a unique wallet. In a multi-master cluster, it is possible that a wallet with the same name could be created from two different nodes. If that happens, then the wallet names may conflict. The Oracle Key Vault conflict resolution scheme will keep one wallet with the given name and rename other wallets with the conflicting names to a name using this format:  given_wallet_name_OKVnode_id.  Valid settings are as follows:  TRUE appends_OKVnode_id to the given name and thus prevents the conflict for this wallet name. The wallet is immediately usable.  FALSE causes Oracle Key Vault to begin a checking process to find if the wallet name is unique. A unique ID is returned. You can use this ID to check the status of the wallet creation, whether it is in progress (PENDING) or complete (ACTIVE). If the status is PENDING, then it is not yet usable, so any actions performed on the wallet will fail. If the status is ACTIVE, then confirm the name of the wallet after Oracle Key Vault performs name resolution for this name by executing the okv manage-access wallet check-status command. If the name that you provided is already used in another node, then the name for this wallet will have _OKVxx appended to it. For example, if you named the wallet wallet12, and there is a naming conflict, the name could be WALLET12_OKV01. If the name that you provided has no naming conflicts, then it will |
|                                 |           | conflict, the name could be WALLET12_OKV01. If the name that you                                                                                                    |

# **JSON Example**

1. Generate JSON input for the okv manage-access wallet create command.

okv manage-access wallet create --generate-json-input

The generated input appears as follows:

```
{
  "service" : {
    "category" : "manage-access",
    "resource" : "wallet",
    "action" : "create",
    "options" : {
        "wallet" : "#VALUE",
        "description" : "#VALUE",
        "unique" : "#TRUE|FALSE"
    }
}
```

2. Save the generated input to a file (for example, create\_wallet.json) and then edit it so that you can create the wallet.

```
{
  "service" : {
    "category" : "manage-access",
    "resource" : "wallet",
    "action" : "create",
    "options" : {
        "wallet" : "hr_wallet",
        "description" : "wallet for HR endpoint",
        "unique" : "FALSE"
    }
}
```

Run the okv manage-access wallet create command using the generated JSON file.

```
okv manage-access wallet create --from-json create wallet.json
```

Output for a multi-master cluster environment appears similar to the following:

```
{
   "result" : "Success",
   "value" : {
      "status" : "PENDING",
      "locatorID" : "81800CE6-6AAF-4EF5-A0FD-446ED6625F6A"
   }
}
```

You can use the <code>locatorID</code> from this output with the <code>okv manage-access wallet check-status</code> command to display the current state of the wallet object. If the object status is <code>ACTIVE</code>, then this command also displays the object name after the conflict-name resolution.

# **Related Topics**

Naming Guidelines for Objects

The naming guidelines affect the following Oracle Key Vault objects: users, user groups, endpoints, endpoint groups, and virtual wallets.

• okv manage-access wallet check-status Command

The okv manage-access wallet check-status command checks the naming conflict resolution status of a wallet in a multi-master cluster.

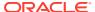

# 4.13 okv manage-access wallet delete Command

The okv manage-access wallet delete command deletes a wallet.

This command uses a user name and password for the authentication.

### **Required Authorization**

Key Administrator role or manage wallet (MW) permission on the wallet

# **Syntax**

```
okv manage-access wallet delete --wallet wallet name
```

# **JSON Input File Template**

```
{
  "service" : {
    "category" : "manage-access",
    "resource" : "wallet",
    "action" : "delete",
    "options" : {
        "wallet" : "#VALUE"
     }
}
```

#### **Parameters**

| Parameter/Template<br>Parameter | Required? | Description                                                                                                    |
|---------------------------------|-----------|----------------------------------------------------------------------------------------------------|
| wallet/wallet                   | Required  | Wallet name. To find the names of existing wallets to which you have access, run the okv manage-access wallet list command. |

# **JSON Example**

1. Generate JSON input for the okv manage-access wallet delete command.

```
okv manage-access wallet delete --generate-json-input
```

The generated input appears as follows:

```
{
  "service" : {
    "category" : "manage-access",
    "resource" : "wallet",
    "action" : "delete",
    "options" : {
        "wallet" : "#VALUE"
    }
}
```

2. Save the generated input to a file (for example, del\_wallet.json) and then edit it to specify the wallet to delete from Oracle Key Vault.

```
"service" : {
    "category" : "manage-access",
    "resource ": "wallet",
    "action" : "delete",
    "options" : {
        "wallet" : "hr_wallet"
    }
}
```

3. Run the okv manage-access wallet delete command using the generated JSON file

```
okv manage-access wallet delete --from-json del wallet.json
```

# Output similar to the following appears:

```
{
    "result" : "Success"
}
```

# 4.14 okv manage-access wallet get Command

The okv manage-access wallet get command retrieves information about a specified wallet, such as the default wallet name and the wallet access.

This command uses a user name and password for the authentication.

# **Required Authorization**

None

# **Syntax**

```
okv manage-access wallet get --wallet wallet name
```

# **JSON Input File Template**

```
{
  "service" : {
    "category" : "manage-access",
    "resource" : "wallet",
    "action" : "get",
    "options" : {
        "wallet" : "#VALUE"
     }
}
```

#### **Parameters**

| Parameter/Template<br>Parameter | Required? | Description                                                                                                    |
|---------------------------------|-----------|----------------------------------------------------------------------------------------------------|
| wallet/wallet                   | Required  | Wallet name. To find the names of existing wallets to which you have access, run the okv manage-access wallet list command. |

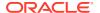

# **JSON Example**

1. Generate JSON input for the okv manage-access wallet get command.

```
okv manage-access wallet get --generate-json-input
```

The generated input appears as follows:

2. Save the generated input to a file (for example, <code>get\_wallet.json</code>) and then edit it to specify the name of the wallet.

```
{
   "service" : {
      "category" : "manage-access",
      "resource" : "wallet",
      "action" : "get",
      "options" : {
            "wallet" : "hr_wallet"
      }
   }
}
```

3. Run the okv manage-access wallet get command using the generated JSON file.

```
okv manage-access wallet get --from-json get wallet.json
```

Output similar to the following appears:

```
"result" : "Success",
"value" : {
 "createdBy" : "OKVADMIN",
 "creationTime": "2021-07-30 19:40:59",
 "description" : "",
 "wallet" : "HR WALLET",
  "walletAccess" : {
    "endpointAccess" : [ {
     "access" : "RO MW",
      "defaultWallet" : "",
      "subjectName" : "HR DB EP1",
      "type" : "Direct"
      "access" : "RO",
      "defaultWallet" : "TRUE",
      "subjectName" : "HR DB EP2",
      "type" : "Direct"
    } ],
    "endpointGroupAccess" : [ {
      "access" : "RO MW",
      "subjectName" : "HR DB EPG"
    } ],
```

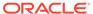

```
"userAccess" : [ {
    "access" : "RO",
    "subjectName" : "Paul Hill"
    } ],
    "userGroupAccess" : [ {
        "access" : "RO",
        "subjectName" : "HR_GROUP_1"
    } ]
    }
}
```

# 4.15 okv manage-access wallet get-default Command

The okv manage-access wallet get-default command gets the default wallet that has been associated with an endpoint.

This command uses a user name and password for the authentication.

# **Required Authorization**

None, but the default wallet information for the endpoint is returned if the user has some level of access on that wallet.

# **Syntax**

okv manage-access wallet get-default --endpoint endpoint name

# **JSON Input File Template**

```
{
  "service" : {
    "category" : "manage-access",
    "resource" : "wallet",
    "action" : "get-default",
    "options" : {
        "endpoint" : "#VALUE"
     }
}
```

### **Parameters**

| Parameter/Template<br>Parameter | Required? | Description                                                          |
|---------------------------------|-----------|----------------------------------------------------------------------|
| endpoint/endpoint               | Required  | Name of the endpoint.                                                |
|                                 |           | To find existing endpoints, run the okv admin endpoint list command. |

### **JSON Example**

Generate JSON input for the okv manage-access wallet get-default command.
 okv manage-access wallet get-default --generate-json-input

The generated input appears as follows:

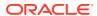

```
{
  "service" : {
    "category" : "manage-access",
    "resource" : "wallet",
    "action" : "get-default",
    "options" : {
        "endpoint" : "#VALUE"
     }
}
```

2. Save the generated input to a file (for example, <code>get\_def\_wallet.json</code>) and then edit it to retrieve the default wallet that is associated with the specified endpoint.

```
{
  "service" : {
    "category" : "manage-access",
    "resource" : "wallet",
    "action" : "get-default",
    "options" : {
        "endpoint" : "hr_db_ep"
     }
}
```

Run the okv manage-access wallet get-default command using the generated JSON file.

```
okv manage-access wallet get-default --from-json get_def_wallet.json
```

Output similar to the following appears:

```
{
  "result" : "Success",
  "value" : {
    "defaultWallet" : "HR_WALLET"
  }
}
```

# 4.16 okv manage-access wallet list Command

The okv manage-access wallet list command lists wallets on which some level of access is granted to the user.

# **Required Authorization**

None

### **Syntax**

```
okv manage-access wallet list --limit number of wallets
```

```
{
  "service" : {
    "category" : "manage-access",
    "resource" : "wallet",
    "action" : "list",
    "options" : {
        "limit" : "#VALUE"
```

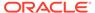

```
}
```

| Parameter/Template<br>Parameter | Required? | Description                                                                                                    |
|---------------------------------|-----------|----------------------------------------------------------------------------------------------------|
| limit/limit                     | Optional  | Number of wallets to list.                                                                                                    |
|                                 |           | Enter any whole number from 1 and higher. If the limit is specified, then Oracle Key Vault fetches the number of objects up to the specified limit. If the limit is not specified, then Oracle Key Vault fetches up to 10,000 objects. If you specify a value that is greater than 10,000, then Oracle Key Vault will attempt to fetch that value, depending on the server, client, and network resources. In the output that you retrieve, the fetchedObjectCount value lists the actual number of objects that are fetched. For example, if you specify 100 as the limit but there are only 50 objects fetched, then Oracle Key Vault sets fetchedObjectCount to 50. If you omit this parameter, then Oracle Key Vault retrieves up to 10,000 objects. For another example, if the limit is 100 and fetchedObjectCount is 100, then this means that there are more objects. To fetch all objects, you need to run this command with an increased value for thelimit parameter. If fetchedObjectCount is less than the specified limit, then it means that you have retrieved all the available objects. |

# **JSON Example**

1. Generate JSON input for the okv manage-access wallet list command.

```
okv manage-access wallet list --generate-json-input
```

The generated input appears as follows:

2. Save the generated input to a file (for example, <code>list\_wallets.json</code>) and then edit it to specify the number of records.

3. Run the okv manage-access wallet list command using the generated JSON file.

```
okv manage-access wallet list --from-json list wallets.json
```

# Output similar to the following appears:

```
"result" : "Success",
  "value" : {
   "fetchedObjectCount": "3",
    "wallets" : [ {
      "createdBy" : "OKVADMIN",
      "creationTime": "2021-07-13 15:22:02",
      "description" : "",
      "wallet" : "HR WALLET"
    }, {
      "createdBy" : "OKVADMIN",
      "creationTime": "2021-07-30 19:40:59",
      "description" : "",
      "wallet" : "sales wallet"
      "createdBy" : "OKVADMIN",
      "creationTime": "2021-09-13 04:55:06",
      "description" : "",
      "wallet" : "ORDERS WALLET"
    } ]
}
```

# 4.17 okv manage-access wallet list-objects Command

The okv manage-access wallet list-objects command retrieves the security objects that are members of the specified wallet.

# **Required Authorization**

The user must have some level of access on the wallet.

# **Syntax**

```
okv manage-access wallet list-objects --wallet wallet_name --limit number_of_objects --exclude-wallet-membership TRUE \mid FALSE
```

```
{
  "service" : {
    "category" : "manage-access",
    "resource" : "wallet",
    "action" : "list-objects",
```

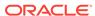

```
"options" : {
          "wallet" : "#VALUE",
          "limit" : "#VALUE",
          "excludeWalletMembership" : "#TRUE|FALSE"
     }
}
```

| Parameter/Template<br>Parameter | Required? | Description                                                                                                    |
|---------------------------------|-----------|----------------------------------------------------------------------------------------------------|
| wallet/wallet                   | Required  | Wallet name. To find the names of existing wallets to which you have access, run the okv manage-access wallet list command.                                                                                                    |
| limit/limit                     | Optional  | Number of objects to list for the specified wallet.                                                                                                    |
|                                 |           | Enter any whole number from 1 and higher. If the limit is specified, then Oracle Key Vault fetches the number of objects up to the specified limit. If the limit is not specified, then Oracle Key Vault fetches up to 10,000 objects. If you specify a value that is greater than 10,000, then Oracle Key Vault will attempt to fetch that value, depending on the server, client, and network resources. In the output that you retrieve, the fetchedObjectCount value lists the actual number of objects that are fetched. For example, if you specify 100 as the limit but there are only 50 objects fetched, then Oracle Key Vault sets fetchedObjectCount to 50. If you omit this parameter, then Oracle Key Vault retrieves up to 10,000 objects. For another example, if the limit is 100 and fetchedObjectCount is 100, then this means that there are more objects. To fetch all objects, you need to run this command with an increased value for thelimit parameter. If fetchedObjectCount is less than the specified limit, then it means that you have retrieved all the available objects. |

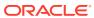

| Parameter/Template<br>Parameter                          | Required? | Description                                                                                                    |
|----------------------------------------------------------|-----------|----------------------------------------------------------------------------------------------------|
| exclude-wallet-<br>membership/<br>excludeWalletMembershi | Optional  | Controls whether wallet membership information for each object is include in the output.                                                                                                    |
| p                                                        |           | <ul> <li>TRUE excludes the wallet membership information for each object. Excluding the wallet membership information may improve the performance of this command if the wallet has large number of objects.</li> <li>FALSE (default) includes the wallet membership information for each object.</li> </ul> |

# **JSON Example**

1. Generate JSON input for the okv manage-access wallet list-objects command.

```
okv manage-access wallet list-objects --generate-json-input
```

The generated input appears as follows:

```
"service" : {
   "category" : "manage-access",
   "resource" : "wallet",
   "action" : "list-objects",
   "options" : {
        "wallet" : "#VALUE",
        "limit" : "#VALUE",
        "excludeWalletMembership" : "#TRUE|FALSE"
}
}
```

2. Save the generated input to a file (for example, <code>list\_wallet\_obj.json</code>) and then edit it to specify a number of objects for the wallet.

```
{
   "service" : {
      "category" : "manage-access",
      "resource" : "wallet",
      "action" : "list-objects",
      "options" : {
            "wallet" : "hr_wallet",
            "limit" : "2"
            "excludeWalletMembership" : "FALSE"
      }
   }
}
```

3. Run the okv manage-access wallet list-objects command using the generated JSON file.

```
{\tt okv \ manage-access \ wallet \ list-objects \ --from-json \ list\_wallet\_obj.json}
```

Output similar to the following appears:

```
"result" : "Success",
  "value" : {
   "fetchedObjectCount" : "2",
   "managedObjects" : [ {
      "creatingEndpoint" : "HR DB EP",
     "creationDate": "2021-07-26 20:19:32",
     "deactivationDate": "2029-12-25 15:11:11",
      "displayName" : "X.509 Certificate: DN
EMAILADDRESS=psmith@example.com, CN=vienna, OU=Security, O=Oracle, L=Reston,
ST=VA, C=US",
     "name" : "ps1009",
      "protectStopDate" : "2029-12-25 15:11:11",
      "state" : "Pre-Active",
      "type" : "Certificate",
      "uuid": "975F17DF-11C1-4F16-BFBC-28E9C200C99F"
      "creatingEndpoint" : "EMP DB EP",
      "creationDate": "2021-06-30 21:01:48",
      "deactivationDate" : "",
      "displayName" : "Symmetric Key: Name psc7",
      "name" : "ps100,ps3,psa5,psb6,psc7",
      "protectStopDate" : "",
      "state" : "Active",
      "type" : "Symmetric Key",
      "uuid": "7432AED6-6628-4F43-BF7C-9D30023A4301"
   } ]
```

# 4.18 okv manage-access wallet list-endpoint-wallets Command

The okv manage-access wallet list-endpoint-wallets command lists the wallets that are associated with an endpoint.

This command uses a user name and password for the authentication.

### **Required Authorization**

None, but this command returns information about only those wallets on which user has some level of access.

#### **Syntax**

okv manage-access wallet list-endpoint-wallets --endpoint endpoint name

```
{
  "service" : {
    "category" : "manage-access",
    "resource" : "wallet",
    "action" : "list-endpoint-wallets",
    "options" : {
        "endpoint" : "#VALUE"
     }
  }
}
```

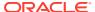

| Parameter/Template Paramete | r Required? | Description                                                          |
|-----------------------------|-------------|----------------------------------------------------------------------|
| endpoint/endpoint           | Required    | The name of the endpoint.                                            |
|                             |             | To find existing endpoints, run the okv admin endpoint list command. |

# **JSON Example**

1. Generate JSON input for the okv manage-access wallet list-endpoint-wallets command.

okv manage-access wallet list-endpoint-wallets --generate-json-input

The generated input appears as follows:

```
{
  "service": {
    "category": "manage-access",
    "resource": "wallet",
    "action": "list-endpoint-wallets",
    "options": {
        "endpoint": "#VALUE"
     }
}
```

2. Save the generated input to a file (for example, <code>list\_ep\_wallets.json</code>) and then edit it so that you can find the wallets that are associated with the specified endpoint.

```
{
   "service" : {
      "category" : "manage-access",
      "resource" : "wallet",
      "action" : "list-endpoint-wallets",
      "options" : {
         "endpoint" : "hr_db_ep"
      }
   }
}
```

3. Run the okv manage-access wallet list-endpoint-wallets command using the generated JSON file.

okv manage-access wallet list-endpoint-wallets --from-json list ep wallets.json

Output similar to the following appears:

```
{
   "result" : "Success",
   "value" : {
      "wallets" : [ "WALLET10", "WALLET11" ]
   }
}
```

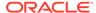

# 4.19 okv manage-access wallet remove-access Command

The okv manage-access wallet remove-access command removes the access that an endpoint or an endpoint group has to a wallet.

This command uses a user name and password for the authentication.

# **Required Authorization**

Key Administrator role or manage wallet (MW) permission on the wallet

# **Syntax**

```
okv manage-access wallet remove-access --wallet wallet_name --endpoint
endpoint name|--endpoint-group endpoint_group_name
```

# **JSON Input File Template**

```
{
  "service" : {
    "category" : "manage-access",
    "resource" : "wallet",
    "action" : "remove-access",
    "options" : {
        "wallet" : "#VALUE",
        "endpointGroup" : "#VALUE",
        "endpoint" : "#VALUE"
    }
}
```

# **Parameters**

| Parameter/Template<br>Parameter                    | Required? | Description                                                                                                    |
|----------------------------------------------------|-----------|----------------------------------------------------------------------------------------------------|
| wallet/wallet                                      | Required  | Wallet name. To find the names of existing wallets to which you have access, run the okv manage-access wallet list command.                                                       |
| endpoint/endpoint  orendpoint-group/ endpointGroup | Required  | Name of the endpoint or endpoint group.  To find existing endpoints, run the okv admin endpoint list command. To find endpoint groups, run okv manage-access endpoint-group list. |

# **JSON Example**

 Generate JSON input for the okv manage-access wallet remove-access command.

```
okv manage-access wallet remove-access --generate-json-input
```

The generated input appears as follows. This output includes the entire output, for both the endpoint and endpoint group. When you edit it, you must include the entry for either the endpoint or the endpoint group, but not both.

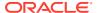

```
{
  "service" : {
    "category" : "manage-access",
    "resource" : "wallet",
    "action" : "remove-access",
    "options" : {
        "wallet" : "#VALUE",
        "endpointGroup" : "#VALUE",
        "endpoint" : "#VALUE"
    }
}
```

2. Save the generated input to a file (for example, remove\_wallet\_access\_ep.json) and then edit it so to remove wallet access from the endpoint or an endpoint group. The following example shows how to remove access from an endpoint.

```
{
  "service" : {
    "category" : "manage-access",
    "resource" : "wallet",
    "action" : "remove-access",
    "options" : {
        "wallet" : "hr_wallet",
        "endpoint" : "hr_db_ep"
     }
}
```

3. Run the okv manage-access wallet remove-access command using the generated JSON file.

```
\verb"okv manage-access wallet remove-access -- from-json remove\_wallet\_access\_ep.json"
```

Output similar to the following appears:

```
{
    "result" : "Success"
}
```

# 4.20 okv manage-access wallet remove-object Command

The okv manage-access wallet remove-object command removes a security object from a wallet.

This command uses a user name and password for the authentication.

# **Required Authorization**

Key Administrator role or have read-modify permission on the object and manage wallet (MW) permission on the wallet.

# **Syntax**

```
okv manage-access wallet remove-object --wallet wallet name --uuid uuid
```

```
{
  "service" : {
    "category" : "manage-access",
```

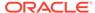

```
"resource": "wallet",
  "action": "remove-object",
  "options": {
          "wallet": "#VALUE",
          "uuid": "#VALUE"
     }
}
```

| Parameter/Template<br>Parameter | Required? | Description                                                                                                    |
|---------------------------------|-----------|----------------------------------------------------------------------------------------------------|
| wallet/wallet                   | Required  | Wallet name. To find the names of existing wallets to which you have access, run the okv manage-access wallet list command.                                                                                                    |
| uuid/uuid                       | Required  | Universally unique ID (UUID) of the security object.                                                                                                    |
|                                 |           | To find the unique identifier for the object, in the Oracle Key Vault management console, click the <b>Keys &amp; Wallets</b> tab, and then click <b>Keys &amp; Secrets</b> in the left navigation window. In the Keys & Secrets table, check the Unique Identifier column. |

# **JSON Example**

 Generate JSON input for the okv manage-access wallet remove-object command.

```
okv manage-access wallet remove-object --generate-json-input
```

The generated input appears as follows.

2. Save the generated input to a file (for example, remove\_wallet\_obj.json) and then edit it to specify the object to be removed from the wallet.

```
{
   "service" : {
      "category" : "manage-access",
      "resource" : "wallet",
      "action" : "remove-object",
      "options" : {
            "wallet" : "hr_wallet",
            "uuid" : "7432AED6-6628-4F43-BF7C-9D30023A4301"
      }
}
```

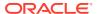

}

3. Run the okv manage-access wallet remove-object command using the generated JSON file.

```
okv manage-access wallet remove-object --from-json remove wallet obj.json
```

Output similar to the following appears:

```
"result": "Success"
```

# 4.21 okv manage-access wallet set-default Command

The  ${\tt okv}$  manage-access wallet set-default command sets the default wallet for an endpoint.

This command uses a user name and password for the authentication.

# **Required Authorization**

Key Administrator role or Manage Endpoint privilege for the endpoint and Full Wallet privileges on the wallet

# **Syntax**

okv manage-access wallet set-default --wallet wallet name --endpoint endpoint name

# **JSON Input File Template**

```
{
  "service" : {
    "category" : "manage-access",
    "resource" : "wallet",
    "action" : "set-default",
    "options" : {
        "wallet" : "#VALUE",
        "endpoint" : "#VALUE"
    }
}
```

#### **Parameters**

| Parameter/Template<br>Parameter | Required? | Description                                                                                                    |
|---------------------------------|-----------|----------------------------------------------------------------------------------------------------|
| wallet/wallet                   | Required  | Wallet name. To find the names of existing wallets to which you have access, run the okv manage-access wallet list command. |
| endpoint/endpoint               | Required  | Name of the endpoint.  To find existing endpoints, run the okv admin endpoint list command.                                 |

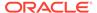

### **Example**

1. Generate JSON input for the okv manage-access wallet set-default command.

```
okv manage-access wallet set-default --generate-json-input
```

The generated input appears as follows:

```
{
  "service" : {
    "category" : "manage-access",
    "resource" : "wallet",
    "action" : "set-default",
    "options" : {
        "wallet" : "#VALUE",
        "endpoint" : "#VALUE"
    }
}
```

2. Save the generated input to a file (for example, set\_def\_wallet.json) and then edit it to set the default wallet for the endpoint.

```
{
  "service" : {
    "category" : "manage-access",
    "resource" : "wallet",
    "action" : "set-default",
    "options" : {
        "wallet" : "hr_wallet",
        "endpoint" : "hr_db_ep"
     }
}
```

Run the okv manage-access wallet set-default command using the generated JSON file.

```
okv manage-access wallet set-default --from-json set def wallet.json
```

Output similar to the following appears:

```
{
    "result" : "Success"
}
```

# 4.22 okv manage-access wallet update Command

The okv manage-access wallet update command updates a wallet.

This command uses a user name and password for the authentication.

# **Required Authorization**

Key Administrator role or manage wallet (MW) permission on the wallet

### **Syntax**

okv manage-access wallet update --wallet wallet\_name --name new\_wallet\_name --description description --unique TRUE|FALSE

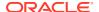

# **JSON Input File Template**

```
{
  "service" : {
    "category" : "manage-access",
    "resource" : "wallet",
    "action" : "update",
    "options" : {
        "wallet" : "#VALUE",
        "name" : "#VALUE",
        "description" : "#VALUE",
        "unique" : "#TRUE|FALSE"
    }
}
```

# **Parameters**

| Parameter/Template<br>Parameter | Required? | Description                                                                                                    |
|---------------------------------|-----------|----------------------------------------------------------------------------------------------------|
| wallet/wallet                   | Required  | Wallet name. To find the names of existing wallets to which you have access, run the okv manage-access wallet list command. |
| name/name                       | Optional  | A new name for the wallet. See Naming Guidelines for Objects.                                                               |
| description/<br>description     | Optional  | A user-friendly description for the wallet, enclosed within double quotation marks                                          |

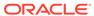

| Parameter/Template<br>Parameter | Required? | Description                                                                                                    |
|---------------------------------|-----------|----------------------------------------------------------------------------------------------------|
| unique/unique                   | Optional  | Applies to a multi-master cluster environment only. Thisunique parameter creates the wallet as a unique wallet. In a multi-master cluster, it is possible that a wallet with the same name could be created from two different nodes. If that happens, then the wallet names may conflict. The Oracle Key Vault conflict resolution scheme will keep one wallet with the given name and rename other wallets with the conflicting names to a name using this format:  given_wallet_name_OKVnode_id.                                                                                                    |
|                                 |           | Valid settings are as follows:                                                                                                    |
|                                 |           | <ul> <li>TRUE appends _OKVnode_id to the given name and thus prevent the conflict for this wallet name. The wallet is immediately usable.</li> <li>FALSE causes Oracle Key Vault to begin a checking process to find if the wallet name is unique. A unique ID is returned. You can use this ID to check the status of the wallet creation, whether it is in progress (PENDING) or complete (ACTIVE). If the status is PENDING, then it is not yet usable, so any actions performed on the wallet will fail. If the status is ACTIVE, then confirm the name of the wallet after Oracle Key Vault performs name resolution for this name by executing the okv manage-access wallet checkstatus command. If the name that you provided is already used in another node, then the name for this wallet will have _OKVxx appended to it. For example, if you named the wallet wallet12, and there is a naming conflict, the name could be WALLET12 OKV01.</li> </ul> |

# **JSON Example**

1. Generate JSON input for the okv manage-access wallet update command.

okv manage-access wallet update --generate-json-input

The generated input appears as follows:

```
"service" : {
   "category" : "manage-access",
   "resource" : "wallet",
   "action" : "update",
   "options" : {
      "wallet" : "#VALUE",
      "name" : "#VALUE",
      "description" : "#VALUE",
      "unique" : "#TRUE|FALSE"
}
```

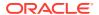

}

Save the generated input to a file (for example, update\_wallet.json) and then edit it to
update the name and description of a wallet. This example shows how to update the
name of a wallet.

```
{
  "service" : {
    "category" : "manage-access",
    "resource" : "wallet",
    "action" : "update",
    "options" : {
        "wallet" : "hr_wallet",
        "name" : "global_hr_wallet",
        "unique" : "false"
    }
}
```

3. Run the okv manage-access wallet update command using the generated JSON file.

```
okv manage-access wallet update --from-json update wallet.json
```

Output similar to the following appears:

```
{
   "result" : "Success",
   "value" : {
      "status" : "PENDING",
      "locatorID" : "81800CE6-6AAF-4EF5-A0FD-446ED6625F6A"
   }
}
```

This example shows the output for renaming a wallet in a multi-master cluster. On renaming, a wallet is placed into the PENDING state for the duration of the naming conflict resolution.

Unless you renamed the wallet in a multi-master cluster, the status and locatorID entries are not included in the output.

# **Related Topics**

okv manage-access wallet check-status Command

The okv manage-access wallet check-status command checks the naming conflict resolution status of a wallet in a multi-master cluster.

# 4.23 okv manage-access wallet update-access Command

The okv manage-access wallet update-access command updates the level of access that an endpoint or an endpoint group has to a wallet.

This command uses a user name and password for the authentication.

#### **Required Authorization**

Key Administrator role or manage wallet (MW) permission on the wallet

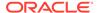

# **Syntax**

okv manage-access wallet update-access --wallet wallet\_name --endpoint endpoint name|--endpoint-group endpoint group name --access RO|RM|RO MW|RM MW

### **JSON Input File Template**

```
{
  "service" : {
    "category" : "manage-access",
    "resource" : "wallet",
    "action" : "update-access",
    "options" : {
        "wallet" : "#VALUE",
        "endpointGroup" : "#VALUE",
        "endpoint" : "#VALUE",
        "access" : "#RO|RM|RO_MW|RM_MW"
     }
}
```

# **Parameters**

| Parameter/Template<br>Parameter                   | Required? | Description                                                                                                    |
|---------------------------------------------------|-----------|----------------------------------------------------------------------------------------------------|
| wallet/wallet                                     | Required  | Wallet name. To find the names of existing wallets to which you have access, run the okv manage-access wallet list command.                                                                                                    |
| endpoint/endpoint orendpoint-group/ endpointGroup | Required  | Name of the endpoint or endpoint group. You can only specify either an endpoint or an endpoint group, but not both. To find existing endpoints, run the okv admin endpoint list command. To find endpoint groups, run okv manage-access endpoint-group list. |
| access / access                                   | Required  | <ul> <li>Enter one of the following values:</li> <li>RO for read-only access</li> <li>RM for read-and-modify access</li> <li>RO_MW for read-only and manage-wallet access</li> <li>RM_MW for read-and-modify and manage-wallet access</li> </ul>             |

### **JSON Example**

 Generate JSON input for the okv manage-access wallet update-access command.

```
okv manage-access wallet update-access --generate-json-input
```

The generated input appears as follows. This output includes wallet access settings for both endpoints and endpoint groups. When you edit it, you must include either the endpoint settings or the endpoint group settings, but not both.

```
{
    "service" : {
```

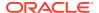

```
"category" : "manage-access",
"resource" : "wallet",
"action" : "update-access",
"options" : {
    "wallet" : "#VALUE",
    "endpointGroup" : "#VALUE",
    "endpoint" : "#VALUE",
    "access" : "#RO|RM|RO_MW|RM_MW"
    }
}
```

2. Save the generated input to a file (for example, update\_wallet\_access\_ep.json) and then edit it to update the wallet access to an endpoint or an endpoint group. This example shows how to update access of a wallet to an endpoint.

```
{
  "service" : {
    "category" : "manage-access",
    "resource" : "wallet",
    "action" : "update-access",
    "options" : {
        "wallet" : "hr_wallet",
        "endpoint" : "hr_db_ep",
        "access" : "RM"
    }
}
```

3. Run the okv manage-access wallet update-access command using the generated JSON file.

```
\verb"okv manage-access wallet update-access -- from-json update_wallet_access\_ep.json"
```

Output similar to the following appears:

```
"result": "Success"
```

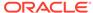

# **Security Object Commands**

Endpoints can make use of the security object commands to operate on the managed objects.

# okv managed-object attribute add Command

The okv managed-object attribute add command adds one or more attributes to a security object.

# okv managed-object attribute delete Command

The okv managed-object attribute delete command deletes one or more attributes associated with a security object.

# okv managed-object attribute get Command

The okv managed-object attribute get command retrieves an attribute or list of attributes of a security object.

# · okv managed-object attribute get-all Command

The okv managed-object attribute get-all command retrieves all attributes of a security object.

# okv managed-object attribute list Command

The okv managed-object attribute list command retrieves the names of attributes associated with a security object.

# okv managed-object attribute modify Command

The okv managed-object attribute modify command modifies attributes that are associated with a security object.

#### okv managed-object certificate get Command

The okv managed-object certificate get command retrieves a digital certificate.

# · okv managed-object certificate register Command

The okv managed-object certificate register command registers a certificate.

### okv managed-object certificate-request get Command

The okv managed-object certificate-request get command retrieves a certificate request.

#### okv managed-object certificate-request register Command

The okv managed-object certificate-request register command registers a certificate request object with Oracle Key Vault.

# okv managed-object custom-attribute add Command

The okv managed-object custom-attribute add command adds a custom attribute to a security object.

# okv managed-object custom-attribute delete Command

The okv managed-object custom-attribute delete command deletes a custom attribute of a security object.

# okv managed-object custom-attribute modify Command

The  ${\tt okv}$  managed-object custom-attribute modify command modifies a custom attribute of a security object.

### okv managed-object key create Command

The okv managed-object key create command creates a symmetric key.

# okv managed-object key get Command

The okv managed-object key get command retrieves a symmetric key.

# okv managed-object key register Command

The okv managed-object key register command registers a symmetric key.

### okv managed-object object activate Command

The okv managed-object object activate command activates a security object.

### okv managed-object object destroy Command

The okv managed-object object destroy command requests the server to destroy the key data for a security object.

# okv managed-object object locate Command

The okv managed-object object locate command locates a security object.

### okv managed-object object guery Command

The okv managed-object object query command identifies supported operations and objects.

# okv managed-object object revoke Command

The okv managed-object object revoke command revokes a security object.

# okv managed-object opaque get Command

The okv managed-object opaque get command retrieves an object that contains opaque data.

### okv managed-object opaque register Command

The okv managed-object opaque register command registers an opaque security object.

# okv managed-object private-key get Command

The okv managed-object private-key get command retrieves a private key.

# okv managed-object private-key register Command

The okv managed-object private-key register command registers a private key.

# okv managed-object public-key get Command

The okv managed-object public-key get command retrieves a public key.

# okv managed-object public-key register Command

The okv managed-object public-key register command registers a public key.

# okv managed-object secret get Command

The okv managed-object secret get command retrieves the secret data from a security object of type secret.

# okv managed-object secret register Command

The  ${\tt okv}$  managed-object secret register command registers secret data such as passwords or random seeds.

### okv managed-object wallet add-member Command

The okv managed-object wallet add-member command adds a security object to a wallet as its member.

# • okv managed-object wallet delete-member Command

The okv managed-object wallet delete-member command deletes the membership of the managed-object from a wallet.

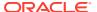

# · okv managed-object wallet list Command

The okv managed-object wallet list command lists wallets that have their access granted to the endpoint used to connect to Oracle Key Vault.

# 5.1 okv managed-object attribute add Command

The okv managed-object attribute add command adds one or more attributes to a security object.

To find the existing attributes for the security object, run the okv managed-object attribute list command. If you want to create a custom attribute, then use the okv managed-object custom-attribute add command.

# **Required Authorization**

The endpoint must have read-modify permission on the object.

# **Syntax**

Uses JSON syntax only: okv managed-object attribute add --generate-json-input

You must use the JSON syntax for this command to specify the attributes. However, you can use the --uuid parameter at the command line with this command. This is useful for cases where you want to apply the same attribute values to multiple objects. You can re-use the same JSON file and specify different UUIDs at the command line.

```
"service" : {
 "category" : "managed-object",
  "resource" : "attribute",
  "action" : "add",
  "options" : {
    "uuid" : "#VALUE",
    "attributes" : {
      "name" : {
        "value" : "#VALUE",
        "type" : "#text|uri"
      "contactInfo" : "#VALUE",
      "activationDate" : "#VALUE",
      "deactivationDate" : "#VALUE",
      "protectStopDate" : "#VALUE",
      "processStartDate" : "#VALUE"
   }
  }
}
```

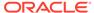

| Parameter/Template<br>Parameter | Required? | Description                                                                                                    |  |
|---------------------------------|-----------|----------------------------------------------------------------------------------------------------|--|
| uuid/uuid                       | Required  | Universally unique ID (UUID) of the security object.                                                                                                    |  |
|                                 |           | To find the unique identifier for the object, in the Oracle Key Vault management console, click the Keys & Wallets tab, and then click Keys & Secrets in the left navigation window. In the Keys & Secrets table, check the Unique Identifier column. |  |
| attributes                      | Required  | Array of attribute names. You must use the JSON syntax to add an attribute. You cannot specify attributes at the command line. To find the existing attributes for the managed object, run the okv managed-object attribute list command.             |  |
|                                 |           | Attributes that you can enter are as follows:                                                                                                    |  |
|                                 |           | <ul> <li>name includes the following:</li> </ul>                                                                                                    |  |
|                                 |           | <ul> <li>value is the name of the value.</li> </ul>                                                                                                    |  |
|                                 |           | <ul> <li>type is either text or uri.</li> </ul>                                                                                                    |  |
|                                 |           | • contactInfo                                                                                                    |  |
|                                 |           | The following date and time attributes:                                                                                                    |  |
|                                 |           | <ul><li>activationDate</li></ul>                                                                                                    |  |
|                                 |           | <ul><li>deactivationDate</li></ul>                                                                                                    |  |
|                                 |           | <ul><li>protectStopDate</li></ul>                                                                                                    |  |
|                                 |           | <ul><li>processStartDate</li></ul>                                                                                                    |  |
|                                 |           | You can use different ways to set the date and time. Examples are as follows:                                                                                                    |  |
|                                 |           | "activationDate" : "now"starts immediately                                                                                                    |  |
|                                 |           | "activationDate" : "now+PT10M"                                                                                                    |  |
|                                 |           | starts 10 minutes from now                                                                                                    |  |
|                                 |           | "activationDate" : "2021-12-20                                                                                                    |  |
|                                 |           | 10:30:00"starts at this date and time                                                                                                    |  |
|                                 |           | "activationDate" : "2021-12-20                                                                                                    |  |
|                                 |           | 10:30:00+PT10M"starts 10 minutes                                                                                                    |  |
|                                 |           | after this date and time                                                                                                    |  |
|                                 |           | To display the time in UTC format, use the Linux date command. For example:                                                                                                    |  |
|                                 |           | \$ dateutc "+%F %T"                                                                                                    |  |
|                                 |           | 2021-03-15 20:31:37                                                                                                    |  |
|                                 |           | See Key Management Interoperability Protocol Specification Version 1.1 for more details about these attributes.                                                                                                    |  |

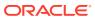

### **JSON Example**

1. Generate JSON input for the okv managed-object attribute add command and save it as add-attrib.json.

okv managed-object attribute add --generate-json-input > add-attrib.json; more add-attrib.json

The generated input appears as follows:

```
"service" : {
   "category" : "managed-object",
   "resource" : "attribute",
    "action" : "add",
    "options" : {
      "uuid" : "#VALUE",
      "attributes" : {
        "name" : {
         "value" : "#VALUE",
          "type" : "#text|uri"
        "contactInfo" : "#VALUE",
        "activationDate" : "#VALUE",
        "deactivationDate" : "#VALUE",
        "protectStopDate" : "#VALUE",
        "processStartDate" : "#VALUE"
     }
    }
 }
}
```

2. Save the generated input to a file (for example, add\_attribute.json) and then edit it to include the attributes for the security object. For example:

```
"service" : {
  "category" : "managed-object",
 "resource" : "attribute",
 "action" : "add",
  "options" : {
    "uuid" : "2359E04F-DA61-4F7C-BF9F-913D3369A93A",
    "attributes" : {
      "contactInfo" : "psmith@example.com",
      "deactivationDate" : "2024-12-31 09:00:00",
      "name" : {
                 "value" : "prod-hrdb-mkey",
                 "type" : "text"
       },
      "protectStopDate" : "2024-09-30 09:00:00"
    }
 }
}
```

3. Run the okv managed-object attribute add command using the generated JSON file.

okv managed-object attribute add --from-json add\_attribute.json

Output similar to the following appears:

```
{
  "result" : "Success",
  "value" : {
    "attributes" : {
        "contactInfo" : "Added",
        "deactivationDate" : "Added",
        "name" : "Added",
        "protectStopDate" : "Added"
    }
}
```

# **Related Topics**

How to Set the Date and Time in RESTful Services Utility Commands
 You specify the date or timestamp, and duration using the supported formats.

# 5.2 okv managed-object attribute delete Command

The okv managed-object attribute delete command deletes one or more attributes associated with a security object.

# **Required Authorization**

The endpoint must have read-modify permission on the object.

# **Syntax**

**Uses JSON syntax only**: okv managed-object attribute delete --generate-json-input

You must use the JSON syntax for this command to specify the attributes. However, you can use the --uuid parameter at the command line with this command. This is useful for cases where you want to apply the same attribute values to multiple objects. You can re-use the same JSON file and specify different UUIDs at the command line.

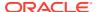

| Template Parameter | Required? | Description                                                                                                    |  |
|--------------------|-----------|----------------------------------------------------------------------------------------------------|--|
| uuid/uuid          | Required  | Universally unique ID (UUID) of the security object.  To find the unique identifier for the object, in the Oracle Key Vault management console, click the Keys & Wallets tab, and then click Keys & Secrets in the left navigation window. In the Keys & Secrets table, check the Unique Identifier column.                                                                                                    |  |
| attributes         | Required  | Array of attribute names. You must use the JSON syntax to specify the attribute. You cannot specify attributes at the command line. To find the existing attributes for the managed object, run the okv managed-object attribute list command.                                                                                                    |  |
|                    |           | Attributes that you can delete are as follows:                                                                                                    |  |
|                    |           | <ul> <li>name (You must also specify the value of the name attribute instance that you want to delete.)</li> <li>contactInfo</li> <li>The following date and time attributes:  – activationDate  – deactivationDate  – protectStopDate  – processStartDate  You can use different ways to set the date and time. Examples are as follows:  "activationDate": "now"starts immediately  "activationDate": "now+PT10M"starts 10 minutes from now  "activationDate": "2021-12-20  10:30:00"starts at this date and time  "activationDate": "2021-12-20  10:30:00+PT10M"starts 10 minutes</li> </ul> |  |
|                    |           | To display the time in UTC format, use the Linux date command. For example:  \$ dateutc "+%F %T" 2021-03-15 20:31:37                                                                                                    |  |

# **JSON Example**

1. Generate JSON input for the okv managed-object attribute delete command.

okv managed-object attribute delete --generate-json-input

The generated input appears as follows:

```
{
    "service": {
```

```
"category": "managed-object",
    "resource": "attribute",
    "action": "delete",
    "options": {
      "uuid": "#VALUE",
      "attributes": {
        "name": {
          "value": "#VALUE"
        "contactInfo": "#VALUE",
        "activationDate": "#VALUE",
        "deactivationDate": "#VALUE",
        "protectStopDate": "#VALUE",
        "processStartDate": "#VALUE"
     }
    }
}
```

2. Save the generated input to a file (for example, del\_attribute.json) and then edit it so that you can delete the attributes associated with a security object.

3. Run the okv managed-object attribute delete command using the generated JSON file.

```
okv managed-object attribute delete --from-json del_attribute.json
```

Output similar to the following appears:

```
{
  "result": "Success",
  "value": {
    "attributes": {
        "name": "Deleted"
    }
}
```

# **Related Topics**

How to Set the Date and Time in RESTful Services Utility Commands
 You specify the date or timestamp, and duration using the supported formats.

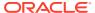

# 5.3 okv managed-object attribute get Command

The okv managed-object attribute get command retrieves an attribute or list of attributes of a security object.

# **Required Authorization**

The endpoint must have read permission on the object.

# **Syntax**

Uses JSON syntax only: okv managed-object attribute get --generate-json-input

You must use the JSON syntax for this command to specify the attributes. However, you can use the --uuid parameter at the command line with this command. This is useful for cases where you want to apply the same attribute values to multiple objects. You can re-use the same JSON file and specify different UUIDs at the command line.

# **JSON Input File Template**

```
{
  "service" : {
    "category" : "managed-object",
    "resource" : "attribute",
    "action" : "get",
    "options" : {
        "uuid" : "#VALUE",
        "attributes" : [ "#ATTRIBUTE_NAME", "#ATTRIBUTE_NAME", "#ATTRIBUTE_NAME"],
        "customAttributes" : [ "#ATTRIBUTE_NAME", "#ATTRIBUTE_NAME"] ]
    }
}
```

#### **Parameters**

| Template Parameter | Required? | Description                                                                                                    |
|--------------------|-----------|----------------------------------------------------------------------------------------------------|
| uuid/uuid          | Required  | Universally unique ID (UUID) of the security object.                                                                                                    |
|                    |           | To find the unique identifier for the object, in the Oracle Key Vault management console, click the <b>Keys &amp; Wallets</b> tab, and then click <b>Keys &amp; Secrets</b> in the left navigation window. In the Keys & Secrets table, check the Unique Identifier column. |

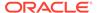

| Template Parameter | Required? | Description                                                                                                    |
|--------------------|-----------|----------------------------------------------------------------------------------------------------|
| attributes         | Required  | Array of attribute names. You must use the JSON syntax to specify the attributes. You cannot specify attributes at the command line. You can retrieve the value of multiple attributes by including additional optional ATTRIBUTE_NAME attributes. See the example. |
|                    |           | To find the existing attributes for the managed object, run the okv managed-object attribute list command. To retrieve the values of all existing attributes for the managed object, run the okv managed-object attribute get-all command.                          |
|                    |           | See Key Management Interoperability Protocol Specification Version 1.1 for details about these attributes.                                                                                                    |
| customAttributes   | Optional  | Array of custom attributes. You must use the JSON syntax to specify the custom attributes. You cannot specify attributes at the command line. To find the existing attributes for the managed object, run the okv managed-object attribute list command.            |

# **JSON Example**

1. Generate JSON input for the okv managed-object attribute get command.

```
okv managed-object attribute get --generate-json-input
```

The generated input appears as follows:

```
{
  "service" : {
    "category" : "managed-object",
    "resource" : "attribute",
    "action" : "get",
    "options" : {
        "uuid" : "#VALUE",
        "attributes" : [ "#ATTRIBUTE_NAME", "#ATTRIBUTE_NAME",

"#ATTRIBUTE_NAME" ],
        "customAttributes" : [ "#ATTRIBUTE_NAME", "#ATTRIBUTE_NAME",

"#ATTRIBUTE_NAME" ]
    }
}
```

2. Save the generated input to a file (for example, <code>get\_attribute.json</code>) and then edit it to retrieve the attributes associated with the security object.

```
"service" : {
   "category" : "managed-object",
   "resource" : "attribute",
   "action" : "get",
   "options" : {
        "uuid": "2359E04F-DA61-4F7C-BF9F-913D3369A93A",
        "attributes": [
```

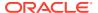

```
"activationDate",
    "contactInfo",
    "cryptoUsageMask",
    "cryptographicAlgorithm",
    "cryptographicLength",
    "name",
    "objectType",
    "state",
    "extractable",
    "neverExtractable"
],
    "customAttributes" : ["x-ApplicationTag"]
}
}
```

3. Run the okv managed-object attribute get command using the generated JSON file.

okv managed-object attribute get --from-json get attribute.json

# Output similar to the following appears:

```
"result": "Success",
"value": {
  "attributes": {
    "activationDate": "2020-11-21 01:00:00",
    "contactInfo": "psmith@example.com",
    "cryptoUsageMask": [
      "ENCRYPT",
      "DECRYPT"
   ],
    "cryptographicAlgorithm": "AES",
    "cryptographicLength": "256",
    "extractable" : "false",
    "name": [
        "type": "text",
        "value": "PROD-HRDB-MKEY"
    ],
    "neverExtractable" : "TRUE",
    "objectType": "Symmetric Key",
    "state": "Active"
  },
  "customAttributes": [
      "index": "1",
      "name": "x-ApplicationTag",
      "type": "Text String",
      "value": "HR-Production"
 ]
```

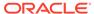

# 5.4 okv managed-object attribute get-all Command

The okv managed-object attribute get-all command retrieves all attributes of a security object.

### **Required Authorization**

The endpoint must have read permission on the object.

## **Syntax**

okv managed-object attribute get-all --uuid UUID

## **JSON Input File Template**

```
{
   "service" : {
      "category" : "managed-object",
      "resource" : "attribute",
      "action" : "get-all",
      "options" : {
            "uuid" : "#VALUE"
      }
   }
}
```

### **Parameters**

| Parameter/Template<br>Parameter | Required? | Description                                                                                                    |
|---------------------------------|-----------|----------------------------------------------------------------------------------------------------|
| uuid/uuid                       | Required  | Universally unique ID (UUID) of the security object.                                                                                                    |
|                                 |           | To find the unique identifier for the object, in the Oracle Key Vault management console, click the <b>Keys &amp; Wallets</b> tab, and then click <b>Keys &amp; Secrets</b> in the left navigation window. In the Keys & Secrets table, check the Unique Identifier column. |

### **JSON Example**

1. Generate JSON input for the okv managed-object attribute get-all command.

```
okv managed-object attribute get-all --generate-json-input
```

The generated input appears as follows:

```
"service" : {
    "category" : "managed-object",
    "resource" : "attribute",
    "action" : "get-all",
    "options" : {
        "uuid" : "#VALUE"
     }
}
```

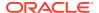

2. Save the generated input to a file (for example, get\_all\_attributes.json) and then edit it to get all the attributes of the security object.

```
{
   "service" : {
      "category" : "managed-object",
      "resource" : "attribute",
      "action" : "get-all",
      "options" : {
            "uuid" : "2359E04F-DA61-4F7C-BF9F-913D3369A93A"
      }
   }
}
```

3. Run the okv managed-object attribute get-all command using the generated JSON file

okv managed-object attribute get-all --from-json get all attributes.json

# Output similar to the following appears:

```
"result" : "Success",
  "value" : {
    "attributes" : {
      "activationDate" : "2020-11-21 01:00:00",
      "contactInfo" : "psmith@example.com",
      "cryptoUsageMask" : [ "ENCRYPT", "DECRYPT" ],
      "cryptographicAlgorithm" : "AES",
      "cryptographicLength": "256",
      "deactivationDate" : "2024-12-31 01:00:00",
      "digest" : {
      "algorithm" : "SHA-256",
       "digestValue" :
"EA31657433D91BF79660525131772D838A1128FCE6B49471726EEF5844EFA3F7",
      "keyFormatType" : "RAW"
      },
      "extractable" : "FALSE",
      "fresh" : "Yes",
      "initialDate" : "2020-11-21 00:57:00",
      "lastChangeDate" : "2020-11-21 20:17:19",
      "name" : [ {
        "type" : "text",
        "value" : "PROD-HRDB-MKEY"
      "neverExtractable" : "true"
      "objectType" : "Symmetric Key",
      "processStartDate" : "2020-11-21 00:57:00",
      "protectStopDate": "2024-09-30 09:00:00",
      "state" : "Active"
    },
    "customAttributes" : [ {
      "index" : "1",
      "name" : "x-ApplicationTag",
      "type" : "Text String",
      "value" : "HR-Production"
   } ]
 }
```

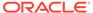

# 5.5 okv managed-object attribute list Command

The okv managed-object attribute list command retrieves the names of attributes associated with a security object.

The okv managed-object attribute list command shows the key customAttributes if the object has one or more custom attributes. To find the custom attributes defined for the object, run the okv managed-object attribute get-all command.

### **Required Authorization**

The endpoint must have read permission on the object.

# **Syntax**

okv managed-object attribute list --uuid UUID

## **JSON Input File Template**

```
{
   "service": {
      "category": "managed-object",
      "resource": "attribute",
      "action": "list",
      "options": {
            "uuid": "#VALUE"
      }
   }
}
```

#### **Parameters**

| Parameter/Template<br>Parameter | Required? | Description                                                                                                    |
|---------------------------------|-----------|----------------------------------------------------------------------------------------------------|
| uuid/uuid                       | Required  | Universally unique ID (UUID) of the security object.                                                                                                    |
|                                 |           | To find the unique identifier for the object, in the Oracle Key Vault management console, click the <b>Keys &amp; Wallets</b> tab, and then click <b>Keys &amp; Secrets</b> in the left navigation window. In the Keys & Secrets table, check the Unique Identifier column. |

#### **JSON Example**

1. Generate JSON input for the okv managed-object attribute list command.

```
okv managed-object attribute list --generate-json-input
```

The generated input appears as follows:

```
{
  "service": {
    "category": "managed-object",
    "resource": "attribute",
    "action": "list",
```

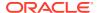

2. Save the generated input to a file (for example, <code>list\_attributes.json</code>) and then edit it to retrieve the list of attributes for the security object.

```
{
   "service": {
      "category": "managed-object",
      "resource": "attribute",
      "action": "list",
      "options": {
            "uuid": "2359E04F-DA61-4F7C-BF9F-913D3369A93A"
      }
   }
}
```

3. Run the okv managed-object attribute list command using the generated JSON file.

okv managed-object attribute list --from-json list\_attributes.json

Output similar to the following appears:

```
"result": "Success",
"value": {
 "attributes" : [
   "activationDate",
    "contactInfo",
    "cryptoUsageMask",
    "cryptographicAlgorithm",
    "cryptographicLength",
    "deactivationDate",
    "digest",
    "extractable",
    "fresh",
    "initialDate",
    "lastChangeDate",
    "name",
    "neverExtractable",
    "objectType",
    "processStartDate",
    "protectStopDate",
   "state"
  "customAttributes" : [ "x-ApplicationTag" ]
```

# 5.6 okv managed-object attribute modify Command

The okv managed-object attribute modify command modifies attributes that are associated with a security object.

To find the existing attributes for the managed object, run the <code>okv managed-object</code> attribute list command.

## **Required Authorization**

The endpoint must have read-modify permission on the object.

### **Syntax**

Uses JSON syntax only: okv managed-object attribute modify --generate-json-input

You must use the JSON syntax for this command to specify the attributes. However, you can use the --uuid parameter at the command line with this command. This is useful for cases where you want to apply the same attribute values to multiple objects. You can re-use the same JSON file and specify different UUIDs at the command line.

### **JSON Input File Template**

```
"service" : {
  "category" : "managed-object",
 "resource" : "attribute",
 "action" : "modify",
  "options" : {
    "uuid" : "#VALUE",
    "attributes" : {
      "name" : {
        "value" : "#VALUE",
        "newValue" : "#VALUE",
        "newType" : "#text|uri"
      },
      "contactInfo" : "#VALUE",
      "activationDate" : "#VALUE",
      "deactivationDate" : "#VALUE",
      "protectStopDate" : "#VALUE",
      "processStartDate" : "#VALUE",
      "extractable" : "#TRUE|FALSE"
    }
}
```

| Parameter/Template<br>Parameter | Required? | Description                                                                                                    |
|---------------------------------|-----------|----------------------------------------------------------------------------------------------------|
| uuid/uuid                       | Required  | Universally unique ID (UUID) of the security object.                                                                                                    |
|                                 |           | To find the unique identifier for the object, in the Oracle Key Vault management console, click the <b>Keys &amp; Wallets</b> tab, and then click <b>Keys &amp; Secrets</b> in the left navigation window. In the Keys & Secrets table, check the Unique Identifier column. |

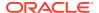

| Parameter/Template<br>Parameter | Required? | Description                                                                                                    |
|---------------------------------|-----------|----------------------------------------------------------------------------------------------------|
| attributes                      | Required  | Attribute names and their values. You must use the JSON syntax to specify the attribute. You cannot specify attributes at the command line. To find the existing attributes for the managed object run the okv managed-object attribute list command.                   |
|                                 |           | Attributes that you can enter are as follows:                                                                                                    |
|                                 |           | • name includes the following:                                                                                                    |
|                                 |           | <ul> <li>value is the existing name value.</li> </ul>                                                                                                    |
|                                 |           | <ul> <li>newValue is the new name value.</li> </ul>                                                                                                    |
|                                 |           | <ul> <li>newType is the new name value type. If<br/>you want to change the type only, then<br/>you must provide a value and<br/>newValue.</li> </ul>                                                                                                    |
|                                 |           | • contactInfo                                                                                                    |
|                                 |           | <ul> <li>The following date and time attributes:</li> <li>activationDate</li> </ul>                                                                                                    |
|                                 |           | <ul><li>deactivationDate</li></ul>                                                                                                    |
|                                 |           | <ul><li>protectStopDate</li></ul>                                                                                                    |
|                                 |           | <ul><li>processStartDate</li></ul>                                                                                                    |
|                                 |           | <ul><li>extractable can be set as follows:</li></ul>                                                                                                    |
|                                 |           | <ul> <li>TRUE Allows the object to be extracted from Oracle Key Vault.</li> </ul>                                                                                                    |
|                                 |           | <ul> <li>FALSE Prevents the key material within<br/>the object from being extracted from<br/>Oracle Key Vault. However, the<br/>metadata of the object (including object<br/>attributes, state, and so on) can still be<br/>retrieved from Oracle Key Vault.</li> </ul> |
|                                 |           | As a user who has the Key Administrator role, you can modify the extractable attribute setting of an existing symmetric key to either TRUE or FALSE. A user with read-modify                                                                                            |
|                                 |           | access on an existing symmetric key can also modify its extractable attribute setting, however, this is allowed only to apply the stricter setting, that is, to set the value to FALSE to make the object non-extractable.                                              |
|                                 |           | Such users cannot modify the extractable attribute setting to make a symmetric key extractable if it is currently non-extractable. You can apply the extractable attribute setting to only symmetric keys, and not to other types of security objects.                  |
|                                 |           | You can use different ways to set the date and time. Examples are as follows:                                                                                                    |
|                                 |           | "activationDate" : "now"starts immediately                                                                                                    |
|                                 |           | "activationDate" : "now+PT10M"<br>starts 10 minutes from now<br>"activationDate" : "2021-12-20                                                                                                    |

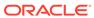

| Parameter/Template<br>Parameter | Required? | Description                                                                                                    |
|---------------------------------|-----------|----------------------------------------------------------------------------------------------------|
|                                 |           | 10:30:00"starts at this date and time "activationDate": "2021-12-20 10:30:00+PT10M"starts 10 minutes after this date and time |
|                                 |           | To display the time in UTC format, use the Linux date command. For example:                                                   |
|                                 |           | \$ dateutc "+%F %T"<br>2021-03-15 20:31:37                                                                                    |
|                                 |           | See Key Management Interoperability Protocol Specification Version 1.1 for details about these attributes.                    |

1. Generate JSON input for the okv managed-object attribute modify command.

```
okv managed-object attribute modify --generate-json-input
```

The generated input appears as follows:

```
"service" : {
 "category" : "managed-object",
 "resource" : "attribute",
 "action" : "modify",
  "options" : {
    "uuid" : "#VALUE",
    "attributes" : {
      "name" : {
        "value" : "#VALUE",
        "newValue" : "#VALUE",
        "newType" : "#text|uri"
      "contactInfo" : "#VALUE",
      "activationDate" : "#VALUE",
      "deactivationDate" : "#VALUE",
      "protectStopDate" : "#VALUE",
      "processStartDate" : "#VALUE",
      "extractable" : "#TRUE|FALSE"
 }
}
```

2. Save the generated input to a file (for example, modify\_attributes.json) and then edit it to modify the attributes that are associated with the security object.

```
{
   "service" : {
     "category" : "managed-object",
```

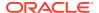

Run the okv managed-object attribute modify command using the generated JSON file.

okv managed-object attribute modify --from-json modify attributes.json

# Output similar to the following appears:

```
{
  "result": "Success",
  "value": {
    "attributes": {
        "contactInfo": "Modified",
        "deactivationDate": "Modified",
        "name": "Modified",
        "protectStopDate": "Modified",
        "extractable": "Modified"
    }
}
```

### **Related Topics**

How to Set the Date and Time in RESTful Services Utility Commands
 You specify the date or timestamp, and duration using the supported formats.

# 5.7 okv managed-object certificate get Command

The okv managed-object certificate get command retrieves a digital certificate.

## **Required Authorization**

The endpoint must have read permission on the certificate object.

## **Syntax**

```
okv managed-object certificate get --uuid UUID
```

# **JSON Input File Template Syntax**

```
{
  "service": {
    "category": "managed-object",
```

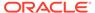

```
"resource": "certificate",
  "action": "get",
  "options": {
      "uuid": "#VALUE"
    }
}
```

| Template Parameter | Required? | Description                                                                                                    |
|--------------------|-----------|----------------------------------------------------------------------------------------------------|
| uuid/uuid          | Required  | Universally unique ID (UUID) of the certificate.                                                                                                    |
|                    |           | To find the unique identifier for the object, in the Oracle Key Vault management console, click the <b>Keys &amp; Wallets</b> tab, and then click <b>Keys &amp; Secrets</b> in the left navigation window. In the Keys & Secrets table, check the Unique Identifier column. |

### **JSON Example**

1. Generate JSON input for the okv managed-object certificate get command.

```
okv managed-object certificate get --generate-json-input
```

The generated input appears as follows:

```
{
   "service": {
      "category": "managed-object",
      "resource": "certificate",
      "action": "get",
      "options": {
            "uuid": "#VALUE"
      }
   }
}
```

2. Save the generated input to a file (for example, get\_cert.json) and then edit it to retrieve the specified certificate.

```
{
   "service": {
      "category": "managed-object",
      "resource": "certificate",
      "action": "get",
      "options": {
            "uuid": "EEED2C4F-33D7-4F9A-BF02-52DD2225A43A"
      }
   }
}
```

3. Run the okv managed-object certificate get command using the generated

```
okv managed-object certificate get --from-json get cert.json
```

Output similar to the following appears:

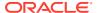

```
{
   "result": "Success",
   "value": {
      "object": "----BEGIN CERTIFICATE----
\nMIIDdzCCal+gAwiBAgICfVEwDQYJKoZIhvcNAQELBQAwazELMAkGA1UEBhMCdXMx\nEzARB <<
output truncated >> AYP\n4vwrDwBdNdGtj36GqjuCpz/xCVM9ieSRxJU8\n----END
CERTIFICATE----"
   }
}
```

# 5.8 okv managed-object certificate register Command

The okv managed-object certificate register command registers a certificate.

# **Required Authorization**

None

### **Syntax**

okv managed-object certificate register --object certificate\_file\_path --type certificate\_type --sub-type certificate\_sub\_type --algorithm cryptographic\_algorithm --length key\_length --mask cryptographic\_usage\_mask --private-key-uuid private\_key\_uuid --wallet wallet name

# **JSON Input File Template**

```
"service" : {
  "category" : "managed-object",
  "resource" : "certificate",
  "action" : "register",
  "options" : {
    "object" : "#VALUE",
    "algorithm" : "#RSA",
    "length" : "#1024,2048,4096(RSA)",
    "mask": [ "#ENCRYPT", "#DECRYPT", "#WRAP KEY", "#UNWRAP KEY", "#EXPORT",
       "#DERIVE KEY", "#GENERATE CRYPTOGRAM", "#VALIDATE CRYPTOGRAM",
       "#TRANSLATE ENCRY PT", "#TRANSLATE DECRYPT", "#TRANSLATE WRAP",
       "#TRANSLATE UNWRAP" ],
    "type" : "X 509",
    "subType" : "#USER_CERT|TRUSTPOINT",
    "privateKeyUUID" : "#VALUE",
    "wallet" : "#VALUE",
    "attributes" : {
      "name" : {
        "value" : "#VALUE",
        "type" : "#text|uri"
      "contactInfo" : "#VALUE",
      "activationDate" : "#VALUE",
      "deactivationDate" : "#VALUE",
      "processStartDate" : "#VALUE",
      "protectStopDate" : "#VALUE"
  }
}
```

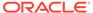

| Parameter/Template<br>Parameter | Required? | Description                                                                                                    |
|---------------------------------|-----------|----------------------------------------------------------------------------------------------------|
| object/object                   | Required  | File path to the certificate object.                                                                                                    |
| type / type                     | Required  | Type of certificate. Enter the following value: X_509                                                                                                    |
| sub-type/sub-<br>type           | Optional  | Sub-type of the certificate. Choose from the following values:  USER_CERT  TRUSTPOINT                                                                                                    |
| algorithm/<br>algorithm         | Optional  | Cryptographic algorithm of the public key contained in the certificate. If you omit this parameter, then the algorithm is retrieved from the certificate file that is being uploaded. Enter the following value:  RSA                                            |
| length/length                   | Optional  | Length of the public key contained in the certificate. If you omit this parameter, then the key length is retrieved from the certificate file that being uploaded. Choose from the following values:  1024                                                       |
|                                 |           | <ul><li>2048</li><li>4096</li></ul>                                                                                                    |
| mask/mask                       | Required  | Cryptographic usage mask, enclosed in double quotation marks. Choose from the following values:  ENCRYPT  DECRYPT  DECRYPT  EXPORT  GENERATE_CRYPTOGRAM  TRANSLATE_DECRYPT  TRANSLATE_ENCRYPT  TRANSLATE_UNWRAP  TRANSLATE_WRAP  UNWRAP_KEY  VALIDATE CRYPTOGRAM |
|                                 |           | • WRAP_KEY                                                                                                    |
| privateKeyUUID/ privateKeyUUID  | Optional  | Universally unique ID (UUID) of the private key associated with the certificate object.  To find the unique identifier for the key, run the okv manage-access wallet list-objects command or the okv admin endpoint list-objects command.                        |
| wallet/wallet                   | Optional  | Wallet name. To find the names of existing wallets to which you have access, run the okv manage-access wallet list command.                                                                                                    |

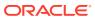

| Parameter/Template<br>Parameter | Required? | Description                                                                                                    |
|---------------------------------|-----------|----------------------------------------------------------------------------------------------------|
| attributes                      | Optional  | Attribute names and their values. Enclose this value in double quotation marks if the value contains spaces, slashes, or colons. To find the existing attributes for the managed object, run the okv managed-object attribute list command.  You cannot specify attributes at the command line. If you want to use attributes, then you must use the JSON syntax.  Attributes that you can enter are as follows:  • name includes the following: |
|                                 |           | <ul><li>value is the name value.</li></ul>                                                                                                    |
|                                 |           | <ul> <li>type is either text or uri.</li> </ul>                                                                                                    |
|                                 |           | • contactInfo                                                                                                    |
|                                 |           | <ul> <li>The following date and time attributes:</li> <li>activationDate</li> <li>deactivationDate</li> <li>protectStopDate</li> </ul>                                                                                                    |
|                                 |           | <ul><li>processStartDate</li></ul>                                                                                                    |
|                                 |           | You can use different ways to set the date and time. Examples are as follows:                                                                                                    |
|                                 |           | "activationDate": "now"starts immediately "activationDate": "now+PT10M" starts 10 minutes from now "activationDate": "2021-12-20 10:30:00"starts at this date and time "activationDate": "2021-12-20 10:30:00+PT10M"starts 10 minutes after this date and time                                                                                                    |
|                                 |           | To display the time in UTC format, use the Linux date command. For example:                                                                                                    |
|                                 |           | \$ dateutc "+%F %T"<br>2021-03-15 20:31:37                                                                                                    |
|                                 |           | See Key Management Interoperability Protocol Specification Version 1.1 for details about these attributes.                                                                                                    |

1. Generate JSON input for the okv managed-object certificate register command.

okv managed-object certificate register --generate-json-input

The generated input appears as follows:

```
"service" : {
   "category" : "managed-object",
   "resource" : "certificate",
   "action" : "register",
    "options" : {
      "object" : "#VALUE",
      "algorithm" : "#RSA",
      "length": "#1024,2048,4096(RSA)",
      "mask": [ "#ENCRYPT", "#DECRYPT", "#WRAP KEY", "#UNWRAP KEY",
"#EXPORT",
         "#DERIVE KEY", "#GENERATE CRYPTOGRAM", "#VALIDATE CRYPTOGRAM",
         "#TRANSLATE ENCRY PT", "#TRANSLATE DECRYPT", "#TRANSLATE WRAP",
         "#TRANSLATE UNWRAP" ],
      "subType" : "#USER CERT|TRUSTPOINT",
      "privateKeyUUID" : "#VALUE",
      "wallet" : "#VALUE",
      "attributes" : {
        "name" : {
         "value" : "#VALUE",
         "type" : "#text|uri"
        "contactInfo" : "#VALUE",
        "activationDate" : "#VALUE",
        "deactivationDate" : "#VALUE",
        "processStartDate" : "#VALUE",
        "protectStopDate" : "#VALUE"
   }
 }
```

2. Save the generated input to a file (for example, reg\_cert.json) and then edit it to register the specified certificate.

```
"service" : {
 "category" : "managed-object",
 "resource" : "certificate",
 "action" : "register",
 "options" : {
   "object" : "./cert.pem",
    "algorithm" : "RSA",
    "length": "2048",
    "mask" : [ "ENCRYPT"],
    "type": "X 509",
    "subType" : "USER CERT",
    "privateKeyUUID": "D497994E-74CD-4F60-BF7C-52F254142705",
    "wallet" : "hr wallet",
    "attributes" : {
      "name" : {
        "value" : "FINDB-PROD-CERT",
        "type" : "text"
      },
      "contactInfo" : "psmith@example.com"
      "activationDate" : "2020-12-31 09:00:00",
      "deactivationDate" : "2024-12-31 09:00:00",
      "processStartDate" : "2020-12-31 09:00:00",
      "protectStopDate" : "2024-12-31 09:00:00"
  }
```

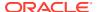

}

**3.** Run the okv managed-object certificate register command using the generated JSON file.

```
okv managed-object certificate register --from-json reg_cert.json
```

Output similar to the following appears:

```
{
   "result" : "Success",
   "value" : {
      "uuid" : "EEED2C4F-33D7-4F9A-BF02-52DD2225A43A"
   }
}
```

# **Related Topics**

How to Set the Date and Time in RESTful Services Utility Commands
 You specify the date or timestamp, and duration using the supported formats.

# 5.9 okv managed-object certificate-request get Command

The okv managed-object certificate-request get command retrieves a certificate request.

# **Required Authorization**

The endpoint must have read permission on the certificate request object.

### **Syntax**

```
okv managed-object certificate-request get --uuid UUID
```

# **JSON Input File Template Syntax**

```
{
   "service" : {
      "category" : "managed-object",
      "resource" : "certificate-request",
      "action" : "get",
      "options" : {
            "uuid" : "#VALUE"
      }
   }
}
```

| Template Parameter | Required? | Description                                                                                                    |
|--------------------|-----------|----------------------------------------------------------------------------------------------------|
| uuid/uuid          | Required  | Universally unique ID (UUID) of the certificate request.                                                                                                    |
|                    |           | To find the unique identifier for the certificate request, in the Oracle Key Vault management console, click the <b>Keys &amp; Wallets</b> tab, and then click <b>Keys &amp; Secrets</b> in the left navigation window. In the Keys & Secrets table, check the <b>Unique Identifier</b> column. |

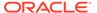

 Generate JSON input for the okv managed-object certificate-request get command.

```
okv managed-object certificate-request get --generate-json-input
```

The generated input appears as follows:

```
{
  "service" : {
    "category" : "managed-object",
    "resource" : "certificate-request",
    "action" : "get",
    "options" : {
        "uuid" : "#VALUE"
    }
}
```

2. Save the generated input to a file (for example, get\_cert\_req.json) and then edit it to specify the UUID of the certificate request.

```
{
  "service" : {
    "category" : "managed-object",
    "resource" : "certificate-request",
    "action" : "get",
    "options" : {
        "uuid" : "BC0E9004-82E0-4FFA-BFF2-29A67DDD5C64"
     }
  }
}
```

Run the okv managed-object certificate-request get command using the generated JSON file.

```
okv managed-object certificate-request get --from-json get cert req.json
```

Output similar to the following appears:

```
{
   "result" : "Success",
   "value" : {
      "object" : "----BEGIN NEW CERTIFICATE REQUEST----
\nMIIC5TCCAc0CAQAwdDELMAkGA1UEBhMCdXMxEzARBgNVBAgTCkNhbGlmb3JuaWEx << output
truncated >> \nDtWoeZfnYHcWPFmHK8ailCgzeFG62xRdyg==\n----END NEW
CERTIFICATE REQUEST----"
   }
}
```

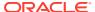

# 5.10 okv managed-object certificate-request register Command

The okv managed-object certificate-request register command registers a certificate request object with Oracle Key Vault.

### **Required Authorization**

None

### **Syntax**

```
okv managed-object certificate-request register --object
certificate_requeset_file_path --type certificate_requeset_type --private-key-
uuid private key uuid --wallet wallet name
```

# **JSON Input File Template**

```
"service" : {
 "category" : "managed-object",
 "resource" : "certificate-request",
 "action" : "register",
  "options" : {
   "type" : "#CRMF, PKCS10, PEM, PGP",
    "object" : "#VALUE",
    "privateKeyUUID" : "#VALUE",
    "wallet" : "#VALUE",
    "attributes" : {
      "name" : {
        "value" : "#VALUE",
        "type" : "#text|uri"
      "contactInfo" : "#VALUE",
      "activationDate" : "#VALUE",
      "deactivationDate" : "#VALUE",
      "processStartDate" : "#VALUE",
      "protectStopDate" : "#VALUE"
   }
}
```

| Parameter/Template<br>Parameter | Required? | Description                                                    |
|---------------------------------|-----------|----------------------------------------------------------------|
| object/object                   | Required  | File path to the certificate request object.                   |
| type/type                       | Required  | Type of certificate request. Choose from the following values: |
|                                 |           | • CRMF                                                         |
|                                 |           | • PKCS10                                                       |
|                                 |           | • PEM                                                          |
|                                 |           | • PGP                                                          |

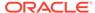

| Parameter/Template<br>Parameter   | Required? | Description                                                                                                    |
|-----------------------------------|-----------|----------------------------------------------------------------------------------------------------|
| privateKeyUUID/<br>privateKeyUUID | Optional  | Universally unique ID (UUID) of the private key associated with the certificate request to be registered.                                        |
|                                   |           | To find the unique identifier for the key, run the okv manage-access wallet list-objects command or the okv admin endpoint list-objects command. |
| wallet/wallet                     | Optional  | Wallet name. To find the names of existing wallets to which you have access, run the okv manage-access wallet list command.                      |

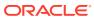

| Parameter/Template<br>Parameter | Required? | Description                                                                                                    |
|---------------------------------|-----------|----------------------------------------------------------------------------------------------------|
| attributes                      | Optional  | Attribute names and their values. Enclose this value in double quotation marks if the value contains spaces, slashes, or colons. To find the existing attributes for the managed object, run the okv managed-object attribute list command.                                                                                                    |
|                                 |           | You cannot specify attributes at the command line. If you want to use attributes, then you must use the JSON syntax.                                                                                                    |
|                                 |           | Attributes that you can enter are as follows:  • name includes the following:  - value is the name value.  - type is either text or uri.  • contactInfo  • The following date and time attributes:  - activationDate  - deactivationDate  - protectStopDate  - processStartDate  You can use different ways to set the date and time.  Examples are as follows: |
|                                 |           | "activationDate": "now"starts immediately "activationDate": "now+PT10M"starts 10 minutes from now "activationDate": "2021-12-20 10:30:00"starts at this date and time "activationDate": "2021-12-20 10:30:00+PT10M"starts 10 minutes after this date and time                                                                                                   |
|                                 |           | To display the time in UTC format, use the Linux date command. For example:  \$ dateutc "+%F %T" 2021-03-15 20:31:37                                                                                                    |
|                                 |           | See Key Management Interoperability Protocol<br>Specification Version 1.1 for details about these<br>attributes.                                                                                                    |

**1. Generate JSON input for the** okv managed-object certificate-request register command.

okv managed-object certificate-request register --generate-json-input

The generated input appears as follows:

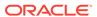

```
"service" : {
   "category" : "managed-object",
   "resource": "certificate-request",
    "action" : "register",
    "options" : {
      "type" : "#CRMF, PKCS10, PEM, PGP",
      "object" : "#VALUE",
      "privateKeyUUID" : "#VALUE",
      "wallet" : "#VALUE",
      "attributes" : {
        "name" : {
         "value" : "#VALUE",
          "type" : "#text|uri"
        },
        "contactInfo" : "#VALUE",
        "activationDate" : "#VALUE",
        "deactivationDate" : "#VALUE",
        "processStartDate" : "#VALUE",
        "protectStopDate" : "#VALUE"
     }
    }
 }
}
```

2. Save the generated input to a file (for example, reg\_cert\_req.json) and then edit it to specify the appropriate certificate request values.

```
"service" : {
  "category" : "managed-object",
  "resource" : "certificate-request",
  "action" : "register",
  "options" : {
    "type" : "PEM",
    "object" : "./cert_req.pem",
"privateKeyUUID" : "D497994E-74CD-4F60-BF7C-52F254142705",
    "wallet" : "hr wallet",
    "attributes" : {
      "name" : {
        "value" : "FINDB-PROD-CERTREQ",
        "type" : "text"
      "contactInfo" : "psmith@example.com"
      "activationDate" : "2020-12-31 09:00:00",
      "deactivationDate": "2024-12-31 09:00:00",
      "processStartDate" : "2020-12-31 09:00:00",
      "protectStopDate" : "2024-12-31 09:00:00"
  }
```

3. Run the okv managed-object certificate-request register command using the generated JSON file.

okv managed-object certificate-request register --from-json reg cert req.json

Output similar to the following appears:

```
{
  "result" : "Success",
```

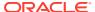

```
"value": {
    "uuid": "BC0E9004-82E0-4FFA-BFF2-29A67DDD5C64"
}
```

### **Related Topics**

How to Set the Date and Time in RESTful Services Utility Commands
 You specify the date or timestamp, and duration using the supported formats.

# 5.11 okv managed-object custom-attribute add Command

The okv managed-object custom-attribute add command adds a custom attribute to a security object.

### **Required Authorization**

The endpoint must have read-modify permission on the object.

# **Syntax**

Uses JSON syntax only: okv managed-object custom-attribute add --generate-json-input

You must use the JSON syntax for this command to specify the attributes. However, you can use the --uuid parameter at the command line with this command. This is useful for cases where you want to apply the same attribute values to multiple objects. You can re-use the same JSON file and specify different UUIDs at the command line.

#### **JSON Input File Template**

```
"service": {
    "category": "managed-object",
    "resource": "custom-attribute",
    "action": "add",
    "options": {
        "uuid": "#VALUE",
        "customAttribute": {
            "name": "#VALUE",
            "value": "#VALUE",
            "type": "#TEXT|NUMBER"
        }
    }
}
```

| Parameter/Template<br>Parameter | Required? | Description                                                                                                    |
|---------------------------------|-----------|----------------------------------------------------------------------------------------------------|
| uuid/uuid                       | Required  | Universally unique ID (UUID) of the security object. To find the unique identifier for the object, in the Oracle Key Vault management console, click the <b>Keys &amp; Wallets</b> tab, and then click <b>Keys &amp; Secrets</b> in the left navigation window. In the Keys & Secrets table, check the Unique Identifier column. |

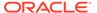

| Parameter/Template<br>Parameter | Required? | Description                                                                                                    |
|---------------------------------|-----------|----------------------------------------------------------------------------------------------------|
| customAttribute Required        | Required  | Custom attribute name. Include the prefix $x-$ in the attribute name. Do not use the prefix of $x-0KV$ with custom attribute names. The custom attributes that start with the $x-0KV$ prefix are reserved for use by Oracle Key Vault only. You must use the JSON syntax to specify the attribute. You cannot specify attributes at the command line. To find the existing attributes for the managed object, run the okv managed-object attribute list command. |
|                                 |           | You must specify these values for the custom attribute:                                                                                                    |
|                                 |           | <ul> <li>name is the name of the value that you want to<br/>add.</li> </ul>                                                                                                    |
|                                 |           | <ul> <li>value is the value of the attribute.</li> </ul>                                                                                                    |
|                                 |           | <ul> <li>type is either text or number.</li> </ul>                                                                                                    |
|                                 |           | See Key Management Interoperability Protocol<br>Specification Version 1.1 for details about JSON<br>attributes.                                                                                                    |

 Generate JSON input for the okv managed-object custom-attribute add command.

okv managed-object custom-attribute add --generate-json-input

The generated input appears as follows:

```
{
  "service" : {
    "category" : "managed-object",
    "resource" : "custom-attribute",
    "action" : "add",
    "options" : {
        "uuid" : "#VALUE",
        "customAttribute" : {
            "name" : "#VALUE",
            "value" : "#VALUE",
            "type" : "#TEXT|NUMBER"
        }
    }
}
```

2. Save the generated input to a file (for example, add\_cust\_attr.json) and then edit it to include the custom attribute to the security object.

```
"service": {
    "category": "managed-object",
    "resource": "custom-attribute",
    "action": "add",
    "options": {
        "uuid": "3C695846-BB8D-4FD2-BFC4-E646ACB60404",
        "customAttribute": {
        "name": "x-ApplicationTag",
        "value": "HR-Production",
```

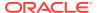

3. Run the okv managed-object custom-attribute add command using the generated JSON file.

```
okv managed-object custom-attribute add --from-json add cust attr.json
```

Output similar to the following appears:

```
{
   "result" : "Success"
}
```

# 5.12 okv managed-object custom-attribute delete Command

The okv managed-object custom-attribute delete command deletes a custom attribute of a security object.

# **Required Authorization**

The endpoint must have read-modify permission on the object.

# **Syntax**

**Uses JSON syntax only**: okv managed-object custom-attribute delete --generate-json-input

You must use the JSON syntax for this command to specify the attributes. However, you can use the --uuid parameter at the command line with this command. This is useful for cases where you want to apply the same attribute values to multiple objects. You can re-use the same JSON file and specify different UUIDs at the command line.

#### **JSON Input File Template**

```
{
  "service" : {
    "category" : "managed-object",
    "resource" : "custom-attribute",
    "action" : "delete",
    "options" : {
        "uuid" : "#VALUE",
        "customAttribute" : {
            "name" : "#VALUE",
            "index" : "#VALUE"
        }
    }
}
```

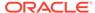

| Parameter/Template<br>Parameter | Required? | Description                                                                                                    |
|---------------------------------|-----------|----------------------------------------------------------------------------------------------------|
| uuid/uuid                       | Required  | Universally unique ID (UUID) of the security object.                                                                                                    |
|                                 |           | To find the unique identifier for the object, in the Oracle Key Vault management console, click the <b>Keys &amp; Wallets</b> tab, and then click <b>Keys &amp; Secrets</b> in the left navigation window. In the Keys & Secrets table, check the Unique Identifier column. |
| customAttribute                 | Required  | Custom attribute name and its index. You must use the JSON syntax to specify the attribute. You cannot specify attributes at the command line. To find the existing attributes for a managed object, run the okv managed-object attribute get-all command.                  |
|                                 |           | You must specify these values for the attribute:  name is the name of the value.  index is the index of the value.                                                                                                    |
|                                 |           | See Key Management Interoperability Protocol Specification Version 1.1 for details about these attributes.                                                                                                    |

## **JSON Example**

1. Generate JSON input for the okv managed-object custom-attribute delete command.

```
okv managed-object custom-attribute delete --generate-json-input
```

The generated input appears as follows:

```
{
  "service" : {
    "category" : "managed-object",
    "resource" : "custom-attribute",
    "action" : "delete",
    "options" : {
        "uuid" : "#VALUE",
        "customAttribute" : {
            "name" : "#VALUE",
            "index" : "#VALUE"
        }
    }
}
```

2. Save the generated input to a file (for example, del\_cust\_attr.json) and then edit it so that you can delete the custom attribute.

```
"service" : {
   "category" : "managed-object",
   "resource" : "custom-attribute",
   "action" : "delete",
```

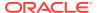

```
"options" : {
    "uuid" : "2359E04F-DA61-4F7C-BF9F-913D3369A93A",
    "customAttribute" : {
        "name" : "x-ApplicationTag",
        "index" : "1"
     }
}
```

3. Run the okv managed-object custom-attribute delete command using the generated JSON file

```
okv managed-object custom-attribute delete --from-json del cust attr.json
```

Output similar to the following appears:

```
{
    "result" : "Success"
}
```

# 5.13 okv managed-object custom-attribute modify Command

The okv managed-object custom-attribute modify command modifies a custom attribute of a security object.

## **Required Authorization**

The endpoint must have read-modify permission on the object.

### **Syntax**

**Uses JSON syntax only:** okv managed-object custom-attribute modify --generate-json-input

You must use the JSON syntax for this command to specify the attributes. However, you can use the --uuid parameter at the command line with this command. This is useful for cases where you want to apply the same attribute values to multiple objects. You can re-use the same JSON file and specify different UUIDs at the command line.

### **JSON Input File Template**

```
{
  "service": {
    "category": "managed-object",
    "resource": "custom-attribute",
    "action": "modify",
    "options": {
        "uuid": "#VALUE",
        "customAttribute": {
            "name": "#VALUE",
            "newValue": "#VALUE",
            "index": "#VALUE"
        }
    }
}
```

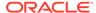

| Template Parameter | Required?                                                                                                    | Description                                                                                                    |
|--------------------|----------------------------------------------------------------------------------------------------|----------------------------------------------------------------------------------------------------|
| uuid               | Required                                                                                                    | Universally unique ID (UUID) of the security object.                                                                                                    |
|                    |                                                                                                    | To find the unique identifier for the object, in the Oracle Key Vault management console, click the Keys & Wallets tab, and then click Keys & Secrets in the left navigation window. In the Keys & Secrets table, check the Unique Identifier column. |
| customAttribute    | Required  Custom attribute name, value, and index. must use the JSON syntax to specify the You cannot specify attributes at the comm To find the existing attributes for the mana object, run the okv managed-object attribute get-all command. |                                                                                                    |
|                    |                                                                                                    | You cannot specify attributes at the command line. You must use the JSON syntax to modify a custom attribute.                                                                                                    |
|                    |                                                                                                    | You must specify these values for the attribute:                                                                                                    |
|                    |                                                                                                    | <ul> <li>name is the name of the attribute that you<br/>want to modify.</li> </ul>                                                                                                    |
|                    |                                                                                                    | <ul> <li>newValue is the new value for the attribute.</li> </ul>                                                                                                    |
|                    |                                                                                                    | <ul> <li>index is the index of the attribute that you want to modify.</li> </ul>                                                                                                    |
|                    |                                                                                                    | See Key Management Interoperability Protocol Specification Version 1.1 for details about JSON attributes.                                                                                                    |

# **JSON Example**

1. Generate JSON input for the okv managed-object custom-attribute modify command.

okv managed-object custom-attribute modify --generate-json-input

The generated input appears as follows:

```
{
  "service" : {
    "category" : "managed-object",
    "resource" : "custom-attribute",
    "action" : "modify",
    "options" : {
        "uuid" : "#VALUE",
        "customAttribute" : {
            "name" : "#VALUE",
            "newValue" : "#VALUE",
            "index" : "#VALUE"
        }
    }
}
```

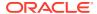

2. Save the generated input to a file (for example, modify\_cust\_attr.json) and then edit it to modify the custom attribute.

```
"service": {
    "category": "managed-object",
    "resource": "custom-attribute",
    "action": "modify",
    "options": {
        "uuid": "2359E04F-DA61-4F7C-BF9F-913D3369A93A",
        "customAttribute": {
            "name": "x-ApplicationTag",
            "newValue": "Global-HR-Production",
            "index": "1"
        }
    }
}
```

3. Run the okv managed-object custom-attribute modify command using the generated JSON file.

```
okv managed-object custom-attribute modify --from-json modify_cust_attr.json
```

Output similar to the following appears:

```
{
    "result" : "Success"
}
```

# 5.14 okv managed-object key create Command

The okv managed-object key create command creates a symmetric key.

### **Required Authorization**

None

### **Syntax**

okv managed-object key create --algorithm cryptographic\_algorithm --length key\_length --mask cryptographic usage mask --wallet wallet name

### **JSON Input File Template**

```
"service": {
    "category": "managed-object",
    "resource": "key",
    "action": "create",
    "options": {
        "algorithm": "#3DES|AES",
        "length": "#112,168(3DES)|128,192,256(AES)",
        "mask": [ "#ENCRYPT", "#DECRYPT", "#WRAP_KEY", "#UNWRAP_KEY", "#EXPORT",
        "#DERIVE_KEY", "#GENERATE_CRYPTOGRAM", "#VALIDATE_CRYPTOGRAM",
        "#TRANSLATE_ENCRY PT", "#TRANSLATE_DECRYPT", "#TRANSLATE_WRAP",
        "#TRANSLATE_UNWRAP"],
        "wallet": "#VALUE",
        "attributes": {
            "extractable": "#TRUE|FALSE"
        }
}
```

```
}
```

| Parameter/Template<br>Parameter | Required? | Description                                                                                                    |
|---------------------------------|-----------|----------------------------------------------------------------------------------------------------|
| algorithm/algorithm             | Required  | Cryptographic algorithm. Choose from the following values:  • AES • 3DES                                                                                                    |
| length/length                   | Required  | <ul> <li>Key length for the algorithm. Choose from the following values:</li> <li>For AES: 128, 192, 256</li> <li>For 3DES: 112, 168</li> </ul>                                                                                                    |
| mask/mask                       | Required  | Cryptographic usage mask, enclosed in double quotation marks. Choose from the following values:  ENCRYPT  DECRYPT  DECRYPT  EXPORT  GENERATE_CRYPTOGRAM  TRANSLATE_DECRYPT  TRANSLATE_ENCRYPT  TRANSLATE_UNWRAP  TRANSLATE_WRAP  UNWRAP_KEY  VALIDATE_CRYPTOGRAM  WRAP_KEY |
| wallet/wallet                   | Optional  | Wallet name. To find the names of existing wallets to which you have access, run the okv manage-access wallet list command.                                                                                                    |

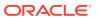

| Parameter/Template<br>Parameter       | Required? | Description                                                                                                    |
|---------------------------------------|-----------|----------------------------------------------------------------------------------------------------|
| • • • • • • • • • • • • • • • • • • • | Optional  | Sets the extractable attribute.  TRUE Allows the object to be extracted from Oracle Key Vault.  FALSE Prevents the key material within the object from being extracted from Oracle Key Vault. However, the metadata of the object (including object attributes, state, and so on) can still be retrieved from Oracle Key Vault.  If you do not set the extractable attribute, then this value is inherited from the endpoint's configuration. In the command line, you can only specify the extractable attribute setting that is stricter than the endpoint's effective setting. For example, you |
|                                       |           | cannot set the extractable attribute to TRUE if it is set to FALSE in the endpoint.  However, you can always set the extractable attribute value to FALSE in the command line.                                                                                                    |

1. Generate JSON input for the okv managed-object key create command.

```
okv managed-object key create --generate-json-input
```

The generated input appears as follows:

```
"service": {
 "category": "managed-object",
 "resource": "key",
  "action": "create",
  "options": {
    "algorithm": "#3DES|AES",
    "length": "#112,168(3DES)|128,192,256(AES)",
    "mask": [ "#ENCRYPT", "#DECRYPT", "#WRAP KEY", "#UNWRAP KEY", "#EXPORT",
      "#DERIVE_KEY", "#GENERATE_CRYPTOGRAM", "#VALIDATE_CRYPTOGRAM",
      "#TRANSLATE_ENCRY PT", "#TRANSLATE_DECRYPT", "#TRANSLATE_WRAP",
      "#TRANSLATE UNWRAP" ],
    "wallet": "#VALUE",
    "attributes": {
       "extractable" : "#TRUE|FALSE"
 }
}
```

2. Save the generated input to a file (for example, <code>create\_key.json</code>) and then edit it to create the key.

```
{
  "service": {
    "category": "managed-object",
    "resource": "key",
    "action": "create",
```

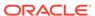

```
"options": {
    "algorithm": "AES",
    "length": "256",
    "mask": [
        "ENCRYPT",
        "DECRYPT"
    ],
    "wallet": "hr_wallet",
    "attributes": {
        "extractable": "FALSE"
    }
}
```

 Run the okv managed-object key create command using the generated JSON file

```
okv managed-object key create --from-json create key.json
```

Output similar to the following appears:

```
"result": "Success",

"value": {
    "uuid": "2359E04F-DA61-4F7C-BF9F-913D3369A93A"
}
```

# 5.15 okv managed-object key get Command

The okv managed-object key get command retrieves a symmetric key.

# **Required Authorization**

The endpoint must have read permission on the key object.

### **Syntax**

```
okv managed-object key get --uuid UUID
```

# **JSON Input File Template**

```
{
   "service": {
      "category": "managed-object",
      "resource": "key",
      "action": "get",
      "options": {
            "uuid": "#VALUE"
      }
   }
}
```

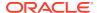

| Parameter/Template<br>Parameter | Required? | Description                                                                                                    |
|---------------------------------|-----------|----------------------------------------------------------------------------------------------------|
| uuid/uuid                       | Required  | Universally unique ID (UUID) of the key.                                                                                                    |
|                                 |           | To find the unique identifier for the object, in the Oracle Key Vault management console, click the Keys & Wallets tab, and then click Keys & Secrets in the left navigation window. In the Keys & Secrets table, check the Unique Identifier column. |

# **JSON Example**

1. Generate JSON input for the okv managed-object key get command.

```
okv managed-object key get --generate-json-input
```

The generated input appears as follows:

```
{
   "service": {
      "category": "managed-object",
      "resource": "key",
      "action": "get",
      "options": {
         "uuid": "#VALUE"
      }
   }
}
```

2. Save the generated input to a file (for example, get\_key.json) and then edit it to get the specified key.

```
{
   "service": {
      "category": "managed-object",
      "resource": "key",
      "action": "get",
      "options": {
            "uuid": "2359E04F-DA61-4F7C-BF9F-913D3369A93A"
       }
    }
}
```

3. Run the okv managed-object key get command using the generated JSON file.

```
okv managed-object key get --from-json get_key.json
```

Output similar to the following appears:

```
{
   "result": "Success",
   "value": {
      "object": "E7A641D77DDAF074C62E7A2C2355F2B8D9CD49486E6AF7F38A22CBDEC91630D0"
   }
}
```

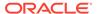

If the symmetric key is not extractable, then the following message appears:

```
{
   "result" : "Failure",
   "message" : "Operation Result Status: Operation Failed, Result
Reason: Unavailable"
}
```

# 5.16 okv managed-object key register Command

The okv managed-object key register command registers a symmetric key.

### **Required Authorization**

None

### **Syntax**

```
okv managed-object key register --algorithm cryptographic\_algorithm -- length key\_length --mask cryptographic\_usage\_mask --object key\_file\_path -- wallet wallet name
```

### **JSON Input File Template**

```
"service" : {
 "category" : "managed-object",
 "resource" : "key",
 "action" : "register",
  "options" : {
   "length": "#112,168(3DES)|128,192,256(AES)",
    "object" : "#VALUE",
    "algorithm" : "#3DES|AES",
    "mask": [ "#ENCRYPT", "#DECRYPT", "#WRAP KEY", "#UNWRAP KEY", "#EXPORT",
       "#DERIVE KEY", "#GENERATE CRYPTOGRAM", "#VALIDATE CRYPTOGRAM",
       "#TRANSLATE ENCRY PT", "#TRANSLATE DECRYPT", "#TRANSLATE WRAP",
       "#TRANSLATE UNWRAP" ],
    "wallet" : "#VALUE",
    "attributes" : {
      "name" : {
        "value" : "#VALUE",
        "type" : "#text|uri"
      },
      "contactInfo" : "#VALUE",
      "activationDate" : "#VALUE",
      "deactivationDate" : "#VALUE",
      "processStartDate" : "#VALUE",
      "protectStopDate" : "#VALUE",
      "extractable" : "#TRUE|FALSE"
  }
}
```

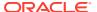

| Parameter/Template<br>Parameter | Required? | Description                                                                                                    |  |
|---------------------------------|-----------|----------------------------------------------------------------------------------------------------|--|
| algorithm/<br>algorithm         | Required  | Cryptographic algorithm. Choose from the following values:                                                                  |  |
|                                 |           | • AES                                                                                                    |  |
|                                 |           | • 3DES                                                                                                    |  |
| length/length                   | Required  | Key length for the algorithm. Choose from the following values:                                                             |  |
|                                 |           | • For AES: 128, 192, 256                                                                                                    |  |
|                                 |           | • For 3DES: 112, 168                                                                                                    |  |
| mask/mask                       | Required  | Cryptographic usage mask, enclosed in double quotation marks. Choose from the following values:                             |  |
|                                 |           | • ENCRYPT                                                                                                    |  |
|                                 |           | • DECRYPT                                                                                                    |  |
|                                 |           | • DERIVE_KEY                                                                                                    |  |
|                                 |           | • EXPORT                                                                                                    |  |
|                                 |           | • GENERATE_CRYPTOGRAM                                                                                                    |  |
|                                 |           | • TRANSLATE_DECRYPT                                                                                                    |  |
|                                 |           | • TRANSLATE_ENCRYPT                                                                                                    |  |
|                                 |           | • TRANSLATE_UNWRAP                                                                                                    |  |
|                                 |           | • TRANSLATE_WRAP                                                                                                    |  |
|                                 |           | • UNWRAP_KEY                                                                                                    |  |
|                                 |           | • VALIDATE_CRYPTOGRAM                                                                                                    |  |
|                                 |           | • WRAP_KEY                                                                                                    |  |
| object/object                   | Required  | File path to the symmetric key object.                                                                                      |  |
| wallet/wallet                   | Optional  | Wallet name. To find the names of existing wallets to which you have access, run the okv manage-access wallet list command. |  |

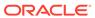

| Parameter/Template<br>Parameter | Required? | Description                                                                                                    |
|---------------------------------|-----------|----------------------------------------------------------------------------------------------------|
| attributes                      | Optional  | Attribute names and their values. Enclose this value in double quotation marks if the value contains spaces, slashes, or colons. To find the existing attributes for the managed object, run the okv managed-object attribute list command.                                                                                                    |
|                                 |           | You cannot specify attributes at the command line. If you want to use attributes, then you must use the JSON syntax.                                                                                                    |
|                                 |           | Attributes that you can enter are as follows:                                                                                                    |
|                                 |           | <ul> <li>name includes the following:</li> </ul>                                                                                                    |
|                                 |           | <ul><li>value is the name value.</li></ul>                                                                                                    |
|                                 |           | <ul><li>type is either text or uri.</li></ul>                                                                                                    |
|                                 |           | • contactInfo                                                                                                    |
|                                 |           | <ul> <li>The following date and time attributes:</li> <li>activationDate</li> </ul>                                                                                                    |
|                                 |           | <ul><li>deactivationDate</li></ul>                                                                                                    |
|                                 |           | <ul><li>protectStopDate</li></ul>                                                                                                    |
|                                 |           | <ul><li>processStartDate</li></ul>                                                                                                    |
|                                 |           | <ul> <li>extractable can be set as follows:</li> </ul>                                                                                                    |
|                                 |           | <ul> <li>TRUE Allows the object to be extracted from<br/>Oracle Key Vault.</li> </ul>                                                                                                    |
|                                 |           | <ul> <li>FALSE Prevents the key material within the object from being extracted from Oracle Key Vault. However, the metadata of the object (including object attributes, state, and so on) can still be retrieved from Oracle Key Vault.</li> <li>If you do not set the extractable attribute, then this value is inherited from the endpoint's configuration. In the command line, you can only specify the extractable attribute setting that is stricter than the endpoint's effective setting. For example, you cannot set the extractable attribute to TRUE if it is set to FALSE in the endpoint. However, you can always set the extractable attribute value to FALSE in the command line.</li> <li>You can use different ways to set the date and time. Examples are as follows:</li> </ul> |
|                                 |           | "activationDate" : "now"starts                                                                                                    |
|                                 |           | <pre>immediately "activationDate" : "now+PT10M"starts 10 minutes from now "activationDate" : "2021-12-20 10:30:00"starts at this date and time "activationDate" : "2021-12-20 10:30:00+PT10M"starts 10 minutes after this date and time</pre>                                                                                                    |

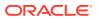

| Parameter/Template<br>Parameter | Required? | Description                                                                                                |
|---------------------------------|-----------|----------------------------------------------------------------------------------------------------|
|                                 |           | To display the time in UTC format, use the Linux date command. For example:                                |
|                                 |           | \$ dateutc "+%F %T"<br>2021-03-15 20:31:37                                                                 |
|                                 |           | See Key Management Interoperability Protocol Specification Version 1.1 for details about these attributes. |

1. Generate JSON input for the okv managed-object key register command.

```
okv managed-object key register --generate-json-input
```

The generated input appears as follows:

```
"service" : {
  "category" : "managed-object",
 "resource" : "key",
  "action" : "register",
  "options" : {
    "length": "#112,168(3DES)|128,192,256(AES)",
    "object" : "#VALUE",
    "algorithm" : "#3DES|AES",
    "mask": [ "#ENCRYPT", "#DECRYPT", "#WRAP KEY", "#UNWRAP KEY", "#EXPORT",
      "#DERIVE KEY", "#GENERATE CRYPTOGRAM", "#VALIDATE CRYPTOGRAM",
       "#TRANSLATE ENCRY PT", "#TRANSLATE DECRYPT", "#TRANSLATE WRAP",
       "#TRANSLATE UNWRAP" ],
    "wallet" : "#VALUE",
    "attributes" : {
      "name" : {
       "value" : "#VALUE",
       "type" : "#text|uri"
      "contactInfo" : "#VALUE",
      "activationDate" : "#VALUE",
      "deactivationDate" : "#VALUE",
      "processStartDate" : "#VALUE",
      "protectStopDate" : "#VALUE",
      "extractable" : "#TRUE|FALSE"
   }
 }
}
```

2. Save the generated input to a file (for example, reg\_key.json) and then edit it to register the key.

```
{
  "service": {
    "category": "managed-object",
    "resource": "key",
    "action": "register",
```

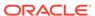

```
"options": {
 "length": "256",
 "object": "./object.txt",
 "algorithm": "AES",
 "mask": [
    "ENCRYPT",
    "DECRYPT"
 "wallet": "hr wallet",
 "attributes": {
    "name": {
     "value": "FINDB-PROD-MKEY",
     "type": "text"
    "contactInfo" : "pfitch@example.com"
    "activationDate" : "2020-12-31 09:00:00",
    "deactivationDate" : "2024-12-31 09:00:00",
    "processStartDate" : "2020-12-31 09:00:00",
    "protectStopDate" : "2024-12-31 09:00:00",
    "extractable" : "FALSE"
 }
}
```

Run the okv managed-object key register command using the generated JSON file

```
okv managed-object key register --from-json reg_key.json
```

### Output similar to the following appears:

```
{
   "result": "Success",
   "value": {
       "uuid": "39BE0215-5D7B-4F38-BF5F-FC87C82AA004"
   }
}
```

### **Related Topics**

How to Set the Date and Time in RESTful Services Utility Commands
 You specify the date or timestamp, and duration using the supported formats.

# 5.17 okv managed-object object activate Command

The okv managed-object object activate command activates a security object.

See Oasis Key Management Interoperability Protocol Specification Version 1.1 Oasis Standard for various states that a security object can be in.

### **Required Authorization**

The endpoint must have read-modify permission on the object.

# **Syntax**

```
okv managed-object object activate --uuid UUID
```

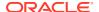

#### **JSON Input File Template**

```
{
  "service": {
    "category": "managed-object",
    "resource": "object",
    "action": "activate",
    "options": {
        "uuid": "#VALUE"
     }
}
```

#### **Parameters**

| Parameter/Template<br>Parameter | Required? | Description                                                                                                    |
|---------------------------------|-----------|----------------------------------------------------------------------------------------------------|
| uuid/uuid                       | Required  | Universally unique ID (UUID) of the security object.  To find the unique identifier for the object, in the Oracle Key Vault management console, click the Keys & Wallets tab, and then click Keys & Secrets in the left navigation window. In the Keys & Secrets table, check the Unique Identifier column. |

#### **JSON Example**

1. Generate JSON input for the okv managed-object managed-object activate command.

```
okv managed-object object activate --generate-json-input
```

The generated input appears as follows:

```
{
  "service": {
    "category": "managed-object",
    "resource": "object",
    "action": "activate",
    "options": {
        "uuid": "#VALUE"
     }
  }
}
```

2. Save the generated input to a file (for example, activate\_object.json) and then edit it to activate the security object.

```
{
  "service": {
    "category": "managed-object",
    "resource": "object",
    "action": "activate",
    "options": {
        "uuid": "2359E04F-DA61-4F7C-BF9F-913D3369A93A"
     }
}
```

3. Run the okv managed-object managed-object activate command using the generated JSON file.

```
okv managed-object object activate --from-json activate object.json
```

## Output similar to the following appears:

```
"result": "Success"
```

# 5.18 okv managed-object object destroy Command

The okv managed-object object destroy command requests the server to destroy the key data for a security object.

## **Required Authorization**

The endpoint must have read-modify permission on the object.

#### **Syntax**

```
okv managed-object object destroy --uuid UUID
```

## **JSON Input File Template**

```
{
   "service": {
      "category": "managed-object",
      "resource": "object",
      "action": "destroy",
      "options": {
            "uuid": "#VALUE"
      }
   }
}
```

#### **Parameters**

| Parameter/Template<br>Parameter | Required? | Description                                                                                                    |
|---------------------------------|-----------|----------------------------------------------------------------------------------------------------|
| uuid/uuid                       | Required  | Universally unique ID (UUID) of the security object.                                                                                                    |
|                                 |           | To find the unique identifier for the object, in the Oracle Key Vault management console, click the <b>Keys &amp; Wallets</b> tab, and then click <b>Keys &amp; Secrets</b> in the left navigation window. In the Keys & Secrets table, check the Unique Identifier column. |

## **JSON Example**

1. Generate JSON input for the okv managed-object object destroy command.

```
okv managed-object object destroy --generate-json-input
```

```
{
  "service": {
    "category": "managed-object",
```

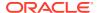

```
"resource": "object",
  "action": "destroy",
  "options": {
      "uuid": "#VALUE"
    }
}
```

2. Save the generated input to a file (for example, destroy\_obj.json) and then edit it so that you can destroy the security object data.

```
{
   "service": {
      "category": "managed-object",
      "resource": "object",
      "action": "destroy",
      "options": {
            "uuid": "B36F3AD1-0AC7-4FEB-BF32-79E6F727ECB2"
      }
   }
}
```

3. Run the okv managed-object object destroy command using the generated JSON file.

```
okv managed-object object destroy --from-json destroy_obj.json
```

Output similar to the following appears:

```
{
   "result": "Success"
}
```

# 5.19 okv managed-object object locate Command

The okv managed-object object locate command locates a security object.

#### **Required Authorization**

The endpoint must have read permission on the objects.

#### **Syntax**

```
okv managed-object object locate --max max_value --object-group-member object group member type --state state value --name name value
```

#### **JSON Input File Template**

```
"service" : {
    "category" : "managed-object",
    "resource" : "object",
    "action" : "locate",
    "options" : {
        "max" : "#VALUE",
        "objectGroupMember" : "#FRESH|DEFAULT",
        "attributes" : {
            "name" : {
                 "value" : "#VALUE"
            },
            "state" : "#PREACTIVE|ACTIVE|DEACTIVATED|COMPROMISED|DESTROYED|
DESTROYED COMPROMISED",
```

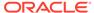

```
"objectType" : "#VALUE",
      "fresh" : "#YES|NO",
      "objectGroup" : "#VALUE",
      "contactInfo" : "#VALUE",
      "cryptographicAlgorithm" : "#VALUE",
      "cryptographicLength" : "#VALUE",
      "cryptoUsageMask" : "#VALUE",
      "certificateLength" : "#VALUE",
      "certificateType" : "#VALUE",
      "x509CertificateSubject" : "#VALUE",
      "x509CertificateIssuer" : "#VALUE",
      "digitalSigningAlgorithm" : "#VALUE",
      "digest" : {
        "digestValue" : "#VALUE",
        "algorithm" : "#VALUE",
        "keyFormatType" : "#VALUE"
      },
      "link" : {
        "linkType" : "#VALUE",
        "linkValue" : "#VALUE"
      },
      "activationDate" : "#VALUE",
      "deactivationDate" : "#VALUE",
      "processStartDate" : "#VALUE",
      "protectStopDate" : "#VALUE",
      "initialDate" : "#VALUE",
      "lastChangeDate" : "#VALUE",
      "compromiseDate" : "#VALUE",
      "compromiseOccurrenceDate" : "#VALUE",
      "destroyDate" : "#VALUE",
      "archiveDate" : "#VALUE",
      "extractable" : "#TRUE|FALSE",
      "neverExtractable" : "#TRUE|FALSE"
    "customAttributes" : [ {
      "name" : "#VALUE",
      "value" : "#VALUE",
      "type" : "#TEXT|NUMBER"
    } ]
  }
}
```

#### **Parameters**

| Parameter/Template<br>Parameter | Required? | Description                                               |
|---------------------------------|-----------|-----------------------------------------------------------|
| max/max                         | Required  | Maximum number of objects that this command should return |
| object-group-                   | Optional  | Enter one of the following group values:                  |
| member/object-                  |           | • DEFAULT                                                 |
| group-member                    |           | • FRESH                                                   |

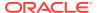

| Parameter/Template<br>Parameter | Required? | Description                               |
|---------------------------------|-----------|-------------------------------------------|
| state/state                     | Optional  | Enter one of the following states:        |
|                                 |           | • PREACTIVE                               |
|                                 |           | • ACTIVE                                  |
|                                 |           | • DEACTIVATED                             |
|                                 |           | • COMPROMISED                             |
|                                 |           | • DESTROYED                               |
|                                 |           | <ul> <li>DESTROYED_COMPROMISED</li> </ul> |
| name / name                     | Optional  | Name of the object to locate.             |

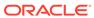

| Parameter/Template<br>Parameter | Required? | Description                                                                                                    |
|---------------------------------|-----------|----------------------------------------------------------------------------------------------------|
| attributes/<br>attributes       | Required  | Attributes names and their values of the object to locate. Enclose this value in double quotation marks if the value contains spaces, slashes, or colons. You cannot specify attributes at the command line. If you want to use attributes, then you must use the JSON syntax. |
|                                 |           | Attributes that you can enter are as follows:                                                                                                    |
|                                 |           | <ul> <li>name includes value.</li> </ul>                                                                                                    |
|                                 |           | <ul> <li>state is the state of the object.</li> </ul>                                                                                                    |
|                                 |           | <ul> <li>objectType, type of the object.</li> </ul>                                                                                                    |
|                                 |           | <ul> <li>fresh indicates whether the object is fresh or<br/>not. Enter either YES or NO.</li> </ul>                                                                                                    |
|                                 |           | <ul> <li>objectGroup is the object group or wallet name.</li> </ul>                                                                                                    |
|                                 |           | <ul> <li>contactInfo is the contact information for</li> </ul>                                                                                                    |
|                                 |           | the object.                                                                                                    |
|                                 |           | <ul> <li>cryptographicAlgorithm is the<br/>cryptographic algorithm of the object.</li> </ul>                                                                                                    |
|                                 |           | <ul> <li>cryptographicLength is the cryptographic<br/>length of the object.</li> </ul>                                                                                                    |
|                                 |           | <ul> <li>cryptoUsageMask is the usage mask of the object.</li> </ul>                                                                                                    |
|                                 |           | <ul> <li>certificateType is the type of the</li> </ul>                                                                                                    |
|                                 |           | certificate object.                                                                                                    |
|                                 |           | <ul> <li>x509CertificateSubject is the subject of<br/>the X.509 certificate.</li> </ul>                                                                                                    |
|                                 |           | <ul> <li>x509CertificateIssuer is the issuer of<br/>the X.509 certificate.</li> </ul>                                                                                                    |
|                                 |           | <ul> <li>digitalSigningAlgorithm is the digital<br/>signature algorithm of the object.</li> </ul>                                                                                                    |
|                                 |           | digest is digest of the object, which                                                                                                    |
|                                 |           | includes:                                                                                                    |
|                                 |           | <ul> <li>digestValue is the value of the digest.</li> </ul>                                                                                                    |
|                                 |           | <ul> <li>algorithm is the hashing algorithm.</li> </ul>                                                                                                    |
|                                 |           | <ul><li>keyFormatType is the format of the object.</li></ul>                                                                                                    |
|                                 |           | <ul> <li>link is the link attribute of the object, and it includes:</li> </ul>                                                                                                    |
|                                 |           | <ul> <li>linkType is the type of the link.</li> </ul>                                                                                                    |
|                                 |           | <ul> <li>linkValue is the linked object UUID.</li> </ul>                                                                                                    |
|                                 |           | <ul> <li>The following date and time attributes:</li> <li>activationDate</li> </ul>                                                                                                    |
|                                 |           | <ul><li>deactivationDate</li></ul>                                                                                                    |
|                                 |           | <ul><li>protectStopDate</li></ul>                                                                                                    |
|                                 |           | <ul><li>processStartDate</li></ul>                                                                                                    |
|                                 |           | <ul><li>activationDate</li></ul>                                                                                                    |
|                                 |           | <ul><li>deactivationDate</li></ul>                                                                                                    |
|                                 |           | <ul><li>processStartDate</li></ul>                                                                                                    |
|                                 |           | <ul><li>protectStopDate</li></ul>                                                                                                    |
|                                 |           | <ul><li>initialDate</li></ul>                                                                                                    |

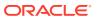

| Parameter/Template<br>Parameter | Required? | Description                                                                                                    |
|---------------------------------|-----------|----------------------------------------------------------------------------------------------------|
| =                               | Requireu? | - lastChangeDate - compromiseOccurrenceDate - destroyDate - archiveDate - archiveDate |
|                                 |           | 10:30:00+PT10M"starts 10 minutes after this date and time  To display the time in UTC format, use the Linux date command. For example:                                                                                                    |
|                                 |           | \$ dateutc "+%F %T" 2021-03-15 20:31:37                                                                                                    |

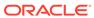

| Parameter/Template<br>Parameter | Required? | Description                                                                                                    |
|---------------------------------|-----------|----------------------------------------------------------------------------------------------------|
| customAttributes                | Optional  | List of custom attributes of the object to locate.                                                                                                    |
|                                 |           | Custom attributes that you can enter are as follows:                                                                                                    |
|                                 |           | <ul> <li>name is the name of the custom attribute.</li> <li>value is the value of the custom attribute.</li> <li>type is either text or number.</li> <li>See Key Management Interoperability Protocol Specification Version 1.1 for details about these attributes.</li> </ul> |

### **JSON Example**

1. Generate JSON input for the okv managed-object object locate command.

```
okv managed-object object locate --generate-json-input
```

```
"service" : {
    "category" : "managed-object",
   "resource" : "object",
   "action" : "locate",
    "options" : {
      "max" : "#VALUE",
      "objectGroupMember" : "#FRESH|DEFAULT",
      "attributes" : {
        "name" : {
         "value" : "#VALUE"
        "state" : "#PREACTIVE|ACTIVE|DEACTIVATED|COMPROMISED|DESTROYED|
DESTROYED COMPROMISED",
        "objectType" : "#VALUE",
        "fresh" : "#YES|NO",
        "objectGroup" : "#VALUE",
        "contactInfo" : "#VALUE",
        "cryptographicAlgorithm" : "#VALUE",
        "cryptographicLength" : "#VALUE",
        "cryptoUsageMask" : "#VALUE",
        "certificateLength" : "#VALUE",
        "certificateType" : "#VALUE",
        "x509CertificateSubject" : "#VALUE",
        "x509CertificateIssuer" : "#VALUE",
        "digitalSigningAlgorithm" : "#VALUE",
        "digest" : {
          "digestValue" : "#VALUE",
          "algorithm" : "#VALUE",
         "keyFormatType" : "#VALUE"
        },
        "link" : {
          "linkType" : "#VALUE",
          "linkValue" : "#VALUE"
        "activationDate" : "#VALUE",
        "deactivationDate" : "#VALUE",
        "processStartDate" : "#VALUE",
```

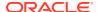

```
"protectStopDate" : "#VALUE",
        "initialDate" : "#VALUE",
        "lastChangeDate" : "#VALUE",
        "compromiseDate" : "#VALUE",
        "compromiseOccurrenceDate" : "#VALUE",
        "destroyDate" : "#VALUE",
        "archiveDate" : "#VALUE",
        "extractable" : "#TRUE|FALSE",
        "neverExtractable" : "#TRUE|FALSE"
      "customAttributes" : [ {
        "name" : "#VALUE",
        "value" : "#VALUE",
        "type" : "#TEXT | NUMBER"
     } ]
    }
}
```

2. Save the generated input to a file (for example, locate\_obj.json) and then edit it to locate the security object.

```
{
  "service" : {
    "category" : "managed-object",
    "resource" : "object",
    "action" : "locate",
    "options" : {
      "max" : "10",
      "objectGroupMember" : "FRESH",
      "attributes" : {
         "state": "ACTIVE",
         "name": {
            "value": "key8"
         "fresh" : "Yes",
         "activationDate": "2021-04-10 07:16:00",
          "link" : {
            "linkType" : "Replaced Object Link",
            "linkValue": "6B13B7B3-BE61-4FF6-BFB0-4108231392F8"
          "extractable" : "FALSE",
          "neverExtractable" : "TRUE"
      },
     "customAttributes" : [{
        "name": "x-test 1",
        "value": "test \overline{1}",
        "type": "TEXT"
       },
       {
        "name": "x-number",
        "value": "1",
        "type": "NUMBER"
       } ]
    }
```

3. Run the okv managed-object object locate command using the generated JSON file.

```
okv managed-object object locate --from-json locate obj.json
```

#### Output similar to the following appears:

```
{
   "result" : "Success",
   "value" : {
      "uuids" : [ "6C51CC04-BFA5-4FBD-BFB4-12DCCECAA355" ]
   }
}
```

#### **Related Topics**

How to Set the Date and Time in RESTful Services Utility Commands
 You specify the date or timestamp, and duration using the supported formats.

# 5.20 okv managed-object object query Command

The okv managed-object object query command identifies supported operations and objects.

#### **Required Authorization**

None

#### **Syntax**

okv managed-object object query

## **JSON Input File Template**

```
"service": {
    "category": "managed-object",
    "resource": "object",
    "action": "query"
}
```

#### **Parameters**

None

#### **JSON Example**

1. Generate JSON input for the okv managed-object object query command.

```
okv managed-object object query --generate-json-input
```

```
{
   "service": {
      "category": "managed-object",
      "resource": "object",
      "action": "query"
   }
}
```

- 2. Save the generated input to a file (for example, query obj.json).
- 3. Run the okv managed-object object query command using the generated JSON file.

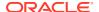

okv managed-object object query --from-json query obj.json

### Output similar to the following appears:

```
"result": "Success",
"value": {
  "objects": [
    "Symmetric Key",
    "Template",
    "Secret Data",
    "Opaque Object",
    "Certificate"
 ],
  "operations": [
    "Create",
    "Register",
    "Re-key",
    "Locate",
    "Check",
    "Get",
    "Get Attributes",
    "Get Attribute List",
    "Add Attribute",
    "Modify Attribute"
    "Delete Attribute",
    "Activate",
    "Revoke",
    "Destroy",
    "Query",
    "Discover Versions"
  1
```

# 5.21 okv managed-object object revoke Command

The okv managed-object object revoke command revokes a security object.

## **Required Authorization**

The endpoint must have read-modify permission on the object.

### **Syntax**

okv managed-object object revoke --code code --reason reason --compromiseDate date --uuid UUID

### **JSON Input File Template**

```
{
  "service": {
    "category": "managed-object",
    "resource": "object",
    "action": "revoke",
    "options": {
        "code": "#UNSPECIFIED|KEY_COMPROMISE|CA_COMPROMISE|AFFILIATION_CHANGED|
SUPERSEDED|CESSATION_OF_OPERATION|PRIVILEGE_WITHDRAWN",
        "reason": "#VALUE",
        "compromiseOccurrenceDate": "#VALUE",
```

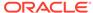

```
"uuid": "#VALUE"
}
}
```

#### **Parameters**

| Parameter/Template<br>Parameter                                 | Required? | Description                                                                                                    |
|-----------------------------------------------------------------|-----------|----------------------------------------------------------------------------------------------------|
| code / code                                                     | Required  | Enter one of the following values:                                                                                                    |
|                                                                 |           | <ul> <li>AFFILIATION_CHANGED</li> </ul>                                                                                                    |
|                                                                 |           | <ul> <li>CA_COMPROMISE (Certificate authority</li> </ul>                                                                                                    |
|                                                                 |           | compromise)                                                                                                    |
|                                                                 |           | <ul> <li>CESSATION_OF_OPERATION</li> </ul>                                                                                                    |
|                                                                 |           | • KEY_COMPROMISE                                                                                                    |
|                                                                 |           | • PRIVILEGE_WITHDRAWN                                                                                                    |
|                                                                 |           | • SUPERSEDED                                                                                                    |
|                                                                 |           | • UNSPECIFIED                                                                                                    |
| reason/reason                                                   | Required  | Description of the reason for the revocation                                                                                                    |
| compromise-<br>occurrence-date/<br>compromiseOccurrence<br>Date | Optional  | Date the compromise took place. This setting is used only if KEY_COMPROMISE is selected for thecode / code parameter.                                                                                                    |
| uuid/uuid                                                       | Required  | Universally unique ID (UUID) of the security object.                                                                                                    |
|                                                                 |           | To find the unique identifier for the object, in the Oracle Key Vault management console, click the Keys & Wallets tab, and then click Keys & Secrets in the left navigation window. In the Keys & Secrets table, check the Unique Identifier column. |

## **JSON Example**

1. Generate JSON input for the okv managed-object object revoke command.

```
okv managed-object object revoke --generate-json-input
```

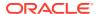

2. Save the generated input to a file (for example, revoke\_obj.json) and then edit it so that you can revoke the security object privileges.

```
"service": {
    "category": "managed-object",
    "resource": "object",
    "action": "revoke",
    "options": {
        "code": "KEY_COMPROMISE",
        "reason": "security incidence",
        "compromiseOccurrenceDate": "2020-11-20 10:34:29",
        "uuid": "E4CA6A16-B3CD-4F98-BF25-4A0EF482B8B8"
    }
}
```

3. Run the okv managed-object object revoke command using the generated JSON file.

```
okv managed-object object revoke --from-json revoke obj.json
```

Output similar to the following appears:

```
{
    "result": "Success"
```

# 5.22 okv managed-object opaque get Command

The okv managed-object opaque get command retrieves an object that contains opaque data.

#### **Required Authorization**

The endpoint must have read permission on the object.

#### **Syntax**

```
okv managed-object opaque get --uuid UUID
```

#### **JSON Input File Template**

```
{
  "service" : {
    "category" : "managed-object",
    "resource" : "opaque",
    "action" : "get",
    "options" : {
        "uuid" : "#VALUE"
     }
}
```

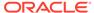

#### **Parameters**

| Parameter/Template<br>Parameter | Required? | Description                                                                                                    |
|---------------------------------|-----------|----------------------------------------------------------------------------------------------------|
| uuid/uuid                       | Required  | Universally unique ID (UUID) of the security object.                                                                                                    |
|                                 |           | To find the unique identifier for the object, in the Oracle Key Vault management console, click the Keys & Wallets tab, and then click Keys & Secrets in the left navigation window. In the Keys & Secrets table, check the Unique Identifier column. |

## **JSON Example**

1. Generate JSON input for the okv managed-object opaque get command.

```
okv managed-object opaque get --generate-json-input
```

The generated input appears as follows:

```
{
  "service" : {
    "category" : "managed-object",
    "resource" : "opaque",
    "action" : "get",
    "options" : {
        "uuid" : "#VALUE"
     }
}
```

2. Save the generated input to a file (for example, get\_opaque\_object.json) and then edit it to retrieve the data from the opaque object.

```
{
   "service" : {
      "category" : "managed-object",
      "resource" : "opaque",
      "action" : "get",
      "options" : {
            "uuid" : "2359E04F-DA61-4F7C-BF9F-913D3369A93A"
      }
   }
}
```

Run the okv managed-object opaque get command using the generated JSON file.

```
okv managed-object opaque get --from-json get_opaque_object.json
```

Output similar to the following appears:

```
{
   "result" : "Success",
   "value" : {
      "object" :
   "2D2D2D2D2D424547494E2050524956415445204B45592D2D2D2D2D0A4D494945765149424144
414E42676B71686B6947397730424151454641415343424B637767675363
<<<< Output Truncated>>>>
7067533170633634656D3630686C72336B786C593858665734317A594A450A724546334C652F4
```

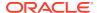

## 5.23 okv managed-object opaque register Command

The okv managed-object opaque register command registers an opaque security object.

Objects containing opaque data are not necessarily interpreted by the server.

### **Required Authorization**

None

#### **Syntax**

okv managed-object opaque register --object object\_name --wallet wallet\_name

### **JSON Input File Template**

```
"service" : {
 "category" : "managed-object",
 "resource" : "opaque",
 "action" : "register",
  "options" : {
   "object" : "#VALUE",
    "wallet" : "#VALUE",
    "attributes" : {
      "name" : {
        "value" : "#VALUE",
        "type" : "#text|uri"
      "contactInfo" : "#VALUE",
      "activationDate" : "#VALUE",
      "deactivationDate" : "#VALUE",
      "processStartDate" : "#VALUE",
      "protectStopDate" : "#VALUE"
```

### **Parameters**

| Parameter/Template<br>Parameter | Required? | Description                                                                                                    |
|---------------------------------|-----------|----------------------------------------------------------------------------------------------------|
| object/object                   | Required  | File path to the object.                                                                                                    |
| wallet/wallet                   | Optional  | Wallet name. To find the names of existing wallets to which you have access, run the okv manage-access wallet list command. |

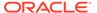

| Parameter/Template<br>Parameter | Required? | Description                                                                                                    |
|---------------------------------|-----------|----------------------------------------------------------------------------------------------------|
| attributes                      | Optional  | Attribute names and their values. Enclose this value in double quotation marks if the value contains spaces, slashes, or colons. To find the existing attributes for the managed object, run the okv managed-object attribute list command.  You cannot specify attributes at the command line. |
|                                 |           | If you want to use attributes, then you must use the JSON syntax.                                                                                                    |
|                                 |           | Attributes that you can enter are as follows:                                                                                                    |
|                                 |           | • name includes the following:                                                                                                    |
|                                 |           | <ul><li>value is the name value.</li></ul>                                                                                                    |
|                                 |           | <ul> <li>type is either text or uri.</li> </ul>                                                                                                    |
|                                 |           | • contactInfo                                                                                                    |
|                                 |           | <ul> <li>The following date and time attributes:</li> <li>activationDate</li> </ul>                                                                                                    |
|                                 |           | <ul><li>deactivationDate</li></ul>                                                                                                    |
|                                 |           | <ul><li>protectStopDate</li></ul>                                                                                                    |
|                                 |           | <pre>- processStartDate</pre>                                                                                                    |
|                                 |           | You can use different ways to set the date and time. Examples are as follows:                                                                                                    |
|                                 |           | "activationDate": "now"starts immediately "activationDate": "now+PT10M" starts 10 minutes from now "activationDate": "2021-12-20 10:30:00"starts at this date and time "activationDate": "2021-12-20 10:30:00+PT10M"starts 10 minutes after this date and time                                  |
|                                 |           | To display the time in UTC format, use the Linux date command. For example:                                                                                                    |
|                                 |           | \$ dateutc "+%F %T"<br>2021-03-15 20:31:37                                                                                                    |
|                                 |           | See Key Management Interoperability Protocol Specification Version 1.1 for details about these attributes.                                                                                                    |

## **JSON Example**

1. Generate JSON input for the okv managed-object opaque register command.

okv managed-object opaque register --generate-json-input

```
"service" : {
   "category" : "managed-object",
   "resource" : "opaque",
   "action" : "register",
    "options" : {
      "object" : "#VALUE",
      "wallet" : "#VALUE",
      "attributes" : {
        "name" : {
         "value" : "#VALUE",
          "type" : "#text|uri"
        },
        "contactInfo" : "#VALUE",
        "activationDate" : "#VALUE",
        "deactivationDate" : "#VALUE",
        "processStartDate" : "#VALUE",
        "protectStopDate" : "#VALUE"
      }
    }
 }
}
```

2. Save the generated input to a file (for example, reg\_opaque.json) and then edit it to register the opaque key.

```
"service": {
 "category": "managed-object",
 "resource": "opaque",
 "action": "register",
  "options": {
    "object": "./key.pem",
    "wallet": "hr wallet",
    "attributes": {
      "name": {
       "value": "Opaque-Key-102",
       "type": "text"
      },
      "contactInfo" : "psmith@example.com"
      "activationDate" : "2020-12-31 09:00:00",
      "deactivationDate" : "2024-12-31 09:00:00",
      "processStartDate" : "2020-12-31 09:00:00",
      "protectStopDate" : "2024-12-31 09:00:00"
   }
  }
```

Run the okv managed-object opaque register command using the generated JSON file.

okv managed-object opaque register --from-json reg opaque.json

#### Output similar to the following appears:

```
{
  "result" : "Success",
  "value" : {
    "uuid" : "B44A99FD-F892-4F3E-BF7D-487B68159CC3"
  }
}
```

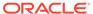

#### **Related Topics**

- How to Set the Date and Time in RESTful Services Utility Commands
   You specify the date or timestamp, and duration using the supported formats.
- okv managed-object opaque get Command
   The okv managed-object opaque get command retrieves an object that contains opaque data.

## 5.24 okv managed-object private-key get Command

The okv managed-object private-key get command retrieves a private key.

## **Required Authorization**

The endpoint must have read permission on the private key.

#### **Syntax**

```
okv managed-object private-key get --uuid UUID
```

#### **JSON Input File Template Syntax**

```
{
   "service" : {
      "category" : "managed-object",
      "resource" : "private-key",
      "action" : "get",
      "options" : {
            "uuid" : "#VALUE"
      }
   }
}
```

#### **Parameters**

| Template Parameter | Required? | Description                                                                                                    |
|--------------------|-----------|----------------------------------------------------------------------------------------------------|
| uuid/uuid          | Required  | Universally unique ID (UUID) of the private key.                                                                                                    |
|                    |           | To find the unique identifier for the object, in the Oracle Key Vault management console, click the <b>Keys &amp; Wallets</b> tab, and then click <b>Keys &amp; Secrets</b> in the left navigation window. In the Keys & Secrets table, check the Unique Identifier column. |

#### **JSON Example**

1. Generate JSON input for the okv managed-object private-key get command.

```
okv managed-object private-key get --generate-json-input
```

```
{
  "service" : {
    "category" : "managed-object",
    "resource" : "private-key",
```

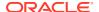

```
"action" : "get",
    "options" : {
        "uuid" : "#VALUE"
     }
}
```

2. Save the generated input to a file (for example, get\_private\_key.json) and then edit it to specify the UUID of the private key.

```
{
   "service" : {
      "category" : "managed-object",
      "resource" : "private-key",
      "action" : "get",
      "options" : {
            "uuid" : "2F9E2A31-D15A-4F5B-BFA0-761892021DBE"
      }
   }
}
```

Run the okv managed-object private-key get command using the generated JSON file.

```
okv managed-object private-key get --from-json get private key.json
```

#### Output similar to the following appears:

```
{
   "result" : "Success",
   "value" : {
      "object" : "----BEGIN PRIVATE KEY----
\nMIIEvgIBADANBgkqhkiG9w0BAQEFAASCBKgwggSkAg << output truncated >> /
onTXJKf8A1kZwPW/Qa6IpPOGCfOJDtyM9F5X9REaJQr+1\nXw1sBm1Tjh4z/m6rsKK6A4YP\n----END
PRIVATE KEY----"
   }
}
```

## 5.25 okv managed-object private-key register Command

The okv managed-object private-key register command registers a private key.

## **Required Authorization**

None

## **Syntax**

```
okv managed-object private-key register --object private_key_file_path -- algorithm cryptographic_algorithm --length key_length --mask cryptographic_usage_mask --wallet wallet_name
```

### **JSON Input File Template**

```
{
  "service" : {
    "category" : "managed-object",
    "resource" : "private-key",
    "action" : "register",
    "options" : {
        "object" : "#VALUE",
```

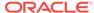

```
"algorithm" : "#RSA",
      "length": "#1024,2048,4096(RSA)",
"mask": [ "#ENCRYPT", "#DECRYPT", "#WRAP_KEY", "#UNWRAP_KEY", "#EXPORT",
         "#DERIVE_KEY", "#GENERATE_CRYPTOGRAM", "#VALIDATE_CRYPTOGRAM",
         "#TRANSLATE_ENCRY PT", "#TRANSLATE_DECRYPT", "#TRANSLATE_WRAP",
         "#TRANSLATE UNWRAP" ],
      "wallet" : "#VALUE",
      "attributes" : {
        "name" : {
          "value" : "#VALUE",
          "type" : "#text|uri"
        "contactInfo" : "#VALUE",
        "activationDate" : "#VALUE",
        "deactivationDate" : "#VALUE",
        "processStartDate" : "#VALUE",
        "protectStopDate" : "#VALUE"
      }
    }
 }
}
```

#### **Parameters**

| Parameter/Template<br>Parameter | Required? | Description                                                                                                    |
|---------------------------------|-----------|----------------------------------------------------------------------------------------------------|
| object/object                   | Required  | File path to the private key object.                                                                                        |
| algorithm/<br>algorithm         | Required  | Cryptographic algorithm. The following value is valid: RSA                                                                  |
| length/length                   | Required  | Key length for the algorithm. Choose from the following values:                                                             |
|                                 |           | • 1024                                                                                                    |
|                                 |           | • 2048                                                                                                    |
|                                 |           | • 4096                                                                                                    |
| mask/mask                       | Required  | Cryptographic usage mask, enclosed in double quotation marks. Choose from the following values:                             |
|                                 |           | • ENCRYPT                                                                                                    |
|                                 |           | • DECRYPT                                                                                                    |
|                                 |           | • DERIVE_KEY                                                                                                    |
|                                 |           | • EXPORT                                                                                                    |
|                                 |           | <ul> <li>GENERATE_CRYPTOGRAM</li> </ul>                                                                                     |
|                                 |           | • TRANSLATE_DECRYPT                                                                                                    |
|                                 |           | • TRANSLATE_ENCRYPT                                                                                                    |
|                                 |           | • TRANSLATE_UNWRAP                                                                                                    |
|                                 |           | • TRANSLATE_WRAP                                                                                                    |
|                                 |           | • UNWRAP_KEY                                                                                                    |
|                                 |           | • VALIDATE_CRYPTOGRAM                                                                                                    |
|                                 |           | • WRAP_KEY                                                                                                    |
| wallet/wallet                   | Optional  | Wallet name. To find the names of existing wallets to which you have access, run the okv manage-access wallet list command. |

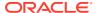

| Parameter/Template<br>Parameter | Required? | Description                                                                                                    |  |  |
|---------------------------------|-----------|----------------------------------------------------------------------------------------------------|--|--|
| attributes                      | Optional  | Attribute names and their values. Enclose this value in double quotation marks if the value contains spaces, slashes, or colons. To find the existing attributes for the managed object, run the okv managed-object attribute list command. |  |  |
|                                 |           | You cannot specify attributes at the command line. If you want to use attributes, then you must use the JSON syntax.                                                                                                    |  |  |
|                                 |           | Attributes that you can enter are as follows:                                                                                                    |  |  |
|                                 |           | name includes the following:                                                                                                    |  |  |
|                                 |           | <ul><li>value is the name value.</li></ul>                                                                                                    |  |  |
|                                 |           | <ul><li>type is either text or uri.</li></ul>                                                                                                    |  |  |
|                                 |           | • contactInfo                                                                                                    |  |  |
|                                 |           | <ul> <li>The following date and time attributes:</li> <li>activationDate</li> </ul>                                                                                                    |  |  |
|                                 |           | <ul><li>deactivationDate</li></ul>                                                                                                    |  |  |
|                                 |           | <pre>- protectStopDate</pre>                                                                                                    |  |  |
|                                 |           | <ul><li>processStartDate</li></ul>                                                                                                    |  |  |
|                                 |           | You can use different ways to set the date and time. Examples are as follows:                                                                                                    |  |  |
|                                 |           | "activationDate" : "now"starts immediately                                                                                                    |  |  |
|                                 |           | "activationDate" : "now+PT10M"                                                                                                    |  |  |
|                                 |           | starts 10 minutes from now                                                                                                    |  |  |
|                                 |           | "activationDate" : "2021-12-20                                                                                                    |  |  |
|                                 |           | 10:30:00"starts at this date and time                                                                                                    |  |  |
|                                 |           | "activationDate" : "2021-12-20                                                                                                    |  |  |
|                                 |           | 10:30:00+PT10M"starts 10 minutes                                                                                                    |  |  |
|                                 |           | after this date and time                                                                                                    |  |  |
|                                 |           | To display the time in UTC format, use the Linux date command. For example:                                                                                                    |  |  |
|                                 |           | \$ dateutc "+%F %T"                                                                                                    |  |  |
|                                 |           | 2021-03-15 20:31:37                                                                                                    |  |  |
|                                 |           | See Key Management Interoperability Protocol Specification Version 1.1 for details about these attributes.                                                                                                    |  |  |

## **JSON Example**

1. Generate JSON input for the okv managed-object private-key register command.

okv managed-object private-key register --generate-json-input

```
"service" : {
   "category" : "managed-object",
   "resource": "private-key",
   "action" : "register",
    "options" : {
      "object" : "#VALUE",
      "algorithm" : "#RSA",
      "length": "#1024,2048,4096(RSA)",
      "mask": [ "#ENCRYPT", "#DECRYPT", "#WRAP KEY", "#UNWRAP KEY",
"#EXPORT",
         "#DERIVE KEY", "#GENERATE CRYPTOGRAM", "#VALIDATE_CRYPTOGRAM",
         "#TRANSLATE ENCRY PT", "#TRANSLATE DECRYPT", "#TRANSLATE WRAP",
         "#TRANSLATE UNWRAP" ],
      "wallet" : "#VALUE",
      "attributes" : {
        "name" : {
         "value" : "#VALUE",
         "type" : "#text|uri"
        "contactInfo" : "#VALUE",
        "activationDate" : "#VALUE",
        "deactivationDate" : "#VALUE",
        "processStartDate" : "#VALUE",
        "protectStopDate" : "#VALUE"
   }
 }
```

2. Save the generated input to a file (for example, reg\_private\_key.json) and then edit it to specify the appropriate private key settings.

```
"service" : {
 "category" : "managed-object",
  "resource" : "private-key",
"action" : "register",
  "options" : {
    "object" : "./priv key.pem",
    "algorithm" : "RSA",
    "length" : "2048",
    "mask" : [ "ENCRYPT", "DECRYPT" ],
    "wallet" : "hr_wallet",
    "attributes" : {
      "name" : {
        "value" : "CERT-APPID-103",
        "type" : "text"
      "contactInfo" : "psmith@example.com"
      "activationDate": "2020-12-31 09:00:00",
      "deactivationDate" : "2024-12-31 09:00:00",
      "processStartDate" : "2020-12-31 09:00:00",
      "protectStopDate" : "2024-12-31 09:00:00"
  }
```

3. Run the okv managed-object private-key register command using the generated JSON file.

okv managed-object private-key register --from-json reg private key.json

## Output similar to the following appears:

```
{
   "result" : "Success",
   "value" : {
      "uuid" : "2F9E2A31-D15A-4F5B-BFA0-761892021DBE"
   }
}
```

#### **Related Topics**

How to Set the Date and Time in RESTful Services Utility Commands
 You specify the date or timestamp, and duration using the supported formats.

## 5.26 okv managed-object public-key get Command

The okv managed-object public-key get command retrieves a public key.

## **Required Authorization**

The endpoint must have read permission on the public key.

#### **Syntax**

```
okv managed-object public-key get --uuid UUID
```

#### **JSON Input File Template Syntax**

```
{
  "service" : {
    "category" : "managed-object",
    "resource" : "public-key",
    "action" : "get",
    "options" : {
        "uuid" : "#VALUE"
     }
}
```

#### **Parameters**

| Template Parameter | Required? | Description                                                                                                    |
|--------------------|-----------|----------------------------------------------------------------------------------------------------|
| uuid/uuid          | Required  | Universally unique ID (UUID) of the public key.                                                                                                    |
|                    |           | To find the unique identifier for the object, in the Oracle Key Vault management console, click the Keys & Wallets tab, and then click Keys & Secrets in the left navigation window. In the Keys & Secrets table, check the Unique Identifier column. |

#### **JSON Example**

1. Generate JSON input for the okv managed-object public-key get command.

```
okv managed-object public-key get --generate-json-input
```

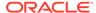

#### The generated input appears as follows:

```
{
  "service" : {
    "category" : "managed-object",
    "resource" : "public-key",
    "action" : "get",
    "options" : {
        "uuid" : "#VALUE"
    }
}
```

2. Save the generated input to a file (for example, get\_public\_key.json) and then edit it to specify the UUID of the public key.

```
"service" : {
    "category" : "managed-object",
    "resource" : "public-key",
    "action" : "get",
    "options" : {
        "uuid" : "11652909-D019-4F3B-BFB9-791723095005"
    }
}
```

3. Run the okv managed-object public-key get command using the generated JSON file.

```
okv managed-object public-key get --from-json get public key.json
```

### Output similar to the following appears:

```
{
   "result" : "Success",
   "value" : {
      "object" : "----BEGIN PUBLIC KEY----
\nMIIBIjANBgkqhkiG9w0BAQEFAAOCAQ8AMIIBCGKCAQEAtK4YrT6A/
4tVnadRg0ZT\nprsdUwXrIdoqf1+ye/
yVkN6RmtR7mthn6WIIrbTVX5MuAkLc6yyuMEc+nLDPZzrU\nFXkCAQeVR7sT/
hQo74dQHebIfJxgx+uZrlzOgT4I1lqfmjR6y81RjTvAU8ZPdzPb\nuXKHZErZVQdoXUw5uFrTNzOe
gLbYJFI2dZnf3erB7Ho64DckFRoFP05cc3A0iLrL\ntzE8CcjAlBlXTGJD4kAtTEet/
0TkvuHzBHr23zkfj0kWv3PHGYYC3O+/UzXg/nal\n3iTK5yRDkln45AyI/PkfzAFiZ/
kX9C66H0WRMxgfaOn/uRNbikFOFK6IPOGcT+0S\n/QIDAQAB\n----END PUBLIC KEY-----"
}
```

## 5.27 okv managed-object public-key register Command

The okv managed-object public-key register command registers a public key.

### **Required Authorization**

None

### **Syntax**

okv managed-object public-key register --object public\_key\_file\_path -- algorithm cryptographic algorithm --length key length --mask

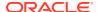

cryptographic\_usage\_mask --private-key-uuid private\_key\_uuid --wallet
wallet name

#### **JSON Input File Template**

```
"service" : {
  "category" : "managed-object",
  "resource" : "public-key",
"action" : "register",
  "options" : {
    "object" : "#VALUE",
    "algorithm" : "#RSA",
    "length": "#1024,2048,4096(RSA)",
    "mask": [ "#ENCRYPT", "#DECRYPT", "#WRAP KEY", "#UNWRAP KEY", "#EXPORT",
       "#DERIVE KEY", "#GENERATE CRYPTOGRAM", "#VALIDATE CRYPTOGRAM",
       "#TRANSLATE ENCRY PT", "#TRANSLATE DECRYPT", "#TRANSLATE WRAP",
       "#TRANSLATE UNWRAP" ],
    "privateKeyUUID" : "#VALUE",
    "wallet" : "#VALUE",
    "attributes" : {
      "name" : {
        "value" : "#VALUE",
        "type" : "#text|uri"
      "contactInfo" : "#VALUE",
      "activationDate" : "#VALUE",
      "deactivationDate" : "#VALUE",
      "processStartDate" : "#VALUE",
      "protectStopDate" : "#VALUE"
  }
}
```

#### **Parameters**

| Parameter/Template<br>Parameter | Required? | Description                                                     |
|---------------------------------|-----------|-----------------------------------------------------------------|
| object/object                   | Required  | File path to the public key object.                             |
| algorithm/algorithm             | Required  | Cryptographic algorithm. The following value is valid: RSA      |
| length/length                   | Required  | Key length for the algorithm. Choose from the following values: |
|                                 |           | • 1024                                                          |
|                                 |           | • 2048                                                          |
|                                 |           | • 4096                                                          |

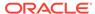

| Parameter/Template<br>Parameter   | Required? | Description                                                                                                    |
|-----------------------------------|-----------|----------------------------------------------------------------------------------------------------|
| mask/mask                         | Required  | Cryptographic usage mask, enclosed in double quotation marks. Choose from the following values:                                                  |
|                                   |           | • ENCRYPT                                                                                                    |
|                                   |           | • DECRYPT                                                                                                    |
|                                   |           | • DERIVE_KEY                                                                                                    |
|                                   |           | • EXPORT                                                                                                    |
|                                   |           | • GENERATE_CRYPTOGRAM                                                                                                    |
|                                   |           | • TRANSLATE_DECRYPT                                                                                                    |
|                                   |           | • TRANSLATE_ENCRYPT                                                                                                    |
|                                   |           | • TRANSLATE_UNWRAP                                                                                                    |
|                                   |           | • TRANSLATE_WRAP                                                                                                    |
|                                   |           | • UNWRAP_KEY                                                                                                    |
|                                   |           | <ul> <li>VALIDATE_CRYPTOGRAM</li> </ul>                                                                                                    |
|                                   |           | • WRAP_KEY                                                                                                    |
| privateKeyUUID/<br>privateKeyUUID | Optional  | Universally unique ID (UUID) of the private key associated with the public key being registered.                                                 |
|                                   |           | To find the unique identifier for the key, run the okv manage-access wallet list-objects command or the okv admin endpoint list-objects command. |
| wallet/wallet                     | Optional  | Wallet name. To find the names of existing wallets to which you have access, run the okv manage-access wallet list command.                      |

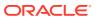

| Parameter/Template<br>Parameter | Required? | Description                                                                                                    |
|---------------------------------|-----------|----------------------------------------------------------------------------------------------------|
| attributes                      | Optional  | Attribute names and their values. Enclose this value in double quotation marks if the value contains spaces, slashes, or colons. To find the existing attributes for the managed object, run the okv managed-object attribute list command.                                                                                                    |
|                                 |           | You cannot specify attributes at the command line. If you want to use attributes, then you must use the JSON syntax.                                                                                                    |
|                                 |           | Attributes that you can enter are as follows:  • name includes the following:  - value is the name value.  - type is either text or uri.  • contactInfo  • The following date and time attributes:  - activationDate  - deactivationDate  - protectStopDate  - processStartDate  You can use different ways to set the date and time.  Examples are as follows:  "activationDate": "now"starts  immediately  "activationDate": "now+PT10M"starts  10 minutes from now  "activationDate": "2021-12-20  10:30:00"starts at this date and time |
|                                 |           | "activationDate": "2021-12-20<br>10:30:00+PT10M"starts 10 minutes<br>after this date and time                                                                                                    |
|                                 |           | To display the time in UTC format, use the Linux date command. For example:                                                                                                    |
|                                 |           | \$ dateutc "+%F %T"<br>2021-03-15 20:31:37                                                                                                    |
|                                 |           | See Key Management Interoperability Protocol Specification Version 1.1 for details about these attributes.                                                                                                    |

## **JSON Example**

1. Generate JSON input for the okv managed-object public-key register command.

```
okv managed-object public-key register --generate-json-input
```

```
{
    "service" : {
```

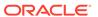

```
"category" : "managed-object",
    "resource" : "public-key",
    "action" : "register",
    "options" : {
      "object": "#VALUE",
      "algorithm" : "#RSA",
      "length": "#1024,2048,4096(RSA)",
      "mask": [ "#ENCRYPT", "#DECRYPT", "#WRAP KEY", "#UNWRAP KEY",
"#EXPORT",
         "#DERIVE KEY", "#GENERATE CRYPTOGRAM", "#VALIDATE CRYPTOGRAM",
         "#TRANSLATE ENCRY PT", "#TRANSLATE DECRYPT", "#TRANSLATE WRAP",
         "#TRANSLATE UNWRAP" ],
      "privateKeyUUID" : "#VALUE",
      "wallet" : "#VALUE",
      "attributes" : {
        "name" : {
         "value" : "#VALUE",
         "type" : "#text|uri"
        "contactInfo" : "#VALUE",
        "activationDate" : "#VALUE",
        "deactivationDate" : "#VALUE",
        "processStartDate" : "#VALUE",
        "protectStopDate" : "#VALUE"
    }
```

2. Save the generated input to a file (for example, reg\_public\_key.json) and then edit it to specify the appropriate public key settings.

```
"service" : {
 "category" : "managed-object",
  "resource" : "public-key",
"action" : "register",
  "options" : {
    "object" : "./key.pub",
    "algorithm" : "RSA",
    "length" : "2048",
    "mask" : [ "ENCRYPT", "DECRYPT" ],
    "privateKeyUUID" : "2F9E2A31-D15A-4F5B-BFA0-761892021DBE ",
    "wallet" : "hr wallet",
    "attributes" : {
      "name" : {
       "value" : " FINDB-PROD-PUBKEY ",
        "type" : "text"
      "contactInfo" : "psmith@example.com"
      "activationDate": "2020-12-31 09:00:00",
      "deactivationDate" : "2024-12-31 09:00:00",
      "processStartDate" : "2020-12-31 09:00:00",
      "protectStopDate" : "2024-12-31 09:00:00"
  }
```

Run the okv managed-object public-key register command using the generated JSON file.

```
okv managed-object public-key register --from-json reg_public_key.json
```

## Output similar to the following appears:

```
{
   "result" : "Success",
   "value" : {
      "uuid" : "11652909-D019-4F3B-BFB9-791723095005 "
   }
}
```

#### **Related Topics**

How to Set the Date and Time in RESTful Services Utility Commands
 You specify the date or timestamp, and duration using the supported formats.

## 5.28 okv managed-object secret get Command

The okv managed-object secret get command retrieves the secret data from a security object of type secret.

### **Required Authorization**

The endpoint must have read permission on the secret object.

### **Syntax**

```
okv managed-object secret get --uuid UUID
```

#### **JSON Input File Template**

```
{
   "service": {
      "category": "managed-object",
      "resource": "secret",
      "action": "get",
      "options": {
            "uuid": "#VALUE"
      }
   }
}
```

#### **Parameters**

| Parameter/Template<br>Parameter | Required? | Description                                                                                                    |
|---------------------------------|-----------|----------------------------------------------------------------------------------------------------|
| uuid/uuid                       | Required  | Universally unique ID (UUID) of the security object.  To find the unique identifier for the object, in the Oracle Key Vault management console, click the Keys & Wallets tab, and then click Keys & Secrets in the left navigation window. In the Keys & Secrets table, check the Unique Identifier column. |

## **JSON Example**

1. Generate JSON input for the okv managed-object secret get command.

```
okv managed-object secret get --generate-json-input
```

The generated input appears as follows:

```
{
  "service": {
    "category": "managed-object",
    "resource": "secret",
    "action": "get",
    "options": {
        "uuid": "#VALUE"
    }
}
```

2. Save the generated input to a file (for example, secret\_get.json) and then edit it to locate the secret object.

```
"service": {
    "category": "managed-object",
    "resource": "secret",
    "action": "get",
    "options": {
        "uuid": "D69D2F32-2DBB-4FF3-BF52-95487526E6EC"
    }
}
```

3. Run the okv managed-object secret get command using the generated JSON file.

```
okv managed-object secret get --from-json secret get.json
```

Output similar to the following appears:

```
{
  "result": "Success",
  "value": {
    "object": "ki3j&8slo73y2ls"
  }
}
```

# 5.29 okv managed-object secret register Command

The okv managed-object secret register command registers secret data such as passwords or random seeds.

#### **Required Authorization**

None

#### **Syntax**

```
okv managed-object secret register --object object\_name type PASSWORD|SEED wallet wallet\_name --mask cryptogrpahic\_usage\_mask
```

## **JSON Input File Template**

```
{
  "service" : {
    "category" : "managed-object",
    "resource" : "secret",
```

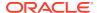

```
"action" : "register",
    "options" : {
     "object" : "#VALUE",
     "type" : "#PASSWORD|SEED",
     "mask": [ "#ENCRYPT", "#DECRYPT", "#WRAP_KEY", "#UNWRAP_KEY", "#EXPORT",
         "#DERIVE_KEY", "#GENERATE_CRYPTOGRAM", "#VALIDATE_CRYPTOGRAM",
        "#TRANSLATE_ENCRY PT", "#TRANSLATE_DECRYPT", "#TRANSLATE_WRAP",
        "#TRANSLATE UNWRAP" ],
      "wallet" : "#VALUE",
      "attributes" : {
       "name" : {
         "value" : "#VALUE",
         "type" : "#text|uri"
       },
        "contactInfo" : "#VALUE",
        "activationDate" : "#VALUE",
        "deactivationDate" : "#VALUE",
        "processStartDate" : "#VALUE",
        "protectStopDate" : "#VALUE"
     }
   }
 }
}
```

#### **Parameters**

| Parameter/Template | Required? | Description                                                                                                    |
|--------------------|-----------|----------------------------------------------------------------------------------------------------|
| object/object      | Required  | Path of the object file containing secret data.                                                                             |
| type/type          | Required  | Enter one of the following values:                                                                                          |
|                    |           | • PASSWORD                                                                                                    |
|                    |           | • SEED                                                                                                    |
| wallet/wallet      | Optional  | Wallet name. To find the names of existing wallets to which you have access, run the okv manage-access wallet list command. |
| mask/mask          | Required  | Cryptographic usage mask, enclosed in double quotation marks. Choose from the following values:                             |
|                    |           | • ENCRYPT                                                                                                    |
|                    |           | • DECRYPT                                                                                                    |
|                    |           | • DERIVE_KEY                                                                                                    |
|                    |           | • EXPORT                                                                                                    |
|                    |           | • GENERATE_CRYPTOGRAM                                                                                                    |
|                    |           | • TRANSLATE_DECRYPT                                                                                                    |
|                    |           | • TRANSLATE_ENCRYPT                                                                                                    |
|                    |           | • TRANSLATE_UNWRAP                                                                                                    |
|                    |           | • TRANSLATE_WRAP                                                                                                    |
|                    |           | • UNWRAP_KEY                                                                                                    |
|                    |           | <ul> <li>VALIDATE_CRYPTOGRAM</li> </ul>                                                                                     |
|                    |           | • WRAP_KEY                                                                                                    |

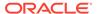

| Parameter/Template | Required? | Description                                                                                                    |
|--------------------|-----------|----------------------------------------------------------------------------------------------------|
| attributes         | Required  | Attribute names and their values. Enclose this value in double quotation marks if the value contains spaces, slashes, or colons. To find the existing attributes for the managed object, run the okv managed-object attribute list command. |
|                    |           | You cannot specify attributes at the command line. If you want to use attributes, then you must use the JSON syntax.                                                                                                    |
|                    |           | Attributes that you can enter are as follows:                                                                                                    |
|                    |           | • name includes the following:                                                                                                    |
|                    |           | <ul> <li>value is the name value.</li> </ul>                                                                                                    |
|                    |           | <ul><li>type is either text or uri.</li></ul>                                                                                                    |
|                    |           | <ul> <li>contactInfo</li> </ul>                                                                                                    |
|                    |           | <ul> <li>The following date and time attributes:</li> <li>activationDate</li> </ul>                                                                                                    |
|                    |           | <ul><li>deactivationDate</li></ul>                                                                                                    |
|                    |           | <ul><li>protectStopDate</li></ul>                                                                                                    |
|                    |           | <ul><li>processStartDate</li></ul>                                                                                                    |
|                    |           | You can use different ways to set the date and time. Examples are as follows:                                                                                                    |
|                    |           | "activationDate": "now"starts immediately "activationDate": "now+PT10M"starts 10 minutes from now "activationDate": "2021-12-20 10:30:00"starts at this date and time "activationDate": "2021-12-20 10:30:00+PT10M"starts 10 minutes        |
|                    |           | after this date and time                                                                                                    |
|                    |           | To display the time in UTC format, use the Linux date command. For example:                                                                                                    |
|                    |           | <pre>\$ dateutc "+%F %T" 2021-03-15 20:31:37</pre>                                                                                                    |
|                    |           | See Key Management Interoperability Protocol Specification Version 1.1 for details about these attributes.                                                                                                    |

## **JSON Example**

1. Generate JSON input for the okv managed-object secret register command.

```
okv managed-object secret register --generate-json-input
```

```
{
    "service" : {
```

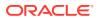

```
"category" : "managed-object",
    "resource" : "secret",
    "action" : "register",
    "options" : {
      "object" : "#VALUE",
      "type" : "#PASSWORD|SEED",
      "mask": [ "#ENCRYPT", "#DECRYPT", "#WRAP KEY", "#UNWRAP KEY", "#EXPORT",
         "#DERIVE_KEY", "#GENERATE_CRYPTOGRAM", "#VALIDATE CRYPTOGRAM",
         "#TRANSLATE ENCRY PT", "#TRANSLATE DECRYPT", "#TRANSLATE WRAP",
         "#TRANSLATE UNWRAP" ],
      "wallet" : "#VALUE",
      "attributes" : {
        "name" : {
         "value" : "#VALUE",
         "type" : "#text|uri"
        },
        "contactInfo" : "#VALUE",
        "activationDate" : "#VALUE",
        "deactivationDate" : "#VALUE",
        "processStartDate" : "#VALUE",
        "protectStopDate" : "#VALUE"
    }
}
```

2. Save the generated input to a file (for example, reg\_secret.json) and then edit it to register the secret object.

```
"service" : {
 "category" : "managed-object",
  "resource" : "secret",
"action" : "register",
  "options" : {
    "object" : "./hr_db_connect_password.txt",
"type" : "PASSWORD",
    "mask" : [ "DERIVE_KEY" ],
    "wallet" : "hr wallet",
    "attributes" : {
      "name" : {
        "value" : "HR-DB-CONNECT-PASSWORD",
        "type" : "text"
      "contactInfo" : "psmith@example.com"
      "activationDate" : "2020-12-31 09:00:00",
      "deactivationDate" : "2024-12-31 09:00:00",
      "processStartDate" : "2020-12-31 09:00:00",
      "protectStopDate" : "2024-12-31 09:00:00"
  }
```

3. Run the okv managed-object secret register command using the generated JSON file

okv managed-object secret register --from-json reg\_secret.json

Output similar to the following appears:

```
{
   "result": "Success",
   "value": {
      "uuid": "0F54D31A-ABA0-4F15-BF67-1B7513DD8634"
   }
}
```

### **Related Topics**

How to Set the Date and Time in RESTful Services Utility Commands
 You specify the date or timestamp, and duration using the supported formats.

## 5.30 okv managed-object wallet add-member Command

The okv managed-object wallet add-member command adds a security object to a wallet as its member.

This command authenticates with the endpoint's client certificate.

### **Required Authorization**

The endpoint must have read-modify permission on the object and manage-wallet access (MW) on the wallet.

### **Syntax**

okv managed-object wallet add-member --uuid UUID --wallet wallet name

### **JSON Input File Template**

```
{
  "service": {
    "category": "managed-object",
    "resource": "wallet",
    "action": "add-member",
    "options": {
        "uuid": "#VALUE",
        "wallet": "#VALUE"
     }
}
```

#### **Parameters**

| Parameter/Template<br>Parameter | Required? | Description                                                                                                    |
|---------------------------------|-----------|----------------------------------------------------------------------------------------------------|
| uuid/uuid                       | Required  | Universally unique ID (UUID) of the managed object that is being added to the wallet.                                                                                                    |
|                                 |           | To find the unique identifier for the object, in the Oracle Key Vault management console, click the <b>Keys &amp; Wallets</b> tab, and then click <b>Keys &amp; Secrets</b> in the left navigation window. In the Keys & Secrets table, check the Unique Identifier column. |
| wallet/wallet                   | Required  | Wallet name. To find the names of existing wallets to which you have access, run the okv manage-access wallet list command.                                                                                                    |

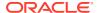

#### **JSON Example**

1. Generate JSON input for the okv managed-object wallet add-member command.

```
okv managed-object wallet add-member --generate-json-input
```

The generated input appears as follows:

```
{
  "service": {
    "category": "managed-object",
    "resource": "wallet",
    "action": "add-member",
    "options": {
        "uuid": "#VALUE",
        "wallet": "#VALUE"
    }
}
```

2. Save the generated input to a file (for example, add\_wallet\_member.json) and then edit it to add the security object to the wallet.

```
{
  "service": {
    "category": "managed-object",
    "resource": "wallet",
    "action": "add-member",
    "options": {
        "uuid": "D69D2F32-2DBB-4FF3-BF52-95487526E6EC",
        "wallet": "hr_wallet"
    }
}
```

3. Run the okv managed-object wallet add-member command using the generated JSON file

```
okv managed-object wallet add-member --from-json add wallet member.json
```

Output similar to the following appears:

```
"result": "Success"
}
```

## 5.31 okv managed-object wallet delete-member Command

The okv managed-object wallet delete-member command deletes the membership of the managed-object from a wallet.

This command authenticates with the endpoint's client certificate.

## **Required Authorization**

The endpoint must have read-modify permission on the object and manage-wallet access (MW) on the wallet.

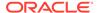

#### **Syntax**

okv managed-object wallet delete-member --uuid UUID --wallet wallet name

### **JSON Input File Template**

```
{
  "service": {
    "category": "managed-object",
    "resource": "wallet",
    "action": "delete-member",
    "options": {
        "uuid": "#VALUE",
        "wallet": "#VALUE"
    }
}
```

#### **Parameters**

| Parameter/Template<br>Parameter | Required? | Description                                                                                                    |
|---------------------------------|-----------|----------------------------------------------------------------------------------------------------|
| uuid/uuid                       | Required  | Universally unique ID (UUID) of the managed object in the wallet.                                                                                                    |
|                                 |           | To find the unique identifier for the object, in the Oracle Key Vault management console, click the <b>Keys &amp; Wallets</b> tab, and then click <b>Keys &amp; Secrets</b> in the left navigation window. In the Keys & Secrets table, check the Unique Identifier column. |
| wallet/wallet                   | Required  | Wallet name. To find the names of existing wallets to which you have access, run the okv manage-access wallet list command.                                                                                                    |

#### **JSON Example**

1. Generate JSON input for the okv managed-object wallet delete-member command.

```
okv managed-object wallet delete-member --generate-json-input
```

The generated input appears as follows:

```
{
  "service": {
    "category": "managed-object",
    "resource": "wallet",
    "action": "delete-member",
    "options": {
        "uuid": "#VALUE",
        "wallet": "#VALUE"
    }
}
```

2. Save the generated input to a file (for example, delete\_wallet\_member.json) and then edit it to delete the security object from the wallet.

```
{
  "service": {
    "category": "managed-object",
    "resource": "wallet",
    "action": "delete-member",
    "options": {
        "uuid": "D69D2F32-2DBB-4FF3-BF52-95487526E6EC",
        "wallet": "hr_wallet"
     }
}
```

3. Run the okv managed-object wallet delete-member command using the generated JSON file.

```
okv managed-object wallet delete-member --from-json delete wallet member.json
```

Output similar to the following appears:

```
{
    "result": "Success"
}
```

## 5.32 okv managed-object wallet list Command

The okv managed-object wallet list command lists wallets that have their access granted to the endpoint used to connect to Oracle Key Vault.

This command authenticates with the endpoint's client certificate.

#### **Required Authorization**

None, but this command returns only those wallets to which the current endpoint is granted access.

#### **Syntax**

#### **JSON Input File Template**

```
{
   "service": {
      "category": "managed-object",
      "resource": "wallet",
      "action": "list"
   }
}
okv managed-object wallet list
```

#### **Parameters**

None

## **JSON Example**

1. Generate JSON input for the okv managed-object wallet list command.

```
okv managed-object wallet list --generate-json-input
```

The generated input appears as follows:

```
{
  "service": {
    "category": "managed-object",
    "resource": "wallet",
    "action": "list"
  }
}
```

- 2. Save the generated input to a file (for example, wallet\_list.json).
- 3. Run the okv managed-object wallet list command using the generated JSON file

okv managed-object wallet list --from-json wallet\_list.json

Output similar to the following appears:

```
"result": "Success",

"value": {

    "wallets": [

        "HR_WALLET",

        "SALES_WALLET"

    ]

}
```

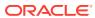

# Cryptographic Commands

You can use the cryptographic commands to encrypt and decrypt the provided data using the Oracle Key Vault managed security objects.

### okv crypto data decrypt Command

The okv crypto data decrypt command performs a decrypt operation on the given ciphertext data using the Oracle Key Vault managed security object that is within the Oracle Key Vault server, and returns the decrypted data.

#### okv crypto data encrypt Command

The okv crypto data encrypt command performs an encrypt operation on the given plaintext data using the Oracle Key Vault managed security object that is within the Oracle Key Vault server, and returns the encrypted data.

## 6.1 okv crypto data decrypt Command

The okv crypto data decrypt command performs a decrypt operation on the given ciphertext data using the Oracle Key Vault managed security object that is within the Oracle Key Vault server, and returns the decrypted data.

## **Required Authorization**

The endpoint must have read permission on the key used for the decryption.

#### **Syntax**

```
okv crypto data decrypt --uuid UUID --data file_path --block-cipher-mode block_cipher_mode --padding padding --iv file_path --authenticated-encryption-additional-data file_path --authenticated-encryption-tag file_path --data-format data_format --decrypted-data output_file_path
```

#### **JSON Input File Template**

```
"service": {
    "category": "crypto",
    "resource": "data",
    "action": "decrypt",
    "options": {
        "uuid": "#VALUE",
        "data": "#VALUE",
        "blockCipherMode": "#CBC|ECB|CFB|OFB|GCM",
        "padding": "#NONE|ZEROS|PKCS5",
        "iv": "#VALUE",
        "authenticatedEncryptionAdditionalData": "#VALUE",
        "authenticatedEncryptionTag": "#VALUE"
        "dataFormat": "#HEX|BASE64",
        "decryptedData": "#VALUE"
}
```

## **Parameters**

| Parameter/Template<br>Parameter                                                                | Required? | Description                                                                                                    |
|------------------------------------------------------------------------------------------------|-----------|----------------------------------------------------------------------------------------------------|
| uuid/uuid                                                                                      | Required  | Universally unique ID (UUID) of the key to use for the decryption.                                                                                                    |
|                                                                                                |           | To find the unique identifier for the object, in the Oracle Key Vault management console, click the <b>Keys &amp; Wallets</b> tab, and then click <b>Keys &amp; Secrets</b> in the left navigation window. In the Keys & Secrets table, check the Unique Identifier column. |
| data/data                                                                                      | Required  | File path to the ciphertext data that needs to be decrypted                                                                                                    |
| block-cipher-mode/                                                                             | Optional  | Block Cipher Mode. Values are as follows:                                                                                                    |
| blockCipherMode                                                                                |           | CBC for cipher block chaining                                                                                                    |
|                                                                                                |           | CFB for cipher feedback                                                                                                    |
|                                                                                                |           | ECB for electronic codebook                                                                                                    |
|                                                                                                |           | GCM for Galois/counter                                                                                                    |
|                                                                                                |           | OFB for output feedback                                                                                                    |
|                                                                                                |           | If you omit this setting, then Oracle Key Vault uses                                                                                                    |
|                                                                                                |           | the cryptographic parameters that are associated with the key.                                                                                                    |
| padding/padding                                                                                | Optional  | Padding. Values are as follows:                                                                                                    |
|                                                                                                |           | • NONE                                                                                                    |
|                                                                                                |           | • ZEROS                                                                                                    |
|                                                                                                |           | • PKCS5                                                                                                    |
|                                                                                                |           | If you omit this setting, then Oracle Key Vault uses the cryptographic parameters that are associated with the key.                                                                                                    |
| iv/iv                                                                                          | Optional  | File path of the initialization vector (IV) to use for the decrypt operation. You must use the same initialization vector that was used during encryption.                                                                                                    |
| authenticated-<br>encryption-<br>additional-data/<br>authenticatedEncrypt<br>ionAdditionalData | Optional  | File path of authenticated encryption additional data to use for the decrypt operation. You must specify the same authenticated encryption additional data that was used during encryption.                                                                                 |
| authenticated-<br>encryption-tag/<br>authenticatedEncrypt<br>ionTag                            | Optional  | File path of the authenticated encryption tag to use for the decrypt operation. You must specify the same authenticated encryption tag that was generated during encryption.                                                                                                |
| data-format/ dataFormat                                                                        | Optional  | Data format. Format of the data in input and output files. If not specified, data is read and written as binary data. Values are as follows:  • HEX                                                                                                    |
|                                                                                                |           | • BASE64                                                                                                    |

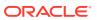

| Parameter/Template<br>Parameter  | Required? | Description                                                                                                    |
|----------------------------------|-----------|----------------------------------------------------------------------------------------------------|
| decrypted-data/<br>decryptedData | Required  | File path where the decrypted data is written. If the provided output file does not exist, then an error results. If the file is present, then it is overwritten with the decrypted data. |

#### **JSON Example**

1. Generate JSON input for the okv crypto data decrypt command.

```
okv crypto data decrypt --generate-json-input
```

The generated input appears as follows:

```
{
 "service": {
   "category": "crypto",
   "resource": "data",
   "action": "decrypt",
    "options": {
     "uuid": "#VALUE",
      "data" : "#VALUE",
      "blockCipherMode" : "#CBC|ECB|CFB|OFB|GCM",
      "padding" : "#NONE | ZEROS | PKCS5",
      "iv" : "#VALUE",
      "authenticatedEncryptionAdditionalData" : "#VALUE",
      "authenticatedEncryptionTag" : "#VALUE"
      "dataFormat": "#HEX|BASE64",
      "decryptedData": "#VALUE"
    }
```

2. Save the generated input to a file (for example, key\_decrypt.json) and then edit it to include the decryption settings that you want. For example:

```
{
  "service": {
    "category": "crypto",
    "resource": "data",
    "action": "decrypt",
    "options": {
      "uuid": "2359E04F-DA61-4F7C-BF9F-913D3369A93A",
      "data" : "/okv/opt/data",
      "blockCipherMode" : "GCM",
      "padding" : "ZEROS",
      "iv" : "/okv/opt/iv",
      "authenticatedEncryptionAdditionalData" : "/okv/opt/keys/
authenticatedEncryptionAdditionalData",
      "authenticatedEncryptionTag" : "/okv/opt/keys/authenticatedEncryptionTag",
      "dataFormat": "HEX",
      "decryptedData": "/okv/opt/keys/decrypted data"
    }
 }
}
```

3. Run the okv crypto data decrypt command using the generated JSON file.

```
okv crypto data decrypt --from-json key_decrypt.json
```

## Output similar to the following appears:

```
{
   "result" : "Success",
   "value" : {
      "decryptedData" : "/okv/opt/keys/decrypted_data"
   }
}
```

## 6.2 okv crypto data encrypt Command

The okv crypto data encrypt command performs an encrypt operation on the given plaintext data using the Oracle Key Vault managed security object that is within the Oracle Key Vault server, and returns the encrypted data.

## **Required Authorization**

The endpoint must have read permission on the key used for the encryption.

## **Syntax**

```
okv crypto data encrypt --uuid UUID --data file_path
--block-cipher-mode block_cipher_mode --padding padding
--random-iv random_iv --iv file_path
--authenticated-encryption-additional-data file_path --data-format data_format
--encrypted-data_output_file_path --iv-out_output_file_path
--authenticated-encryption-tag_output_file_path
```

#### **JSON Input File Template**

```
"service": {
   "category": "crypto",
   "resource": "data",
   "action": "encrypt",
    "options": {
     "uuid": "#VALUE",
     "data" : "#VALUE",
     "blockCipherMode" : "#CBC|ECB|CFB|OFB|GCM",
     "padding" : "#NONE|ZEROS|PKCS5",
      "randomIV" : "#TRUE|FALSE",
      "iv" : "#VALUE",
      "authenticatedEncryptionAdditionalData" : "#VALUE",
      "dataFormat": "#HEX|BASE64",
      "encryptedData": "#VALUE",
      "ivOut": "#VALUE",
      "authenticatedEncryptionTag" : "#VALUE"
    }
 }
}
```

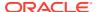

## **Parameters**

| Parameter/Template<br>Parameter                                                                | Required? | Description                                                                                                    |
|------------------------------------------------------------------------------------------------|-----------|----------------------------------------------------------------------------------------------------|
| uuid/uuid                                                                                      | Required  | Universally unique ID (UUID) of the key to use for the encryption.                                                                                                    |
|                                                                                                |           | To find the unique identifier for the object, in the Oracle Key Vault management console, click the <b>Keys &amp; Wallets</b> tab, and then click <b>Keys &amp; Secrets</b> in the left navigation window. In the Keys & Secrets table, check the Unique Identifier column.                                                                                                    |
| data/data                                                                                      | Required  | File path to the plaintext data that needs to be encrypted                                                                                                    |
| block-cipher-mode/<br>blockCipherMode                                                          | Optional  | Block Cipher Mode. Values are as follows:  CBC for cipher block chaining  CFB for cipher feedback  ECB for electronic codebook  GCM for Galois/counter  OFB for output feedback  If you omit this setting, then Oracle Key Vault uses the cryptographic parameters that are associated with the key.                                                                                  |
| padding/padding                                                                                | Optional  | Padding. Values are as follows:  NONE  ZEROS  PKCS5  If you omit this setting, then Oracle Key Vault uses the cryptographic parameters that are associated with the key.                                                                                                    |
| random-iv/randomIV                                                                             | Optional  | Indicates whether the Oracle Key Vault server should use random initialization vector (IV). Values are as follows:  TRUE  FALSE (default)  Oracle Key Vault uses the randomIV value only when the IV is not provided in the input for this command. If you omit the IV and if randomIV is set to TRUE in the input, then Oracle Key Vault uses a random IV for the encrypt operation. |
| iv/iv                                                                                          | Optional  | File path of the IV to use for the encrypt operation.  If you include the IV file path in the okv crypto data encrypt command, and when you run okv crypto data decrypt, use this IV file path.                                                                                                    |
| authenticated-<br>encryption-<br>additional-data/<br>authenticatedEncrypti<br>onAdditionalData | Optional  | File path of authenticated encryption additional data to use for the encrypt operation.  If you include the authenticated encryption additional data file path in the okv crypto data encrypt command, and when you run okv crypto data decrypt, use this authenticated encryption file path.                                                                                         |

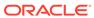

| Parameter/Template<br>Parameter                                     | Required? | Description                                                                                                    |
|---------------------------------------------------------------------|-----------|----------------------------------------------------------------------------------------------------|
| data-format/<br>dataFormat                                          | Optional  | Data format. Format of the data in input and output files. If not specified, data is read and written as binary data. Values are as follows:  HEX                                                                                                    |
|                                                                     |           | • BASE64                                                                                                    |
| encrypted-data/<br>encryptedData                                    | Required  | File path where the encrypted data is written. If the provided output file does not exist, then an error results. If the file is present, then it is overwritten with the encrypted data.                                                                                                    |
| iv-out/ivOut                                                        | Optional  | File path where the response IV is written. If the provided output file does not exist, then an error results. If the file is present, then it is overwritten with the response IV. The IV is returned in ivout only when iv is not provided and randomIV is set to true in the input. If iv is provided in the input, then Oracle Key Vault ignores the ivout parameter. |
|                                                                     |           | If you include the response IV file path in the <code>okv</code> crypto data encrypt command, and when you run <code>okv</code> crypto data decrypt, use this response IV file path.                                                                                                    |
| authenticated-<br>encryption-tag/<br>authenticatedEncrypti<br>onTag | Optional  | File path where the response authenticated encryption tag is written. If the provided output file does not exist, then an error results. If the file is present, then it is overwritten with the response authenticated encryption tag. The authenticated encryption tag that is returned should be used for decrypting the cipher text.                                  |
|                                                                     |           | If you include the response authenticated encryption tag file path in the okv crypto data encrypt command, and when you run okv crypto data decrypt, use this response authenticated encryption tag file path.                                                                                                    |

## **JSON Example**

1. Generate JSON input for the okv crypto data encrypt command.

```
okv crypto data encrypt --generate-json-input
```

The generated input appears as follows:

```
{
  "service": {
    "category": "crypto",
    "resource": "data",
    "action": "encrypt",
    "options": {
        "uuid": "#VALUE",
        "data": "#VALUE",
        "blockCipherMode": "#CBC|ECB|CFB|OFB|GCM",
        "padding": "#NONE|ZEROS|PKCS5",
        "randomIV": "#TRUE|FALSE",
        "iv": "#VALUE",
        "authenticatedEncryptionAdditionalData": "#VALUE",
        "authenticatedEncryptionAdditionalData": "#VALUE",
```

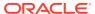

```
"dataFormat": "#HEX|BASE64",
    "encryptedData": "#VALUE",
    "ivOut": "#VALUE",
    "authenticatedEncryptionTag" : "#VALUE"
}
}
```

2. Save the generated input to a file (for example, key\_encrypt.json) and then edit it to include the encryption settings that you want. Keep a record of the values that you use during encryption along with the generated ivOut and authenticatedEncryptionTag, if any. You must provide the same values when decrypting the ciphertext. For example:

```
"service": {
    "category": "crypto",
    "resource": "data",
    "action": "encrypt",
    "options": {
      "uuid": "2359E04F-DA61-4F7C-BF9F-913D3369A93A",
      "data" : "/okv/opt/data",
      "blockCipherMode" : "GCM",
      "padding" : "ZEROS",
      "iv" : "/okv/opt/iv",
      "authenticatedEncryptionAdditionalData" : "/okv/opt/keys/
authenticatedEncryptionAdditionalData",
      "dataFormat": "HEX",
      "encryptedData": "/okv/opt/keys/encrypted data",
      "authenticatedEncryptionTag" : "/okv/opt/keys/authenticatedEncryptionTag"
   }
 }
```

3. Run the okv crypto data encrypt command using the generated JSON file.

```
okv crypto data encrypt --from-json key encrypt.json
```

Output similar to the following appears:

```
{
  "result" : "Success",
  "value" : {
    "encryptedData" : "/okv/opt/keys/encrypted_data"
    "authenticatedEncryptionTag" : "/okv/opt/keys/authenticatedEncryptionTag"
  }
}
```

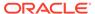

7

# **Monitoring Commands**

You can use the monitoring commands to check the Oracle Key Vault configuration, health, and deployment modes.

## okv cluster info get Command

The okv cluster info get command retrieves status information about a cluster or a cluster node.

#### okv cluster status get Command

The okv cluster status get command retrieves dynamic information about the cluster or the specified cluster node.

#### okv primary-standby info get Command

The okv primary-standby info get command displays static information about the Oracle Key Vault primary-standby configuration.

## · okv primary-standby status get Command

The okv primary-standby status get command retrieves dynamic information about the Oracle Key Vault primary-standby configuration.

## okv server info get Command

The okv server info get command retrieves static information about an Oracle Key Vault server.

## okv server status get Command

The okv server status get command retrieves status information about an Oracle Key Vault server.

## 7.1 okv cluster info get Command

The okv cluster info get command retrieves status information about a cluster or a cluster node.

okv cluster info get retrieves the following information:

- Cluster name
- Cluster version
- Maximum Disable Node Duration setting
- List of cluster subgroups
- Information of cluster nodes including their configuration mode, status, subgroup, version information, and so on.

#### **Required Authorization**

System Administrator role

#### **Syntax**

okv cluster info get --node node\_name

## **JSON Input File Template**

```
{
    "service" : {
        "category" : "cluster",
        "resource" : "info",
        "action" : "get",
        "options" : {
            "node" : "#VALUE"
        }
    }
}
```

#### **Parameters**

| Parameter/Template<br>Parameter | Required? | Description                                                                                                    |
|---------------------------------|-----------|----------------------------------------------------------------------------------------------------|
| node / node                     | Optional  | Name of the node within the current cluster. If you omit this setting, then information for the entire cluster is retrieved. |

## **JSON Example**

1. Generate JSON input for the okv cluster info get command.

```
okv cluster info get --generate-json-input
```

The generated input appears as follows:

```
{
    "service" : {
        "category" : "cluster",
        "resource" : "info",
        "action" : "get",
        "options" : {
            "node" : "#VALUE"
        }
    }
}
```

- 2. Save the generated input to a file (for example, get\_cluster\_info.json).

  Depending on the kind of information that you want to find, do one of the following:
  - **Get cluster information for a specific node:** Edit the file to specify the node value. For example:

```
{
    "service" : {
        "category" : "cluster",
        "resource" : "info",
        "action" : "get",
        "options" : {
            "node" : "node_1"
        }
    }
}
```

 Get cluster information for all nodes in the cluster: Edit the file to remove the node entry.

```
"service" : {
    "category" : "cluster",
    "resource" : "info",
    "action" : "get"
}
```

3. Run the okv cluster info get command using the generated JSON file.

```
okv cluster info get --from-json get cluster info.json
```

Depending on how you handled the file in Step 2, output similar to the following appears.

Get cluster information for a specific node:

```
{
   "result" : "Success",
   "value" : {
      "clusterSubgroup" : "subgrp1",
      "disableDate" : "",
      "ipAddress" : "192.0.2.114",
      "joinDate" : "2021-06-16 06:57:45",
      "mode" : "Read-Write",
      "nodeID" : "1",
      "nodeName" : "node1",
      "readWritePeer" : "node2",
      "status" : "ACTIVE",
      "version" : "21.2.0.0.0"
   }
}
```

Get cluster information for all nodes in the cluster:

```
"result" : "Success",
"value" : {
 "clusterName" : "cluster1",
 "clusterSubgroups" : [ "subgrp1", "subgrp2" ],
 "clusterVersion" : "21.2.0.0.0",
 "maximumDisableNodeDuration" : "24 hrs",
 "nodes" : [ {
   "nodeName" : "node1",
   "nodeID" : "1",
   "ipAddress": "192.0.2.114",
    "mode" : "Read-Write",
    "status" : "ACTIVE",
    "readWritePeer" : "node2",
    "clusterSubgroup" : "subgrp1",
    "joinDate": "2021-06-16 06:57:45",
    "disableDate" : "",
    "version" : "21.2.0.0.0"
 }, {
    "nodeName" : "node2",
    "nodeID" : "2",
    "ipAddress": "192.0.2.115",
    "mode" : "Read-Write",
    "status" : "ACTIVE",
    "readWritePeer" : "node1",
    "clusterSubgroup" : "subgrp2",
    "joinDate" : "2021-06-16 07:05:34",
    "disableDate" : "",
    "version" : "21.2.0.0.0"
```

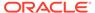

```
} ]
```

## 7.2 okv cluster status get Command

The okv cluster status get command retrieves dynamic information about the cluster or the specified cluster node.

okv cluster status get retrieves the following information:

- Nodes that are read-write pairs
- Nodes that are read-only pairs
- The number and type of unresolved name conflicts
- Alerts that are related to the cluster

## **Required Authorization**

System Administrator role

## **Syntax**

okv cluster status get --node node name

## **JSON Input File Template**

```
{
    "service" : {
        "category" : "cluster",
        "resource" : "status",
        "action" : "get",
        "options" : {
            "node" : "#VALUE"
        }
    }
}
```

#### **Parameters**

| Parameter/Template<br>Parameter | Required? | Description                                                                                                    |
|---------------------------------|-----------|----------------------------------------------------------------------------------------------------|
| node / node                     | Optional  | Name of the node within the current cluster. If you omit this setting, then information for the entire cluster is retrieved. |

#### **JSON Example**

1. Generate JSON input for the okv cluster status get command.

```
okv cluster status get --generate-json-input
```

The generated input appears as follows:

```
{
  "service" : {
    "category" : "cluster",
    "resource" : "status",
```

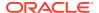

```
"action" : "get",
    "options" : {
        "node" : "#VALUE"
      }
}
```

- 2. Save the generated input to a file (for example, get\_cluster\_status.json).

  Depending on the kind of information that you want to find, do one of the following:
  - Get cluster status for a specific node: Edit the file to specify the node value. For example:

```
{
    "service" : {
        "category" : "cluster",
        "resource" : "status",
        "action" : "get",
        "options" : {
            "node" : "node_1"
        }
    }
}
```

Get the status of the cluster: Edit the file to remove the node entry.

```
{
    "service" : {
        "category" : "cluster",
        "resource" : "status",
        "action" : "get"
    }
}
```

3. Run the okv cluster status get command using the generated JSON file.

```
okv cluster status get --from-json get_cluster_status.json
```

Depending on how you handled the file in Step 2, output similar to the following appears.

Get cluster status for a specific node:

```
"result": "Success",
  "value": {
    "mode": "Read-Write",
    "nameResolutionTime": "Could not determine",
    "nodeID": 1,
    "nodeName": "node1",
    "status": "ACTIVE"
}
```

Get the status of the cluster:

```
{
  "result" : "Success",
  "value" : {
    "alertsCount" : "1",
    "clusterServiceStatus" : "Up",
    "nodes" : [ {
        "nodeID" : "1",
        "nodeName" : "node1",
        "mode" : "Read-Write",
```

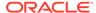

```
"status" : "ACTIVE",
    "nameResolutionTime" : "Could not determine"
 }, {
    "nodeID" : "2",
    "nodeName" : "node2",
    "mode" : "Read-Write",
   "status" : "ACTIVE",
    "nameResolutionTime" : "119.98 sec(s)"
 "unresolvedConflicts" : {
   "endpointNameConflicts" : "0",
    "endpointGroupNameConflicts" : "0",
   "userNameConflicts" : "0",
   "userGroupNameConflicts" : "0",
   "walletNameConflicts" : "0",
   "kmipObjectNameConflicts": "0"
}
```

## 7.3 okv primary-standby info get Command

The okv primary-standby info get command displays static information about the Oracle Key Vault primary-standby configuration.

okv primary-standby info retrieves the following information:

- The primary-standby status
- The primary server IP address
- The standby server IP address
- · The fast-start failover threshold value

## **Required Authorization**

System Administrator role

#### **Syntax**

okv primary-standby info get

## **JSON Input File Template**

```
{
  "service" : {
    "category" : "primary-standby",
    "resource" : "info",
    "action" : "get"
  }
}
```

#### **Parameters**

None

#### **JSON Example**

1. Generate JSON input for the okv primary-standby info get command.

okv primary-standby info get --generate-json-input

The generated input appears as follows:

```
{
  "service" : {
    "category" : "primary-standby",
    "resource" : "info",
    "action" : "get"
  }
}
```

- 2. Save the output to a file (for example, primary standby info.json).
- 3. Run the okv primary-standby info get command using the generated JSON file.

```
okv primary-standby info get --from-json primary standby info.json
```

Output similar to the following appears:

```
"result" : "Success",
"value" : {
    "fsfo" : "60",
    "primaryIPAddress" : "192.0.2.114",
    "primaryStandbyStatus" : "Primary",
    "standbyIPAddress" : "192.0.2.115"
}
```

## 7.4 okv primary-standby status get Command

The okv primary-standby status get command retrieves dynamic information about the Oracle Key Vault primary-standby configuration.

okv primary-standby status get get retrieves the following information:

- The switchover status
- The failover status
- Whether the primary is in read-only restricted mode

## **Required Authorization**

System Administrator role

#### **Syntax**

okv primary-standby status get

#### **JSON Input File Template**

```
"service" : {
  "category" : "primary-standby",
  "resource" : "status",
  "action" : "get"
}
```

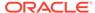

#### **Parameters**

None

### **JSON Example**

1. Generate JSON input for the okv primary-standby status get command.

```
okv primary-standby status get --generate-json-input
```

The generated input appears as follows:

```
"service" : {
   "category" : "primary-standby",
   "resource" : "status",
   "action" : "get"
}
```

- 2. Save the generated input to a file (for example, primary standby status.json).
- 3. Run the okv primary-standby status get command using the generated JSON file.

```
okv primary-standby status get --from-json primary standby status.json
```

Output similar to the following appears:

```
{
  "result" : "Success",
  "value" : {
    "failoverStatus" : "SYNCHRONIZED",
    "rormMode" : "No",
    "switchoverStatus" : "TO STANDBY"
  }
}
```

## 7.5 okv server info get Command

The okv server info get command retrieves static information about an Oracle Key Vault server.

#### **Required Authorization**

System Administrator role

okv server info get displays the following:

- The current version of the Oracle Key Vault server
- The Oracle Key Vault server certification expiration date
- The deployment type of the Oracle Key Vault server, such as standalone, cluster, or primary-standby

#### **Syntax**

okv server info get

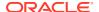

#### **JSON Input File Template**

```
{
    "service" : {
        "category" : "server",
        "resource" : "info",
        "action" : "get"
    }
}
```

#### **Parameters**

None

#### **JSON Example**

1. Generate JSON input for the okv server info get command.

```
okv server info get --generate-json-input
```

The generated input appears as follows:

```
{
    "service" : {
        "category" : "server",
        "resource" : "info",
        "action" : "get"
    }
}
```

- 2. Save the generated input to a file (for example, server\_info\_get.json). You do not need to edit the file because it has no parameters to modify.
- 3. Run the okv server info get command using the generated JSON file.

```
okv server info get --from-json server info get.json
```

Output similar to the following appears:

```
{
   "result" : "Success",
   "value" : {
     "deploymentType" : "Cluster",
     "serverCertificateExpirationDate" : "2023-04-17 07:20:54",
     "serverTime" : "2021-04-22 05:59:38",
     "version" : "21.2.0.0.0"
   }
}
```

All dates are shown in UTC.

## 7.6 okv server status get Command

The okv server status get command retrieves status information about an Oracle Key Vault server.

okv server status get displays the following:

- The amount of time (uptime) that the Oracle Key Vault has been running
- How much current free space is left on the Oracle Key Vault server

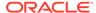

- The status of any backup jobs that have been started for Oracle Key Vault
- Number of alerts that have been raised concerning the Oracle Key Vault system

#### **Required Authorization**

System Administrator role

#### **Syntax**

okv server status get

## **JSON Input File Template**

```
{
   "service" : {
      "category" : "server",
      "resource" : "status",
      "action" : "get"
   }
}
```

#### **Parameters**

None

#### **JSON Example**

1. Generate JSON input for the okv server status get command.

```
okv server status get --generate-json-input
```

The generated input appears as follows:

```
{
    "service" : {
        "category" : "server",
        "resource" : "status",
        "action" : "get"
    }
}
```

- 2. Save the generated input to a file (for example, server status.json).
- 3. Run the okv server status get command using the generated JSON file.

```
okv server status get --from-json server status.json
```

Output similar to the following appears:

```
{
  "result" : "Success",
  "value" : {
    "alertsRaised" : "1",
    "backupStatus" : "No successful backup done",
    "freeSpace" : "88%",
    "uptime" : "00:55 HH:MM"
  }
}
```

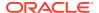

# Backup, Schedule, and Restore Commands

You can use the backup, schedule, and restore commands to automate Oracle Key Vault appliance backups.

### okv backup destination create Command

The  ${\tt okv}$  backup destination create command creates a remote backup destination for the Oracle Key Vault server.

#### okv backup destination delete Command

The okv backup destination delete command deletes a remote backup destination.

## okv backup destination delete-backup Command

The okv backup destination delete-backup command enables you to manually delete a local Oracle Key Vault backup.

## okv backup destination get Command

The okv backup destination get command gets information about a specific backup destination.

#### okv backup destination list Command

The okv backup destination list command displays a list of the current Oracle Key Vault server backup destinations.

## okv backup destination list-backups Command

The okv backup destination list-backups command lists the backups that are available for restore operations on a destination.

## okv backup destination-policy create Command

The okv backup destination-policy create command creates a backup destination policy.

## okv backup destination-policy delete Command

The okv backup destination-policy delete command deletes a backup destination policy.

#### okv backup destination-policy get Command

The okv backup destination-policy get command retrieves detailed information about a backup destination policy.

#### okv backup destination-policy list Command

The okv backup destination-policy list command lists existing backup destination policies and their settings.

## okv backup destination-policy list-purged-backups Command

The okv backup destination-policy list-purged-backups command lists the backups purged by a backup destination policy.

## · okv backup destination-policy update Command

The okv backup destination-policy update command updates a backup destination policy.

#### okv backup destination resume-policy Command

The okv backup destination resume-policy command resumes the operation of the backup destination policy that is associated with a specified backup destination.

## okv backup destination suspend-policy Command

The okv backup destination suspend-policy command suspends the operation of the backup destination policy that is associated with a specified backup destination.

#### okv backup destination update Command

The okv backup destination update command updates the settings of a remote backup destination.

## okv backup destination get-public-key Command

The okv backup destination get-public-key command retrieves the SSH public key of the Oracle Key Vault internal user used for performing backups.

#### okv backup destination reset-host-key Command

The okv backup destination reset-host-key command resets a destination host's public key in the known hosts file for the oracle user.

#### okv backup history list Command

The okv backup history list command lists the details of a backup history, such as runtime errors, whether the backup completed, and start and end times.

## okv backup schedule create Command

The okv backup schedule create command creates a backup schedule job.

## okv backup schedule delete Command

The okv backup schedule delete command deletes scheduled backup job.

## okv backup schedule get Command

The okv backup schedule get command retrieves detailed information about a scheduled Oracle Key Vault server backup.

## okv backup schedule list Command

The okv backup schedule list command displays a listing of the currently scheduled Oracle Key Vault server backups.

## okv backup schedule pause Command

The okv backup schedule pause command pauses a scheduled Oracle Key Vault server backup.

#### okv backup schedule resume Command

The okv backup schedule resume command resumes a paused Oracle Key Vault backup job.

#### okv backup schedule delete Command

The oky backup schedule delete command deletes scheduled backup job.

## okv backup schedule update Command

The okv backup schedule update command updates a currently scheduled backup.

#### okv backup restore start Command

The okv backup restore start command starts the restore process of an Oracle Key Vault backup.

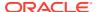

## okv backup restore status Command

The  ${\tt okv}$  backup restore status command checks the status of the Oracle Key Vault backup restore operation.

# 8.1 okv backup destination create Command

The okv backup destination create command creates a remote backup destination for the Oracle Key Vault server.

#### **Required Authorization**

System Administrator role

## **Syntax**

```
okv backup destination create
--name destination_name
--transfer-method scp|sftp
--host-name host_name
--port port
--path destination_path
--user-name user_name
--authentiation-method password|key-based
--destination-policy policy name
```

## **JSON Input File Template**

```
{
  "service" : {
    "category" : "backup",
    "resource" : "destination",
    "action" : "create",
    "options" : {
        "name" : "#VALUE",
        "transferMethod" : "#scp|sftp",
        "hostName" : "#VALUE",
        "port" : "#VALUE",
        "path" : "#VALUE",
        "userName" : "#VALUE",
        "authenticationMethod" : "#password|key-based",
        "destinationPolicy" : "#VALUE"
    }
}
```

#### **Parameters**

| Parameter/Template<br>Parameter    | Required? | Description                                                                                                   |
|------------------------------------|-----------|----------------------------------------------------------------------------------------------------|
| name/name                          | Required  | Name of the backup destination. For a listing of existing names, run the okv backup destination list command. |
| transfer-method/<br>transferMethod | Required  | Enter one of the following values: <ul><li>scp</li><li>sftp</li></ul>                                         |

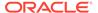

| Parameter/Template<br>Parameter      | Required? | Description                                                                                                    |
|--------------------------------------|-----------|----------------------------------------------------------------------------------------------------|
| host-name / hostName                 | Required  | Host name or IP address of the remote server for the backup. If you enter the host name, then ensure that DNS is configured to translate the host name to its corresponding IP address. Do not include spaces, single quotation marks, or double quotation marks in a host name that is in a remote backup destination.                                                                                                    |
| port/port                            | Required  | Port number of the destination backup computer. The default is 22.                                                                                                    |
| path/path                            | Required  | Path to an existing directory on the external server where the backup file will be copied. You cannot modify this directory location after the backup destination is created. This path must not be the destination for backups from another Oracle Key Vault server. Do not include spaces, single quotation marks, or double quotation marks destination path that is in a remote backup destination.                                                                                                    |
| user-name/userName                   | Required  | User name of the user account on the remote server. Ensure that this user has the write permissions on the directory specified in the path parameter for the scp connection. Do not include spaces, single quotation marks, or double quotation marks in a user name that is in a remote backup destination.                                                                                                    |
| authentication-                      | Required  | Enter one of the following values:                                                                                                    |
| method/<br>authenticationMethod      |           | <ul> <li>password: The password of the user account specified in theuser-name / userNameparameter.</li> <li>key-based: Use okv backup destination get-public-key to obtain the public key of the Oracle Key Vault internal user. Copy the public key from the command output and paste it in the appropriate configuration file, such as authorized_keys, on the destination server. Check that the permissions of the configuration file are set to allow access only to the backup account owner and no other group or user. Be aware that certain events may trigger a change of the public key, which means that Oracle Key Vault cannot use the backup destination until the new public key is re-copied from Oracle Key Vault to the appropriate configuration file. These events include but are not limited to certificate rotation, changing the IP address, and conversion to a cluster node.</li> </ul> |
| destination-policy/destinationPolicy | Optional  | Specifies the name of the backup destination policy.  To find existing backup destination policies, run the                                                                                                    |
|                                      |           | okv backup destination-policy list command.                                                                                                    |

## **JSON Example**

1. Generate JSON input for the okv backup destination create command.

okv backup destination create --generate-json-input

The generated input appears as follows:

```
"service" : {
   "category" : "backup",
    "resource" : "destination",
    "action" : "create",
    "options" : {
      "name" : "#VALUE",
      "transferMethod" : "#scp|sftp",
      "hostName" : "#VALUE",
      "port" : "#VALUE",
      "path" : "#VALUE",
      "userName" : "#VALUE",
      "authenticationMethod" : "#password|key-based",
      "destinationPolicy" : "#VALUE"
    }
 }
}
```

2. Save the generated input to a file (for example, bkup\_srvr\_dest\_create.json) and then edit it to create the backup server destination.

```
{
  "service" : {
    "category" : "backup",
    "resource" : "destination",
    "action" : "create",
    "options" : {
        "name" : "prod_okv_backup_dest",
        "transferMethod" : "scp",
        "hostName" : "192.0.2.34",
        "port" : "22",
        "path" : "/opt/okv/backups",
        "userName" : "psmith",
        "authenticationMethod" : "password",
        "destinationPolicy" : "global_dest_pol"
    }
}
```

3. Run the oky backup destination create command using the generated JSON file.

```
okv backup destination create --from-json bkup_srvr_dest_create.json
```

If you specified password for the user authentication method, then you will be prompted for the password. After entering the correct password, output similar to the following appears:

```
Destination User Password: password
{
   "result" : "Success"
}
```

## 8.2 okv backup destination delete Command

The okv backup destination delete command deletes a remote backup destination.

#### **Required Authorization**

System Administrator role

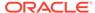

## **Syntax**

okv backup destination delete --name destination name

## **JSON Input File Template**

```
{
  "service" : {
    "category" : "backup",
    "resource" : "destination",
    "action" : "delete",
    "options" : {
        "name" : "#VALUE"
    }
}
```

#### **Parameters**

| Parameter/Template | Required? | Description                                                                 |
|--------------------|-----------|-----------------------------------------------------------------------------|
| name/name          | Required  | Name of the remote backup destination.                                      |
|                    |           | To find existing backup names, run the okv backup destination list command. |

#### **JSON Example**

1. Generate JSON input for the okv backup destination delete command.

```
okv backup destination delete --generate-json-input
```

The generated input appears as follows:

```
{
  "service" : {
    "category" : "backup",
    "resource" : "destination",
    "action" : "delete",
    "options" : {
        "name" : "#VALUE"
     }
  }
}
```

2. Save the generated input to a file (for example, bkup\_srvr\_dest\_del.json) and then edit it to delete the backup server destination.

```
{
  "service" : {
    "category" : "backup",
    "resource" : "destination",
    "action" : "delete",
    "options" : {
        "name" : "prod_okv_backup_dest"
     }
  }
}
```

Run the okv backup destination delete command using the generated JSON file.

```
okv backup destination delete --from-json bkup_srvr_dest_del.json
```

## Output similar to the following appears:

```
{
    "result" : "Success"
}
```

## 8.3 okv backup destination delete-backup Command

The okv backup destination delete-backup command enables you to manually delete a local Oracle Key Vault backup.

## **Required Authorization**

System Administrator role

## **Syntax**

okv backup destination delete-backup --destination  $backup\_destination$  --backup-file  $backup\_file\_name$ 

## **JSON Input File Template**

```
{
   "service" : {
      "category" : "backup",
      "resource" : "destination",
      "action" : "delete-backup",
      "options" : {
        "backupFile" : "#VALUE",
        "destination" : "#VALUE"
      }
   }
}
```

#### **Parameters**

| Parameter/Template<br>Parameter | Required? | Description                                                                                                    |
|---------------------------------|-----------|----------------------------------------------------------------------------------------------------|
| destination/<br>destination     | Required  | Specifies the name of the backup destination. Enter LOCAL.                                                                                                 |
|                                 |           | The okv backup destination delete-backup command deletes an Oracle Key Vault backup by its backup file name. This is only supported for LOCAL destination. |
| backup-file/<br>backupFile      | Required  | Specifies the name of the backup file.  To find existing backup file names, run the okv backup destination list-backups command.                           |

## **JSON Example**

1. Generate JSON input for the okv backup destination delete-backup command.

```
okv backup destination delete-backup --generate-json-input
```

The generated input appears as follows:

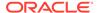

```
{
  "service" : {
    "category" : "backup",
    "resource" : "destination",
    "action" : "delete-backup",
    "options" : {
        "backupFile" : "#VALUE",
        "destination" : "#VALUE"
     }
}
```

2. Save the generated input to a file (for example, backup\_local\_del.json) and then edit it to specify the backup file name and backup destination name (that is, local).

```
{
  "service" : {
    "category" : "backup",
    "resource" : "destination",
    "action" : "delete-backup",
    "options" : {
        "backupFile" : "okvbackup_onetime_onetime_20210118175804",
        "destination" : "local"
     }
}
```

3. Run the okv backup destination delete-backup command using the generated JSON file.

```
okv backup destination delete-backup --from-json backup local del.json
```

Output similar to the following appears:

```
{
    "result" : "Success"
```

## 8.4 okv backup destination get Command

The okv backup destination get command gets information about a specific backup destination.

## **Required Authorization**

System Administrator role

#### **Syntax**

okv backup destination get --name backup\_destination\_name

## **JSON Input File Template**

```
{
  "service" : {
    "category" : "backup",
    "resource" : "destination",
    "action" : "get",
    "options" : {
        "name" : "#VALUE"
```

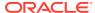

```
}
}
```

#### **Parameters**

| Parameter/Template<br>Parameter | Required? | Description                                                                                                    |
|---------------------------------|-----------|----------------------------------------------------------------------------------------------------|
| name/name                       | Required  | Name of the backup destinination. For a listing of existing names, run the okv backup destination list command. |

#### **JSON Example**

1. Generate JSON input for the okv backup destination get command.

```
okv backup destination get --generate-json-input
```

The generated input appears as follows:

```
{
  "service" : {
    "category" : "backup",
    "resource" : "destination",
    "action" : "get",
    "options" : {
        "name" : "#VALUE"
    }
}
```

2. Save the generated input to a file (for example, bkup\_srvr\_dest\_get.json) and then edit it to retrieve the backup server destination.

```
{
  "service" : {
    "category" : "backup",
    "resource" : "destination",
    "action" : "get",
    "options" : {
        "name" : "prod_okv_backup_dest"
     }
  }
}
```

3. Run the okv backup destination get command using the generated JSON file.

```
okv backup destination get --from-json bkup_srvr_dest_get.json
```

Output similar to the following appears:

```
"result": "Success",

"value": {
    "authenticationMethod": "Password",
    "hostName": "192.0.2.34",
    "name": "PROD_OKV_BACKUP_DEST",
    "path": "/opt/okv/backups",
    "policyName": "GLOBAL_DEST_POL",
    "policyState": "Active",
    "port": "22",
```

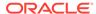

```
"transferMethod" : "scp",
    "userName" : "psmith"
}
```

## 8.5 okv backup destination list Command

The  ${\tt okv}$  backup destination list command displays a list of the current Oracle Key Vault server backup destinations.

## **Required Authorization**

System Administrator role

#### **Syntax**

okv backup destination list

#### **JSON Input File Template**

```
{
  "service" : {
    "category" : "backup",
    "resource" : "destination",
    "action" : "list"
  }
}
```

#### **Parameters**

None

#### **JSON Example**

1. Generate JSON input for the oky backup destination list command.

```
okv backup destination list --generate-json-input
```

The generated input appears as follows:

```
{
  "service" : {
    "category" : "backup",
    "resource" : "destination",
    "action" : "list"
  }
}
```

- 2. Save the generated input to a file (for example, bkup srvr dest list.json).
- 3. Run the okv backup destination list command using the generated JSON file.

```
okv backup destination list --from-json bkup_srvr_dest_list.json
```

Output similar to the following appears:

```
"result" : "Success",
"destinations" : [
    {
        "authenticationMethod" : " ",
```

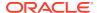

```
"hostName" : "localhost",
    "name" : "LOCAL",
    "path" : "-",
    "transferMethod" : "-",
    "userName" : "-"
},
{
    "authenticationMethod" : "Password",
    "hostName" : "192.0.2.34",
    "name" : "PROD_OKV_BACKUP_DEST",
    "path" : "/opt/okv/backups",
    "port" : "22",
    "transferMethod" : "scp",
    "userName" : "psmith"
}
]
```

## 8.6 okv backup destination list-backups Command

The okv backup destination list-backups command lists the backups that are available for restore operations on a destination.

## **Required Authorization**

System Administrator role

## **Syntax**

okv backup destination list-backups --name destination\_name

## **JSON Input File Template**

```
{
  "service" : {
    "category" : "backup",
    "resource" : "destination",
    "action" : "list-backups",
    "options" : {
        "name" : "#VALUE"
    }
}
```

## **Parameters**

| Parameter/Template<br>Parameter | Required? | Description                                                                             |
|---------------------------------|-----------|-----------------------------------------------------------------------------------------|
| name/name                       | Required  | Name of the backup destination.                                                         |
|                                 |           | To find existing backup destination names, run the okv backup destination list command. |

#### **JSON Example**

1. Generate JSON input for the okv backup destination list-backups command.

```
okv backup destination list-backups --generate-json-input
```

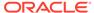

## The generated input appears as follows:

```
{
  "service" : {
    "category" : "backup",
    "resource" : "destination",
    "action" : "list-backups",
    "options" : {
        "name" : "#VALUE"
     }
}
```

2. Save the generated input to a file (for example, dest\_list\_backups.json) and then edit it to list the backup server destinations.

```
{
  "service" : {
    "category" : "backup",
    "resource" : "destination",
    "action" : "list-backups",
    "options" : {
        "name" : "prod_okv_backup_dest"
     }
  }
}
```

3. Run the okv backup destination list-backups command using the generated JSON file.

okv backup destination list-backups --from-json dest list backups.json

## Output similar to the following appears:

```
"result": "Success",
"backups": [
    "file": "okvbackup_periodic_incr_20211030162206",
        "time": "2021-10-30 16:22:06",
        "type": "Periodic"
    }, {
        "file": "okvbackup_periodic_full_20211029162206",
        "time": "2021-10-29 16:22:06",
        "type": "Periodic"
    }, {
        "file": "okvbackup_onetime_onetime_20211028012206",
        "time": "2021-10-28 01:22:06",
        "type": "One-Time"
    }
}
```

## 8.7 okv backup destination-policy create Command

The okv backup destination-policy create command creates a backup destination policy.

#### **Required Authorization**

System Administrator role

## **Syntax**

okv backup destination-policy create --destination-policy policy\_name --recent-backups-to-preserve number\_of\_recent\_backups\_to\_preserve --purge-backup-after number\_of\_days\_after\_which\_backup\_purged

## **JSON Input File Template**

```
{
  "service" : {
      "category" : "backup",
      "resource" : "destination-policy",
      "action" : "create",
      "options" : {
        "destinationPolicy" : "#VALUE",
        "recentBackupsToPreserve" : "#VALUE",
        "purgeBackupAfter" : "#VALUE"
      }
   }
}
```

#### **Parameters**

| Parameter/Template<br>Parameter                                | Required? | Description                                                                                                    |
|----------------------------------------------------------------|-----------|----------------------------------------------------------------------------------------------------|
| destination-policy/ destinationPolicy                          | Required  | Specifies the name of the backup destination policy to create.                                                                                                    |
|                                                                |           | To find existing backup destination policies, run the okv backup destination-policy list command.                                                                                                    |
| recent-backups-to-<br>preserve/<br>recentBackupsToPreserv<br>e | Optional  | The number of the most recent backups to preserve. Enter a value from 1 through 999. For example, to preserve the most recent 15 backups, specify $15$ for this value. The default setting is $10$ .                                                                                                    |
| purge-backup-after/purgeBackupAfter                            | Optional  | Specifies the number of days after which a backup is eligible to be purged. Enter a value from 1 through 999. For example, a value of 45 will purge any backups older than 45 days. However, note that backups older than this number of days may be available because a backup is purged when it is older than the number of days specified in thepurge-backup-after/purgeBackupAfter parameter and there are more backups remaining than the number of backups specified in therecent-backups-to-preserve/recentBackupsToPreserve parameter. The default setting is 30.  Enter this value using the ISO 8601 standard. For example, enter P25D to specify 25 days. |

## **JSON Example**

1. Generate JSON input for the okv backup destination-policy create command.

okv backup destination-policy create --generate-json-input

The generated input appears as follows:

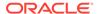

```
{
  "service" : {
      "category" : "backup",
      "resource" : "destination-policy",
      "action" : "create",
      "options" : {
        "destinationPolicy" : "#VALUE",
        "recentBackupsToPreserve" : "#VALUE",
        "purgeBackupAfter" : "#VALUE"
      }
   }
}
```

2. Save the generated input to a file (for example,

backup\_dest\_policy\_create.json) and then edit it to create the backup destination policy.

```
{
  "service" : {
      "category" : "backup",
      "resource" : "destination-policy",
      "action" : "create",
      "options" : {
        "destinationPolicy" : "global_dest_pol",
        "recentBackupsToPreserve" : "15",
        "purgeBackupAfter" : "P45D"
      }
}
```

3. Run the okv backup destination-policy create command using the generated JSON file.

```
okv backup destination-policy create --from-json
backup_dest_policy_create.json
```

Output similar to the following appears:

```
{
    "result" : "Success"
}
```

## 8.8 okv backup destination-policy delete Command

The okv backup destination-policy delete command deletes a backup destination policy.

## **Required Authorization**

System Administrator role

#### **Syntax**

okv backup destination-policy delete --destination policy policy name

#### **JSON Input File Template**

```
{
  "service" : {
    "category" : "backup",
    "resource" : "destination-policy",
```

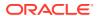

```
"action" : "delete",
   "options" : {
      "destinationPolicy" : "#VALUE"
    }
}
```

#### **Parameters**

| Parameter/Template<br>Parameter       | Required? | Description                                                                                       |
|---------------------------------------|-----------|---------------------------------------------------------------------------------------------------|
| destination-policy/ destinationPolicy | Required  | Specifies the name of the backup destination policy to delete.                                    |
|                                       |           | To find existing backup destination policies, run the okv backup destination-policy list command. |

## **JSON Example**

1. Generate JSON input for the okv backup destination-policy delete command.

```
okv backup destination-policy delete --generate-json-input
```

The generated input appears as follows:

```
{
   "service" : {
        "category" : "backup",
        "resource" : "destination-policy",
        "action" : "delete",
        "options" : {
            "destinationPolicy" : "#VALUE"
        }
   }
}
```

2. Save the generated input to a file (for example, backup\_dest\_policy\_delete.json) and then edit it to specify the backup destination policy to delete.

```
{
   "service" : {
        "category" : "backup",
        "resource" : "destination-policy",
        "action" : "delete",
        "options" : {
            "destinationPolicy" : "global_dest_pol"
        }
   }
}
```

Run the okv backup destination-policy delete command using the generated JSON file.

```
okv backup destination-policy delete --from-json backup_dest_policy_delete.json
```

Output similar to the following appears:

```
{
   "result" : "Success"
}
```

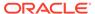

## 8.9 okv backup destination-policy get Command

The okv backup destination-policy get command retrieves detailed information about a backup destination policy.

### **Required Authorization**

System Administrator role

#### **Syntax**

okv backup destination-policy get --destination-policy policy name

## **JSON Input File Template**

```
{
   "service" : {
        "category" : "backup",
        "resource" : "destination-policy",
        "action" : "get",
        "options" : {
            "destinationPolicy" : "#VALUE"
        }
   }
}
```

#### **Parameters**

| Parameter/Template<br>Parameter | Required? | Description                                                                                       |
|---------------------------------|-----------|---------------------------------------------------------------------------------------------------|
| destination-<br>policy/         | Required  | Specifies the name of the backup destination policy to retrieve.                                  |
| destinationPolicy               |           | To find existing backup destination policies, run the okv backup destination-policy list command. |

## **JSON Example**

1. Generate JSON input for the okv backup destination-policy get command.

```
okv backup destination-policy get --generate-json-input
```

The generated input appears as follows:

```
{
   "service" : {
        "category" : "backup",
        "resource" : "destination-policy",
        "action" : "get",
        "options" : {
            "destinationPolicy" : "#VALUE"
        }
   }
}
```

Save the generated input to a file (for example, backup\_dest\_policy\_get.json) and then edit it to retrieve the backup destination policy.

```
"service" : {
    "category" : "backup",
    "resource" : "destination-policy",
    "action" : "get",
    "options" : {
        "destinationPolicy" : "global_dest_pol"
      }
}
```

3. Run the okv backup destination-policy get command using the generated JSON file.

```
okv backup destination-policy get --from-json backup dest policy get.json
```

### Output similar to the following appears:

```
{
  "result" : "Success",
  "value" : {
    "destinationPolicy" : "GLOBAL_DEST_POL",
    "purgeBackupAfter" : "P45D",
    "recentBackupsToPreserve" : "15"
  }
}
```

## 8.10 okv backup destination-policy list Command

The okv backup destination-policy list command lists existing backup destination policies and their settings.

#### **Required Authorization**

System Administrator role

#### **Syntax**

okv backup destination-policy list

## **JSON Input File Template**

```
{
   "service" : {
      "category" : "backup",
      "resource" : "destination-policy",
      "action" : "list"
   }
}
```

#### **Parameters**

No parameters

#### **JSON Example**

1. Generate JSON input for the okv backup destination-policy list command.

```
okv backup destination-policy list --generate-json-input
```

The generated input appears as follows:

```
{
   "service" : {
      "category" : "backup",
      "resource" : "destination-policy",
      "action" : "list"
   }
}
```

- Save the generated input to a file (for example, backup dest policy list.json).
- Run the okv backup destination-policy list command using the generated JSON file.

okv backup destination-policy list --from-json backup dest policy list.json

Output similar to the following appears:

# 8.11 okv backup destination-policy list-purged-backups Command

The okv backup destination-policy list-purged-backups command lists the backups purged by a backup destination policy.

#### **Required Authorization**

System Administrator role

#### **Syntax**

okv backup destination-policy list-purged-backups --destination-policy policy name --destination destination name

#### **JSON Input File Template**

```
{
  "service" : {
    "category" : "backup",
    "resource" : "destination-policy",
    "action" : "list-purged-backups",
    "options" : {
        "destinationPolicy" : "#VALUE",
```

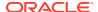

```
"destination" : "#VALUE"
}
}
```

#### **Parameters**

| Parameter/Template<br>Parameter       | Required? | Description                                                                                                    |
|---------------------------------------|-----------|----------------------------------------------------------------------------------------------------|
| destination-policy/ destinationPolicy | Required  | Specifies the name of the backup destination policy that you want to list purged backups for.                                                                                                    |
|                                       |           | To find existing backup destination policies, run the okv backup destination-policy list command.                                                                                                    |
| destination/<br>destination           | Optional  | Name of the remote backup destination. To find existing backup destination names, run the <code>okv</code> backup destination list command. If you omit this setting, then it lists backups purged by a specified backup destination policy on all of the backup destinations. |

#### **JSON Example**

 Generate JSON input for the okv backup destination-policy list-purged-backups command.

okv backup destination-policy list-purged-backups --generate-json-input

The generated input appears as follows:

```
{
  "service" : {
    "category" : "backup",
    "resource" : "destination-policy",
    "action" : "list-purged-backups",
    "options" : {
        "destinationPolicy" : "#VALUE",
        "destination" : "#VALUE"
     }
}
```

2. Save the generated input to a file (for example, backup\_dest\_policy\_list\_purged.json) and then edit it to include the backup destination policy name and backup destination name.

```
{
  "service" : {
      "category" : "backup",
      "resource" : "destination-policy",
      "action" : "list-purged-backups",
      "options" : {
        "destinationPolicy" : "global_dest_pol",
        "destination" : "prod_okv_backup_dest"
      }
   }
}
```

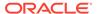

3. Run the okv backup destination-policy list-purged-backups command using the generated JSON file.

```
okv backup destination-policy list-purged-backups --from-json
backup_dest_policy_list_purged.json
```

#### Output similar to the following appears:

```
"result" : "Success",
"value" : {
  "fetchedPurgedBackupCount" : "2",
  "purgedBackups" : [
      "backupFile" : "okvbackup periodic incr 20211030162206",
      "status" : "Purged",
      "purgeTime" : "2021-12-14 19:15:06",
      "destination" : "PROD OKV BACKUP DEST",
      "hostName": "192.0.2.34",
      "port" : "22",
      "userName" : "psmith",
      "path" : "/opt/okv/backups"
      "backupFile" : "okvbackup_onetime_onetime_20211028012206",
      "status" : "Unknown",
      "purgeTime" : "2021-12-12 17:38:06",
      "destination" : "PROD OKV BACKUP DEST",
      "hostName": "192.0.2.34",
      "port" : "22",
      "userName" : "psmith",
      "path" : "/opt/okv/backups"
  ]
}
```

### 8.12 okv backup destination-policy update Command

The okv backup destination-policy update command updates a backup destination policy.

#### **Required Authorization**

System Administrator role

#### **Syntax**

okv backup destination-policy update --destination-policy policy\_name --recent-backups-to-preserve number\_of\_recent\_backups\_to\_preserve --purge-backup-after number\_of\_days\_after\_which\_backup\_purged

#### **JSON Input File Template**

```
{
   "service" : {
      "category" : "backup",
      "resource" : "destination-policy",
      "action" : "update",
      "options" : {
```

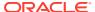

```
"destinationPolicy" : "#VALUE",
    "recentBackupsToPreserve" : "#VALUE",
    "purgeBackupAfter" : "#VALUE"
    }
}
```

#### **Parameters**

| Parameter/Template<br>Parameter                            | Required?  | Description                                                                                                    |
|------------------------------------------------------------|------------|----------------------------------------------------------------------------------------------------|
| destination-policy/destinationPolicy                       | Required   | Specifies the name of the backup destination policy to update.  To find existing backup destination policies, run the okv backup destination-policy list command.                                                                                                    |
| recent-backups-to-<br>preserve/<br>recentBackupsToPreserve | Optional . | The number of the most recent backups to preserve. Enter a value from 1 through 999. For example, to preserve the most recent 15 backups, specify 15 for this value. The default setting is 10.                                                                                                    |
| purge-backup-after/purgeBackupAfter                        | Optional   | Specifies the number of days after which a backup is eligible to be purged. Enter a value from 1 through 999. For example, a value of 45 will purge any backups older than 45 days. However, note that backups older than this number of days may be available because a backup is purged when it is older than the number of days specified in thepurge-backup-after / purgeBackupAfter parameter and there are more backups remaining than the number of backups specified in therecent-backups-to-preserve / recentBackupsToPreserve parameter. The default setting is 30. |
|                                                            |            | Enter this value using the ISO 8601 standard. For example, enter P25D to specify 25 days.                                                                                                    |

#### **JSON Example**

1. Generate JSON input for the okv backup destination-policy update command.

```
okv backup destination-policy update --generate-json-input
```

The generated input appears as follows:

```
{
  "service" : {
    "category" : "backup",
    "resource" : "destination-policy",
    "action" : "update",
    "options" : {
        "destinationPolicy" : "#VALUE",
        "recentBackupsToPreserve" : "#VALUE",
        "purgeBackupAfter" : "#VALUE"
    }
}
```

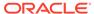

2. Save the generated input to a file (for example,

backup\_dest\_policy\_update.json) and then edit it to update the backup destination policy.

```
{
  "service" : {
      "category" : "backup",
      "resource" : "destination-policy",
      "action" : "update",
      "options" : {
        "destinationPolicy" : "global_dest_pol",
        "recentBackupsToPreserve" : "20",
        "purgeBackupAfter" : "P60D"
      }
   }
}
```

Run the okv backup destination-policy update command using the generated JSON file.

```
okv backup destination-policy update --from-json backup dest policy update.json
```

Output similar to the following appears:

```
{
    "result" : "Success"
}
```

### 8.13 okv backup destination resume-policy Command

The okv backup destination resume-policy command resumes the operation of the backup destination policy that is associated with a specified backup destination.

#### **Required Authorization**

System Administrator role

#### **Syntax**

okv backup destination resume-policy --destination destination name

#### **JSON Input File Template**

```
{
    "service" : {
        "category" : "backup",
        "resource" : "destination",
        "action" : "resume-policy",
        "options" : {
            "destination" : "#VALUE"
        }
    }
}
```

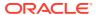

#### **Parameters**

| Parameter/Template<br>Parameter | Required? | Description                                                                               |
|---------------------------------|-----------|-------------------------------------------------------------------------------------------|
| destination/                    | Required  | Specifies the name of the backup destination.                                             |
| destination                     |           | For a listing of existing destination names, run the okv backup destination list command. |

#### **JSON Example**

1. Generate JSON input for the okv backup destination resume-policy command.

```
okv backup destination resume-policy --generate-json-input
```

The generated input appears as follows:

```
{
    "service" : {
        "category" : "backup",
        "resource" : "destination",
        "action" : "resume-policy",
        "options" : {
            "destination" : "#VALUE"
        }
    }
}
```

2. Save the generated input to a file (for example, backup\_dest\_pol\_resume.json) and then edit it to specify the backup destination policy to resume.

```
{
   "service" : {
        "category" : "backup",
        "resource" : "destination",
        "action" : "resume-policy",
        "options" : {
            "destination" : "prod_okv_backup_dest"
        }
    }
}
```

Run the okv backup destination resume-policy command using the generated JSON file.

```
okv backup destination resume-policy --from-json backup_dest_pol_resume.json
```

Output similar to the following appears:

```
{
  "result" : "Success"
1
```

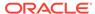

### 8.14 okv backup destination suspend-policy Command

The okv backup destination suspend-policy command suspends the operation of the backup destination policy that is associated with a specified backup destination.

#### **Required Authorization**

System Administrator role

#### **Syntax**

okv backup destination suspend-policy --destination destination name

#### **JSON Input File Template**

```
{
   "service" : {
      "category" : "backup",
      "resource" : "destination",
      "action" : "suspend-policy",
      "options" : {
         "destination" : "#VALUE"
      }
   }
}
```

#### **Parameters**

| Parameter/Template<br>Parameter | Required? | Description                                                                                                    |
|---------------------------------|-----------|----------------------------------------------------------------------------------------------------|
| destination/<br>destination     | Required  | Name of the backup destination.  For a listing of existing backup destination names, run the okv backup destination list command. |

#### **JSON Example**

 Generate JSON input for the okv backup destination suspend-policy command.

okv backup destination suspend-policy --generate-json-input

The generated input appears as follows:

```
{
   "service" : {
      "category" : "backup",
      "resource" : "destination",
      "action" : "suspend-policy",
      "options" : {
         "destination" : "#VALUE"
      }
   }
}
```

2. Save the generated input to a file (for example, backup\_dest\_pol\_suspend.json) and then edit it to specify the backup destination policy to suspend.

```
{
   "service" : {
      "category" : "backup",
      "resource" : "destination",
      "action" : "suspend-policy",
      "options" : {
         "destination" : "prod_okv_backup_dest"
      }
   }
}
```

3. Run the okv backup destination suspend-policy command using the generated JSON file.

okv backup destination suspend-policy --from-json backup dest pol suspend.json

#### Output similar to the following appears:

```
{
    "result" : "Success"
}
```

## 8.15 okv backup destination update Command

The okv backup destination update command updates the settings of a remote backup destination.

#### **Required Authorization**

System Administrator role

#### **Syntax**

```
okv backup destination update
--name destination_name
--port port
--user-name user_name
--authentication-method authentication_method
--destination-policy destination policy name
```

#### **JSON Input File Template**

```
{
  "service" : {
    "category" : "backup",
    "resource" : "destination",
    "action" : "update",
    "options" : {
        "name" : "#VALUE",
        "port" : "#VALUE",
        "userName" : "#VALUE",
        "authenticationMethod" : "#password|key-based",
        "destinationPolicy" : "#VALUE"
    }
}
```

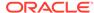

#### **Parameters**

| Parameter/Template<br>Parameter         | Required? | Description                                                                                                    |
|-----------------------------------------|-----------|----------------------------------------------------------------------------------------------------|
| name/name                               | Required  | Name of the backup destination.                                                                                                    |
|                                         |           | For a listing of existing backup destination names, run the okv backup destination list command.                                                                                                    |
| port/port                               | Optional  | Port number of the destination backup computer. The default is 22.                                                                                                    |
| user-name/<br>userName                  | Optional  | User name of the user account on the remote server. Ensure that this user has the write permissions on the directory specified in the path parameter for the scp connection. Do not include spaces, single quotation marks, or double quotation marks in a user name that is in a remote backup destination.                                                                                                    |
| authentication-                         | Optional  | Enter one of the following values:                                                                                                    |
| <pre>method/ authenticationMethod</pre> |           | <ul> <li>password: The password of the user account specified in theuser-name / userNameparameter.</li> <li>key-based: Use okv backup destination get-public-key to obtain the public key of the Oracle Key Vault internal user. Copy the public key from the command output and paste it in the appropriate configuration file, such as authorized_keys, on the destination server. Check that the permissions of the configuration file are set to allow access only to the backup account owner and no other group or user. Be aware that certain events may trigger a change of the public key, which means that Oracle Key Vault cannot use the backup destination until the new public key is re-copied from Oracle Key Vault to the appropriate configuration file. These events include but are not limited to certificate rotation, changing the IP address, and</li> </ul> |
| destination-                            | Optional  | conversion to a cluster node.  Specifies the backup destination policy.                                                                                                    |
| policy/ destinationPolicy               | Spanna    | To find existing backup destination policies, run the okv backup destination-policy list command.                                                                                                    |

#### Example

1. Generate JSON input for the okv backup destination update command.

okv backup destination update --generate-json-input

The generated input appears as follows:

```
{
    "service" : {
```

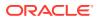

```
"category" : "backup",
  "resource" : "destination",
  "action" : "update",
  "options" : {
      "name" : "#VALUE",
      "port" : "#VALUE",
      "userName" : "#VALUE",
      "authenticationMethod" : "#password|key-based",
      "destinationPolicy" : "#VALUE"
    }
}
```

2. Save the generated input to a file (for example, update\_bkup\_srvr\_dest.json) and then edit it to update the backup server destination.

```
{
  "service" : {
    "category" : "backup",
    "resource" : "destination",
    "action" : "update",
    "options" : {
        "name" : "prod_okv_backup_dest",
        "port" : "22",
        "userName" : "psmith",
        "authenticationMethod" : "password",
        "destinationPolicy" : "rac_dest_pol"
     }
}
```

3. Run the okv backup destination update command using the generated JSON file.

```
okv backup destination update --from-json update bkup srvr dest.json
```

If you specified password for the user authentication method, then you will be prompted for the password. After entering the correct password, output similar to the following appears

```
Destination User Password: password
{
   "result" : "Success"
}
```

### 8.16 okv backup destination get-public-key Command

The okv backup destination get-public-key command retrieves the SSH public key of the Oracle Key Vault internal user used for performing backups.

Copy the public key from the output of this command and paste it in the appropriate configuration file, such as <code>authorized\_keys</code> of the backup destination user account, on the backup destination server. Check that the permissions of the configuration file are set to allow access only to the backup user account and to no other group or user. Be aware that certain events may trigger a change of the public key, which means that Oracle Key Vault cannot use the backup destination until the new public key is re-copied from Oracle Key Vault to the appropriate configuration file. These events include but are not limited to certificate rotation, changing the IP address, and conversion to a cluster node.

#### **Required Authorization**

System Administrator role

#### **Syntax**

okv backup destination get-public-key

#### **JSON Input File Template**

```
{
   "service" : {
     "category" : "backup",
     "resource" : "destination",
     "action" : "get-public-key"
}
```

#### **Parameters**

None

#### **JSON Example**

 Generate JSON input for the okv backup destination get-public-key okv backup destination get-public-key --generate-json-input

The generated input appears as follows:

```
{
  "service" : {
    "category" : "backup",
    "resource" : "destination",
    "action" : "get-public-key"
  }
}
```

2. Save the generated input to a file (for example,

```
bkup dest get public key.json).
```

3. Run the okv backup destination get-public-key command using the generated JSON file.

```
okv backup destination get-public-key --from-json
bkup_dest_get_public_key.json
```

#### Output similar to the following appears:

```
{
   "result": "Success",
   "value": {
      "object": "ssh-rsa
AAAAB3NzaC1yc2EAAAADAQABAAABAQDRLparTgrf5F2IExZ1IMZecobMw2ptj5WWlr612ww9GHZ5Y
gMiTNBCiAjr68KgLgJ9eRkOSSz7tsnYzcw8th45abB344LzMBLREqtqbV4U0PYHMmt1ovhd+djhsY
nJbXptfiSAfe2f+1/
XPlIYcZNo3m5imffgaIsrn9WlIYxOnP7rrZW3mQkPRLADElTAMWl7zDj71mZrenNBInTd70CBX/
L7C4NABikPu1E7TxpASQRW9y/n5zdGR4TVww06nAEseCfwfzV1ToNK7CFwFWv/
OdIARVVSqwCkCDrwP/pNYr7WjzXR939xBfuXaWNZpoDkN1Yxb5sk1NEYRT+cs/SD\n"
   }
}
```

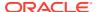

### 8.17 okv backup destination reset-host-key Command

The okv backup destination reset-host-key command resets a destination host's public key in the known\_hosts file for the oracle user.

#### **Required Authorization**

System Administrator role

#### **Syntax**

okv backup destination reset-host-key --name destination name

#### **JSON Input File Template**

```
{
  "service" : {
    "category" : "backup",
    "resource" : "destination",
    "action" : "reset-host-key",
    "options" : {
        "name" : "#VALUE"
    }
}
```

#### **Parameters**

| Parameter/Template<br>Parameter | Required? | Description                                                                             |
|---------------------------------|-----------|-----------------------------------------------------------------------------------------|
| name/name                       | Required  | Name of the backup destination.                                                         |
|                                 |           | To find existing backup destination names, run the okv backup destination list command. |

#### **JSON Example**

1. Generate JSON input for the okv backup destination reset-host-key command.

```
okv backup destination reset-host-key --generate-json-input
```

The generated input appears as follows:

```
{
  "service" : {
    "category" : "backup",
    "resource" : "destination",
    "action" : "reset-host-key",
    "options" : {
        "name" : "#VALUE"
     }
}
```

2. Save the generated input to a file (for example, reset\_host\_key.json) and then edit it to reset the host key for the destination server.

```
"service" : {
    "category" : "backup",
    "resource" : "destination",
    "action" : "reset-host-key",
    "options" : {
        "name" : "prod_okv_backup_dest"
    }
}
```

3. Run the okv backup destination reset-host-key command using the generated JSON file.

```
okv backup destination reset-host-key --from-json reset host key.json
```

Output similar to the following appears:

```
{
    "result" : "Success"
```

# 8.18 okv backup history list Command

The okv backup history list command lists the details of a backup history, such as runtime errors, whether the backup completed, and start and end times.

#### **Required Authorization**

System Administrator role

#### **Syntax**

```
okv backup history list --max number_of_backup_records
```

#### **JSON Input File Template**

```
"service" : {
    "category" : "backup",
    "resource" : "history",
    "action" : "list",
    "options" : {
        "max" : "#VALUE"
    }
}
```

#### **Parameters**

| Parameter/Template<br>Parameter | Required? | Description                                                                                       |
|---------------------------------|-----------|---------------------------------------------------------------------------------------------------|
| max/max                         | Required  | The maximum number of the most recent complete backup information records that should be returned |

#### **JSON Example**

1. Generate JSON input for the okv backup history list command.

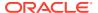

okv backup history list --generate-json-input

The generated input appears as follows:

```
{
    "service" : {
        "category" : "backup",
        "resource" : "history",
        "action" : "list",
        "options" : {
            "max" : "#VALUE"
        }
    }
}
```

2. Save the generated input to a file (for example, bkup\_history\_list.json) and then edit it to generate the backup history list.

```
{
    "service" : {
        "category" : "backup",
        "resource" : "history",
        "action" : "list",
        "options" : {
            "max" : "10"
        }
    }
}
```

3. Run the okv backup history list command using the generated JSON file.

okv backup history list --from-json bkup history list.json

Output similar to the following appears:

```
"result" : Success",
"backups": [
 {
   "backupTime": "2020-11-30 03:59:36",
    "destination": "PROD OKV BACKUP DEST",
    "interval": "0:1:0",
    "lastFullBackupTime": "2020-11-30 01:27:31",
    "name": "OKV BACKUP HOURLY",
    "runError": " ",
    "runIndex": "2",
    "scheduleTime": "2020-11-30 01:09:56",
    "startTime": "2020-11-30 03:42:09",
    "status": "DONE",
    "type": "PERIODIC"
 },
   "backupTime": "2020-11-30 02:13:36",
    "destination": "LOCAL",
    "interval": "0:0:0",
    "lastFullBackupTime": "2020-11-30 02:13:36",
    "name": "LOCAL BACKUP",
    "runError": " ",
    "runIndex": "1",
    "scheduleTime": "2020-11-30 01:40:28",
    "startTime": "2020-11-30 02:00:02",
    "status": "DONE",
    "type": "ONE-TIME"
```

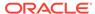

```
},

{
    "backupTime": "2020-11-30 01:27:31",
    "destination": "PROD_OKV_BACKUP_DEST",
    "interval": "0:1:0",
    "lastFullBackupTime": "2020-11-30 01:27:31",
    "name": "OKV_BACKUP_HOURLY",
    "runError": " ",
    "runIndex": "1",
    "scheduleTime": "2020-11-30 01:09:56",
    "startTime": "2020-11-30 01:10:00",
    "status": "DONE",
    "type": "PERIODIC"
    }
}
```

### 8.19 okv backup schedule create Command

The okv backup schedule create command creates a backup schedule job.

#### **Required Authorization**

System Administrator role

#### **Syntax**

```
okv backup schedule create
--name backup_schedule_name
--start-time start_time
--destination LOCAL|VALUE
--type ONE-TIME|PERIODIC
--interval timing
```

#### **JSON Input File Template**

```
"service" : {
    "category" : "backup",
    "resource" : "schedule",
    "action" : "create",
    "options" : {
        "name" : "#VALUE",
        "startTime" : "#VALUE",
        "type" : "#ONE-TIME|PERIODIC",
        "destination" : "#LOCAL|VALUE",
        "interval" : {
            "days" : "#0-99",
            "hours" : "#0-23",
            "mins" : "#0-59"
        }
    }
}
```

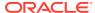

#### **Parameters**

| Parameter/Template<br>Parameter | Required?                     | Description                                                                                                    |
|---------------------------------|-------------------------------|----------------------------------------------------------------------------------------------------|
| name / name                     | Required                      | Name for the backup schedule job.  To find existing scheduled backups, run the okv backup schedule list command.                                                                                                    |
| start-time/<br>startTime        | Required                      | Time to begin the scheduled backup. You can use different ways to set the date and time. Examples are as follows:                                                                                                    |
|                                 |                               | "startTime": "now"starts immediately "startTime": "now+PT10M"starts 10 minutes from now "startTime": "2021-12-20 10:30:00" starts at this date and time "startTime": "2021-12-20 10:30:00+PT10M"starts 10 minutes after this date and time  To display the time in UTC format, use the Linux date command. For example: |
|                                 |                               | \$ dateutc "+%F %T"<br>2021-03-15 20:31:37                                                                                                    |
| destination/<br>destination     | Required                      | Type or name of backup destination. Enter one of the following values:  LOCAL  For a remote destination, enter its name. To find existing names, run the oky backup destination list command.                                                                                                    |
| type/type                       | Required                      | Enter one of the following values:  ONE-TIME  PERIODIC                                                                                                    |
| interval/interval               | Required for periodic backups | Enter the days, hours, and minutes in between the backups, using the following format:  days:hours:minutes                                                                                                    |

#### **JSON Example**

1. Generate JSON input for the okv backup schedule create command.

okv backup schedule create --generate-json-input

The generated input appears as follows:

```
"service" : {
   "category" : "backup",
   "resource" : "schedule",
   "action" : "create",
```

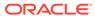

```
"options" : {
    "name" : "#VALUE",
    "startTime" : "#VALUE",
    "type" : "#ONE-TIME|PERIODIC",
    "destination" : "#LOCAL|VALUE",
    "interval" : {
        "days" : "#0-99",
        "hours" : "#0-23",
        "mins" : "#0-59"
     }
}
```

2. Save the generated input to a file (for example, bkup\_sched\_create.json) and then edit it to create the backup schedule.

3. Run the okv backup schedule create command using the generated JSON file.

```
okv backup schedule create --from-json bkup_sched_create.json
```

Output similar to the following appears:

```
{
    "result" : "Success"
}
```

#### **Related Topics**

How to Set the Date and Time in RESTful Services Utility Commands
 You specify the date or timestamp, and duration using the supported formats.

### 8.20 okv backup schedule delete Command

The okv backup schedule delete command deletes scheduled backup job.

#### **Required Authorization**

System Administrator role

#### **Syntax**

okv backup schedule delete --name backup\_schedule\_name

#### **JSON Input File Template**

```
{
    "service" : {
        "category" : "backup",
        "resource" : "schedule",
        "action" : "delete",
        "options" : {
            "name" : "#VALUE"
        }
    }
}
```

#### **Parameters**

| Parameter/Template<br>Parameter | Required? | Description                                                                                                    |
|---------------------------------|-----------|----------------------------------------------------------------------------------------------------|
| name/name                       | Required  | Name of the backup schedule job.  To find existing scheduled backups, run the okv backup schedule list command. If you need more details about the backup that you want to delete, then run okv backup schedule get. |

#### **JSON Example**

1. Generate JSON input for the okv backup schedule delete command.

```
okv backup schedule delete --generate-json-input
```

The generated input appears as follows:

```
{
  "service" : {
    "category" : "backup",
    "resource" : "schedule",
    "action" : "delete",
    "options" : {
        "name" : "#VALUE"
     }
}
```

2. Save the generated input to a file (for example, bkup\_sched\_del.json) and then edit it so that you can delete the backup schedule.

```
{
  "service" : {
    "category" : "backup",
    "resource" : "schedule",
    "action" : "delete",
    "options" : {
        "name" : "okv_backup_hourly"
     }
}
```

3. Run the okv backup schedule delete command using the generated JSON file.

```
okv backup schedule delete --from-json bkup_sched_del.json
```

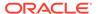

#### Output similar to the following appears:

```
{
    "result" : "Success"
}
```

# 8.21 okv backup schedule get Command

The okv backup schedule get command retrieves detailed information about a scheduled Oracle Key Vault server backup.

The okv backup schedule get command returns the following values:

- Type (for example, periodically @ 1 days 0 hrs 0 mins)
- Destination (for example, local or remote-dest)
- State (ACTIVE, ONGOING, PAUSED, DONE)
- Last run error
- Schedule time
- Start time
- Last backup time
- · Last full backup time
- Run count (for periodic backups)

#### **Required Authorization**

System Administrator role

#### **Syntax**

okv backup schedule get --name backup\_schedule\_name

#### **JSON Input File Template**

```
"service" : {
    "category" : "backup",
    "resource" : "schedule",
    "action" : "get",
    "options" : {
        "name" : "#VALUE"
    }
}
```

#### **Parameters**

| Parameter/Template<br>Parameter | Required? | Description                                                                           |
|---------------------------------|-----------|---------------------------------------------------------------------------------------|
| name / name                     | Required  | Name of the backup schedule job.                                                      |
|                                 |           | To find existing scheduled backups, run the ${\tt okv}$ backup schedule list command. |

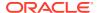

#### **JSON Example**

1. Generate JSON input for the okv backup schedule get command.

```
okv backup schedule get --generate-json-input
```

The generated input appears as follows:

```
{
    "service" : {
        "category" : "backup",
        "resource" : "schedule",
        "action" : "get",
        "options" : {
            "name" : "#VALUE"
        }
    }
}
```

2. Save the generated input to a file (for example, bkup\_sched\_get.json) and then edit it to get the backup schedule.

```
{
  "service" : {
    "category" : "backup",
    "resource" : "schedule",
    "action" : "get",
    "options" : {
        "name" : "okv_backup_hourly"
    }
}
```

3. Run the oky backup schedule get command using the generated JSON file.

```
okv backup schedule get --from-json bkup sched get.json
```

Output similar to the following appears:

```
{
   "result" : "Success",
   "value" : {
      "destination" : "PROD_OKV_BACKUP_DEST",
      "interval" : "0:1:0",
      "name" : "OKV_BACKUP_HOURLY",
      "runIndex" : "0",
      "scheduleTime" : "2021-01-16 18:37:15",
      "startTime" : "2021-03-31 18:36:00",
      "status" : "ACTIVE",
      "type" : "PERIODIC"
   }
}
```

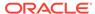

### 8.22 okv backup schedule list Command

The okv backup schedule list command displays a listing of the currently scheduled Oracle Key Vault server backups.

#### **Required Authorization**

System Administrator role

#### **Syntax**

okv backup schedule list

#### **JSON Input File Template**

```
{
  "service" : {
    "category" : "backup",
    "resource" : "schedule",
    "action" : "list"
  }
}
```

#### **Parameters**

None

#### **JSON Example**

1. Generate JSON input for the okv backup schedule list command.

```
okv backup schedule list --generate-json-input
```

The generated input appears as follows:

```
"service" : {
    "category" : "backup",
    "resource" : "schedule",
    "action" : "list"
}
```

- 2. Save the generated input to a file (for example, bkup sched list.json).
- 3. Run the okv backup schedule list command using the generated JSON file.

```
okv backup schedule list --from-json bkup sched list.json.json
```

Output similar to the following appears:

```
"result" : "Success",
"value" : {
    "schedules" : [
        "OKV_BACKUP_HOURLY",
        "LOCAL_BACKUP"
]
}
```

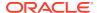

### 8.23 okv backup schedule pause Command

The okv backup schedule pause command pauses a scheduled Oracle Key Vault server backup.

#### **Required Authorization**

System Administrator role

#### **Syntax**

okv backup schedule pause --name backup schedule name

#### **JSON Input File Template**

```
{
    "service" : {
        "category" : "backup",
        "resource" : "schedule",
        "action" : "pause",
        "options" : {
            "name" : "#VALUE"
        }
    }
}
```

#### **Parameters**

| Parameter/Template<br>Parameter | Required? | Description                                                                                                    |
|---------------------------------|-----------|----------------------------------------------------------------------------------------------------|
| name/name                       | Required  | Name of the backup schedule job.  To find existing scheduled backups, run the okv backup schedule list command. If you need more details about the backup that you want to pause, then run okv backup schedule get. |

#### **JSON Example**

1. Generate JSON input for the okv backup schedule pause command.

```
okv backup schedule pause --generate-json-input
```

The generated input appears as follows:

```
{
  "service" : {
    "category" : "backup",
    "resource" : "schedule",
    "action" : "pause",
    "options" : {
        "name" : "#VALUE"
    }
}
```

2. Save the generated input to a file (for example, bkup-sched-pause.json) and then edit it so that you can pause the backup schedule.

```
{
  "service" : {
    "category" : "backup",
    "resource" : "schedule",
    "action" : "pause",
    "options" : {
        "name" : "okv_backup_hourly"
     }
}
```

3. Run the okv backup schedule pause command using the generated JSON file.

```
okv backup schedule pause --from-json bkup-sched-pause.json
```

Output similar to the following appears:

```
{
    "result" : "Success"
\
```

# 8.24 okv backup schedule resume Command

The okv backup schedule resume command resumes a paused Oracle Key Vault backup job.

#### **Required Authorization**

System Administrator role

#### **Syntax**

okv backup schedule resume --name backup\_schedule\_name

#### **JSON Input File Template**

```
{
  "service" : {
    "category" : "backup",
    "resource" : "schedule",
    "action" : "resume",
    "options" : {
        "name" : "#VALUE"
    }
}
```

#### **Parameters**

| Parameter/Template<br>Parameter | Required? | Description                                                                                                    |
|---------------------------------|-----------|----------------------------------------------------------------------------------------------------|
| name/name                       | Required  | Name of the backup schedule job.  To find existing scheduled backups, run the okv backup schedule list command. If you need more details about the backup that you want to resume, then run okv backup schedule get. |

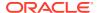

#### **JSON Example**

1. Generate JSON input for the okv backup schedule resume command.

```
okv backup schedule resume --generate-json-input
```

The generated input appears as follows:

```
{
    "service" : {
        "category" : "backup",
        "resource" : "schedule",
        "action" : "resume",
        "options" : {
            "name" : "#VALUE"
        }
    }
}
```

2. Save the generated input to a file (for example, bkup\_sched\_resume.json) and then edit it to resume the paused backup schedule.

```
{
  "service" : {
    "category" : "backup",
    "resource" : "schedule",
    "action" : "resume",
    "options" : {
        "name" : "okv_backup_hourly"
     }
}
```

3. Run the okv backup schedule resume command using the generated JSON file.

```
okv backup schedule resume --from-json bkup_sched_resume.json
```

Output similar to the following appears:

```
{
    "result" : "Success"
```

### 8.25 okv backup schedule delete Command

The okv backup schedule delete command deletes scheduled backup job.

#### **Required Authorization**

System Administrator role

#### **Syntax**

```
okv backup schedule delete --name backup_schedule_name
```

#### **JSON Input File Template**

```
"service" : {
    "category" : "backup",
    "resource" : "schedule",
```

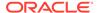

```
"action" : "delete",
   "options" : {
        "name" : "#VALUE"
    }
}
```

#### **Parameters**

| Parameter/Template<br>Parameter | Required? | Description                                                                                                    |
|---------------------------------|-----------|----------------------------------------------------------------------------------------------------|
| name/name                       | Required  | Name of the backup schedule job.  To find existing scheduled backups, run the okv backup schedule list command. If you need more details about the backup that you want to delete, then run okv backup schedule get. |

#### **JSON Example**

1. Generate JSON input for the okv backup schedule delete command.

```
okv backup schedule delete --generate-json-input
```

The generated input appears as follows:

```
{
    "service" : {
        "category" : "backup",
        "resource" : "schedule",
        "action" : "delete",
        "options" : {
            "name" : "#VALUE"
        }
    }
}
```

2. Save the generated input to a file (for example, bkup\_sched\_del.json) and then edit it to delete the backup schedule.

```
{
  "service" : {
    "category" : "backup",
    "resource" : "schedule",
    "action" : "delete",
    "options" : {
        "name" : "okv_backup_hourly"
     }
}
```

3. Run the oky backup schedule delete command using the generated JSON file.

```
okv backup schedule delete --from-json bkup_sched_del.json
```

Output similar to the following appears:

```
{
    "result" : "Success"
}
```

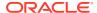

# 8.26 okv backup schedule update Command

The okv backup schedule update command updates a currently scheduled backup.

#### **Required Authorization**

System Administrator role

#### Syntax

okv backup schedule update --name  $backup\_schedule\_name$  --start-time  $start\_time$  --interval timing

#### **JSON Input File Template**

#### **Parameters**

| Parameter/Template<br>Parameter | Required? | Description                                                                                                    |
|---------------------------------|-----------|----------------------------------------------------------------------------------------------------|
| name/name                       | Required  | Name of the backup schedule job.  To find the names of existing scheduled backups, run the okv backup schedule list command. To find the details of the backup that you want to update, run okv backup schedule get. |

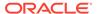

| Parameter/Template<br>Parameter | Required?                     | Description                                                                                                    |
|---------------------------------|-------------------------------|----------------------------------------------------------------------------------------------------|
| start-time/                     | Optional                      | Time to begin the scheduled backup.                                                                                                    |
| startTime                       | ·                             | You can use different ways to set the date and time. Examples are as follows:                                                                                                    |
|                                 |                               | "startTime": "now"starts immediately "startTime": "now+PT10M"starts 10 minutes from now "startTime": "2021-12-20 10:30:00" starts at this date and time "startTime": "2021-12-20 10:30:00+PT10M"starts 10 minutes after this date and time |
|                                 |                               | To display the time in UTC format, use the Linux date command. For example:                                                                                                    |
|                                 |                               | \$ dateutc "+%F %T"<br>2021-03-15 20:31:37                                                                                                    |
| interval/interval               | Required for periodic backups | Enter the days, hours, and minutes in between the backups, using the following format:                                                                                                    |
|                                 | periodic backups              | days: hours: minutes                                                                                                    |

#### **JSON Example**

1. Generate JSON input for the okv backup schedule update command.

```
okv backup schedule update --generate-json-input
```

The generated input appears as follows:

2. Save the generated input to a file (for example, bkup\_sched\_update.json) and then edit it to update the backup schedule.

{

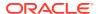

3. Run the okv backup schedule update command using the generated JSON file.

```
okv backup schedule update --from-json bkup sched update.json
```

Output similar to the following appears:

```
{
   "result" : "Success"
}
```

#### **Related Topics**

• How to Set the Date and Time in RESTful Services Utility Commands
You specify the date or timestamp, and duration using the supported formats.

### 8.27 okv backup restore start Command

The okv backup restore start command starts the restore process of an Oracle Key Vault backup.

This command will require the use of the Oracle Key Vault recovery passphrase.

#### **Required Authorization**

System Administrator role

After you begin the restore operation, you can check its status by running the <code>okv</code> backup restore status command.

#### **Syntax**

```
okv backup restore start --name backup_file_name --destination destination_name
```

#### **JSON Input File Template**

```
{
  "service" : {
    "category" : "backup",
    "resource" : "restore",
    "action" : "start",
    "options" : {
        "name" : "#VALUE",
        "destination" : "#VALUE"
}
```

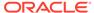

}

#### **Parameters**

| Parameter/Template<br>Parameter | Required? | Description                                                                                                    |
|---------------------------------|-----------|----------------------------------------------------------------------------------------------------|
| name / name                     | Required  | Name for the backup file.  To find existing scheduled backups, run the okv backup schedule list command.       |
| destination/<br>destination     | Required  | Name of the backup destination.  For a listing of existing names, run the okv backup destination list command. |

#### **JSON Example**

1. Generate JSON input for the okv backup restore start command.

```
okv backup restore start --generate-json-input
```

The generated input appears as follows:

```
{
    "service" : {
        "category" : "backup",
        "resource" : "restore",
        "action" : "start",
        "options" : {
            "name" : "#VALUE",
            "destination" : "#VALUE"
        }
    }
}
```

2. Save the generated input to a file (for example, bkup\_restore\_start.json) and then edit it to start the restore of a backup. In the following example, the passphrase is not specified so that the user will be prompted interactively for it.

```
{
  "service" : {
    "category" : "backup",
    "resource" : "restore",
    "action" : "start",
    "options" : {
        "name" : "okvbackup_onetime_onetime_20210118175804",
        "destination" : "prod_okv_backup_dest"
    }
}
```

3. Run the okv backup restore start command using the generated JSON file.

```
okv backup restore start --from-json bkup_restore_start.json
```

You will be prompted to enter the recovery passphrase, which must be the one that was effective at the time of the backup that is being restored. After you enter this passphrase, output similar to the following appears:

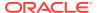

```
{
   "result" : "Success"
}
```

### 8.28 okv backup restore status Command

The okv backup restore status command checks the status of the Oracle Key Vault backup restore operation.

#### **Required Authorization**

System Administrator role

#### **Syntax**

okv backup restore status

#### **JSON Input File Template**

```
{
  "service" : {
    "category" : "backup",
    "resource" : "restore",
    "action" : "status"
  }
}
```

#### **Parameters**

None

#### **JSON Example**

1. Generate JSON input for the okv backup restore status command.

```
okv backup restore status --generate-json-input
```

The generated input appears as follows:

```
{
  "service" : {
    "category" : "backup",
    "resource" : "restore",
    "action" : "status"
  }
}
```

- 2. Save the generated input to a file (for example, bkup restore status.json).
- 3. Run the okv backup restore status command using the generated JSON file.

```
okv backup restore status --from-json bkup restore status.json
```

If restore is ongoing, then output similar to the following appears:

```
"result" : "Success",
"value" :
     {
       "destination" : "LOCAL",
       "status" : "ONGOING",
```

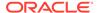

```
"time" : "2020-12-18 11:49:30" }
```

If restore is complete, then output similar to the following appears:

```
{
   "result" : "Success",
   "value" :
      {
        "destination" : "LOCAL",
        "status" : "DONE",
        "time" : "2020-12-18 11:52:02"
      }
}
```

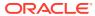

9

# Logging and Error Reporting

Logging and error reporting can help with troubleshooting issues that may arise.

#### Configuring Logging

You can configure a variety of ways to handle logging, including specifying a range of different logging levels.

#### Error Reporting

The RESTful Service utility has robust error reporting to debug in order to run RESTful service commands guickly and successfully.

### 9.1 Configuring Logging

You can configure a variety of ways to handle logging, including specifying a range of different logging levels.

#### About Configuring Logging

Using RESTful service logging configuration, you generate diagnostic logging information to help with troubleshooting issues that may arise.

#### Log Property File Parameters

The log property file has parameters to control aspects such as handlers, log levels, output file names, and so on.

#### Example: Logging File

Oracle Key Vault RESTful services logging files are based on the java.util.logging Java logging utility.

### 9.1.1 About Configuring Logging

Using RESTful service logging configuration, you generate diagnostic logging information to help with troubleshooting issues that may arise.

Oracle Key Vault RESTful service logging is based on the customized Java logging utility, java.util.logging.

The RESTful service logging configuration is specified in a log property file. In the log property file, you can accomplish the following:

- Specify whether log messages are sent to the console, to a file or to both
- Specify the file names where log messages are written
- Specify the level of detail in the log messages.
- Specify the log formatter to use. You can choose XML or regular text format. Each log entry shows class, object, and method, along with the time when the log entry is generated.

To specify the log property file in the Oracle Key Vault RESTful services configuration file (okvrestcli.ini), you use the log property parameter.

## 9.1.2 Log Property File Parameters

The log property file has parameters to control aspects such as handlers, log levels, output file names, and so on.

Table 9-1 describes the Oracle Key Vault RESTful logging property file parameters.

**Table 9-1 Log Property File Parameters** 

| Logging Property                    | Description                                                                                                    |
|-------------------------------------|----------------------------------------------------------------------------------------------------|
| handlers                            | A comma-delimited list of handler classes to output log messages. Available handlers are java.util.logging.FileHandler and java.util.logging.ConsoleHandler.                                                                                                    |
|                                     | The FileHandler can either write to a specified file, or it can write to a rotating set of files.                                                                                                    |
|                                     | Handlers can have both ConsoleHandler and FileHandler separated by a comma (,).                                                                                                    |
| .level                              | Sets the log level for all FileHandler instances. Levels are as follows:  ALL indicates that all messages should be                                                                                                    |
|                                     | <ul> <li>logged.</li> <li>FINE is a message level providing tracing information.</li> <li>FINER indicates a fairly detailed tracing message.</li> <li>FINEST indicates a highly detailed tracing message.</li> <li>INFO is a message level for informational messages.</li> <li>OFF is a special level that can be used to turn off logging.</li> <li>SEVERE indicates a serious failure.</li> <li>WARNING indicates a potential problem.</li> </ul> |
| java.util.logging.FileHandler.level | See the description of .level for descriptions of these levels that you can use in java.util.logging.FileHandler.level                                                                                                    |

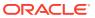

Table 9-1 (Cont.) Log Property File Parameters

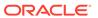

### 9.1.3 Example: Logging File

Oracle Key Vault RESTful services logging files are based on the java.util.logging Java logging utility.

Example 9-1 shows a logging file that uses the INFO logging level.

#### **Example 9-1** Logging File

```
handlers= java.util.logging.FileHandler
.level=INFO

# default file output is in log directory.
java.util.logging.FileHandler.pattern = /usr/local/okv/okvrestcli.log
java.util.logging.FileHandler.limit = 200000
java.util.logging.FileHandler.count = 4
java.util.logging.FileHandler.level = INFO
java.util.logging.FileHandler.formatter =
com.oracle.okv.rest.log.OkvFormatter
```

### 9.2 Error Reporting

The RESTful Service utility has robust error reporting to debug in order to run RESTful service commands guickly and successfully.

About Error Reporting

Depending upon the logging configuration, Oracle Key Vault may write additional information about the failure to the log file.

Command Line Error Reporting

Error reporting captures both faulty actions, such as incorrect passwords, and successful command executions.

### 9.2.1 About Error Reporting

Depending upon the logging configuration, Oracle Key Vault may write additional information about the failure to the log file.

The specific error will be reported, with suggestions for corrective actions. Error reporting is common to all REST commands.

The first thing to do when investigating a command failure is to look into the log file. If you have not created a custom log file in a location of your choice, then you can look at the default log file, <code>okvrestcli.log</code> in the <code>conf</code> directory

To see all the messages from the Oracle Key Vault server during command execution, you can set the appropriate logging level, log file name, and the log file location in the configuration file.

The RESTful service utility reports errors such as the failure to locate a file or an environment variable like <code>JAVA\_HOME</code>, incorrect command syntax, and incorrect passwords.

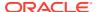

### 9.2.2 Command Line Error Reporting

Error reporting captures both faulty actions, such as incorrect passwords, and successful command executions.

#### **Example: Error: Incorrect Password**

```
okv admin endpoint update --user psmith --endpoint hr_db_ep --description 'HR DB
Endpoint'
Password: password
{
    "result": "Failure",
    "message": "Invalid username or password. Try again after 5 seconds."
}
```

#### **Example: Successful Service Command Execution**

```
okv admin endpoint update --user psmith -endpoint hr_db_ep --description 'HR DB
Endpoint'
Password: password
{
    "result": "Success"
}
```

#### **Example: Log File Entry**

In addition to the helpful error and usage messages, an entry for the action is logged in the log file with the date.

```
Thu Oct 29 15:50:19 PDT 2020::com.oracle.okv.rest.cli.okv::main::1::[backup, history, list, --max, 5]
Thu Oct 29 15:50:19 PDT
2020::com.oracle.okv.rest.cli.backup.BackupProcessManager::<init>::1::https://
10.240.112.193:5695/okv/cloud/api
Thu Oct 29 15:50:19 PDT
2020::com.oracle.okv.rest.cli.backup.BackupProcessManager::<init>::1::/scratch/dopark/demo/EP1/ssl
Thu Oct 29 15:50:19 PDT
2020::com.oracle.okv.rest.cli.backup.BackupOptionsProcessor::takeOption::1::BackupOptionBean
[name=null, startTime=null, destination=null, type=null, max=5, interval=null, passphrase=null, transferMethod=null, hostName=null, port=null, path=null, userName=null, authenticationMethod=null, port=null, cluster=false]
```

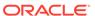

A

# Oracle Key Vault RESTful Services Utility Commands Change History

The Oracle Key Vault RESTful services utility commands changed dramatically starting in release 21.

- Oracle Key Vault Pre-Release 21.1 Commands Comparison
   The Oracle Key Vault pre-release 21.1 commands and enable you to work with endoints, endpoint groups, wallets, keys, and security objects.
- Commands New with Oracle Key Vault Release 21.1
   The commands that are new with Oracle Key Vault release 21.1 enable you to work with monitoring operations, and backup and restore operations.

### A.1 Oracle Key Vault Pre-Release 21.1 Commands Comparison

The Oracle Key Vault pre-release 21.1 commands and enable you to work with endoints, endpoint groups, wallets, keys, and security objects.

Table A-1 describes how the Oracle Key Vault commands changed in release 21.1.

Table A-1 Changes to Oracle Key Vault RESTful Commands

| Pre-Release 21 Command | Release 21 Command Equivalent                                         |
|------------------------|-----------------------------------------------------------------------|
| activate               | okv managed-object object activate                                    |
| add_attr               | okv managed-object attribute add                                      |
| add_custom_attr        | okv managed-object custom-attribute add                               |
| add_epg_member         | okv manage-access endpoint-group add-<br>endpoint                     |
| add_member             | okv managed-object wallet add-member                                  |
| add_wallet_access_ep   | An option in okv manage-access wallet add-access                      |
| add_wallet_access_epg  | An option in okv manage-access wallet add-access                      |
| check_object_status    | Covered by the following commands:                                    |
|                        | <ul> <li>okv admin endpoint check-status</li> </ul>                   |
|                        | <ul> <li>okv manage-access endpoint-group<br/>check-status</li> </ul> |
|                        | <ul> <li>okv manage-access wallet check-<br/>status</li> </ul>        |
| create_endpoint        | okv admin endpoint create                                             |
| create_endpoint_group  | okv manage-access endpoint-group create                               |
| create_key             | okv managed-object key create                                         |

Table A-1 (Cont.) Changes to Oracle Key Vault RESTful Commands

| Pre-Release 21 Command       | Release 21 Command Equivalent                                                                               |
|------------------------------|----------------------------------------------------------------------------------------------------|
| create_unique_endpoint       | As an option in okv admin endpoint create                                                                   |
| create_unique_endpoint_group | As an option in okv manage-access endpoint-group create                                                     |
| create_unique_wallet         | As an option in okv manage-access wallet create                                                             |
| create_wallet                | okv manage-access wallet create                                                                             |
| del_attr                     | okv managed-object attribute delete                                                                         |
| del_custom_attr              | okv managed-object custom-attribute delete                                                                  |
| del_member                   | okv managed-object wallet delete-member                                                                     |
| delete_endpoint              | okv admin endpoint delete                                                                                   |
| delete_endpoint_group        | okv manage-access endpoint-group delete                                                                     |
| delete_wallet                | okv manage-access wallet delete                                                                             |
| destroy                      | okv managed-object object destroy                                                                           |
| download                     | okv admin endpoint download                                                                                 |
| drop_epg_member              | okv manage-access endpoint-group remove-endpoint                                                            |
| drop_wallet_access_ep        | An option in okv manage-access wallet remove-access                                                         |
| drop_wallet_access_epg       | An option in okv manage-access wallet remove-access                                                         |
| get_attr                     | okv managed-object attribute get                                                                            |
| get_cert                     | okv managed-object certificate get                                                                          |
| get_default_wallet           | okv manage-access wallet get-default                                                                        |
| get_enrollment_token         | okv admin endpoint get-enrollment-token                                                                     |
| get_key                      | okv managed-object key get                                                                                  |
| get_opaque                   | okv managed-object opaque get                                                                               |
| get_secret                   | okv managed-object secret get                                                                               |
| get_system_info              | Covered by the following commands:  okv cluster info get  okv primary-standby info get  okv server info get |
| get_wallets                  | okv manage-access wallet list-endpoint-wallets                                                              |
| list_attr                    | okv managed-object attribute list                                                                           |
| list_wallet                  | okv managed-object wallet list                                                                              |
| locate                       | okv managed-object object locate                                                                            |
|                              | okv managed-object attribute modify                                                                         |

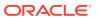

Table A-1 (Cont.) Changes to Oracle Key Vault RESTful Commands

| Pre-Release 21 Command     | Release 21 Command Equivalent                        |
|----------------------------|------------------------------------------------------|
| mod_custom_attr            | okv managed-object custom-attribute modify           |
| modify_endpoint_desc       | An option in okv admin endpoint update               |
| modify_endpoint_email      | An option in okv admin endpoint update               |
| modify_endpoint_group_desc | An option in okv manage-access endpoint-group update |
| modify_endpoint_group_name | An option in okv manage-access endpoint-group update |
| modify_endpoint_name       | An option in okv admin endpoint update               |
| modify_endpoint_platform   | An option in okv admin endpoint update               |
| modify_endpoint_type       | An option in okv admin endpoint update               |
| modify_wallet_access_ep    | An option in okv manage-access wallet update-access  |
| modify_wallet_access_epg   | An option in okv manage-access wallet update-access  |
| modify_wallet_desc         | An option in okv manage-access wallet update         |
| modify_wallet_name         | An option in okv manage-access wallet update         |
| provision                  | okv admin endpoint provision                         |
| query                      | okv managed-object object query                      |
| re_enroll                  | okv admin endpoint re-enroll                         |
| re_enroll_all              | okv admin endpoint re-enroll-all                     |
| reg_cert                   | okv managed-object certificate register              |
| reg_key                    | okv managed-object key register                      |
| reg_opaque                 | okv managed-object opaque register                   |
| reg_secret                 | okv managed-object secret register                   |
| revoke                     | okv managed-object object revoke                     |
| set_default_wallet         | okv manage-access wallet set-default                 |

# A.2 Commands New with Oracle Key Vault Release 21.1

The commands that are new with Oracle Key Vault release 21.1 enable you to work with monitoring operations, and backup and restore operations.

Commands that cover RESTful services functionality that was not available in releases earlier than Oracle Key Vault release 21.1 are as follows:

- okv admin client-wallet add
- okv admin client-wallet delete

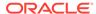

- okv admin client-wallet list
- okv admin client-wallet update
- okv backup destination create
- okv backup destination delete
- okv backup destination get
- okv backup destination get-public-key
- okv backup destination list
- okv backup destination list-backups
- okv backup destination reset-host-key
- okv backup destination update
- okv backup history list
- okv backup restore start
- okv backup restore status
- okv backup schedule create
- okv backup schedule delete
- okv backup schedule get
- okv backup schedule list
- okv backup schedule pause
- okv backup schedule resume
- okv backup schedule update
- okv cluster status get
- okv managed-object attribute get-all
- okv primary-standby status get
- okv server status get

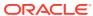

# Index

| C                                           | endpoint groups (continued)                           |
|---------------------------------------------|-------------------------------------------------------|
|                                             | okv manage-access endpoint-group get                  |
| certificate                                 | command, <i>4-10</i>                                  |
| okv managed-object certificate get          | okv manage-access endpoint-group list                 |
| command, 5-19                               | command, <i>4-11</i>                                  |
| okv managed-object certificate register     | okv manage-access endpoint-group remove-              |
| command, 5-21                               | endpoint command, 4-14                                |
| certificates                                | okv manage-access endpoint-group update               |
| okv managed-object certificate-request get  | command, <i>4-15</i>                                  |
| command, 5-25                               | okv manage-access wallet remove-access                |
| okv managed-object certificate-request      | command, 4-38                                         |
| register, 5-27                              | okv manage-access wallet update-access                |
| clusters                                    | command, <b>4-45</b>                                  |
| okv cluster info get, 7-1                   | endpoints                                             |
| okv cluster status get command, 7-4         | adding wallet access, 4-18                            |
| commands                                    | naming guidelines, <del>2-27</del>                    |
| compared with pre-Release 21 commands,      | okv admin endpoint check-status Command,              |
| A-1                                         | 3-8                                                   |
| new to release 21.1, A-3                    | okv admin endpoint create, 3-10                       |
| running using configuration files, 2-19     | okv admin endpoint delete command, 3-13               |
| running using JSON syntax, 2-20             | okv admin endpoint download command,                  |
| config parameter, 2-12                      | 3-15                                                  |
| configuration files                         | okv admin endpoint get command, 3-16                  |
| okvrestcli_logging.properties, 2-13         | okv admin endpoint get-enrollment-token command, 3-18 |
| D                                           | okv admin endpoint list command, 3-20                 |
|                                             | okv admin endpoint list-objects command,              |
| date formats, 2-27                          | 3-22                                                  |
| DEFAULT section of okvrestcli.ini file, 2-8 | okv admin endpoint provision command,                 |
| del_member command, 5-81                    | 3-26                                                  |
| delete_wallet command, 4-27                 | okv admin endpoint re-enroll, 3-28                    |
| E                                           | okv admin endpoint re-enroll-all command, 3-29        |
|                                             | okv admin endpoint resume command, 3-30               |
| endpoint groups                             | okv admin endpoint suspend command, 3-31              |
| adding wallet access, 4-18                  | okv admin endpoint update command, 3-33               |
| naming guidelines, 2-27                     | okv manage-access endpoint-group add-                 |
| okv manage-access endpoint-group add-       | endpoint command, 4-2                                 |
| endpoint command, 4-2                       | okv manage-access endpoint-group check-               |
| okv manage-access endpoint-group check-     | status command, 4-4                                   |
| status command, 4-4                         | okv manage-access endpoint-group delete               |
| okv manage-access endpoint-group create     | command, 4-8                                          |
| command, 4-6                                | okv manage-access endpoint-group get                  |
| okv manage-access endpoint-group delete     | command, 4-10                                         |
| command, 4-8                                |                                                       |

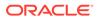

| endpoints (continued)                                                          | key attributes (continued)                               |
|--------------------------------------------------------------------------------|----------------------------------------------------------|
| okv manage-access endpoint-group list                                          | okv managed-object attribute delete                      |
| command, 4-11                                                                  | command, 5-6                                             |
| okv manage-access endpoint-group remove-                                       | okv managed-object attribute get command,                |
| endpoint command, 4-14                                                         | 5-9                                                      |
| okv manage-access endpoint-group update command, 4-15                          | okv managed-object attribute get-all command, 5-12       |
| okv manage-access wallet remove-access                                         | okv managed-object attribute list, 5-14                  |
| command, 4-38                                                                  | okv managed-object attribute modify                      |
| okv manage-access wallet update-access                                         | command, 5-15                                            |
| command, 4-45                                                                  | okv managed-object custom-attribute delete               |
| enrolling endpoints                                                            | command, 5-33                                            |
| script to automatically enroll using RESTful commands, 2-23                    | okv managed-object custom-attribute modify command, 5-35 |
| errors                                                                         | okv managed-object managed-object                        |
| about, 9-4                                                                     | activate command, 5-46                                   |
| at command line, 9-5                                                           | okv managed-object object destroy                        |
|                                                                                | command, 5-48                                            |
| G                                                                              | okv managed-object object locate command,<br>5-49        |
| general process for using RESTful services, 1-2                                | okv managed-object object query command,<br>5-56         |
| Н                                                                              | okv managed-object object revoke                         |
|                                                                                | command, 5-57                                            |
| help information                                                               | keys                                                     |
| okv action component, 2-16                                                     | okv managed-object key create command,                   |
| okv category component, 2-15                                                   | 5-37                                                     |
| okv option component, 2-17                                                     | keys, private                                            |
| okv resource component, 2-16                                                   | okv managed-object private-key get command, 5-64         |
| I                                                                              | okv managed-object private-key register,<br>5-65         |
| ISO 8601 standard, 2-27                                                        | keys, public                                             |
| 130 3001 Standard, 2 27                                                        | okv managed-object public-key get                        |
| J                                                                              | command, 5-69                                            |
| <u> </u>                                                                       | okv managed-object public-key register command, 5-70     |
| JSON                                                                           | Command, 3-70                                            |
| how to use, 2-20                                                               | 1                                                        |
| parameter naming convention for command                                        | L                                                        |
| line execution, 2-22                                                           | LDAP users logging in, 2-29                              |
|                                                                                | logging                                                  |
| K                                                                              | about, 9-1                                               |
|                                                                                | example logging file, 9-4                                |
| key                                                                            | parameters for property file, 9-2                        |
| okv managed-object key get command, 5-40                                       |                                                          |
| okv managed-object key register command,                                       | M                                                        |
| 5-42                                                                           | IVI                                                      |
| key attributes                                                                 | multitenant environments, 1-1                            |
| cokv managed-object custom-attribute add                                       |                                                          |
| command, 5-31                                                                  | 0                                                        |
| okv crypto data decrypt command, 6-1 okv crypto data encrypt command, 6-4      | <u> </u>                                                 |
| okv crypto data encrypt command, 6-4 okv managed-object attribute add command, | objects                                                  |
| 5-3                                                                            | naming guidelines, 2-27                                  |
| 3 0                                                                            | okv admin client-wallet add command, 3-1                 |
|                                                                                |                                                          |

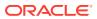

| okv admin client-wallet delete command, 3-3      | okv backup schedule resume command, 8-40       |
|--------------------------------------------------|------------------------------------------------|
| okv admin client-wallet list command, 3-4        | okv backup schedule update command, 8-43       |
| okv admin client-wallet update command, 3-6      | okv cluster info get command, 7-1              |
| okv admin endpoint check-status Command, 3-8     | okv cluster status get command, 7-4            |
| okv admin endpoint create, 3-10                  | okv crypto data decrypt command, 6-1           |
| okv admin endpoint delete command, 3-13          | okv crypto data encrypt command, 6-4           |
| okv admin endpoint download command, 3-15        | okv manage-access endpoint-group add-          |
| okv admin endpoint get command, 3-16             | endpoint command, 4-2                          |
| okv admin endpoint get-enrollment-token          | okv manage-access endpoint-group check-status  |
| command, 3-18                                    | command, 4-4                                   |
| okv admin endpoint list command, 3-20            | okv manage-access endpoint-group create        |
| okv admin endpoint list-objects command, 3-22    | command, 4-6                                   |
| okv admin endpoint provision command, 3-26       | okv manage-access endpoint-group delete        |
| okv admin endpoint re-enroll command, 3-28       | command, 4-8                                   |
| okv admin endpoint re-enroll-all command, 3-29   | okv manage-access endpoint-group get           |
| okv admin endpoint resume command, 3-30          | command, <i>4-10</i>                           |
| okv admin endpoint suspend command, 3-31         | okv manage-access endpoint-group list          |
| okv admin endpoint update command, 3-33          | command, 4-11                                  |
| okv backup destination create command, 8-3       | okv manage-access endpoint-group remove-       |
| okv backup destination delete command, 8-5       | endpoint command, 4-14                         |
| okv backup destination delete-backup command,    | okv manage-access endpoint-group update        |
| 8-7                                              | command, 4-15                                  |
| okv backup destination get command, 8-8          | okv manage-access wallet add-access            |
| okv backup destination get-public-key command,   | command, 4-18                                  |
| 8-27                                             | okv manage-access wallet add-object command,   |
| okv backup destination list command, 8-10        | 4-20                                           |
| okv backup destination list-backups command,     | okv manage-access wallet check-status          |
| 8-11                                             | command, 4-22                                  |
| okv backup destination reset-host-key command,   | okv manage-access wallet create command,       |
| 8-29                                             | 4-24                                           |
| okv backup destination resume-policy command,    | okv manage-access wallet get command, 4-28     |
| 8-22                                             | okv manage-access wallet get-default command,  |
| okv backup destination suspend-policy            | 4-30                                           |
| command, 8-24                                    | okv manage-access wallet list command, 4-31    |
| okv backup destination update command, 8-25      | okv manage-access wallet list-endpoint-wallets |
| okv backup destination-policy create command,    | command, 4-36                                  |
| 8-12                                             | okv manage-access wallet list-objects command, |
| okv backup destination-policy delete command,    | 4-33                                           |
| 8-14                                             | okv manage-access wallet remove-access         |
| okv backup destination-policy get command,       | command, 4-38                                  |
| 8-16                                             | okv manage-access wallet remove-object         |
| okv backup destination-policy list command, 8-17 | command, 4-39                                  |
| okv backup destination-policy list-purged-       | okv manage-access wallet set-default command,  |
| backups command, 8-18                            | 4-41                                           |
| okv backup destination-policy update command,    | okv manage-access wallet update command,       |
| 8-20                                             | 4-42                                           |
| okv backup history list command, 8-30            | okv manage-access wallet update-access         |
| oky backup restore start command, 8-45           | command, 4-45                                  |
| okv backup restore status command, 8-47          | okv managed-object attribute add command, 5-3  |
| okv backup schedule create command, 8-32         | okv managed-object attribute delete command,   |
| okv backup schedule delete command, 8-34,        | 5-6                                            |
| 8-41                                             | okv managed-object attribute get command, 5-9  |
| okv backup schedule get command, 8-36            | okv managed-object attribute get-all command,  |
| okv backup schedule list command, 8-38           | 5-12                                           |
| oky backup schedule nause command 8-39           | oky managed-object attribute list command 5-14 |

| okv managed-object attribute modify command,     | okvrestcli.ini confguration file             |
|--------------------------------------------------|----------------------------------------------|
| 5-15                                             | precedence order of parameters, 2-9          |
| okv managed-object certificate get command,      | okvrestcli.ini file, 2-8                     |
| 5-19                                             | profiles section, 2-8                        |
| okv managed-object certificate register          | okvrestclipackage.zip download, 2-3          |
| command, 5-21                                    | opaque                                       |
| okv managed-object certificate-request get       | okv managed-object opaque register           |
| command, 5-25                                    | command, <u>5-61</u>                         |
| okv managed-object certificate-request register, | okv managed-object secret get command,       |
| 5-27                                             | 5-75                                         |
| okv managed-object custom-attribute add          | Oracle Key Vault                             |
| command, 5-31                                    | RESTful services, 1-1                        |
| okv managed-object custom-attribute delete       | Oracle Real Application Clusters, 1-1        |
| command, 5-33                                    | Oracle Real Application Glasters, 1 1        |
| okv managed-object custom-attribute modify       | _                                            |
| command, 5-35                                    | Р                                            |
|                                                  |                                              |
| okv managed-object key create command, 5-37      | parameters                                   |
| okv managed-object key get command, 5-40         | naming conventions for command line          |
| okv managed-object key register command, 5-42    | execution, 2-22                              |
| okv managed-object managed-object activate       | passwords                                    |
| command, 5-46                                    | okv admin client-wallet add command, 3-1     |
| okv managed-object object destroy command,       | primary-standby configurations               |
| 5-48                                             | okv primary-standby info get command, 7-6    |
| okv managed-object object locate command,        | okv primary-standby status get command,      |
| 5-49                                             | 7-7                                          |
| okv managed-object object query command,         | privileges                                   |
| 5-56                                             | RESTful services, 1-2                        |
| okv managed-object object revoke command,        | profiles section of okvrestcli.ini file, 2-8 |
| 5-57                                             | promes section of other estending file, 2 o  |
| okv managed-object opaque get command, 5-59      | Б                                            |
| okv managed-object opaque register command,      | R                                            |
| 5-61                                             | DECTful administrative commands              |
| okv managed-object private-key get command,      | RESTful administrative commands              |
| 5-64                                             | error reporting                              |
| okv managed-object private-key register, 5-65    | about, 9-4                                   |
| okv managed-object public-key get command,       | error reporting at command line, 9-5         |
| 5-69                                             | RESTful services                             |
| okv managed-object public-key register, 5-70     | about, <b>1-1</b>                            |
| okv managed-object secret get command, 5-75      | command syntax, 2-18                         |
| okv managed-object secret get command,           | configuration file                           |
|                                                  | example of creating automatic endpoint       |
| 5-76                                             | enrollment, 2-23                             |
| okv managed-object wallet add-member             | disabling, 2-5                               |
| command, 5-80                                    | enabling network services, 2-2               |
| okv managed-object wallet list command, 5-83     | enabling RESTful services, 2-3               |
| okv primary-standby info get command, 7-6        | logging in as an LDAP user, 2-29             |
| okv primary-standby status get command, 7-7      | privileges, 1-2                              |
| okv server info get, 7-8                         | running commands using configuration files,  |
| okv server status get, 7-9                       | 2-19                                         |
| okvrestcli_logging.properties                    | running commands using JSON syntax, 2-20     |
| configuring, 2-13                                | system requirements, 2-2                     |
| okvrestcli.ini                                   | RESTful Services                             |
| about, <del>2-6</del>                            | enabling, 2-2                                |
| alternative configuration file, 2-12             |                                              |
| parameters, 2-7                                  | RESTful services utility                     |
| I                                                | configuring, 2-4                             |
|                                                  | downloading software utility, 2-3            |

| S                                                   | Т                                                    |
|-----------------------------------------------------|------------------------------------------------------|
| secret                                              | time formats, 2-27                                   |
| okv managed-object opaque get, 5-59                 |                                                      |
| okv managed-object secret register command, 5-76    | U                                                    |
| server backups                                      | user groups                                          |
| okv backup destination create command, 8-3          | naming guidelines, 2-27                              |
| okv backup destination delete command, 8-5          | users                                                |
| okv backup destination delete-backup command, 8-7   | naming guidelines, 2-27                              |
| okv backup destination get command, 8-8             |                                                      |
| okv backup destination get-public-key               | V                                                    |
| command, 8-27                                       | virtual wallets                                      |
| okv backup destination list command, 8-10           |                                                      |
| okv backup destination list-backups                 | naming guidelines, 2-27                              |
| command, 8-11                                       |                                                      |
| okv backup destination reset-host-key command, 8-29 | W                                                    |
| okv backup destination resume-policy                | wallets                                              |
| command, 8-22                                       | okv admin client-wallet add command, 3-1             |
| okv backup destination suspend-policy               | okv admin client-wallet delete command, 3-3          |
| command, 8-24                                       | okv admin client-wallet list command, 3-4            |
| okv backup destination update command,              | okv admin client-wallet update command, 3-6          |
| 8-25                                                | okv manage-access wallet add-access command, 4-18    |
| okv backup destination-policy create                | okv manage-access wallet add-object                  |
| command, 8-12                                       | command, 4-20                                        |
| okv backup destination-policy delete                | okv manage-access wallet check-status                |
| command, 8-14                                       | command, 4-22                                        |
| okv backup destination-policy get command,          | okv manage-access wallet delete command,             |
| 8-16                                                | 4-27                                                 |
| okv backup destination-policy list command,<br>8-17 | okv manage-access wallet get command,                |
| okv backup destination-policy list-purged-          | 4-28                                                 |
| backups command, 8-18                               | okv manage-access wallet get-default                 |
| okv backup destination-policy update                | command, <b>4-30</b>                                 |
| command, 8-20                                       | okv manage-access wallet list command,               |
| okv backup history list command, 8-30               | 4-31                                                 |
| okv backup restore start command, 8-45              | okv manage-access wallet list-endpoint-              |
| okv backup restore status command, 8-47             | wallets command, 4-36                                |
| okv backup schedule create command, 8-32            | okv manage-access wallet list-objects                |
| okv backup schedule delete command, 8-34,           | command, 4-33                                        |
| 8-41                                                | okv manage-access wallet remove-access               |
| okv backup schedule get command, 8-36               | command, 4-38                                        |
| okv backup schedule list command, 8-38              | okv manage-access wallet remove-object command, 4-39 |
| okv backup schedule pause command, 8-39             | okv manage-access wallet set-default                 |
| okv backup schedule resume command,<br>8-40         | command, <i>4-41</i>                                 |
| okv backup schedule update command, 8-43            | okv manage-access wallet update command,             |
| servers                                             | 4-42                                                 |
| okv server info get command, 7-8                    | okv manage-access wallet update-access               |
| okv server status get command, 7-9                  | command, 4-45                                        |

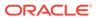

okv managed-object wallet add-member command, *5-80* 

wallets *(continued)*okv managed-object wallet delete-member
command, *5-81*okv managed-object wallet list, *5-83* 

wallets,
okv manage-access wallet create command,

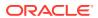